# Dell™ PowerVault™ Modular Disk Storage Manager - Guide CLI

#### Remarques et avis

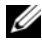

 $\mathbb Z$  **REMARQUE** : Une REMARQUE indique des informations importantes qui peuvent vous aider à mieux utiliser votre ordinateur.

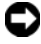

 $\blacksquare$  AVIS : Un AVIS vous avertit d'un risque de dommage matériel ou de perte de données et vous indique comment éviter le problème.

Février 2008

\_\_\_\_\_\_\_\_\_\_\_\_\_\_\_\_\_\_\_\_

Les informations contenues dans ce document peuvent être modifiées sans préavis. © 2008 Dell Inc. Tous droits réservés.

La reproduction de ce document de quelque manière que ce soit sans l'autorisation écrite de Dell Inc. est strictement interdite.

Marques utilisées dans ce document : Dell, le logo DELL et PowerVault sont des marques de Dell Inc. ; Microsoft, Internet Explorer et Windows sont des marques ou des marques déposées de Microsoft Corporation aux États-Unis et/ou dans d'autres pays.

D'autres marques et noms de marques peuvent être utilisés dans ce document pour faire référence<br>aux entités se réclamant de ces marques et de ces noms ou à leurs produits. Dell Inc. dénie tout<br>intérêt propriétaire vis-à-vi

## Table des matières

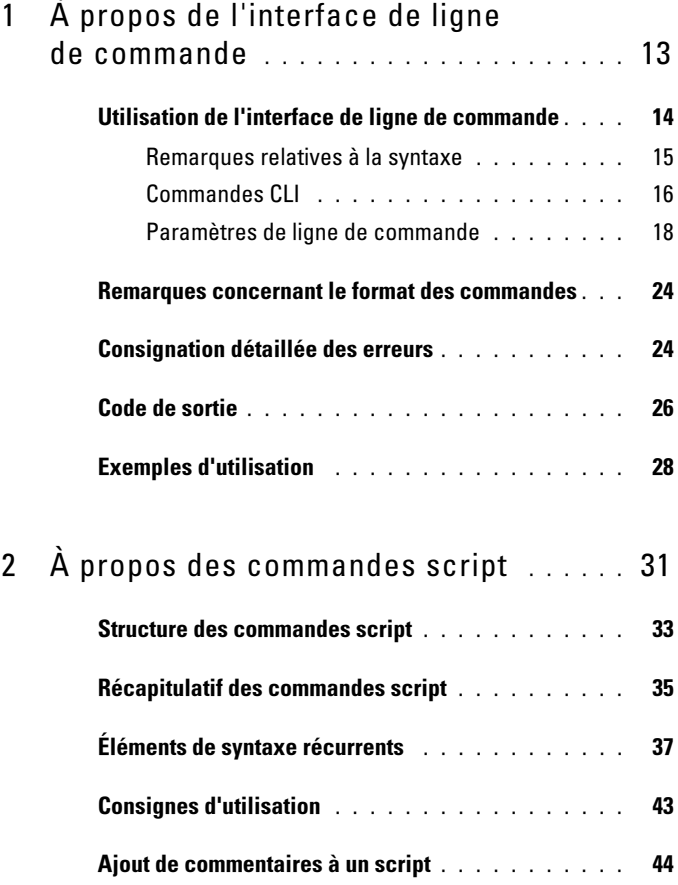

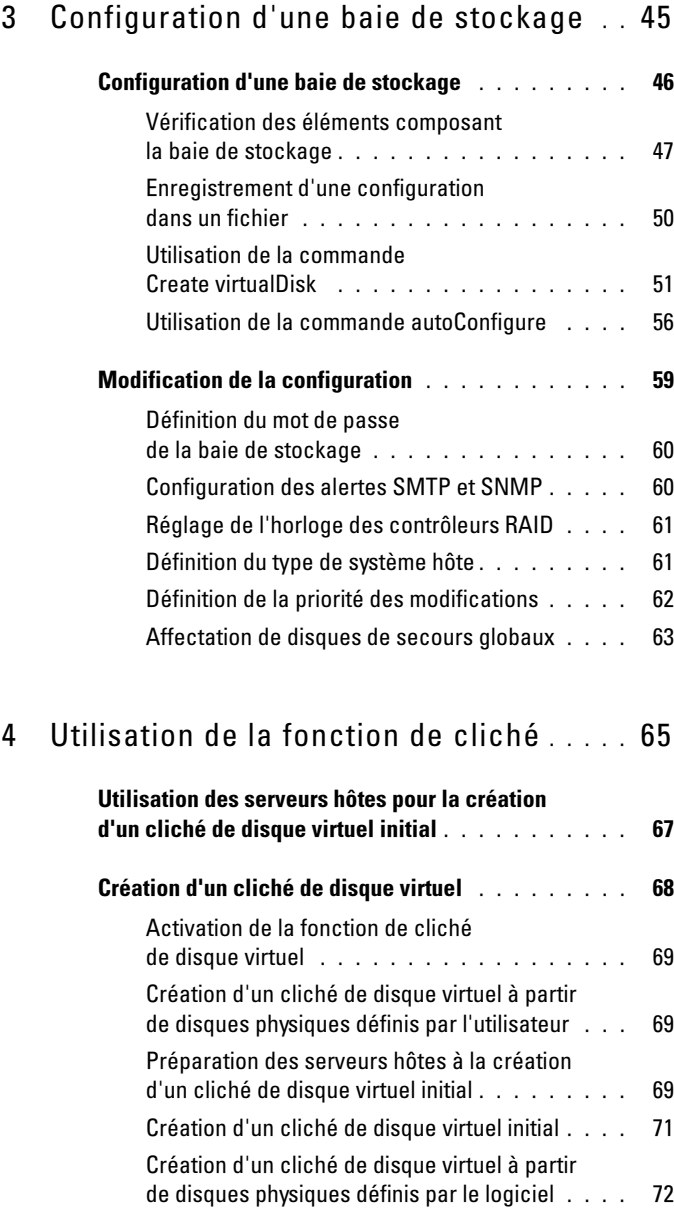

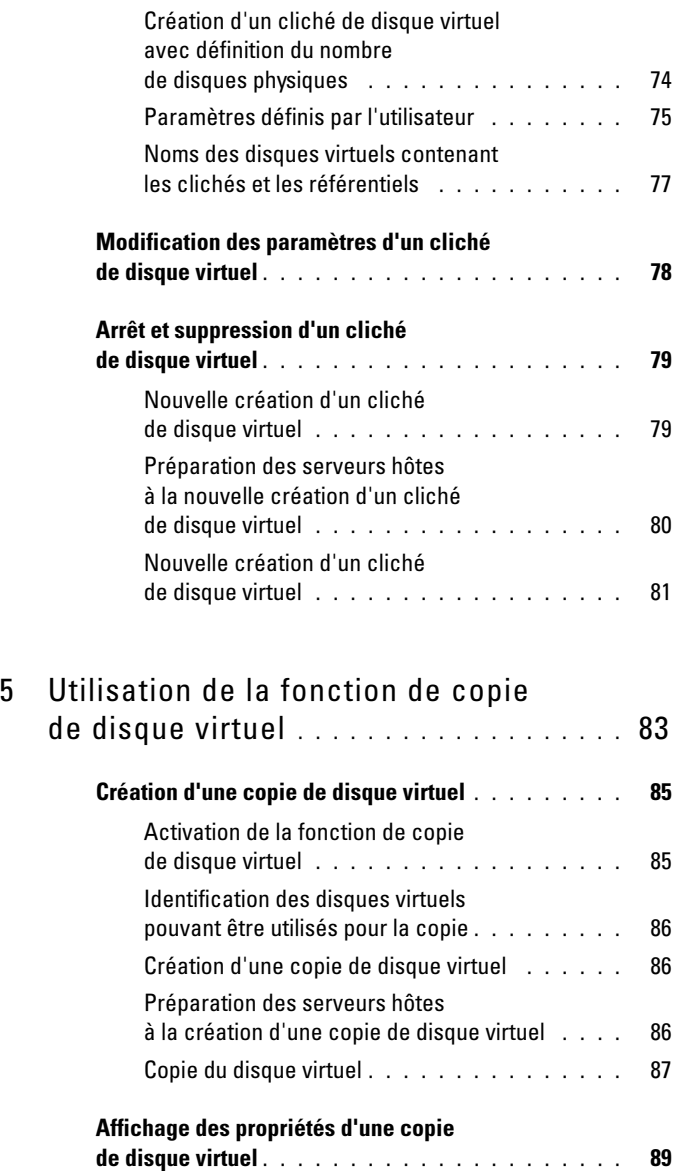

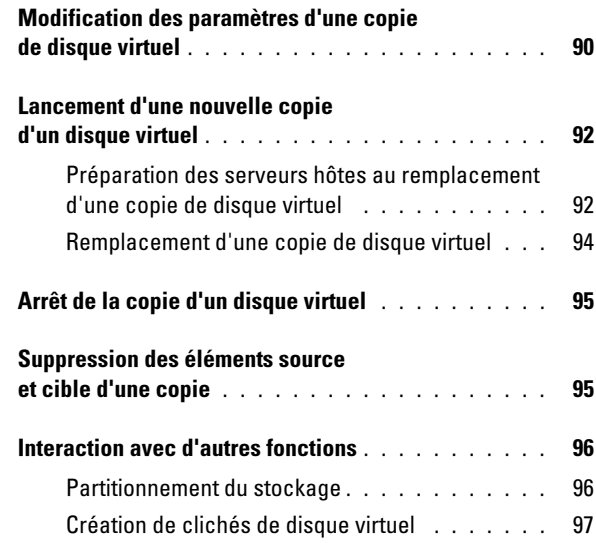

#### 6 [Maintenance d'une baie](#page-98-0)

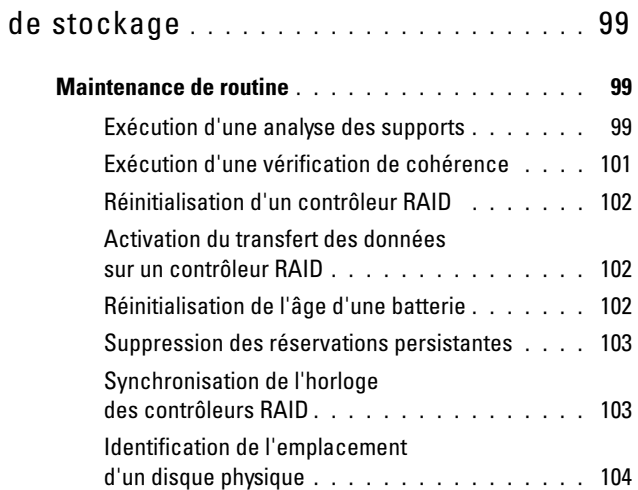

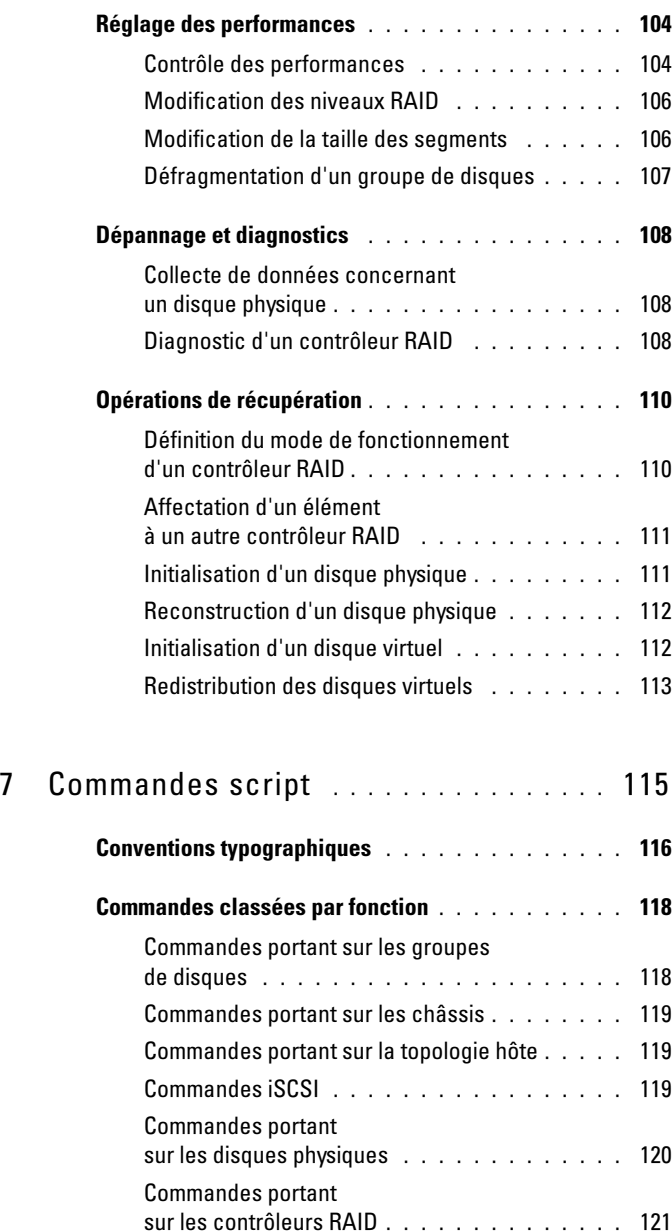

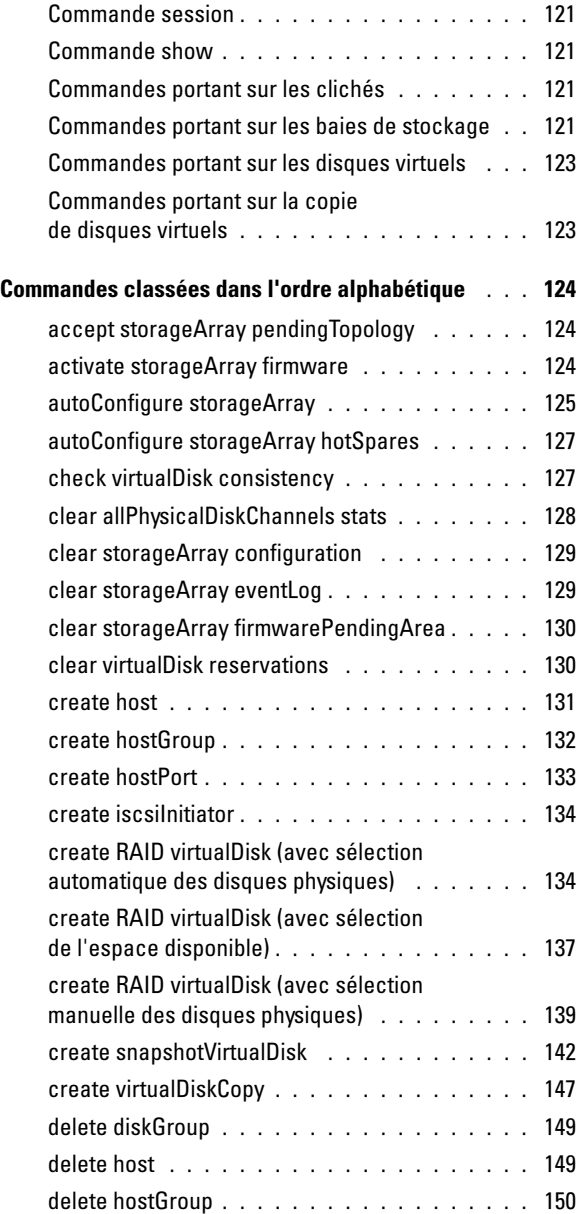

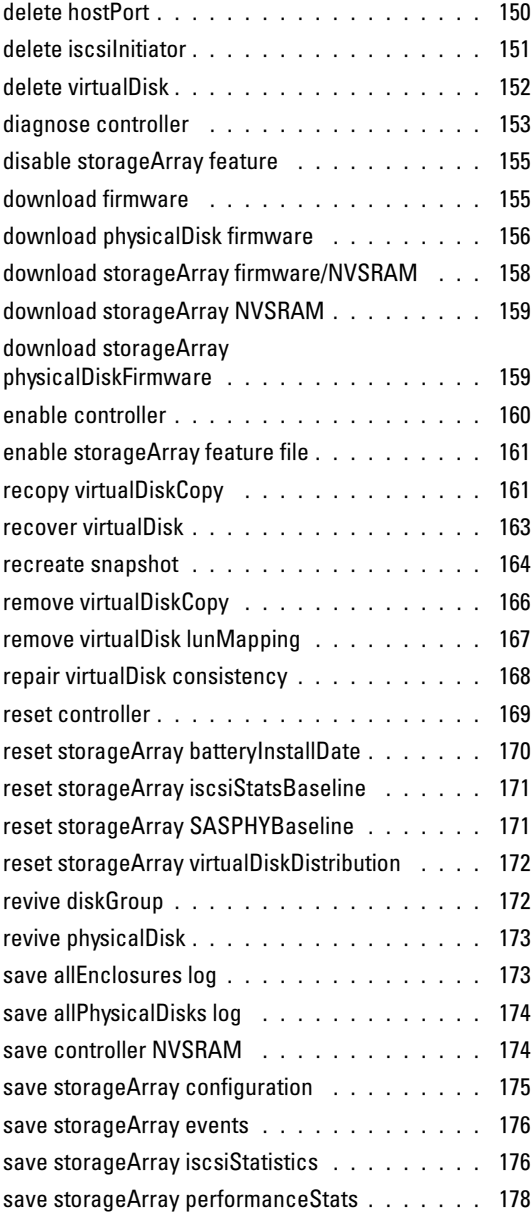

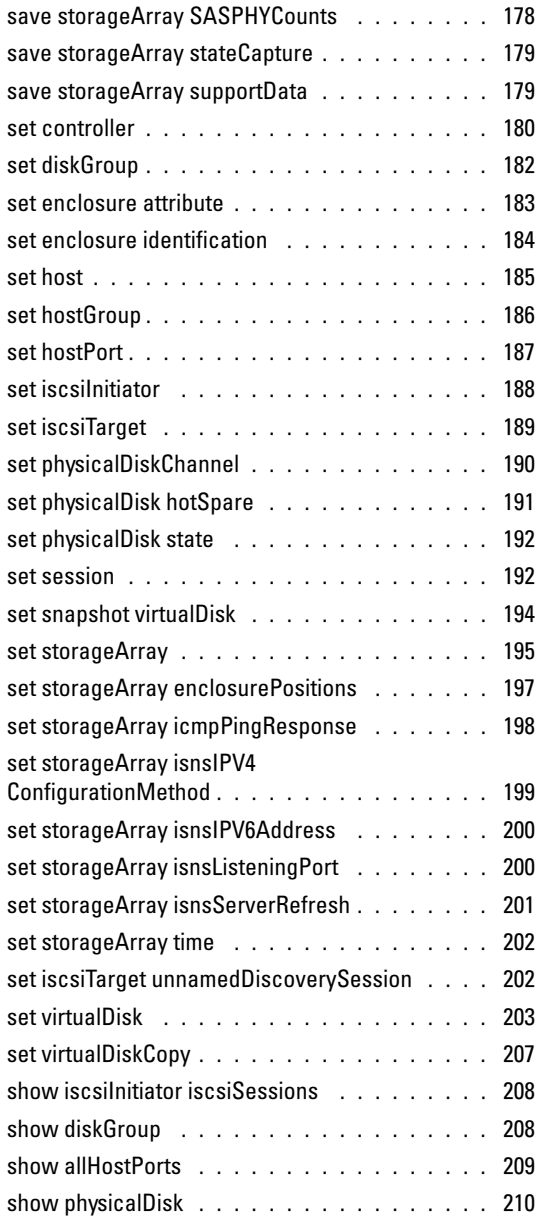

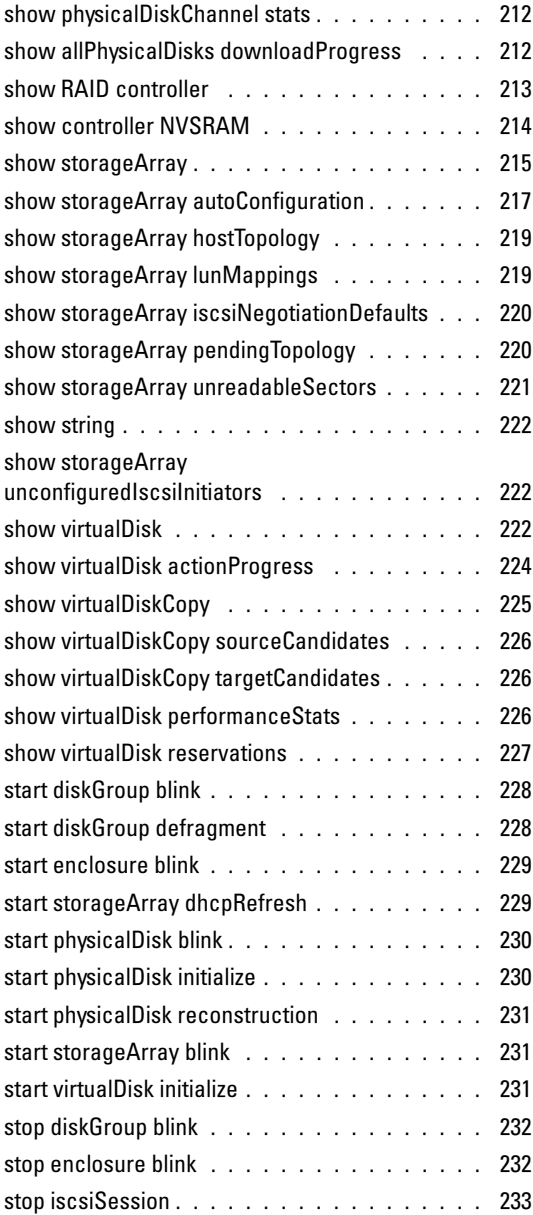

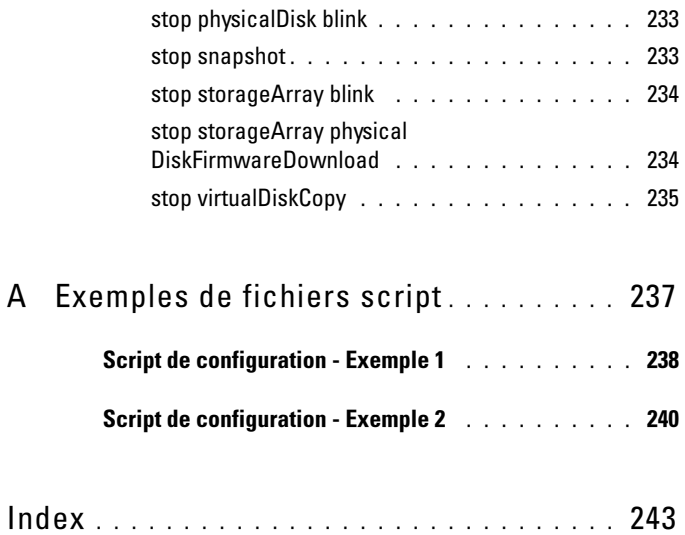

# <span id="page-12-0"></span>À propos de l'interface de ligne de commande

Ce guide est destiné aux administrateurs système, développeurs et ingénieurs devant utiliser l'interface de ligne de commande (CLI), ainsi que les commandes et fichiers scripts associés. Certaines commandes CLI correspondent à des fonctions qui sont également accessibles via l'interface graphique de la baie de stockage (MD Storage Manager). Reportez-vous au guide d'utilisation, qui décrit le logiciel Storage Manager utilisé pour créer et gérer plusieurs baies de stockage. Vous pouvez également consulter les manuels relatifs au matériel et aux logiciels fournis avec le système.

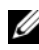

**EMARQUE** : Vérifiez toujours si des mises à jour sont disponibles sur le site support.dell.com et lisez-les en premier, car elles remplacent souvent les informations contenues dans les autres documents.

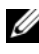

**EXALCIE : Les commandes CLI n'affichent pas d'avertissements interactifs** concernant les commandes destructices.

L'interface CLI est un outil permettant aux personnes chargées de l'installation, aux développeurs et aux ingénieurs de configurer et de contrôler des baies de stockage. En utilisant l'interface de ligne de commande, vous pouvez lancer des commandes à partir d'une invite d'un système d'exploitation (par exemple  $(C:\)$  sous Microsoft<sup>®</sup> Windows<sup>®</sup> ou d'un terminal Linux.

Chaque commande exécute une action permettant de procéder à la gestion de la baie de stockage ou d'obtenir des informations sur son état. Vous pouvez entrer les commandes une par une ou, si vous devez recommencer plusieurs fois la même opération (installation d'une même configuration sur plusieurs baies de stockage, etc.), charger et exécuter des fichiers script à partir de la ligne de commande. Les commandes peuvent également être exécutées en mode interactif. En utilisant ce mode, vous pouvez vous connecter à une baie de stockage, entrer une commande, déterminer l'incidence de cette dernière sur la baie de stockage et entrer immédiatement une autre commande.

L'interface vous donne un accès direct au moteur de script du logiciel Dell™ PowerVault™ Modular Disk Storage Manager ("MD Storage Manager").

L'interface CLI permet :

- d'accéder directement au moteur de script et d'exécuter des commandes en mode interactif ou via l'utilisation d'un fichier script ;
- de créer des fichiers script séquentiels pouvant être exécutés sur plusieurs baies de stockage afin d'installer la même configuration ;
- de lancer des commandes script sur une baie de stockage connectée à un système hôte (connexion directe, via Ethernet ou combinaison des deux) ;
- d'afficher des informations de configuration relatives aux baies de stockage ;
- d'ajouter des baies de stockage au domaine de gestion ou d'en supprimer ;
- de détecter automatiquement toutes les baies de stockage reliées au sousréseau local ;
- d'ajouter ou de supprimer des destinations d'interruptions SNMP et d'activer ou de désactiver les notifications par e-mail ;
- de définir le serveur de messagerie et l'adresse e-mail de l'expéditeur ou du serveur SMTP à utiliser pour les notifications d'alertes ;
- d'afficher le résultat de la commande ou de le consigner dans un fichier.

## <span id="page-13-0"></span>Utilisation de l'interface de ligne de commande

Les commandes CLI permettent d'accéder au moteur de script et de définir les baies de stockage sur lesquelles le script doit s'exécuter, ainsi que les paramètres de l'environnement d'exécution.

Une commande CLI est composée des éléments suivants :

- Le terme SMcli
- Un identificateur de baie de stockage
- Des paramètres
- Des commandes script

Les commandes CLI utilisent généralement la syntaxe suivante :

SMcli baie-stockage paramètres commandes-script ;

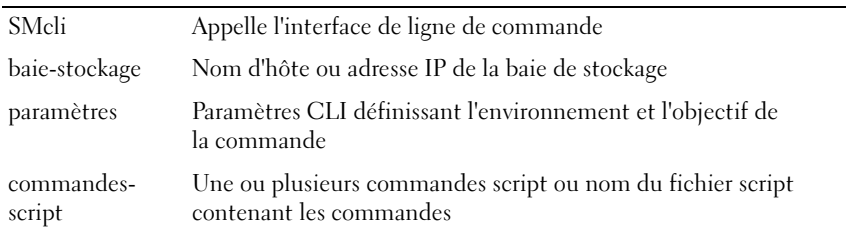

Les commandes script permettent de définir la configuration de la baie de stockage. La section ["À propos des commandes script", à la page 31](#page-30-1) présente ces commandes, et la section ["Commandes script", à la page 115](#page-114-1) contient des définitions et présente la syntaxe et les paramètres.

#### <span id="page-14-0"></span>Remarques relatives à la syntaxe

Si vous entrez SMcli suivi d'un nom de baie de stockage sans préciser de paramètre CLI, de commande script ou de fichier script, l'interface fonctionne en mode interactif. Ce mode permet d'exécuter des commandes une par une, sans indiquer le préfixe SMcli. Vous pouvez entrer une commande, visualiser le résultat, puis entrer la commande suivante sans taper de nouveau la chaîne SMcli. Le mode interactif permet d'identifier les erreurs de paramétrage et de tester rapidement les modifications apportées à la configuration.

Si vous entrez le terme SMcli sans aucun paramètre, ou si vous entrez un paramètre incorrect, le moteur de script affiche des informations sur la syntaxe.

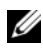

**EXEMARQUE** : La commande SMcli est installée dans le répertoire client correspondant au chemin sélectionné lors de l'installation de MD Storage Manager sur la station de gestion.

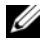

**EMARQUE** : Le chemin de la commande SMcli doit être défini dans les variables d'environnement du système.

#### <span id="page-15-0"></span>Commandes CLI

Cette section répertorie les commandes CLI pouvant être utilisées pour :

- identifier des baies de stockage ;
- définir des mots de passe ;
- ajouter des baies de stockage ;
- définir des paramètres de communication ;
- entrer des commandes script de configuration ;
- indiquer un fichier contenant des commandes script de configuration.

Les informations suivantes décrivent la syntaxe générale des commandes CLI et les paramètres et les terminaux utilisés dans chaque commande. Le [tableau 1-1](#page-15-1) contient la définition des paramètres présentés.

| <b>Paramètre</b>                    | <b>Définition</b>                                                      |
|-------------------------------------|------------------------------------------------------------------------|
| a b                                 | La barre verticale indique plusieurs choix possibles<br>("a" ou "b")   |
| Mots en italique                    | Terminaux                                                              |
| $[\ldots]$ (crochets)               | Zéro ou une seule occurrence                                           |
| $\{\ldots\}$ (accolades)            | Zéro ou au moins une occurrence                                        |
| $\langle \ldots \rangle$ (chevrons) | Occurrence dépassant la longueur maximale<br>autorisée (30 caractères) |
| (a b c)                             | Sélectionnez un seul choix                                             |
| Gras                                | Terminaux                                                              |

<span id="page-15-1"></span>Tableau 1-1. Conventions relatives au nom des commandes

```
SMcli nom-hôte-ou-adresse-IP [nom-hôte-ou-adresse-
IP] [-c "commande; {commande2};"]
[-n nom-baie-stockage | -w WWID]
[-o fichier-de-sortie] [-p mot-de-passe] [-e] [-S]
SMcli nom-hôte-ou-adresse-IP [nom-hôte-ou-adresse-
IP] [-f fichier-script]
[-n nom-baie-stockage | -w WWID]
[-o fichier-de-sortie] [-p mot-de-passe] [-e] [-S]
```

```
SMcli (-n nom-baie-stockage | -w WWID)
[-c "commande; {commande2};"] 
[-o fichier-de-sortie][-p mot-de-passe][-e][-S]
SMcli (-n nom-baie-stockage | -w WWID)
[-f fichier-script] 
[-o fichier-de-sortie] [-p mot-de-passe] [-e] [-S]
SMcli (-n nom-baie-stockage | -w WWID)
[-o fichier-de-sortie][-p mot-de-passe][-e][-S]
SMcli -a email:adresse-email
[nom-hôte-ou-adresse-IP1
[nom-hôte-ou-adresse-IP2]] 
[-n nom-baie-stockage | -w WWID | -h nom-hôte | 
-r (bs intrabande | bs horsbande)]
[-I informations-à-inclure][-q fréquence][-S]
SMcli -x email:adresse-email
[nom-hôte-ou-adresse-IP1
[nom-hôte-ou-adresse-IP2]] 
[-n nom-baie-stockage | -w WWID | -h nom-hôte | 
-r (bs intrabande | bs horsbande)] [-S]
SMcli (-a | -x) trap: communauté,
nom-hôte-ou-adresse-IP [nom-hôte-ou-adresse-IP1
[nom-hôte-ou-adresse-IP2]]
[-n nom-baie-stockage | -w WWID | -h nom-hôte | 
-r (bs intrabande | bs horsbande)] [-S]
SMcli -d [-w][-i][-s][-v][-S]SMcli -m nom-hôte-ou-adresse-IP -F adresse-email
[-g fichier-info-contacts][-S]
SMcli -A [nom-hôte-ou-adresse-IP
[nom-hôte-ou-adresse-IP]] [-S]
SMcli -X (-n nom-baie-stockage | -w WWID |
-h nom-hôte)
SMc1i -?
```
#### <span id="page-17-0"></span>Paramètres de ligne de commande

| <b>Paramètre</b> | <b>Définition</b>                                                                                                    |
|------------------|----------------------------------------------------------------------------------------------------|
| <b>IP</b>        | nom-hôte-ou-adresse- Indiquez le nom d'hôte ou l'adresse IP d'une baie de stockage<br>gérée en mode intrabande (IPv4 ou iPv6) ou hors bande<br>(IPv4 uniquement).                                                                                                    |
|                  | · Si vous gérez une baie via un système hôte directement<br>connecté (gestion intrabande), vous devez utiliser<br>le paramètre -n si plusieurs baies sont connectées à cet hôte.                                                                                                    |
|                  | • Si vous gérez une baie via une connexion Ethernet (gestion<br>hors bande), vous devez indiquer la variable nom-hôte-ou-<br>adresse-IP correspondant aux contrôleurs RAID.                                                                                                    |
|                  | · Si vous avez déjà configuré une baie de stockage dans<br>l'interface graphique de MD Storage Manager, vous pouvez<br>l'indiquer à l'aide du nom défini par l'utilisateur. Pour cela,<br>utilisez le paramètre -n.                                                                     |
| -A               | Permet d'ajouter une baie de stockage à des fichiers de<br>configuration. Si vous n'indiquez pas la variable nom-hôte-ou-<br>adresse-IP après le paramètre -A, la fonction de découverte<br>automatique analyse le sous-réseau local pour détecter les<br>baies de stockage connectées. |
| -a               | Permet d'ajouter une destination d'interruption SNMP ou<br>une adresse e-mail cible pour les notifications d'alertes.                                                                                                    |
|                  | • Lorsque vous ajoutez une destination d'interruption SNMP,<br>la communauté SNMP est automatiquement associée à<br>l'interruption. L'hôte est l'adresse IP ou le nom d'hôte du<br>serveur DNS correspondant au système auquel l'interruption<br>doit être envoyée.                     |
|                  | • Lorsque vous ajoutez une adresse e-mail pour une<br>destination d'alerte, la variable adresse-email correspond à<br>l'adresse électronique à laquelle le message d'alerte doit être<br>envoyé.                                                                                        |

Tableau 1-2. Paramètres de ligne de commande

| <b>Paramètre</b> | <b>Définition</b>                                                                                                    |
|------------------|----------------------------------------------------------------------------------------------------|
| $-c$             | Permet d'indiquer que vous entrez une ou plusieurs<br>commandes script à exécuter sur la baie de stockage spécifiée.<br>Terminez chaque commande par un point-virgule (;).                                                                                                    |
|                  | Le paramètre - c ne peut être mentionné qu'une seule fois pour<br>chaque ligne de commande, mais il peut être suivi de<br>plusieurs commandes script.                                                                                                    |
| -d               | Permet d'afficher le contenu du fichier script de configuration.                                                                                                    |
| -e               | Permet de désactiver la vérification de la syntaxe lors<br>de l'exécution de la commande CLI en cours.                                                                                                    |
| -F (majuscule)   | Permet d'indiquer l'adresse e-mail à partir de laquelle toutes<br>les alertes seront envoyées.                                                                                                    |
| -f (minuscule)   | Permet d'indiquer le nom d'un fichier contenant<br>les commandes script à exécuter sur la baie de stockage<br>spécifiée.                                                                                                    |
|                  | Ce paramètre est similaire à -c dans la mesure où tous<br>deux permettent d'exécuter des commandes script, mais :<br>-c permet de lancer des commandes script individuelles ;<br>-f permet d'exécuter les commandes script consignées dans<br>un fichier.                                                                |
|                  | <b>REMARQUE</b> : Par défaut, toutes les erreurs rencontrées<br>pendant l'exécution des commandes script contenues dans un<br>fichier sont ignorées (l'exécution du fichier se poursuit). Pour<br>que le processus s'arrête en cas d'erreur, ajoutez la commande<br>set session errorAction=stop dans le fichier script. |

Tableau 1-2. Paramètres de ligne de commande (suite)

| <b>Paramètre</b> | <b>Définition</b>                                                                                                    |
|------------------|----------------------------------------------------------------------------------------------------|
| -g               | Permet d'indiquer un fichier ASCII contenant les informations<br>de contact de l'expéditeur des courriers électroniques devant<br>être incluses dans toutes les notifications d'alerte. L'interface<br>CLI traite ce fichier comme un fichier texte sans délimiteur ni<br>format particulier. Il contient généralement les informations<br>suivantes: |
|                  | $\bullet$ Nom                                                                                                    |
|                  | $\bullet$ Titre                                                                                                    |
|                  | · Société                                                                                                    |
|                  | • Téléphone                                                                                                    |
|                  | · Radiomessagerie                                                                                                    |
|                  | <b>REMARQUE</b> : Ce fichier peut avoir n'importe quel nom pris en<br>charge par le système d'exploitation, à l'exception de<br>userdata.txt. Certains systèmes d'exploitation utilisent ce nom de<br>fichier pour y consigner des informations système.                                                                                              |
| -h               | A utiliser avec les paramètres -a et -x pour indiquer le nom<br>du système hôte exécutant l'agent SNMP et auquel la baie<br>de stockage est connectée.                                                                                                    |
| -I               | Permet d'indiquer le type d'informations à inclure dans<br>les notifications d'alertes envoyées par courrier électronique.<br>Les arguments admis sont les suivants :                                                                                                    |
|                  | • eventOnly : seules les informations relatives aux événements<br>sont incluses dans le message.                                                                                                    |
|                  | • profile : seules les informations relatives aux événements<br>et au profil de la baie sont incluses dans le message.                                                                                                    |
|                  | • supportBundle : seules les informations relatives aux<br>événements et aux modules de prise en charge sont incluses<br>dans le message.                                                                                                    |
|                  | <b>REMARQUE</b> : Vous ne pouvez entrer qu'un seul argument<br>d'information à chaque exécution de la commande. Pour obtenir<br>toutes les informations, vous devez donc exécuter la commande<br>trois fois.                                                                                                    |
| $-i$             | A utiliser avec le paramètre -d pour afficher l'adresse IP<br>des baies de stockages reconnues.                                                                                                    |

Tableau 1-2. Paramètres de ligne de commande (suite)

| <b>Paramètre</b> | <b>Définition</b>                                                                                                    |
|------------------|----------------------------------------------------------------------------------------------------|
| -m               | Permet d'indiquer le nom d'hôte ou l'adresse IP du serveur<br>de messagerie à partir duquel les notifications d'alertes sont<br>envoyées.                                                                                                    |
| -n               | Permet d'indiquer le nom de la baie de stockage sur laquelle<br>les commandes script doivent être exécutées. Ce nom est<br>facultatif si vous utilisez la variable nom-hôte-ou-adresse-IP.<br>Toutefois, si vous utilisez la méthode intrabande pour gérer<br>la baie, vous devez préciser le paramètre -n si plusieurs baies<br>de stockage sont connectées au système hôte correspondant<br>à l'adresse indiquée. |
|                  | Si vous n'utilisez pas la variable nom-hôte-ou-adresse-IP, vous<br>devez indiquer le nom de la baie de stockage. Cependant,<br>le nom défini dans l'interface graphique de MD Storage<br>Manager (c'est-à-dire indiqué dans le fichier de configuration)<br>doit être unique.                                                                                                    |
| $-0$             | À utiliser avec le paramètre -c ou -f pour définir le nom<br>du fichier dans lequel le texte généré par l'exécution<br>des commandes script doit être consigné.                                                                                                    |
| -p               | Permet d'indiquer le mot de passe de la baie de stockage sur<br>laquelle les commandes doivent être exécutées. Ce mot<br>de passe n'est pas nécessaire dans les situations suivantes :                                                                                                    |
|                  | • Aucun mot de passe n'a été défini sur la baie de stockage.                                                                                                    |
|                  | • Le mot de passe est indiqué dans un fichier script en cours<br>d'exécution.                                                                                                    |
|                  | • Le mot de passe est indiqué au moyen du paramètre -c<br>et de la commande set session password=mot de passe.                                                                                                    |

Tableau 1-2. Paramètres de ligne de commande (suite)

| <b>Paramètre</b> | <b>Définition</b>                                                                                                    |
|------------------|----------------------------------------------------------------------------------------------------|
| -q               | Permet d'indiquer la fréquence selon laquelle les informations<br>supplémentaires sur le profil ou les modules de support<br>doivent être ajoutées aux notifications d'alertes envoyées par<br>courrier électronique. Pour chaque événement critique, une<br>notification contenant au minimum des informations de base<br>est créée. Si vous avez défini le paramètre -I sur eventOnly,<br>le seul argument valide pour l'option -q est everyEvent. Si<br>vous avez défini le paramètre -I sur profile ou supportBundle,<br>les informations correspondantes sont ajoutées aux messages,<br>selon la fréquence définie par le paramètre -q. |
|                  | Les arguments admis pour la fréquence sont les suivants :                                                                                                    |
|                  | • everyEvent : les informations sont incluses dans chaque<br>notification d'alerte.                                                                                                    |
|                  | • 2 : les informations sont renvoyées une fois toutes<br>les deux heures au maximum.                                                                                                    |
|                  | • 4 : les informations sont renvoyées une fois toutes<br>les quatre heures au maximum.                                                                                                    |
|                  | • 8 : les informations sont renvoyées une fois toutes<br>les huit heures au maximum.                                                                                                    |
|                  | • 12 : les informations sont renvoyées une fois toutes<br>les 12 heures au maximum.                                                                                                    |
|                  | • 24 : les informations sont renvoyées une fois toutes<br>les 24 heures au maximum.                                                                                                    |
| $-I$             | A utiliser avec le paramètre -a ou -x pour indiquer le nom<br>d'une station de gestion. Ce nom peut être bs_horsbande<br>(baie de stockage hors bande) ou bs_intrabande (baies de<br>stockage intrabande [agent-hôte]). Le paramètre -r permet<br>de définir ou de modifier les notifications d'alerte pour toutes<br>les baies de stockage dépendant de chaque station de gestion.                                                                                                    |

Tableau 1-2. Paramètres de ligne de commande (suite)

| <b>Paramètre</b> | <b>Définition</b>                                                                                                    |
|------------------|----------------------------------------------------------------------------------------------------|
| -S (majuscule)   | Permet de supprimer les messages de progression affichés<br>pendant l'exécution des commandes script. Cette suppression<br>est également appelée mode silencieux. Ce paramètre<br>supprime les messages suivants :                                                                                                    |
|                  | · Vérification de la syntaxe                                                                                                    |
|                  | · Fin de vérification de la syntaxe                                                                                                    |
|                  | • Exécution du script                                                                                                    |
|                  | • Fin de l'exécution du script                                                                                                    |
|                  | • Exécution de la commande SMcli réussie                                                                                                    |
| -s (minuscule)   | A utiliser avec le paramètre -d pour afficher les paramètres<br>d'alerte définis dans le fichier de configuration.                                                                                                    |
| $-V$             | A utiliser avec le paramètre -d pour afficher l'état global actuel<br>des périphériques reconnus figurant dans le fichier de<br>configuration de la baie de stockage. Ce fichier répertorie tous<br>les périphériques inclus dans la configuration de la baie de<br>stockage, ainsi que leurs relations. Il permet de reconstruire<br>une baie de stockage. |
| -X (majuscule)   | Permet de supprimer une baie de stockage du fichier de<br>configuration. Ce fichier répertorie tous les périphériques<br>inclus dans la configuration de la baie de stockage, ainsi que<br>leurs relations. Il permet de reconstruire une baie de stockage.                                                                                                 |
| -x (minuscule)   | Permet de supprimer une destination d'interruption SNMP<br>ou une adresse e-mail définie comme destination des alertes.<br>La variable communauté correspond au nom de la<br>communauté SNMP associée à l'interruption. L'hôte est<br>l'adresse IP ou le nom d'hôte du serveur DNS correspondant<br>au système auquel l'interruption doit être envoyée.     |
| $-2$             | Permet d'afficher des informations concernant la syntaxe<br>des commandes CLI.                                                                                                    |

Tableau 1-2. Paramètres de ligne de commande (suite)

## <span id="page-23-0"></span>Remarques concernant le format des commandes

Si vous exécutez des commandes CLI et des commandes script sous Microsoft® Windows®, vous devez prêter une attention particulière aux guillemets (" ") utilisés dans les noms ou les libellés. Leur utilisation est expliquée ci-dessous.

Lorsque les guillemets font partie d'un argument, vous devez les faire précéder d'une barre oblique inversée (\), sauf si vous êtes en mode interactif. Par exemple :

```
-c "set storageArray userLabel=\"Engineering\";"
```
où Engineering est le nom de la baie de stockage.

Les chaînes de caractères (ou *chaînes littérales*) utilisées dans une commande script ne doivent pas contenir de guillemets. Par exemple, vous ne pouvez pas entrer la chaîne suivante pour définir le nom de la baie de stockage comme étant "Finance"Array:

```
-c "set storageArray userLabel=
\"\"Finance\"Array\";"
```
Sous Linux, les caractères délimiteurs qui entourent les noms ou les libellés sont des apostrophes ('). La version Linux des exemples précédents se présente donc comme suit :

```
-c 'set storageArray userLabel="Engineering";'
```
## <span id="page-23-1"></span>Consignation détaillée des erreurs

Les informations concernant les erreurs rencontrées par l'interface CLI sont consignées dans un fichier. La consignation détaillée des erreurs de l'interface CLI fonctionne de la manière suivante :

- Si l'interface doit se fermer ou arrêter l'exécution d'une commande script, les données concernant l'erreur sont collectées et enregistrées avant l'interruption du processus.
- L'interface consigne automatiquement les données concernant l'erreur dans un fichier standard.
- Aucune fonction de l'interface de ligne de commande ne permet d'éviter l'écrasement du fichier d'informations existant.

Dans le cadre du traitement des erreurs, celles-ci sont réparties dans deux catégories :

- Erreurs liées à la syntaxe ou aux paramètres entrés
- Exceptions résultant d'une erreur de fonctionnement

Lorsque l'interface CLI rencontre l'un ou l'autre de ces types d'erreur, elle affiche les informations correspondantes et définit un code retour. Ce code peut également permettre l'indication d'informations supplémentaires sur le paramètre à l'origine de l'incident. L'interface de ligne de commande affiche également des informations sur la syntaxe attendue afin de vous permettre d'identifier d'éventuelles erreurs de saisie.

Lorsqu'une exception survient pendant l'exécution d'une commande, l'interface enregistre automatiquement les informations relatives à l'erreur dans un fichier nommé excprpt.txt. Elle tente d'enregistrer ce fichier dans le répertoire défini par la propriété système devmgr.datadir. Par défaut, il s'agit du répertoire "client/data" situé dans le répertoire d'installation principal (sous Windows) ou de /var/opt/SM (sous Linux). Si l'interface ne parvient pas à enregistrer le fichier dans ce chemin, elle le sauvegarde dans son propre répertoire d'exécution. Le nom et l'emplacement de ce fichier ne sont pas modifiables. Le fichier excprpt.txt est écrasé à chaque fois qu'une exception survient. Pour conserver les informations du fichier excprpt.txt, vous devez les copier dans un autre fichier ou répertoire.

## <span id="page-25-0"></span>Code de sortie

Après l'exécution d'une commande script ou CLI, l'interface CLI affiche un code indiquant si l'opération a abouti. Ces codes sont répertoriés dans le [tableau 1-3.](#page-25-1)

| <b>Valeur</b> | <b>Signification</b>                                                                                               |
|---------------|----------------------------------------------------------------------------------------------------|
| $\theta$      | La commande a abouti et aucune erreur n'a été générée.                                                             |
| 1             | La commande a abouti mais une erreur a été générée.<br>Des informations sur cette erreur sont également affichées. |
| 2             | Le fichier script n'existe pas.                                                                                    |
| 3             | Une erreur est survenue lors de l'ouverture d'un fichier de sortie.                                                |
| 4             | Aucune baie de stockage ne correspond à l'adresse indiquée.                                                        |
| 5             | Les adresses indiquées renvoient à plusieurs baies de stockage.                                                    |
| 6             | Aucun nom de baie de stockage ne correspond à l'agent hôte<br>connecté.                                            |
| 7             | Le nom de baie de stockage spécifié ne correspond à l'adresse<br>indiquée.                                         |
| 8             | Le nom de baie de stockage indiqué ne figure pas dans le fichier<br>de configuration.                              |
| 10            | Aucune classe de gestion ne correspond à la baie de stockage.                                                      |
| 11            | La baie de stockage est introuvable dans le fichier de configuration.                                              |
| 12            | Une erreur interne s'est produite.                                                                                 |
| 13            | La syntaxe de script est incorrecte.                                                                               |
| 14            | Le contrôleur RAID ne parvient pas à communiquer avec la baie<br>de stockage.                                      |
| 15            | L'argument existe en double.                                                                                       |
| 16            | Une erreur d'exécution est survenue.                                                                               |
| 17            | Aucun système hôte ne correspond à l'adresse indiquée.                                                             |
| 18            | L'identificateur universel (WWID) ne figure pas dans le fichier<br>de configuration.                               |

<span id="page-25-1"></span>Tableau 1-3. Code de sortie

| <b>Valeur</b> | <b>Signification</b>                                                                  |
|---------------|---------------------------------------------------------------------------------------|
| 19            | Le WWID ne correspond pas à l'adresse indiquée.                                       |
| 20            | L'adresse IP est inconnue.                                                            |
| 21            | Le fichier de configuration du moniteur des événements est<br>endommagé.              |
| 22            | La baie de stockage ne parvient pas à communiquer avec<br>le moniteur des événements. |
| 23            | Le contrôleur RAID ne parvient pas à enregistrer les paramètres<br>d'alerte.          |
| 24            | La station de gestion indiquée est incorrecte.                                        |
| 25            | La commande n'est pas disponible.                                                     |
| 26            | Le périphérique indiqué ne figure pas dans le fichier<br>de configuration.            |
| 27            | Une erreur s'est produite lors de la mise à jour du fichier<br>de configuration.      |
| 28            | Une erreur inconnue relative à l'hôte est survenue.                                   |
| 29            | Le fichier contenant les informations de contact de l'expéditeur est<br>introuvable.  |
| 30            | Le fichier contenant les informations de contact de l'expéditeur est<br>illisible.    |
| 31            | Le fichier userdata.txt existe déjà.                                                  |
| 32            | Une valeur non valide est associée à -I dans la notification d'alerte.                |
| 33            | Une valeur non valide est associée à -f dans la notification d'alerte.                |

Tableau 1-3. Code de sortie (suite)

## <span id="page-27-0"></span>Exemples d'utilisation

Les exemples suivants montrent comment entrer des commandes CLI sur une ligne de commande. Ils présentent la syntaxe, le format et, parfois, les commandes script appropriées. Des exemples sont fournis à la fois pour Windows et pour Linux. L'utilisation du paramètre -c varie en fonction de votre système d'exploitation. Sous Windows, vous devez mettre entre guillemets (" ") la commande script indiquée après le paramètre -c. Sous Linux, des apostrophes (' ').

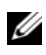

**EXAGEMARQUE** : Pour plus d'informations sur les commandes script utilisées dans ces exemples, voir ["Commandes script", à la page 115](#page-114-1).

L'exemple suivant montre comment modifier le nom d'une baie de stockage. Le nom d'origine de la baie est archives paiements. Le nouveau nom est archives\_finances.

Sous Windows :

```
SMcli -n "archives paiements" -c "set storageArray
userLabel=\"archives_finances\";"
```
Sous Linux :

```
SMcli -n 'archives paiements' -c 'set storageArray
userLabel="archives finances";'
```
L'exemple suivant montre comment supprimer un disque virtuel et en créer un nouveau dans une baie de stockage. Le nom du disque virtuel existant est Stock < Options. Le nom du nouveau disque est Finance. Les noms d'hôte des contrôleurs RAID sont finance1 et finance2. La baie de stockage est protégée par le mot de passe BaieTest.

Sous Windows :

```
SMcli finance1 finance2 -c "set session password=
\"BaieTest\"; delete virtualDisk [[\"Stocks_<_ 
Options\"]; create virtualDisk 
physicalDiskCount[3] raidLevel=5 capacity=10GB 
userLabel=\"Finance\"; show storageArray 
healthStatus;"
```
Sous Linux :

```
SMcli finance1 finance2 -c 'set session password=
"BaieTest"; delete virtualDisk 
["Stocks < Options"]; create virtualDisk
physicalDiskCount[3] raidLevel=5 capacity=10 GB 
userLabel="Finance"; show storageArray 
healthStatus;'
```
L'exemple suivant montre comment exécuter les commandes d'un fichier script nommé scriptfile.scr sur la baie de stockage Exemple. Le paramètre -e exécute le fichier sans en vérifier la syntaxe. L'exécution d'une commande SMcli sans vérification de la syntaxe est plus rapide, mais il est possible que la commande ne s'exécute pas correctement si sa syntaxe est incorrecte.

```
SMcli -n Exemple -f scriptfile.scr -e
```
L'exemple suivant montre comment exécuter les commandes d'un fichier script nommé scriptfile.scr sur la baie de stockage Exemple. Dans cet exemple, la baie de stockage est protégée par le mot de passe MaBaie. Le résultat généré par le fichier script est consigné dans le fichier output.txt. Sous Windows :

```
SMcli -n Exemple -f scriptfile.scr -p "MaBaie" -
o output.txt
```
Sous Linux :

```
SMcli -n Exemple -f scriptfile.scr -p 'MaBaie' -
o output.txt
```
L'exemple suivant montre comment afficher toutes les baies de stockage détectées dans la configuration en cours. La commande présentée renvoie le nom d'hôte de chaque baie.

SMcli -d

Pour obtenir l'adresse IP de chaque baie faisant partie de la configuration, ajoutez le paramètre -i à la commande.

SMcli -d -i

#### 30 | À propos de l'interface de ligne de commande

# <span id="page-30-1"></span><span id="page-30-0"></span>À propos des commandes script

Vous pouvez utiliser les commandes script pour configurer et gérer une baie de stockage. Les commandes script sont différentes des commandes CLI, mais elles sont lancées à partir de la même interface. Vous pouvez entrer les commandes script individuellement ou exécuter un fichier en contenant plusieurs. Dans le premier cas, la commande script est intégrée directement à une commande CLI, alors que dans le second, c'est le nom du fichier script qui doit être intégré à la commande CLI. Les commandes script sont traitées par un moteur de script, qui :

- vérifie leur syntaxe ;
- les interprète ;
- les convertit en commandes compatibles avec le protocole approprié, lesquelles sont ensuite exécutées par le contrôleur RAID ;
- les redirige vers la baie de stockage.

Au niveau de la baie de stockage, les commandes script sont exécutées par les contrôleurs RAID.

Le [tableau 2-1](#page-31-0) répertorie les opérations de configuration et de gestion de la baie de stockage qui sont prises en charge par le moteur et les commandes script.

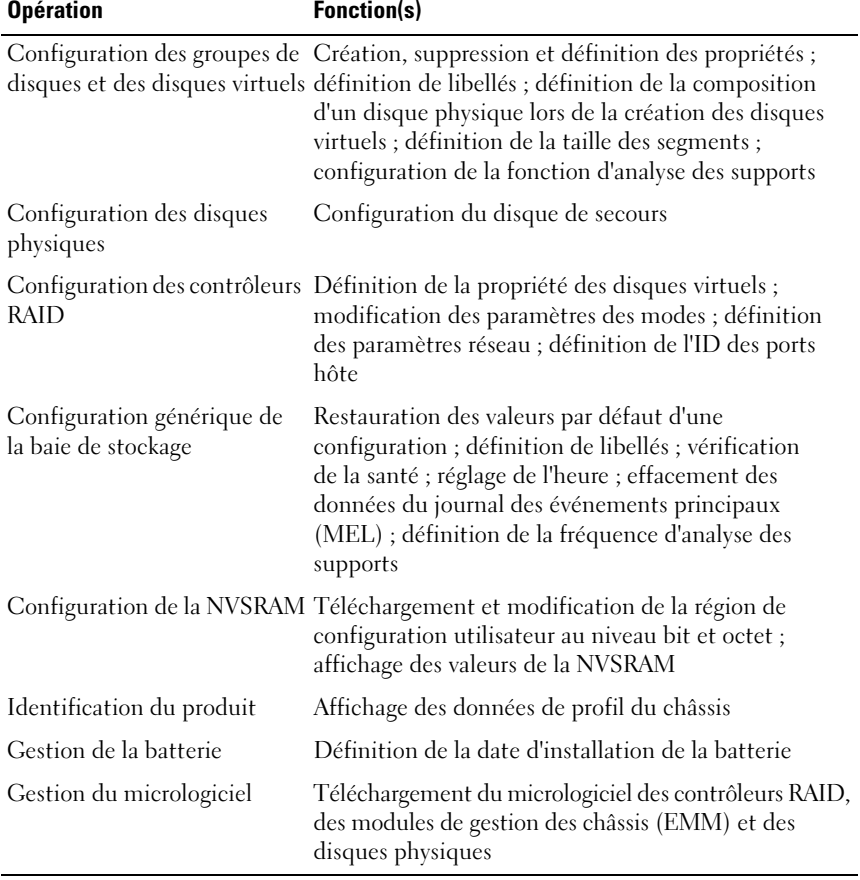

#### <span id="page-31-0"></span>Tableau 2-1. Opérations de configuration et de gestion

## <span id="page-32-0"></span>Structure des commandes script

Toutes les commandes script possèdent la structure suivante :

commande données-opérande {données-instruction}

où commande identifie l'action à effectuer, données-opérande représente le composant à configurer ou à gérer (contrôleur RAID, disque physique ou groupe de disques) et données-instruction correspond à l'action à effectuer sur ce composant (définition du niveau RAID ou de la disponibilité d'un groupe de disques).

L'élément données-opérande utilise généralement la syntaxe suivante :

```
(type-objet | alltypes-objet | [qualificatif] 
(type-objet [identificateur] {type-objet
[identificateur] } | types-objet
[liste-identificateurs]))
```
Quatre éléments permettent d'indiquer un opérande :

- Types d'objet et qualificatifs d'objet
- Paramètre all
- Crochets ou accolades
- Liste d'identificateurs

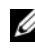

**EMARQUE** : Les noms peuvent inclure des caractères alphanumériques, des tirets et des caractères de soulignement. La longueur maximale admise pour les noms de commandes est de 30 caractères. Au-delà de cette limite, vous devez remplacer les crochets ([ ]) par des chevrons (< >).

Utilisez un type d'objet lorsque la commande ne fait référence à aucun objet spécifique. Le paramètre all permet d'inclure tous les objets de ce type figurant dans la baie de stockage (exemple : allVirtualDisks).

Si la commande concerne un objet spécifique, identifiez-le en utilisant des crochets (exemple : virtualDisk[engineering]). Pour désigner un sousensemble d'objets, utilisez une liste d'identificateurs entre crochets (exemple : virtualDisks[sales engineering marketing]). Insérez un espace entre les différents éléments de la liste. Il est nécessaire d'utiliser un qualificatif si vous souhaitez inclure des informations supplémentaires pour décrire les objets.

Le [tableau 2-2](#page-33-0) répertorie les types d'objet et les identificateurs qui leur sont associés.

| <b>Type d'objet</b> | <b>Identificateur</b>                                                                        |
|---------------------|----------------------------------------------------------------------------------------------|
| controller          | $0 \text{ ou } 1$                                                                            |
| physicalDisk        | ID du châssis et de l'emplacement                                                            |
| physicalDiskChannel | Identificateur du canal du disque physique                                                   |
| host                | Libellé défini par l'utilisateur                                                             |
| hostChannel         | Identificateur du canal du système hôte                                                      |
| hostGroup           | Libellé défini par l'utilisateur                                                             |
| hostPort            | Libellé défini par l'utilisateur                                                             |
| snapshot            | Libellé de disque virtuel défini par l'utilisateur                                           |
| storageArray        | Non applicable                                                                               |
| enclosure           | ID du châssis                                                                                |
| virtualDisk         | Libellé défini par l'utilisateur ou WWID du disque<br>virtuel (commande set uniquement)      |
| virtualDiskCopy     | Libellé défini par l'utilisateur pour le disque virtuel<br>cible (et source, éventuellement) |
| diskGroup           | Numéro du groupe de disques virtuels                                                         |

<span id="page-33-0"></span>Tableau 2-2. Types d'objet et identificateurs

Les données concernant l'instruction se présentent sous la forme attribut= valeur (par exemple raidLevel=5), nom d'attribut (par exemple batteryInstallDate) ou nom d'opération (par exemple consistencyCheck).

## <span id="page-34-0"></span>Récapitulatif des commandes script

Les commandes script peuvent être utilisées pour configurer et gérer tous les différents aspects d'une baie de stockage (topologie hôte, configuration des disques physiques et des contrôleurs RAID, définition de disques virtuels et de groupes de disques). Il en existe donc un très grand nombre. Toutefois, elles peuvent être regroupées en catégories génériques pouvant être réutilisées lors de leur application aux différents aspects de la configuration d'une baie de stockage.

Le [tableau 2-3](#page-34-1) contient une description des commandes script et de leur format générique.

| Syntaxe de la commande                                 | <b>Description</b>                                                                                                    |
|--------------------------------------------------------|----------------------------------------------------------------------------------------------------|
| activate objet<br>{données-instruction}                | Permet de configurer l'environnement pour permettre<br>l'exécution d'une opération, ou exécute celle-ci si<br>l'environnement est déjà configuré correctement. |
| autoConfigure baie-stockage<br>${données-instruction}$ | Crée une configuration automatiquement à partir<br>des paramètres indiqués dans la commande.                                                                   |
| check objet<br>${données-instruction}$                 | Démarre un processus synchrone visant à signaler<br>les erreurs détectées dans l'objet.                                                                        |
| clear objet<br>${données-instruction}$                 | Supprime le contenu de certains attributs d'un objet.<br>Cette opération est irréversible.                                                                     |
| create objet<br>${données-instruction}$                | Crée un objet du type indiqué.                                                                                                    |
| deactivate objet<br>${données-instruction}$            | Supprime l'environnement défini pour une opération.                                                                                                    |
| delete objet                                           | Supprime un objet créé précédemment.                                                                                                    |
| diagnose objet<br>${données-instruction}$              | Exécute un test et en affiche les résultats.                                                                                                    |
| disable objet<br>${domées-instruction}$                | Empêche l'exécution d'une fonction.                                                                                                    |
| download objet<br>{données-instruction}                | Transfère des données vers la baie de stockage ou<br>vers un composant matériel associé à cette dernière.                                                      |
| enable objet<br>${données-instruction}$                | Active une fonction.                                                                                                    |

<span id="page-34-1"></span>Tableau 2-3. Format générique des commandes script

| Syntaxe de la commande                         | <b>Description</b>                                                                                                    |
|------------------------------------------------|----------------------------------------------------------------------------------------------------|
| recopy objet<br>${donn\'ees-instruction}$      | Relance une copie de disque virtuel en réutilisant la<br>paire d'éléments source/cible existante. Vous pouvez<br>modifier les attributs avant de relancer l'opération.                     |
| recover objet<br>${données-instruction}$       | Recrée un objet à partir des données de configuration<br>enregistrées et des attributs de l'instruction (similaire à<br>la commande create.)                                               |
| recreate objet<br>{données-instruction}        | Relance la création d'un cliché en réutilisant un cliché<br>de disque virtuel existant. Vous pouvez modifier les<br>attributs avant de relancer l'opération.                               |
| remove <i>objet</i><br>${données-instruction}$ | Supprime une relation entre des objets.                                                                                                    |
| repair objet<br>{données-instruction}          | Corrige les erreurs détectées par la commande check.                                                                                                    |
| reset objet<br>${domées-instruction}$          | Restaure l'état initial de l'objet ou de l'élément<br>matériel.                                                                                                    |
| resume objet                                   | Redémarre une opération interrompue.<br>Celle-ci reprend au point d'interruption.                                                                                                    |
| revive objet                                   | Force le passage d'un objet de l'état "Failed" (Échec) à<br>l'état "Optimal". Utilisez cette commande uniquement<br>lors d'une procédure de récupération après erreur.                     |
| save objet<br>{données-instruction}            | Consigne les informations sur l'objet dans un fichier.                                                                                                    |
| set objet<br>{données-instruction}             | Modifie les attributs de l'objet. Les modifications sont<br>appliquées immédiatement.                                                                                                    |
| show objet<br>{données-instruction}            | Affiche des informations concernant l'objet.                                                                                                    |
| start objet<br>${données-instruction}$         | Lance un processus asynchrone. Certaines opérations<br>peuvent être arrêtées une fois lancées. Il est parfois<br>possible d'obtenir des informations sur la progression<br>d'une commande. |
| stop objet<br>{données-instruction}            | Arrête un processus asynchrone.                                                                                                    |
| suspend objet<br>{données-instruction}         | Interrompt une opération. Vous pouvez ensuite la<br>redémarrer (elle reprendra au point d'interruption).                                                                                   |

Tableau 2-3. Format générique des commandes script (suite)
# Éléments de syntaxe récurrents

Les éléments de syntaxe récurrents forment une catégorie générique de variables et de paramètres pouvant être utilisés dans une ou plusieurs commandes script. La syntaxe récurrente est utilisée dans les définitions générales figurant à la section ["Commandes script", à la page 115.](#page-114-0) Le [tableau 2-4](#page-36-0) répertorie les éléments récurrents et les valeurs pouvant leur être associées.

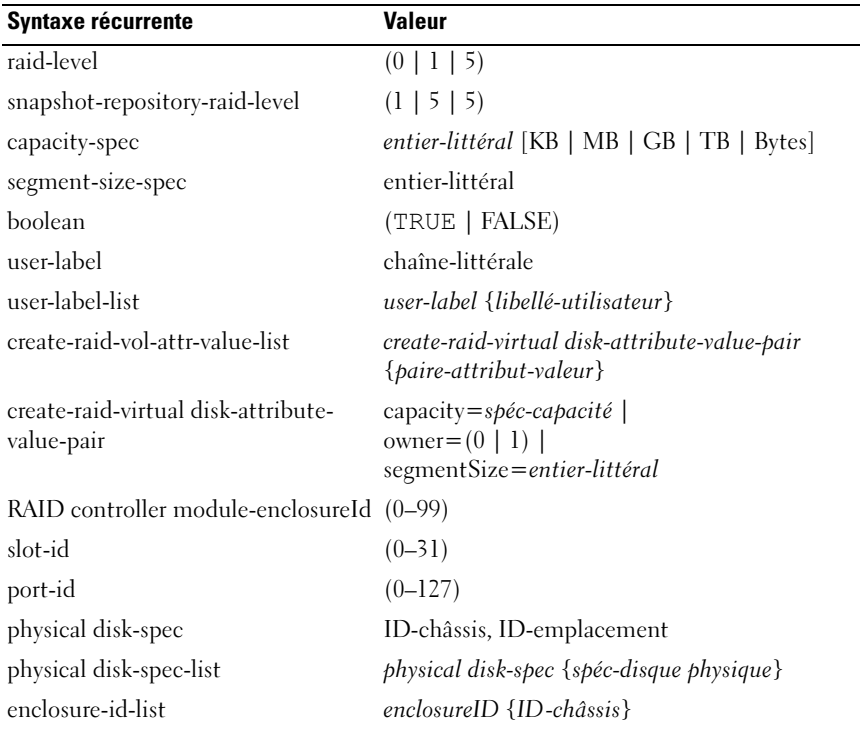

#### <span id="page-36-0"></span>Tableau 2-4. Éléments de syntaxe récurrents

| <b>Syntaxe récurrente</b>             | <b>Valeur</b>                                                                                                    |
|---------------------------------------|----------------------------------------------------------------------------------------------------|
| hex-literal                           | 0x hexadécimal-littéral                                                                                                    |
| virtual disk-group-number             | entier-littéral                                                                                                    |
| filename                              | chaîne-littérale                                                                                                    |
| error-action                          | $(\text{stop}   \text{continue})$                                                                                                    |
| physical disk-channel-identifier      | $(1 \mid 2)$                                                                                                    |
| physical disk-channel-identifier-list | physical disk-channel-identifier<br>{identificateur-canal-disque physique}                                                                     |
| host-channel-identifier               | $(01 \mid 02 \mid 11 \mid 12)$                                                                                                    |
| physical disk-type                    | (Serial Attached SCSI [SAS]   Serial Advanced<br>Technology Attachment [SATA])                                                                 |
| feature-identifier                    | (snapshot   virtualDiskCopy)                                                                                                    |
| repository-spec                       | instance-based-repository-spec   count-based-<br>repository-spec                                                                               |
| ethernet-port-options                 | $IPV4Address = \textit{adresse-}ipv4$<br><b>IPV4ConfigurationMethod=</b> $[(static   dhep)]$<br>$IPV4GatewayIP = \text{adresse} - i\text{pv4}$ |
|                                       | IPV4SubnetMask=adresse-ipv4                                                                                                    |

Tableau 2-4. Éléments de syntaxe récurrents (suite)

| <b>Syntaxe récurrente</b> | <b>Valeur</b>                                         |
|---------------------------|-------------------------------------------------------|
| iscsi-host-port-options   | IPV4Address=adresse-ipv4                              |
|                           | $IPV6LocalAddress = address = ipv6$                   |
|                           | IPV6RoutableAddress=addresse-ipv6                     |
|                           | $IPV6RouterAddress = address = ipv6$                  |
|                           | enableIPV4 = $boolean$                                |
|                           | enableIPV6 = $boolean$                                |
|                           | enableIPV4Vlan= booléen                               |
|                           | enableIPV6Vlan= booléen                               |
|                           | enableIPV6Priority= booléen                           |
|                           | enableIPV6Priority= booléen                           |
|                           | <b>IPV4ConfigurationMethod</b> = $[(static   dhep)]$  |
|                           | IPV6ConfigurationMethod= $(static   auto)$            |
|                           | IPV4GatewayIP= $adresse-ipv4$                         |
|                           | IPV6HopLimit=entier                                   |
|                           | IPV6NdDetectDuplicateAddress=entier                   |
|                           | IPV6NdReachableTime=entier                            |
|                           | IPV6NdRetransmitTime=entier                           |
|                           | IPV6NdTimeOut=entier                                  |
|                           | $IPV4Priority = entier$                               |
|                           | <b>IPV6Priority</b> =entier                           |
|                           | $IPV4SubnetMask = \textit{addresse} - i \textit{pv}4$ |
|                           | $IPV4VlanID = entier$                                 |
|                           | $IPV6VlanID = entier$                                 |
|                           | maxFramePayload=entier                                |
|                           | tcpListeningPort=ID-port-tcp                          |
|                           | <b>REMARQUE</b> : Il faut définir le paramètre        |
|                           | enableIPV4 ou enableIPV6 sur TRUE pour que le         |
|                           | paramètre IPV4 ou IPV6 soit appliqué.                 |
|                           | REMARQUE : L'espace d'adressage de IPV6 est           |
|                           | de 128 bits. Il est représenté par huit blocs         |
|                           | hexadécimaux de 16 bits séparés par deux              |
|                           | points (:). Vous pouvez ignorer les zéros du début    |
|                           | et utiliser deux points (:) pour représenter des      |
|                           | blocs consécutifs de zéros.                           |

Tableau 2-4. Éléments de syntaxe récurrents (suite)

| <b>Syntaxe récurrente</b>      | <b>Valeur</b>                                                                                                    |
|--------------------------------|----------------------------------------------------------------------------------------------------|
| instance-based-repository-spec | repositoryRAIDLevel=niveau-raid-référentiel<br>repositoryPhysicalDisks=(liste-spéc-disques<br>physiques)<br>[enclosureLossProtect=booléen]<br>repositoryDiskGroup=numéro-groupe-de-<br>disques-virtuel<br>[freeCapacityArea=entier-littéral]                                                                                                    |
|                                | Utilisez repositoryRAIDLevel avec<br>repositoryPhysicalDisks. N'indiquez pas le<br>niveau RAID ou les disques physiques avec<br>un groupe de disques. Ne définissez pas<br>enclosureLossProtect lorsque vous spécifiez<br>un groupe de disques.                                                                                                    |
|                                | <b>REMARQUE:</b> Pour que la protection contre<br>les pannes de châssis fonctionne, chaque disque<br>physique d'un groupe de disques doit se trouver<br>dans un châssis distinct. Si vous définissez<br>enclosureLossProtect=TRUE alors que vous avez<br>sélectionné plusieurs disques physiques dans un<br>même châssis, la baie de stockage renvoie une<br>erreur. Si vous définissez enclosureLossProtect=<br>FALSE, la baie de stockage est opérationnelle,<br>mais le groupe de disques créé risque de ne pas<br>bénéficier de la protection contre les pannes de<br>châssis. |
|                                | <b>REMARQUE</b> : Pour déterminer s'il reste de<br>l'espace disponible, lancez la commande show<br>diskGroup.                                                                                                    |
| count-based-repository-spec    | repositoryRAIDLevel=niveau-raid-référentiel<br>repositoryPhysicalDiskCount=entier-littéral<br>[physicalDiskType=type-disque physique]<br>[enclosureLossProtect=booléen]                                                                                                    |
| <b>WWID</b>                    | chaîne-littérale<br>Pour les identificateurs de port hôte (hostPort),<br>cette chaîne est un nombre hexadécimal de<br>16 chiffres (sans ":" comme délimiteur).                                                                                                    |
| nysram-offset                  | hexadécimal-littéral                                                                                                    |

Tableau 2-4. Éléments de syntaxe récurrents (suite)

| Syntaxe récurrente                           | Valeur                                                                                                    |
|----------------------------------------------|----------------------------------------------------------------------------------------------------|
| host-type                                    | chaîne-littérale   entier-littéral                                                                                                    |
| nvsram-byte-setting                          | valeur-nvsram<br>(0x hexadécimal   entier-littéral)                                                                                                    |
| nvsram-bit-setting                           | masque-nvsram, valeur-nvsram<br>(0x hexadécimal, 0x hexadécimal  <br>entier-littéral)                                                                                                    |
| ipv4-address                                 | $(0-255)$ . $(0-255)$ . $(0-255)$ . $(0-255)$                                                                                                    |
| ipv6-address                                 | $(0-FFFF):(0-FFFF):(0-FFFF):$<br>$(0-FFFF):(0-FFFF):(0-FFFF):$<br>$(0-FFFF):(0-FFF)$                                                                                                    |
| autoconfigure-vols-attr-value-list           | autoconfigure-vols-attr-value-pair<br>{paire attribut-valeur}                                                                                                    |
| autoconfigure-vols-attr-value-list           | physicalDiskType=type-disque physique  <br>raidLevel=niveau-raid<br>diskGroupWidth=entier-littéral  <br>diskGroupCount=entier-littéral  <br>virtualDisksPerGroupCount=entier-littéral  <br>hotSpareCount=entier-littéral  <br>segmentSize=spéc-taille-segments                                                                                                    |
|                                              | <b>REMARQUE : Il est inutile d'indiquer le</b><br>paramètre physicalDiskType si la baie de<br>stockage ne contient qu'un seul type de disque<br>physique. Si vous l'utilisez, vous devez également<br>utiliser les paramètres hotSpareCount et<br>diskGroupWidth. Si vous n'utilisez pas<br>physicalDiskType, la configuration par défaut<br>utilise les disques physiques SAS. |
|                                              | <b>REMARQUE</b> : Le paramètre<br>virtualDisksPerGroupCount correspond au<br>nombre de disques virtuels de même capacité<br>inclus dans chaque groupe de disques.                                                                                                    |
| create-virtual-disk-copy-attr-<br>value-list | create-virtual-disk-copy-attr-value-list<br>{paire attribut-valeur}                                                                                                    |

Tableau 2-4. Éléments de syntaxe récurrents (suite)

| <b>Syntaxe récurrente</b>                     | Valeur                                                                                                    |
|-----------------------------------------------|----------------------------------------------------------------------------------------------------|
| create-virtual-disk-copy-attr-<br>value-list  | $copyPriority = highest \mid high \mid medium \mid low \mid$<br>lowest  <br>targetReadOnlyEnabled=booléen |
| recover-raid-virtual-disk-attr-<br>value-list | recover-raid-virtual-disk-attr-value-pair<br>{paire attribut-valeur}                                      |
| recover-raid-virtual-disk-attr-<br>value-list | owner= $(0   1)$                                                                                          |

Tableau 2-4. Éléments de syntaxe récurrents (suite)

| <b>Syntaxe récurrente</b>      | <b>Valeurs</b>                                                                                                    |
|--------------------------------|----------------------------------------------------------------------------------------------------|
| <b>IPV4Priority</b>            | $0$ à $7$                                                                                                    |
| <b>IPV4VlanID</b>              | 1 à 4094                                                                                                    |
| <b>IPV6Priority</b>            | $0$ à $7$                                                                                                    |
| <b>IPV6VlanID</b>              | 1 à $4094$                                                                                                    |
| IPV6HopLimit                   | 0 à 255 (la valeur par défaut est 64)                                                                                                    |
| IPV6NdDetectDuplicateAddress   | $0$ à 256                                                                                                    |
| <b>IPV6NdReachableTime</b>     | 0 à 65 535 (la valeur par défaut<br>est 30 000 millisecondes)                                                                                                    |
| <b>IPV6RetransmitTime</b>      | 0 à 65 535 (la valeur par défaut<br>est 1 000 millisecondes)                                                                                                    |
| <b>IPV6NDTimeOut</b>           | 0 à 65 535 (la valeur par défaut<br>est 3 000 millisecondes)                                                                                                    |
| maxFramePayload                | 1 500                                                                                                    |
|                                | <b>REMARQUE</b> : Le paramètre maxFramePayload<br>est partagé entre IPv4 et IPv6. La partie paiement<br>d'une trame Ethernet standard est de 1.500<br>octets, tandis qu'une trame Jumbo Ethernet est<br>définie sur 9 000 octets. Lorsque vous utilisez<br>des trames Jumbo, vérifiez que tous les<br>périphériques contenus dans le chemin du<br>réseau peuvent gérer des trames importantes. |
| tcpListeningPort (ID-port-tcp) | 3 260, ou 49 152 à 65 536<br>La valeur par défaut est zéro.                                                                                                    |

Tableau 2-5. Plage de valeurs des éléments de syntaxe récurrents

# Consignes d'utilisation

Cette section contient des consignes à respecter lors de la saisie des commandes script sur la ligne de commande :

- Toutes les commandes doivent se terminer par un point virgule (;).
- Si vous entrez plusieurs commandes sur une même ligne, séparez-les par un point virgule (;).
- Vous devez insérer un espace entre chaque commande de base et les paramètres principal et secondaire qui lui sont associés.
- Le moteur de script tient compte de la différence entre majuscules et minuscules.
- Vous pouvez expliquer le fonctionnement d'un fichier script (pour vousmême mais aussi pour les futurs utilisateurs) en y ajoutant des commentaires. (Pour des informations sur l'ajout de commentaires, voir ["Ajout de commentaires à un script", à la page 44](#page-43-0).)

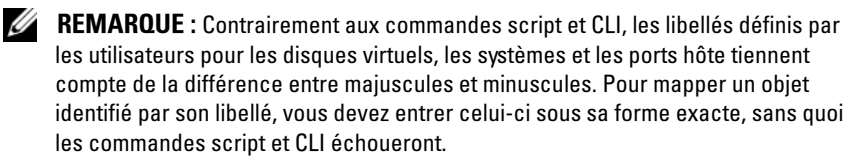

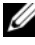

**EMARQUE :** Les noms peuvent inclure des caractères alphanumériques, des tirets et des caractères de soulignement. La longueur maximale admise pour les noms de commandes est de 30 caractères. Au-delà de cette limite, vous devez remplacer les crochets ([ ]) par des chevrons (< >).

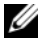

**EMARQUE** : Si vous indiquez une valeur supérieure ou égale à 10 sans insérer un espace entre la valeur numérique et son unité de mesure, le paramètre capacity renvoie une erreur. (Par exemple,  $10GB$  n'est pas accepté, mais  $10~GB$  l'est).

# <span id="page-43-0"></span>Ajout de commentaires à un script

Pour ajouter des commentaires à un fichier script, vous disposez de trois méthodes :

1 Le moteur de script interprète comme un commentaire tout texte inclus entre deux barres obliques (/ /) et un caractère de fin de ligne. Si le moteur de script ne détecte aucun caractère de fin de ligne après un commentaire, il affiche un message d'erreur et arrête l'exécution du script. Cette erreur survient fréquemment lorsqu'un commentaire est placé à la fin du fichier script et que vous avez omis d'appuyer sur la touche Entrée à la fin de la ligne.

```
// Supprime la configuration existante.
clear storageArray Configuration;
```
2 Le moteur de script interprète également comme un commentaire tout texte inclus entre les symboles / \* et \* /. Si le moteur de script ne détecte pas à la fois les symboles de début et de fin de commentaire, il affiche un message d'erreur et arrête l'exécution du script.

```
/* Supprime la configuration existante */
clear storageArray Configuration;
```
3 L'instruction show permet d'ajouter des commentaires qui s'afficheront pendant l'exécution d'un fichier script. Mettez le texte à afficher entre guillemets (" ").

```
show "Supprime la configuration existante";
clear storageArray Configuration;
```
# Configuration d'une baie de stockage

Ce chapitre indique comment utiliser la ligne de commande pour exécuter des commandes script permettant de créer un disque virtuel à partir d'un groupe de disques physiques. Il présente également les procédures de configuration d'une baie de stockage RAID. Les explications fournies supposent que vous comprenez les concepts de base et la terminologie liés à la technologie RAID. Avant de configurer la baie de stockage, familiarisezvous avec différents concepts : disques physiques, groupes de disques, disques virtuels, groupes de systèmes hôtes, systèmes hôtes et contrôleurs RAID. Vous trouverez des informations supplémentaires et des définitions sur la configuration des baies de stockage dans l'aide en ligne, ainsi que dans les documents suivants : Installation Guide (Guide d'installation), MD Storage Manager User's Guide (MD Storage Manager - Guide d'utilisation) et Owner's Manual (Manuel du propriétaire).

La configuration d'une baie de stockage RAID nécessite une planification méticuleuse visant à définir le niveau RAID et la configuration corrects. La tâche principale consiste à configurer un ensemble de disques physiques afin de créer des disques virtuels accessibles aux systèmes hôtes. Les commandes décrites dans ce chapitre permettent de configurer et d'utiliser une baie de stockage RAID. D'autres commandes peuvent permettre d'améliorer la souplesse d'utilisation et de mieux contrôler le fonctionnement de la baie, mais la plupart exigent une connaissance plus approfondie du micrologiciel et des différentes structures à mapper. Les commandes script et CLI doivent être utilisées avec la plus grande prudence.

Les sections suivantes présentent certaines commandes script et CLI. Cette liste n'est pas exhaustive. L'objectif est d'expliquer l'utilisation de ces commandes pour configurer une baie de stockage. Cette présentation ne couvre pas toutes les possibilités d'utilisation ni toutes les syntaxes existantes pour chaque commande. (Pour plus d'informations concernant les commandes (syntaxe, paramètres et remarques d'utilisation, voir ["Commandes script", à la page 115.](#page-114-0))

Les exemples figurant dans ce chapitre présentent l'utilisation des commandes script et CLI. La syntaxe utilisée correspond à un système hôte sous Microsoft® Windows®. L'invite C:\ et le chemin DOS sont indiqués dans chaque exemple, mais ces informations peuvent varier en fonction de votre système d'exploitation.

Pour la plupart des commandes et fichiers script, la syntaxe est la même pour tous les systèmes d'exploitation Windows et Linux. Cependant, sous Windows, les noms entrés dans les commandes doivent être insérés entre deux barres obliques inversées (\), en plus des autres caractères délimiteurs à utiliser. Par exemple, le nom suivant est utilisé dans une commande exécutée sous Windows :

```
[\"Engineering\"]
```
Sous Linux, lorsque ce nom est utilisé dans un fichier script, il apparaît de la façon suivante :

```
["Engineering"]
```
# Configuration d'une baie de stockage

Lors de la configuration d'une baie de stockage, vous pouvez optimiser la disponibilité des données tout en assurant le plus haut niveau de protection possible. La vitesse à laquelle un système hôte accède aux données dépend du niveau RAID du groupe de disques et de la taille définie pour les segments. Le niveau de protection des données est quant à lui défini par le niveau RAID et par les fonctions de redondance mises en place au niveau matériel (disques de secours globaux) et logiciel (fonction de cliché).

En règle générale, la configuration d'une baie de stockage implique la définition des entités suivantes :

- Groupe de disques et le niveau RAID correspondant
- Disques virtuels
- Systèmes hôtes ayant accès aux disques virtuels

Cette section indique comment utiliser les commandes script pour créer une configuration à partir d'un ensemble de disques physiques.

### Vérification des éléments composant la baie de stockage

Même si la baie de stockage n'a encore jamais été configurée, vous devez déterminer les éléments matériels et logiciels devant y être inclus. Si la baie est déjà configurée, vous devez vous assurer que les modifications apportées ne risquent pas d'altérer les paramétrages existants, sauf si vous la reconfigurez totalement. Par exemple, avant de créer un nouveau groupe de disques à partir de disques physiques non affectés, vous devez identifier les disques physiques disponibles. Les commandes indiquées ici permettent d'obtenir des informations sur les composants et les caractéristiques de la baie de stockage.

La commande show storageArray renvoie les informations suivantes :

- Profil détaillé des composants et des caractéristiques de la baie de stockage
- Âge de la batterie
- Type de système hôte par défaut (en cours)
- Autres types de systèmes hôtes disponibles
- Emplacement des disques de secours
- Identificateurs des fonctions activées
- Profils des composants physiques et logiques
- Heure définie sur les deux contrôleurs RAID
- Contrôleur RAID défini comme propriétaire de chaque disque virtuel de la baie de stockage

Pour renvoyer le plus d'informations possible concernant la baie, exécutez la commande show storageArray avec le paramètre profile. L'exemple suivant présente la commande script et CLI complète sous Windows :

```
client>smcli 123.45.67.89 -c "show storageArray
profile;"
```
Cet exemple identifie la baie de stockage par l'adresse IP factice 123.45.67.89. Vous pouvez également l'identifier par son nom.

La commande show storageArray profile renvoie des informations détaillées sur la baie. Ces informations sont affichées dans plusieurs fenêtres. Ces informations sont affichées dans plusieurs fenêtres. Pour pouvoir les visualiser intégralement, vous devrez peut-être augmenter la taille de la mémoire tampon d'affichage. Ces informations étant très détaillées, il peut également s'avérer utile de les enregistrer dans un fichier. Pour ce faire, entrez la commande comme suit :

```
client>smcli 123.45.67.89 -c "show storageArray 
profile;" -o c:\dossier\profilbaie.txt
```
Dans cet exemple, profilbaie.txt est le nom du fichier de profil et dossier correspond au dossier dans lequel vous souhaitez l'enregistrer. Vous pouvez indiquer n'importe quel dossier et nom de fichier.

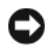

AVIS : Lorsque vous choisissez de consigner les informations dans un fichier, le moteur de script ne vérifie pas si le fichier indiqué existe déjà. Si vous choisissez le nom d'un fichier existant, ce dernier sera écrasé sans que vous en soyez averti.

Le fichier de sortie permet de conserver les informations de configuration et vous sera utile si vous devez procéder à une restauration du système.

Pour renvoyer un simple récapitulatif des fonctions et caractéristiques de la baie de stockage, utilisez le paramètre summary. Exemple :

```
client>smcli 123.45.67.89 -c "show storageArray
summary;"
```
Ce récapitulatif est également affiché au début de la sortie obtenue lorsque vous indiquez le paramètre profile.

Les commandes show suivantes renvoient des informations concernant certains composants spécifiques de la baie de stockage. Il s'agit des mêmes informations que celles renvoyées par la commande show storageArray profile, excepté qu'elles ne concernent que le composant indiqué. Les exemples ci-dessous sont des commandes sans paramètre (pour plus d'informations sur une commande, consultez la page indiquée dans chaque cas) :

- show controller [\("Commandes portant sur les contrôleurs RAID",](#page-120-0)  [à la page 121](#page-120-0))
- show physicalDisks [\("show physicalDisk", à la page 210\)](#page-209-0)
- show physicalDiskchannels stats (["show physicalDiskChannel stats",](#page-211-0)  [à la page 212](#page-211-0))
- show storageArray hostTopology ("show storageArray hostTopology", [à la page 219](#page-218-0))
- show storageArray lunmappings ("show storageArray lunMappings", [à la page 219](#page-218-1))
- show all Virtual Disks ("show virtual Disk", à la page 222)
- show diskGroup (["show diskGroup", à la page 208](#page-207-0))
- show virtualDisk reservations ("show virtualDisk reservations", [à la page 227](#page-226-0))

Les commandes suivantes renvoient également des informations concernant la baie de stockage :

- show storageArray autoConfigure ("show storageArray [autoConfiguration", à la page 217](#page-216-0))
- show controller NVSRAM (["show controller NVSRAM", à la page 214\)](#page-213-0)
- show storageArray unreadableSectors ("show storageArray [unreadableSectors", à la page 221\)](#page-220-0)
- show virtualDiskCopy sourceCandidates ("show virtualDiskCopy" [sourceCandidates", à la page 226\)](#page-225-0)
- show virtualDiskCopy targetCandidates (["show virtualDiskCopy](#page-225-1)  [targetCandidates", à la page 226](#page-225-1))
- show virtualDisk performanceStat (["show virtualDisk performanceStats",](#page-225-2)  [à la page 226](#page-225-2))

Pour obtenir la description des commandes show et des exemples de résultats, voir ["Commandes script", à la page 115.](#page-114-0) D'autres commandes permettent d'obtenir des informations relatives à la baie de stockage. Pour en consulter la liste, voir ["Commandes classées par fonction", à la page 118.](#page-117-0) Ces commandes sont classées par fonction (commandes portant sur les disques virtuels, les systèmes hôtes, les châssis, etc.).

# <span id="page-49-0"></span>Enregistrement d'une configuration dans un fichier

AVIS : Lorsque vous choisissez de consigner les informations dans un fichier, le moteur de script ne vérifie pas si le fichier indiqué existe déjà. Si vous choisissez le nom d'un fichier existant, ce dernier sera écrasé sans que vous en soyez averti.

Après avoir créé une nouvelle configuration, ou pour copier une configuration existante afin de l'appliquer à d'autres baies de stockage, vous pouvez l'enregistrer dans un fichier. Pour ce faire, utilisez la commande save storageArray configuration. Cette opération crée un fichier script que vous pouvez exécuter à partir de la ligne de commande. Le format général de la commande est le suivant :

```
save storageArray configuration file="NomFichier"
[(allconfig | globalSettings=(TRUE | FALSE)) | 
virtualDiskConfigAndSettings=(TRUE | FALSE) | 
hostTopology=(TRUE | FALSE) | 
lunMappings=(TRUE | FALSE)]
```
Vous pouvez enregistrer l'intégralité de la configuration ou seulement quelques sections spécifiques. Voici un exemple de commande permettant de définir ce paramètre :

```
client>smcli 123.45.67.89 -c "save storageArray 
configuration file=
\"c:\dossier\\configbaie1.scr\";"
```
Dans cet exemple, configbaie1.scr est le nom du fichier et dossier correspond au dossier dans lequel vous souhaitez l'enregistrer. Vous pouvez indiquer n'importe quel dossier et nom de fichier. MD Storage Manager utilise l'extension .scr lorsqu'il crée le fichier de configuration.

# Utilisation de la commande Create virtualDisk

La commande create virtualDisk permet de créer un disque virtuel dans une baie de stockage. Vous pouvez :

- créer simultanément un disque virtuel et un groupe de disques auquel vous affectez les disques physiques ;
- créer simultanément un disque virtuel et un groupe de disques auquel MD Storage Manager affecte les disques physiques ;
- créer un disque virtuel dans un groupe de disques existant.

Le groupe de disques doit contenir des disques physiques non affectés. Il n'est pas nécessaire que la capacité du groupe de disques soit intégralement affectée à un disque virtuel.

### Création de disques virtuels à partir de disques physiques affectés par l'utilisateur

Lorsque vous créez un disque virtuel et que vous lui affectez les disques physiques à utiliser, MD Storage Manager crée un groupe de disques, Le groupe de disques résultant est ensuite numéroté par le micrologiciel du contrôleur RAID. Le format général de la commande est le suivant :

```
create virtualDisk physicalDisks=
(IDChâssis0,IDEmplacement0...IDChâssisx,IDEmplace
mentx) raidLevel=0 | 1 | 5 userLabel=
"NomDisqueVirtuel" [capacity=
CapacitéDisqueVirtuel owner=(0 | 1) segmentSize=
TailleSegment] [enclosureLossProtect=
(TRUE | FALSE)]
```
**EXAMPLE** : Les paramètres capacity, owner, segment Size et enclosureLossProtect sont facultatifs. Lors de la définition de la configuration, vous pouvez indiquer tous les paramètres facultatifs ou uniquement ceux dont vous avez besoin. Leur utilisation n'est pas obligatoire.

Le paramètre userLabel correspond au nom à attribuer au disque virtuel. Le nom du disque virtuel peut être composé de caractères alphanumériques, de tirets et de caractères de soulignement. La longueur maximale admise est de 30 caractères. Les espaces ne sont pas autorisés. Le nom doit être mis entre guillemets (" ").

Le paramètre physicalDisks correspond aux disques physiques à utiliser pour le groupe de disques. Entrez l'ID du châssis et de l'emplacement de chaque disque physique à utiliser. Mettez la liste entre parenthèses. Pour chaque disque physique, vous devez placer une virgule entre l'ID du châssis et celui de l'emplacement. Un espace doit séparer les différentes paires ID de châssis/ID d'emplacement. Par exemple :

(0,0 0,1 0,2 0,3 0,4)

Le paramètre capacity définit la taille du disque virtuel. Il n'est pas nécessaire que la capacité des disques physiques soit intégralement affectée au disque virtuel. L'espace inutilisé pourra ultérieurement être affecté à un autre disque virtuel.

Le paramètre owner définit le contrôleur RAID auquel vous souhaitez affecter le disque virtuel. Si vous n'indiquez pas ce paramètre, le propriétaire est défini par le micrologiciel du contrôleur RAID.

Le paramètre segmentSize est le même que celui décrit pour la commande autoConfigure storageArray. Voir ["Utilisation de la commande](#page-55-0)  [autoConfigure", à la page 56](#page-55-0).

Le paramètre enclosureLossProtect active ou désactive la protection contre les pannes de châssis pour le groupe de disques. (Pour plus d'informations sur le fonctionnement de la protection contre les pannes de châssis, voir ["Protection contre les pannes de châssis", à la page 55](#page-54-0).)

### Exemple de création de disques virtuels à partir de disques physiques affectés par l'utilisateur

client>smcli 123.45.67.89 -c "create virtualDisk  $physicalDisks=(0,0 0,1 0,2)$  raidLevel=5 userLabel= \"Engineering\_1\" capacity=20 GB owner=0;"

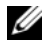

**EMARQUE :** Si vous indiquez une valeur supérieure ou égale à 10 sans insérer un espace entre la valeur numérique et son unité de mesure, le paramètre capacity renvoie une erreur. (Par exemple, 10GB n'est pas accepté mais 10 GB l'est).

Dans cet exemple, la commande crée automatiquement un groupe de disques et un disque virtuel dont le nom est Engineering\_1. Le niveau RAID du groupe de disques est RAID 5. La commande utilise trois disques physiques pour construire le groupe. La capacité du disque virtuel créé est de 20 Go. Si chaque disque physique a une capacité de 73 Go, la capacité totale du groupe est de 219 Go. Étant donné que 20 Go seulement sont affectés au disque virtuel, il reste un espace disponible de 199 Go qui pourra être utilisé ultérieurement pour d'autres disques virtuels ajoutés à ce groupe. La taille de segment de chaque disque virtuel est de 64 Ko. Aucun disque de secours n'a été créé pour ce nouveau groupe de disques. Vous devrez en créer après avoir exécuté cette commande.

### Création de disques virtuels à partir de disques physiques affectés par le logiciel

Lorsque vous créez le disque virtuel, vous pouvez ne pas affecter les disques physiques pour que cette opération soit effectuée par MD Storage Manager. Pour ce faire, il vous suffit d'indiquer le nombre de disques physiques à utiliser. MD Storage Manager sélectionne ensuite les disques physiques sur lesquels le disque virtuel doit être créé. Le groupe de disques résultant est ensuite numéroté par le micrologiciel du contrôleur RAID. Le format de la commande est le suivant :

```
create virtualDisk physicalDiskCount=
NombreDisquesPhysiques raidLevel=(0 | 1 | 5) 
userLabel="NomDisqueVirtuel" [physicalDiskType=
(SAS | SATA)] [capacity=CapacitéDisqueVirtuel | 
owner=(0 | 1) | segmentSize=TailleSegment] 
[enclosureLossProtect=(TRUE | FALSE)])
```
REMARQUE : Les paramètres physicalDiskType, capacity, owner, segmentSize et enclosureLossProtect sont facultatifs. Lors de la définition de la configuration, vous pouvez indiquer tous les paramètres facultatifs ou uniquement ceux dont vous avez besoin. Leur utilisation n'est pas obligatoire.

Cette commande est similaire à create virtualDisk, qui permet à l'utilisateur d'affecter les disques physiques. La différence est que pour cette version, vous devez simplement indiquer le nombre et le type de disques physiques à utiliser dans le groupe de disques. Il est inutile d'entrer la liste de tous les disques physiques. Tous les autres paramètres sont les mêmes. La protection contre les pannes de châssis fonctionne différemment selon que l'affectation des disques physiques est effectuée par MD Storage Manager ou par l'utilisateur. (Pour plus d'informations sur cette différence de fonctionnement, voir ["Protection contre les pannes de châssis", à la page 55](#page-54-0).)

#### Exemple de création de disques virtuels à partir de disques physiques affectés par le logiciel

```
client>smcli 123.45.67.89 -c "create virtualDisk 
physicalDiskCount=3 raidLevel=5 userLabel=
\"Engineering_1"\ capacity=20 GB owner=0 
segmentSize=64;"
```
Cette commande crée le même disque virtuel que la commande create virtualDisk précédente, excepté que dans ce cas, l'utilisateur ne sait pas quels disques physiques sont affectés au groupe de disques.

### Création de disques virtuels dans un groupe de disques existant

Pour ajouter un nouveau disque virtuel à un groupe existant, utilisez la commande suivante :

```
create virtualDisk DiskGroup=NuméroGroupeDeDisques
userLabel="NomDisqueVirtuel" [freeCapacityArea=
NuméroIndexEspaceDisponible | capacity=
CapacitéDisqueVirtuel | owner=(0 | 1) | 
segmentSize=TailleSegment]
```
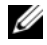

**EMARQUE** : Les paramètres freeCapacityArea, capacity, owner et segmentSize sont facultatifs. Lors de la définition de la configuration, vous pouvez indiquer tous les paramètres facultatifs ou uniquement ceux dont vous avez besoin.

Le paramètre diskGroup correspond au numéro du groupe de disques dans lequel vous souhaitez créer un disque virtuel. Si vous ne connaissez pas les numéros des groupes de disques de la baie de stockage, vous pouvez utiliser la commande show allVirtualDisks summary. Cette dernière affiche la liste des disques virtuels et des groupes de disques dont ils font partie.

Le paramètre userLabel correspond au nom à attribuer au disque virtuel. Le nom du disque virtuel peut être composé de caractères alphanumériques, de tirets et de caractères de soulignement. La longueur maximale admise est de 30 caractères. Ce nom doit être mis entre guillemets (" ").

Le paramètrefreeCapacityArea détermine l'espace disponible à affecter au disque virtuel. Si un groupe de disques dispose de plusieurs zones d'espace disponible, vous pouvez utiliser ce paramètre pour identifier celle à utiliser pour créer le disque virtuel. Il n'est pas nécessaire que la capacité des disques physiques soit intégralement affectée au disque virtuel. Tout espace non affecté pourra être utilisé ultérieurement pour un autre disque virtuel.

Les paramètres userLabel, capacity, owner et segmentSize sont les mêmes que pour la commande create virtualDisk précédente.

#### <span id="page-54-0"></span>Protection contre les pannes de châssis

Le paramètre enclosureLossProtect est un commutateur booléen qui active ou désactive la protection contre les pannes de châssis. Pour que la protection contre les pannes de châssis fonctionne correctement, chaque disque physique d'un groupe de disques doit se trouver dans un châssis distinct. La protection contre les pannes de châssis est activée dans les cas suivants :

- Vous procédez vous-même à l'affectation des disques physiques.
- Les disques physiques sont affectés par le contrôleur RAID.

Le tableau suivant présente les résultats pouvant être générés par le paramètre enclosureLossProtect. Ces résultats varient selon que l'affectation des disques physiques a été effectuée par l'utilisateur ou par le contrôleur RAID.

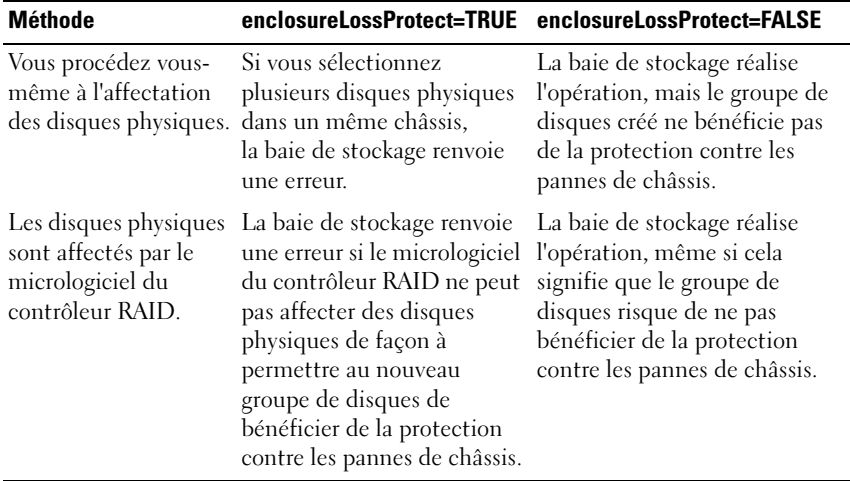

Le paramètre enclosureLossProtect n'est pas valide lors de la création de disques virtuels sur des groupes de disques existants.

### <span id="page-55-0"></span>Utilisation de la commande autoConfigure

La commande autoConfigure storageArray crée les groupes de disques, les disques virtuels contenus dans les groupes de disques et les disques de secours. Lorsque vous l'utilisez, définissez les paramètres suivants :

- Type des disques physiques (SAS [Serial Attached SCSI] ou SATA [Serial Advanced Technology Attachment])
- Niveau RAID
- Nombre de disques physiques inclus dans un groupe de disques
- Nombre de groupes de disques
- Nombre de disques virtuels inclus dans chaque groupe de disques
- Nombre de disques de secours
- Taille de chaque segment sur les disques physiques

Une fois que vous avez défini ces paramètres, MD Storage Manager automatiquement crée les groupes de disques, les disques virtuels et les disques de secours. Les contrôleurs RAID affectent des numéros aux groupes de disques et disques virtuels créés. Une fois que MD Storage Manager a créé la configuration initiale, vous pouvez utiliser la commande set virtualDisk pour définir les labels des disques virtuels.

Avant d'entrer la commande autoConfigure storageArray, exécutez show storageArray autoConfigure. Cette dernière permet d'afficher les valeurs qui seront utilisées par MD Storage Manager pour créer la baie de stockage. Vous pouvez modifier ces valeurs lors de l'exécution de la commande autoConfigure storageArray. Si les valeurs renvoyées par la commande show storageArray autoConfiguration vous conviennent, exécutez autoConfigure storageArray sans modifier les paramètres.

Le format de la commande autoConfigure storageArray est le suivant :

```
autoConfigure storageArray [physicalDiskType=
(SAS \mid SATA) \text{ radilevel} = (0 \mid 1 \mid 5)diskGroupWidth=ombreDisquesPhysiques |
diskGroupCount=NombreGroupesDeDisques |
virtualDisksPerGroupCount=
NombreDisquesVirtuelsParGroupe | 
hotSpareCount=NombreDisquesDeSecours |
segmentSize=TailleSegment]
```
**EMARQUE**: Tous les paramètres sont facultatifs. Lors de la définition de la configuration, vous pouvez indiquer tous les paramètres facultatifs ou uniquement ceux dont vous avez besoin.

Si vous utilisez la commande autoConfigure storageArray sans indiquer le nombre de groupes de disques, le micrologiciel détermine le nombre de disques virtuels et de groupes de disques à créer. Il crée autant de groupes de disques et de disques virtuels que la baie de stockage peut en prendre en charge. Lorsque vous créez plusieurs groupes de disques, ils contiennent tous un nombre égal de disques physiques et de disques virtuels.

- Le paramètre diskGroupWidth définit le nombre de disques physiques non affectés dont vous souhaitez disposer dans chaque groupe de disques.
- Le paramètre diskGroupCount définit le nombre de nouveaux groupes de disques devant être créés dans la baie de stockage.
- Le paramètre virtualDisksPerGroupCount définit le nombre de disques virtuels devant être inclus dans chaque groupe de disques.
- Le paramètre hotSpareCount définit le nombre de disques de secours devant être inclus dans chaque groupe de disques.
- Le paramètre segmentSize définit la quantité de données (en kilo-octets) que le contrôleur RAID écrit sur un disque physique inclus dans un disque virtuel avant de passer au disque physique suivant. L'unité de stockage la plus petite est le bloc de données. Chaque bloc contient 512 octets de données. La taille d'un segment détermine le nombre de blocs qu'il contient. Ainsi, un segment de 8 Ko contient 16 blocs de données et un segment de 64 Ko en contient 128.

Les tailles de segments admises sont 8, 16, 32, 64, 128, 256 et 512.

Si vous entrez une valeur de taille de segment, celle-ci est comparée aux valeurs prises en charge fournies par le contrôleur RAID au moment de l'exécution. Si elle n'est pas valide, le contrôleur renvoie la liste des valeurs correctes.

Si le disque virtuel est utilisé dans un environnement mono-utilisateur mais présentant des besoins importants en termes d'E-S (applications multimédia, par exemple), vous obtiendrez de meilleures performances si chaque requête est traitée avec une seule bande (correspondant à la taille du segment multipliée par le nombre de disques physiques du groupe qui sont utilisés pour le stockage des données). Dans ce cas, plusieurs disques physiques sont utilisés pour la même requête, mais chacun fait l'objet d'un seul accès.

Pour optimiser les performances dans un environnement de stockage comprenant des bases de données ou des systèmes de fichiers multiutilisateurs, définissez la taille de segment de manière à limiter le nombre de disques physiques nécessaires pour traiter une requête d'E-S. L'utilisation d'un seul disque physique par requête permet aux autres disques de traiter les autres requêtes simultanément.

Une fois la création des groupes de disques et des disques virtuels effectuée à l'aide de la commande autoConfigure storageArray, vous pouvez continuer à définir les propriétés des disques virtuels en utilisant la commande set virtualDisk. (Voir ["Modification de la configuration", à la page 59](#page-58-0).)

#### Exemple de commande autoConfigure

```
client>smcli 123.45.67.89 -c "autoConfigure 
storageArray physicalDiskType=SAS raidLevel=5 
diskGroupWidth=8 diskGroupCount=3 
virtualDisksPerGroupCount=4 hotSpareCount=2 
segmentSize=8;"
```
Cet exemple de commande crée une configuration qui utilise des disques physiques SAS définis en RAID 5. Trois groupes de disques sont créés. Chaque groupe de disques est composé de huit disques physiques configurés en quatre disques virtuels. La baie de stockage dispose de deux disques de secours et la taille de segment est de 8 Ko pour chaque disque virtuel.

# <span id="page-58-0"></span>Modification de la configuration

Une fois la configuration initiale créée, vous pouvez la modifier pour l'adapter à vos besoins. Pour ce faire, utilisez les commandes suivantes :

- autoConfigure storageArray
- create virtualDisk

La commande set permet de modifier la configuration de la baie. Cette section indique comment modifier les éléments suivants :

- Mot de passe de la baie de stockage
- Alertes SMTP et SNMP
- Horloges des contrôleurs RAID
- Type de système hôte
- Disques de secours globaux

**REMARQUE** : Avant de modifier la configuration, sauvegardez la configuration en cours dans un fichier (voir ["Enregistrement d'une configuration dans un fichier",](#page-49-0)  [à la page 50](#page-49-0)). Si des incidents surviennent suite à vos modifications, vous pourrez utiliser les informations consignées dans ce fichier pour restaurer la configuration précédente.

# Définition du mot de passe de la baie de stockage

La commande set storageArray permet de définir le mot de passe de la baie de stockage. Le format général de la commande est le suivant :

```
set storageArray password="MotDePasse"
```
Le paramètre password définit le mot de passe de la baie. L'utilisation d'un mot de passe sécurise la baie de stockage et évite que les commandes destructives puissent être entrées trop facilement.

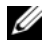

**EMARQUE :** Les commandes CLI n'affichent pas d'avertissements interactifs concernant les commandes destructives.

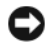

AVIS : L'utilisation de commandes destructives peut provoquer des incidents graves, notamment des pertes de données.

Si vous ne définissez aucun mot de passe, n'importe quel utilisateur peut exécuter des commandes script. Le mot de passe protège la baie de stockage contre les commandes considérées comme destructives par le contrôleur RAID. Une commande dite "destructive" est une commande pouvant modifier l'état de la baie de stockage (par exemple : modification, changement de nom, suppression, réinitialisation ou création d'un disque virtuel). Si votre configuration inclut plusieurs baies de stockage, chacune dispose d'un mot de passe qui lui est propre. La longueur maximale d'un mot de passe est de 30 caractères. En outre, le mot de passe doit être mis entre guillemets (" "). L'exemple suivant indique comment utiliser la commande set storageArray pour définir un mot de passe :

```
client>smcli 123.45.67.89 -c "set storageArray 
password=\"1a2b3c4d5e"\;"
```
# Configuration des alertes SMTP et SNMP

Vous pouvez configurer la baie de stockage pour que l'occurrence de certains événements particuliers déclenche l'envoi de messages de notification à des adresses électroniques données. Pour afficher les paramètres d'alerte actuellement définis, utilisez la commande suivante :

SMcli  $-d -i -s -w -v -S$ 

Par défaut, tous ces paramètres sont définis sur None, c'est-à-dire désactivés.

L'exemple suivant montre comment définir l'adresse IP du serveur de messagerie et l'adresse de l'expéditeur pour les alertes SMTP :

```
SMcli -m 123.45.67.89 -F événement@MaSociété.com
```
-ou-

```
SMcli -m MaSociété.com -F événement@MaSociété.com
```
L'exemple suivant définit l'adresse de destination et indique que seules les informations relatives à l'événement doivent être envoyée :

```
SMcli -a email: support technique@MaSociété.com
123.45.67.89 -I eventOnly
```
L'exemple suivant montre comment configurer les alertes d'interruption SNMP. L'adresse de destination est 123.45.67.891. La baie de stockage correspond à l'adresse 123.45.67.892 et le nom de communauté est public.

```
SMcli -a trap:public, 123.45.67.891 123.45.67.892
```
# Réglage de l'horloge des contrôleurs RAID

Pour synchroniser les horloges des contrôleurs RAID avec celle du système hôte, utilisez la commande set storageArray time. Cette dernière permet de s'assurer que l'horodatage des événements consignés par les contrôleurs RAID dans le journal des événements principaux (MEL) correspondra à celui des fichiers journaux du système hôte. Pendant la synchronisation, les contrôleurs RAID restent disponibles. Exemple :

```
client>smcli 123.45.67.89 -c "set storageArray
time;"
```
# Définition du type de système hôte

La commande set storageArray permet de définir le type de système hôte par défaut. Le format général de la commande est le suivant :

```
set storageArray defaultHostType=(NomTypeHôte |
IdentificateurTypeHôte)
```
Le paramètre defaultHostType définit la façon dont les contrôleurs RAID communiquent avec le système d'exploitation des systèmes hôtes non configurés mais connectés à la baie de stockage. Ce paramètre ne s'applique qu'aux E-S liées à la baie de stockage et non à la station de gestion. Les systèmes d'exploitation possibles sont Windows et Linux.

Par exemple, si vous définissez defaultHostType sur Linux, le contrôleur RAID communique avec tout hôte non configuré sous Linux. En règle générale, vous devez modifier le type de système hôte uniquement lorsque vous configurez la baie de stockage. Vous n'utiliserez donc probablement ce paramètre que si vous devez modifier la façon dont la baie interagit avec les systèmes hôtes.

Avant de définir le type de système hôte par défaut, vous devez déterminer les types de systèmes connectés à la baie. Pour afficher les informations correspondantes, vous pouvez utiliser la commande show storageArray avec le paramètre defaultHostType ou hostTypeTable. Cette commande renvoie uniquement la liste des types de systèmes hôtes avec lesquels les contrôleurs RAID peuvent communiquer (elle n'affiche pas la liste des hôtes). Les exemples suivants illustrent l'utilisation des paramètres defaultHostType et hostTypeTable :

```
client>smcli 123.45.67.89 -c "show storageArray 
defaultHostType;"
client>smcli 123.45.67.89 -c "show storageArray 
hostTypeTable;"
```
L'exemple suivant indique comment définir un type d'hôte par défaut :

```
client>smcli 123.45.67.89 -c "set storageArray 
defaultHostType=11;"
```
11 est la valeur d'indexation correspondant au type de système hôte tel qu'il est répertorié dans la table.

# Définition de la priorité des modifications

La priorité de modification détermine le temps de traitement alloué aux opérations de modification d'un disque virtuel. Ce temps a un impact sur les performances du système : l'augmentation de la priorité peut notamment réduire les performances des opérations de lecture/écriture. Les opérations affectées par les priorités de modification sont les suivantes :

- **Réécriture**
- Reconstruction
- Initialisation
- Modification de la taille des segments
- Défragmentation d'un groupe de disques
- Ajout d'espace disponible à un groupe de disques
- Modification du niveau RAID d'un groupe de disques

Une priorité faible permet d'optimiser les performances du système, mais rallonge la durée de l'opération de modification (et inversement).

La commande set virtualDisk permet de définir la priorité des modifications pour un disque virtuel. Le format général de la commande est le suivant :

```
set (allVirtualDisks | virtualDisk 
[NomDisqueVirtuel] | virtualDisks 
[NomDisqueVirtuel1 ... NomDisqueVirtuelx] | 
virtualDisk <wwid> | accessVirtualDisk) 
modificationPriority=(highest | high | medium | 
low | lowest)
```
L'exemple suivant montre comment utiliser cette commande pour définir la priorité de modification à appliquer aux disques virtuels Engineering 1 et Engineering 2 :

```
client>smcli 123.45.67.89 -c "set virtualDisks 
[\"Engineering_1\" \"Engineering_2\"] 
modificationPriority=lowest;"
```
La priorité de modification est définie sur lowest (la plus basse) pour éviter que l'opération ne réduise trop les performances du système.

# Affectation de disques de secours globaux

Les disques de secours peuvent remplacer tout disque physique défectueux de la baie de stockage. Un disque de secours doit être du même type que le disque qu'il doit remplacer et avoir une capacité au moins égale. S'il présente une capacité inférieure, il ne pourra pas être utilisé pour reconstruire les données du disque physique défectueux. Les disques de secours sont uniquement utilisables en niveau RAID 1 ou RAID 5.

La commande set physicalDisk permet de créer et de supprimer les affectations des disques de secours globaux. Pour l'utiliser, procédez comme suit :

- 1 Identifiez l'emplacement des disques physiques (par ID de châssis et d'emplacement).
- 2 Définissez le paramètre hotSpare sur TRUE pour activer un disque de secours ou sur FALSE pour désactiver un disque de secours existant

Le format général de la commande est le suivant :

```
set (physicalDisk [IDChâssis, IDEmplacement] |
physicalDisks [IDChâssis0,IDEmplacement0... 
IDChâssisx,IDEmplacementx] hotSpare=(TRUE | FALSE)
```
L'exemple suivant montre comment utiliser cette commande pour configurer des disques de secours :

```
client>smcli 123.45.67.89 -c "set physicalDisks 
[0, 2, 0, 3] hotSpare=TRUE;"
```
Entrez l'ID du châssis et de l'emplacement de chaque disque physique à utiliser. La liste doit être mise entre crochets ([ ]). Pour chaque disque physique, vous devez placer une virgule entre l'ID du châssis et celui de l'emplacement. Un espace doit séparer les différentes paires ID de châssis/ID d'emplacement.

# Utilisation de la fonction de cliché

Ce chapitre décrit le fonctionnement des clichés. Il répertorie les commandes script correspondantes et indique comment utiliser les commandes permettant de créer des clichés de disque virtuel. Vous trouverez des informations supplémentaires et des définitions sur la fonction de cliché dans l'aide en ligne, ainsi que dans les documents suivants : Installation Guide (Guide d'installation), MD Storage Manager User's Guide (MD Storage Manager - Guide d'utilisation) et Owner's Manual (Manuel du propriétaire).

La fonction de cliché permet de créer un cliché de disque virtuel que vous pouvez utiliser pour sauvegarder vos données. Un cliché de disque virtuel est l'image à un instant T d'un disque virtuel standard. Comme il ne s'agit pas d'une copie physique, il est créé plus rapidement que cette dernière et requiert moins d'espace physique. En règle générale, la création d'un cliché a pour but de permettre à une application (de sauvegarde, par exemple) d'accéder aux données correspondantes tandis que le disque virtuel de base reste en ligne et accessible aux utilisateurs. Un disque virtuel source peut faire l'objet de plusieurs clichés. Vous pouvez également écrire des données dans ces derniers à des fins de test et d'analyse.

**EXAGEMARQUE :** Si vous avez commandé les options Premium de la fonction Snapshot Virtual Disk (cliché de disque virtuel), une carte d'activation vous a été fournie avec la baie de stockage Dell PowerVault™ MD. Suivez les instructions indiquées sur cette carte pour obtenir un fichier de clé et activer cette fonction. Pour plus d'informations, voir la section "Premium Feature - Snapshot Virtual Disks" (Fonction Premium - Cliché de disque virtuel) dans le document *User's Guide* (Guide d'utilisation).

Les clichés de disque virtuel offrent de nombreuses possibilités :

- Création d'une image complète des données stockées sur un disque virtuel source à un moment précis.
- Utilisation d'une quantité d'espace disque restreinte.
- Possibilité de sauvegarder les données souvent et rapidement sans aucune interruption de service, mais aussi de tester de nouvelles versions d'un système de base de données sans affecter les données réelles.
- Lecture, enregistrement et copie des clichés de disque virtuel.
- Utilisation des mêmes caractéristiques de disponibilité que le disque virtuel source (protection RAID et basculement sur un chemin redondant).
- Mappage du cliché de disque virtuel pour le rendre accessible à tous les systèmes hôtes d'un réseau SAN. Pour que des systèmes hôtes secondaires aient accès aux données d'un cliché en lecture et en écriture, il suffit de mapper le cliché avec ces hôtes.
- Création de quatre clichés par disque virtuel (maximum).

**EMARQUE** : Le nombre maximal de clichés correspond à la moitié du nombre total de disques virtuels pris en charge par le contrôleur RAID.

• Augmentation de la capacité d'un cliché de disque virtuel.

Le [tableau 4-1](#page-65-0) répertorie les composants d'un cliché de disque virtuel et décrit brièvement leurs fonctions.

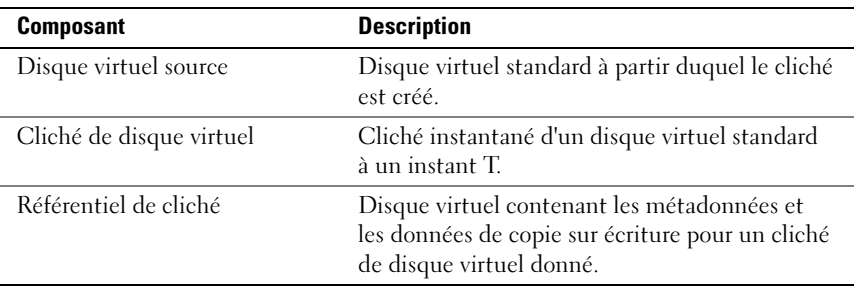

Le [tableau 4-1](#page-65-0) répertorie les commandes se rapportant aux clichés de disque virtuel et décrit brièvement leurs fonctions.

<span id="page-65-0"></span>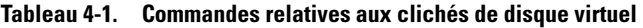

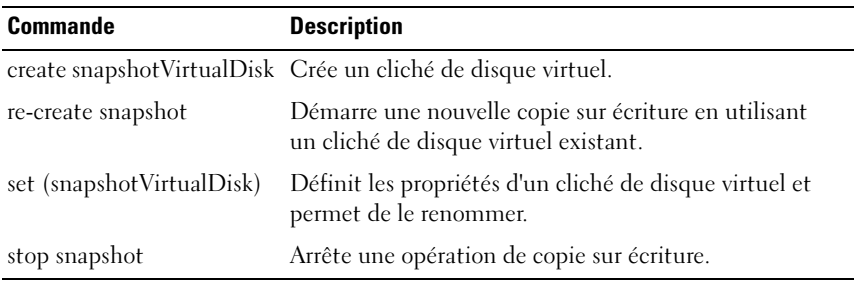

# Utilisation des serveurs hôtes pour la création d'un cliché de disque virtuel initial

AVIS : Avant d'utiliser la fonction Premium de cliché de disque virtuel dans un cluster Microsoft® Windows®, vous devez mapper le cliché avec le nœud de cluster auquel le disque virtuel source appartient. Cette opération permet de s'assurer que le cliché de disque virtuel sera correctement reconnu par les nœuds.

Si, avant la fin du processus d'activation de la fonction de cliché, vous mappez le cliché de disque virtuel avec le nœud qui n'est pas propriétaire du disque virtuel source, le système d'exploitation risque d'identifier le cliché de disque virtuel de façon incorrecte. Cela pourrait entraîner la perte des données stockées sur le disque virtuel source ou rendre le cliché inaccessible .Pour plus d'informations sur le mappage du cliché de disque virtuel et du nœud secondaire, reportez-vous au document *Dell PowerEdge™ Cluster SE600W Systems Installation and* Troubleshooting Guide (Systèmes Dell PowerEdge™ Cluster SE600W - Guide d'installation et de dépannage). Ce guide est disponible sur le site support.dell.com.

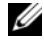

 $\mathscr U$  **REMARQUE :** Vous pouvez créer plusieurs clichés simultanés d'un même disque virtuel source. Pour cela, utilisez à la fois le groupe de disques contenant le disque source et un autre groupe de disques.

Avant de créer un cliché de disque virtuel, tenez compte de ce qui suit :

- Les types de disque virtuel suivants ne peuvent pas être utilisés comme source : référentiels de cliché, clichés de disque virtuel, disques virtuels cibles impliqués dans une copie de disque virtuel.
- Vous ne pouvez pas créer de cliché d'un disque virtuel contenant des secteurs illisibles.
- Vous devez vous conformer aux spécifications du système d'exploitation hôte concernant la création des clichés de disque virtuel, sans quoi l'image des données stockées sur le disque virtuel source ou cible du cliché ou de la copie sera incorrecte.

# Création d'un cliché de disque virtuel

La commande create snapshotVirtualDisk fournit trois méthodes permettant de définir les disques physiques à utiliser pour le référentiel de cliché :

- Identification de chaque disque physique via son ID de châssis et d'emplacement.
- Définition du groupe de disques contenant le référentiel. Vous pouvez également définir la capacité de ce dernier (facultatif).
- Définition du nombre de disques physiques (sans identification précise) à utiliser pour le référentiel.

Lorsque vous utilisez la commande create snapshotVirtualDisk pour créer un cliché de disque virtuel, vous devez indiquer au moins le nom du disque virtuel standard correspondant au disque virtuel source. Le logiciel de gestion du stockage utilise les valeurs par défaut pour toutes les autres propriétés requises pour le cliché de disque virtuel.

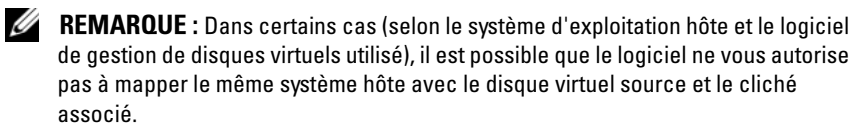

Un message d'erreur s'affiche sur la ligne de commande si l'utilitaire ne peut pas faire la distinction entre les éléments suivants :

- Disque virtuel source et cliché de disque virtuel (par exemple, si ce dernier a été supprimé)
- Disque virtuel standard et copie de disque virtuel (par exemple, si cette dernière a été supprimée)

Si vous utilisez Linux, exécutez l'utilitaire hot\_add pour enregistrer le cliché de disque virtuel auprès du système d'exploitation hôte.

**EMARQUE :** L'utilitaire hot\_add n'est pas disponible sous Windows.

# Activation de la fonction de cliché de disque virtuel

Lors de la création d'un cliché de disque virtuel, la première étape consiste à s'assurer que cette fonction est activée sur la baie de stockage. Pour l'activer, vous devez disposer d'une clé. La commande activant le fichier de clé est la suivante :

```
enable storageArray feature file="NomFichier"
```
où le paramètre file correspond au chemin d'accès complet d'un fichier de clé valide. Ce chemin et le nom du fichier doivent être mis entre guillemets (" "). Les fichiers de clé possèdent généralement l'extension. key.

### Création d'un cliché de disque virtuel à partir de disques physiques définis par l'utilisateur

L'affectation de disques physiques pour créer un cliché de disque virtuel vous permet de sélectionner les disques physiques parmi ceux disponibles lorsque vous configurez la baie de stockage. Cette sélection déclenche la création automatique d'un nouveau groupe de disques. Vous pouvez indiquer les disques physiques à utiliser pour ce nouveau groupe, ainsi que son niveau RAID.

### <span id="page-68-0"></span>Préparation des serveurs hôtes à la création d'un cliché de disque virtuel initial

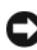

AVIS : Avant de créer un nouveau cliché, arrêtez toutes les E/S ou interrompez les transferts de données impliquant le disque virtuel source. Vous vous assurerez ainsi que l'image du disque virtuel source correspondra bien à son état à l'instant T. Pour ce faire, vous devez fermer tous les programmes, y compris Windows Internet Explorer<sup>®</sup>.

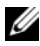

REMARQUE : Vous pouvez également supprimer la lettre de lecteur correspondant au disque virtuel associé (sous Windows) ou démonter le disque virtuel (sous Linux) afin de vous assurer que la source de la copie ne sera pas modifiée.

Lorsque vous créez un cliché de disque virtuel, le serveur hôte doit se trouver à l'état approprié. Pour vous assurer que le serveur hôte a été convenablement préparé pour la création d'un cliché de disque virtuel, vous pouvez soit utiliser une application spécifique, soit procéder comme suit :

- 1 Arrêtez toutes les E/S impliquant l'élément source.
- 2 Sous Windows, videz la mémoire cache sur le disque source. À l'invite du système hôte, tapez :

```
SMrepassist -f <identificateur-nomdefichier>
```
Appuyez ensuite sur <Entrée>. Pour plus d'informations, voir la section "SMrepassist Utility" (Utilitaire SMrepassist), dans le document User's Guide (Guide d'utilisation).

3 Supprimez la ou les lettres de lecteurs associées à l'élément source (sous Windows) ou démontez les disques virtuels (sous Linux) afin de vous assurer que la source de la copie ne sera pas modifiée. À défaut, un message indiquera que la création du cliché a abouti, mais les données correspondantes ne seront pas correctement mises à jour.

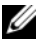

**EMARQUE :** Cliquez sur l'onglet Summary (Résumé) puis sur le lien "Disk Groups & Virtual Disks" (Groupes de disques et disques virtuels) pour vérifier que le disque virtuel est à l'état "Optimal" ou "Disabled" (Désactivé).

4 Suivez les instructions supplémentaires appropriées pour votre système d'exploitation, le cas échéant. Sinon, les clichés créés risquent d'être inutilisables.

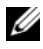

**EXAMARQUE :** Si le système d'exploitation requiert des instructions supplémentaires, vous les trouverez dans sa documentation.

Si vous souhaitez recréer le même cliché régulièrement (à des fins de sauvegarde, par exemple), utilisez les options permettant de le désactiver ("Disable Snapshot") et de le recréer ("Re-create Snapshot"). Ces options permettent de conserver les mappages existants entre disques virtuels et systèmes hôtes.

Une fois la préparation du serveur terminée, voir ["Création d'un cliché de](#page-70-0)  [disque virtuel initial", à la page 71.](#page-70-0)

# <span id="page-70-0"></span>Création d'un cliché de disque virtuel initial

Après avoir préparé le ou les serveur(s) hôte(s) comme indiqué dans la procédure précédente, utilisez les exemples suivants pour créer un cliché de disque virtuel.

Le format de la commande permettant de créer un cliché de disque virtuel est le suivant :

```
create snapshotVirtualDisk sourceVirtualDisk=
"NomDisqueVirtuelSource" [repositoryRAIDLevel=
(0 | 1 | 5) (repositoryPhysicalDisks=
(IDChâssis0,IDEmplacement0 ... 
IDChâssisx,IDEmplacementx) userLabel=
"NomClichéDeDisqueVirtuel" 
warningThresholdPercent=Pourcentage
repositoryPercentOfSource=Pourcentage
repositoryUserLabel="NomRéférentiel"
repositoryFullPolicy=(failSourceWrites | 
failSnapShot)] [enclosureLossProtect=(TRUE | FALSE)]
```
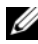

**EMARQUE** : Lors de la définition de la configuration, vous pouvez indiquer tous les paramètres facultatifs ou uniquement ceux dont vous avez besoin, mais leur utilisation n'est pas obligatoire.

Reportez-vous aux étapes 1 à 4 de la section précédente, ["Préparation des](#page-68-0)  [serveurs hôtes à la création d'un cliché de disque virtuel initial", à la page 69.](#page-68-0) L'exemple suivant présente une commande qui permet aux utilisateurs d'affecter les disques physiques :

```
client>smcli 123.45.67.89 -c 
"create snapshotVirtualDisk sourceVirtualDisk=
\"Mars_Spirit_4\" repositoryRAIDLevel=5 
repositionPhysicalDisks=(1, 1, 1, 2, 1, 3, 1, 4, 1, 5);"
```
Dans cet exemple, la commande crée un nouveau cliché du disque virtuel source Mars Spirit 4. Le référentiel du cliché est composé de cinq disques physiques formant un nouveau groupe de disques de niveau RAID 5. La commande crée également un cliché du disque virtuel source et démarre l'opération de copie sur écriture.

Reportez-vous aux étapes 1 à 4 de la section précédente, ["Préparation des](#page-68-0)  [serveurs hôtes à la création d'un cliché de disque virtuel initial", à la page 69.](#page-68-0) La syntaxe suivante correspond à la commande sous forme de fichier script :

```
create snapshotVirtualDisk sourceVirtualDisk=
"Mars Spirit 4" repositoryRAIDLevel=5
repositoryPhysicalDisks=(1, 1, 1, 2, 1, 3, 1, 4, 1, 5);
```
La version la plus simple de cette commande serait la suivante :

```
client>smcli 123.45.67.89 -c "create 
snapshotVirtualDisk sourceVirtualDisk=
\"Mars_Spirit_4\";"
```
Dans cet exemple, la commande crée un nouveau cliché du disque virtuel source Mars Spirit 4. Le référentiel est créé dans le même groupe de disques que le disque virtuel source. Il a donc le même niveau RAID que ce dernier. La commande démarre l'opération de copie sur écriture.

Reportez-vous aux étapes 1 à 4 de la section précédente, ["Préparation des](#page-68-0)  [serveurs hôtes à la création d'un cliché de disque virtuel initial", à la page 69.](#page-68-0) La syntaxe suivante correspond à la commande sous forme de fichier script :

```
create snapshotVirtualDisk sourceVirtualDisk=
"Mars Spirit 4";
```
### Création d'un cliché de disque virtuel à partir de disques physiques définis par le logiciel

Cette version de la commande create snapshotVirtualDisk permet de choisir un groupe de disques existant dans lequel ajouter le référentiel de cliché. Le logiciel de gestion du stockage définit les disques physiques à utiliser. Vous pouvez également définir la quantité d'espace à affecter au référentiel. Étant donné que le groupe de disques existe déjà, son niveau RAID est répercuté par défaut sur le cliché de disque virtuel. Vous ne pouvez pas modifier le niveau RAID. La syntaxe de la commande est la suivante :

```
create snapshotVirtualDisk sourceVirtualDisk=
"NomDisqueVirtuelSource" [repositoryDiskGroup=
NuméroGroupeDeDisques freeCapacityArea=
NuméroIndexEspaceDisponible userLabel=
"NomClichéDeDisqueVirtuel"
warningThresholdPercent=Pourcentage
```
```
repositoryPercentOfSource=Pourcentage 
repositoryUserLabel="NomRéférentiel"
repositoryFullPolicy=(failSourceWrites | 
failSnapShot)] [enclosureLossProtect=
(TRUE | FALSE)]
```
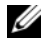

**EMARQUE** : Lors de la définition de la configuration, vous pouvez indiquer tous les paramètres facultatifs ou uniquement ceux dont vous avez besoin. Leur utilisation n'est pas obligatoire.

Dans l'exemple de commande suivant, le logiciel affecte les disques physiques à utiliser :

```
client>smcli 123.45.67.89 -c "create 
snapshotVirtualDisk sourceVirtualDisk=
\"Mars_Spirit_4\" repositoryDiskGroup=2 
freeCapacityArea=2;"
```
Dans cet exemple, la commande crée un nouveau référentiel de cliché dans le groupe de disques 2. Le disque virtuel source est Mars Spirit 4. La taille du référentiel de cliché est de 4 Go. La commande crée également un cliché du disque virtuel source et démarre l'opération de copie sur écriture.

Définissez la capacité du référentiel de cliché sous forme d'un pourcentage de la taille du disque virtuel source. Une valeur de 20 % est un bon compromis entre taille et vitesse. Dans l'exemple précédent, la taille du référentiel de cliché est de 4 Go, ce qui implique que la taille du disque virtuel source est de 20 Go  $(0,2 \times 20 \text{ Go} = 4 \text{ Go})$ .

La syntaxe suivante correspond à la commande sous forme de fichier script :

```
create snapshotVirtualDisk sourceVirtualDisk=
"Mars Spirit 4" repositoryDiskGroup=2
freeCapacityArea=2;
```
#### Création d'un cliché de disque virtuel avec définition du nombre de disques physiques

Si vous utililisez cette version de la commande create snapshotVirtualDisk, vous devez indiquer le nombre de disques physiques et le niveau RAID du référentiel. Cette version de la commande create snapshotVirtualDisk crée un nouveau groupe de disques. Pour qu'elle puisse fonctionner, la baie de stockage doit donc contenir des disques physiques qui ne sont affectés à aucun groupe :

```
create snapshotVirtualDisk sourceVirtualDisk=
"NomDisqueVirtuelSource" [repositoryRAIDLevel=
(0 | 1 | 5) repositoryPhysicalDiskCount=
NombreDisquesPhysiques physicalDiskType=(SAS | 
SATA) userLabel="NomClichéDeDisqueVirtuel"
warningThresholdPercent=Pourcentage
repositoryPercentOfSource=Pourcentage
repositoryUserLabel="NomRéférentiel"
repositoryFullPolicy=(failSourceWrites | 
failSnapShot)] [enclosureLossProtect=
(TRUE | FALSE)]
```
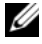

**EXEMARQUE** : Lors de la définition de la configuration, vous pouvez indiquer tous les paramètres facultatifs ou uniquement ceux dont vous avez besoin. Leur utilisation n'est pas obligatoire.

L'exemple de commande suivant permet aux utilisateurs d'indiquer le nombre de disques physiques :

```
client>smcli 123.45.67.89 -c "create 
snapshotVirtualDisk sourceVirtualDisk=
\"Mars_Spirit_4\" repositoryRAIDLevel=5 
repositoryPhysicalDiskCount=3;"
```
Dans cet exemple, la commande crée un nouveau référentiel de cliché composé de trois disques physiques formant un nouveau groupe de disques de niveau RAID 5. La commande crée également un cliché du disque virtuel source et démarre l'opération de copie sur écriture.

La syntaxe suivante correspond à la commande sous forme de fichier script :

```
create snapshotVirtualDisk sourceVirtualDisk=
"Mars Spirit 4" repositoryRAIDLevel=5
repositoryPhysicalDiskCount=3;
```
#### Paramètres définis par l'utilisateur

Les paramètres de la commande create snapshotVirtualDisk permettent de définir le cliché de disque virtuel en fonction des besoins de la baie de stockage. Le [tableau 4-2](#page-74-0) répertorie ces paramètres et décrit leur fonction.

| <b>Paramètre</b>    | <b>Description</b>                                                                                                    |
|---------------------|----------------------------------------------------------------------------------------------------|
| physicalDiskType    | Définit le type de disque physique à utiliser pour<br>le référentiel de cliché. Les types de disques valides sont<br>SAS (Serial-Attached SCSI) ou SATA (Serial Advanced<br>Technology Attachment). Ce paramètre fonctionne<br>uniquement avec la méthode visant à définir le<br>référentiel en fonction d'un comptage.                                                                                                    |
| repositoryDiskGroup | Indique le groupe de disques dans lequel le cliché de<br>disque virtuel doit être créé. Par défaut, le référentiel est<br>créé dans le même groupe que le disque virtuel source.                                                                                                    |
| freeCapacityArea    | Définit la quantité d'espace de stockage à attribuer au<br>référentiel de cliché. Cet espace peut être défini en<br>octets, kilo-octets, méga-octets ou giga-octets.                                                                                                    |
| userLabel           | Définit le nom à attribuer au cliché de disque virtuel.<br>Si vous n'attribuez aucun nom, les contrôleurs RAID<br>créent un nom par défaut à partir de celui du disque<br>virtuel source. Par exemple, si le nom du disque virtuel<br>source est Mars_Spirit_4 et si aucun cliché n'a encore<br>été créé pour ce disque virtuel, le nom par défaut est<br>Mars_Spirit_4-1. Si le nombre de clichés existants pour<br>ce disque virtuel est de x - 1, le nom par défaut est<br>Mars Spirit 4-x. |
| repositoryUserLabel | Définit le nom à attribuer au référentiel de cliché.<br>Si vous n'attribuez aucun nom, les contrôleurs RAID<br>créent un nom par défaut à partir de celui du disque<br>virtuel source. Par exemple, si le nom du disque virtuel<br>source est Mars_Spirit_4 et si aucun référentiel n'est<br>associé à ce disque, le nom par défaut est<br>Mars_Spirit_4-R1. Si le nombre de clichés existants<br>pour ce disque virtuel est de x - 1, le nom par défaut est<br>Mars_Spirit_4-Rx.              |

<span id="page-74-0"></span>Tableau 4-2. Paramètres des clichés de disque virtuel

| <b>Paramètre</b>          | <b>Description</b>                                                                                                    |
|---------------------------|----------------------------------------------------------------------------------------------------|
| warningThresholdPercent   | Indique le taux de remplissage déclenchant l'affichage<br>d'un avertissement signalant que le disque virtuel<br>contenant le référentiel est presque saturé. Cette valeur<br>est exprimée en pourcentage de la capacité totale du<br>disque virtuel. Par défaut, elle est de 50 %. (Pour la<br>modifier, utilisez la commande set<br>snapshotVirtualDisk.) |
| repositoryPercentOfSource | Indique la taille du référentiel de cliché, exprimée sous<br>forme de pourcentage de la taille du disque virtuel<br>source. La valeur par défaut est de 20 %.                                                                                                    |
| repositoryFullPolicy      | Définit le traitement qui doit être appliqué au cliché<br>lorsque le disque virtuel contenant le référentiel est<br>saturé. Vous pouvez choisir de rejeter les requêtes<br>d'écriture destinées au disque virtuel source<br>(failSourceWrites) ou au cliché de disque virtuel<br>(failSnapShot). La valeur par défaut est failSnapShot.                    |

Tableau 4-2. Paramètres des clichés de disque virtuel *(suite)* 

L'exemple de commande create snapshotVirtualDisk suivant contient des paramètres définis par les utilisateurs :

```
client>smcli 123.45.67.89 -c "create 
snapshotVirtualDisk sourceVirtualDisk=
\"Mars_Spirit_4\" repositoryRAIDLevel=5 
repositoryPhysicalDiskCount=5 physicalDiskType=
SAS userLabel=\"Mars Spirit 4 snap1\"
repositoryUserLabel=\"Mars_Spirit_4_rep1\" 
warningThresholdPercent=75 
repositoryPercentOfSource=40 
repositoryFullPolicy=failSnapShot;"
```
La syntaxe suivante correspond à la commande sous forme de fichier script :

```
create snapshotVirtualDisk sourceVirtualDisk=
"Mars Spirit 4" repositoryRAIDLevel=5
repositoryPhysicalDiskCount=5 physicalDiskType=
SAS userLabel="Mars Spirit 4 snap1"
repositoryUserLabel="Mars_Spirit_4_rep1"
```

```
warningThresholdPercent=75 
repositoryPercentOfSource=40 
repositoryFullPolicy=failSnapShot;
```
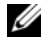

**EMARQUE** : Dans ces exemples, le nom du disque virtuel contenant le cliché et celui du référentiel sont définis par l'utilisateur. Si vous n'indiquez aucun nom, les contrôleurs RAID attribuent les noms par défaut. (Pour plus d'informations sur les conventions de dénomination, voir ["Noms des disques virtuels contenant les](#page-76-0)  [clichés et les référentiels", à la page 77](#page-76-0).)

#### <span id="page-76-0"></span>Noms des disques virtuels contenant les clichés et les référentiels

Les noms des clichés de disque virtuel et des référentiels de cliché peuvent inclure des caractères alphanumériques, des tirets et des caractères de soulignement. La longueur maximale admise est de 30 caractères. Ce nom doit être mis entre guillemets. Cette valeur ne doit pas contenir de retour ligne. Vérifiez en outre que les noms utilisés sont uniques. Dans le cas contraire, le micrologiciel du contrôleur RAID renvoie une erreur.

Pour attribuer un nom au cliché de disque virtuel et au référentiel, vous pouvez ajouter un tiret et un suffixe après le nom d'origine du disque virtuel source. Ce suffixe permet de faire la différence entre le cliché et le référentiel. Par exemple, si le disque virtuel source a pour nom Engineering Data, le cliché de disque virtuel peut s'appeler Engineering Data-S1. et le référentiel Engineering Data-R1.

Si vous ne choisissez pas un nom unique pour le cliché de disque virtuel ou le référentiel, les contrôleurs RAID utilisent le nom du disque virtuel source pour créer un nom par défaut. Par exemple, si le nom du disque virtuel source est aaa et si aucun cliché associé n'a encore été créé, lenom par défaut du premier cliché est aaa-1. Si le nombre de clichés existants pour ce disque virtuel est de x - 1, le nom par défaut est aaa-n. De la même façon, en l'absence de référentiel existant, le nom par défaut du premier référentiel est aaa-R1. Si ce disque virtuel est déjà associé à x – 1 référentiels, le nom par défaut est aaa-Rn.

Dans les exemples de la section précédente, le nom défini par l'utilisateur pour le cliché de disque virtuel est Mars\_Spirit\_4\_snap1 et celui du référentiel Mars Spirit 4 rep1. Le nom par défaut généré par le contrôleur RAID serait Mars Spirit 4-1. et celui du référentiel Mars Spirit 4-R1.

### Modification des paramètres d'un cliché de disque virtuel

La commande set (snapshot) virtualDisk permet de modifier les propriétés d'un cliché de disque virtuel. Elle permet de modifier les paramètres suivants :

- Nom du cliché de disque virtuel
- Pourcentage du seuil d'avertissement
- Stratégie à adopter en cas de saturation du référentiel

L'exemple suivant présente la commande permettant de modifier le nom d'un cliché de disque virtuel :

```
client>smcli 123.45.67.89 -c "set virtualDisk 
[\n\texttt{Wars} \text{Spirit } 4-1\texttt{W} \text{ userLabel} = \n\"Mars Odyssey 3-2\";"
```
La syntaxe suivante correspond à la commande sous forme de fichier script :

set virtualDisk ["Mars Spirit 4-1"] userLabel= "Mars Odyssey 3-2";

Lorsque vous modifiez le pourcentage du seuil avant avertissement et la stratégie à adopter en cas de saturation du référentiel, vous pouvez appliquer vos modifications à un ou plusieurs clichés de disque virtuel. L'exemple suivant utilise la commande set (snapshot) virtualDisk pour modifier ces propriétés sur plusieurs clichés de disque virtuel :

```
client>smcli 123.45.67.89 -c "set virtualDisks 
[\"Mars Spirit 4-1\" \"Mars Spirit 4-2\"
\"Mars_Spirit_4-3\"] warningThresholdPercent=50 
repositoryFullPolicy=failSourceWrites;"
```
La syntaxe suivante correspond à la commande sous forme de fichier script :

```
set virtualDisks ["Mars Spirit 4-1"
"Mars Spirit 4-2" "Mars Spirit 4-3"]
warningThresholdPercent=50 repositoryFullPolicy=
failSourceWrites;
```
### Arrêt et suppression d'un cliché de disque virtuel

Lorsque vous créez un cliché de disque virtuel, l'opération de copie sur écriture démarre immédiatement. Tant que le cliché est actif, les performances de la baie de stockage sont affectées par les opérations de copie sur écriture effectuées sur ce disque. La commande stop snapshot virtualDisk permet d'arrêter ces opérations. Lorsque vous arrêtez un cliché de disque virtuel, ce dernier ainsi que le référentiel sont toujours associés au disque virtuel source, mais la copie sur écriture est interrompue. L'exemple suivant permet d'arrêter un cliché de disque virtuel :

```
client>smcli 123.45.67.89 -c "stop snapshot 
virtualDisks [\"Mars Spirit 4-2\" \
"Mars Spirit 4-3\nu"];"
```
La syntaxe suivante correspond à la commande sous forme de fichier script :

```
stop snapshot virtualDisks ["Mars Spirit 4-2"
"Mars Spirit 4-3"];
```
Lorsque vous arrêtez les opérations de copie sur écriture pour un cliché spécifique, seul ce dernier est désactivé. Tous les autres clichés de disque virtuel restent actifs.

#### <span id="page-78-0"></span>Nouvelle création d'un cliché de disque virtuel

Pour redémarrer la copie sur écriture, utilisez la commande recreate snapshot virtualDisk. Cette commande lance une nouvelle copie sur écriture en utilisant un cliché de disque virtuel existant. Le disque virtuel contenant ce cliché doit être à l'état "Optimal" ou "Disabled" (Désactivé). Les événements suivants se produisent alors :

- Toutes les données de copie sur écriture existantes se trouvant dans le référentiel sont supprimées.
- Les paramètres du cliché de disque virtuel et du référentiel restent les mêmes que ceux des disques désactivés. Vous pouvez également modifier les paramètres userLabel, warningThresholdPercent et repositoryFullPolicy lorsque vous redémarrez le cliché de disque virtuel.
- Les noms d'origine du cliché de disque virtuel et de référentiel sont conservés.

#### <span id="page-79-0"></span>Préparation des serveurs hôtes à la nouvelle création d'un cliché de disque virtuel

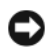

AVIS : Avant de créer un nouveau cliché, arrêtez toutes les E/S ou interrompez les transferts de données impliquant le disque virtuel source et le cliché de disque virtuel. Vous vous assurerez ainsi que l'image du disque virtuel source correspondra bien à son état à l'instant T. Pour ce faire, vous devez fermer toutes les applications, y compris Windows Internet Explorer.

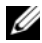

**EMARQUE** : Vous pouvez également supprimer la lettre de lecteur correspondant au disque virtuel associé (sous Windows) ou démonter le disque virtuel (sous Linux) afin de vous assurer que la source de la copie ne sera pas modifiée.

Lorsque vous recréez un cliché de disque virtuel, le serveur et le disque virtuel associé doivent se trouver à l'état approprié. Pour vous assurer que le serveur hôte a été convenablement préparé pour la nouvelle création d'un cliché de disque virtuel, vous pouvez soit utiliser une application spécifique, soit procéder comme suit :

- 1 Arrêtez toutes les E/S impliquant le disque source et le cliché de disque virtuel (s'il est déjà monté).
- 2 Sous Windows, videz la mémoire cache à la fois sur le disque source et sur le cliché de disque virtuel (s'il est déjà monté). À l'invite du système hôte, tapez :

SMrepassist -f <identificateur-nomdefichier>

Appuyez ensuite sur <Entrée>. Pour plus d'informations, voir la section "SMrepassist Utility" (Utilitaire SMrepassist), dans le document User's Guide (Guide d'utilisation).

3 Afin de vous assurer que les données à copier ne seront pas modifiées, sous Windows, supprimez les lettres de lecteur associées au disque source et au cliché de disque virtuel (s'il est déjà monté). Sous Linux, démontez le ou les disques virtuels. À défaut, un message indiquera que la création du cliché a abouti, mais les données correspondantes ne seront pas correctement mises à jour.

4 Suivez les instructions supplémentaires appropriées pour votre système d'exploitation, le cas échéant. Sinon, les clichés créés risquent d'être inutilisables.

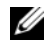

 $\mathbb Z$  **REMARQUE** : Si le système d'exploitation requiert des instructions supplémentaires, vous les trouverez dans sa documentation.

Une fois la préparation du serveur terminée, voir ["Nouvelle création d'un](#page-78-0)  [cliché de disque virtuel", à la page 79.](#page-78-0)

#### Nouvelle création d'un cliché de disque virtuel

Après avoir préparé le ou les serveur(s) hôte(s) comme indiqué dans la procédure précédente, utilisez les exemples suivants pour créer un nouveau cliché de disque virtuel.

Reportez-vous aux étapes 1 à 4 de la section précédente, ["Préparation des](#page-79-0)  [serveurs hôtes à la nouvelle création d'un cliché de disque virtuel",](#page-79-0)  [à la page 80](#page-79-0). L'exemple suivant présente la commande permettant de redémarrer un cliché de disque virtuel :

```
client>smcli 123.45.67.89 -c "recreate snapshot
virtualDisks [\"Mars Spirit 4-2\" \
"Mars Spirit 4-3\"];"
```
Reportez-vous aux étapes 1 à 4 de la section précédente, ["Préparation des](#page-79-0)  [serveurs hôtes à la nouvelle création d'un cliché de disque virtuel",](#page-79-0)  [à la page 80](#page-79-0). La syntaxe suivante correspond à la commande sous forme de fichier script :

```
recreate snapshot virtualDisks ["Mars_Spirit_4-2" 
"Mars Spirit 4-3"];
```
Si vous ne prévoyez pas de réutiliser le cliché, vous pouvez le supprimer à l'aide de la commande delete virtualDisk. Dans ce cas, le référentiel associé est également supprimé.

# Utilisation de la fonction de copie de disque virtuel

Ce chapitre décrit le fonctionnement de la copie de disque virtuel. Il répertorie les commandes script correspondantes et indique comment utiliser les commandes permettant de créer une copie et d'utiliser cette fonction. Vous trouverez des informations supplémentaires et des définitions sur la fonction de copie de disque virtuel dans l'aide en ligne, ainsi que dans les documents suivants : Installation Guide (Guide d'installation), MD Storage Manager User's Guide (MD Storage Manager - Guide d'utilisation) et Owner's Manual (Manuel du propriétaire).

**EMARQUE** : Si vous avez commandé les options Premium de la fonction Virtual Disk Copy (Copie de disque virtuel), une carte d'activation vous a été fournie avec la baie de stockage Dell PowerVault™ MD. Suivez les instructions indiquées sur cette carte pour obtenir un fichier de clé et activer cette fonction. Pour plus d'informations, voir la section "Premium Feature — Virtual Disk Copy" (Fonction Premium - Copie de disque virtuel) dans le document *User's Guide* (Guide d'utilisation).

La fonction de copie de disque virtuel permet de copier des données d'un disque virtuel source sur un disque cible faisant partie de la même baie de stockage. Elle permet d'effectuer les opérations suivantes :

- Sauvegarde de données.
- Copie de données entre un groupe composé de disques physiques de faible capacité et d'autres groupes de capacité supérieure.
- Restauration des données contenant dans un cliché de disque virtuel sur le disque virtuel source associé.

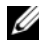

**EMARQUE** : Il est conseillé de copier les données à partir d'un cliché de disque virtuel. En effet, le cliché étant utilisé comme source de la copie, le disque d'origine peut continuer à fonctionner normalement.

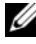

**EXEMARQUE** : La copie d'un disque virtuel ne peut pas être montée sur le même système hôte que le disque virtuel source. Microsoft $^\circledR$  Windows $^\circledR$  n'autorise pas l'affectation d'une lettre de lecteur à la copie de disque virtuel.

Le [tableau 5-1](#page-83-0) répertorie les commandes de copie d'un disque virtuel et leur fonction.

| <b>Commande</b>                                 | <b>Description</b>                                                                                                    |
|-------------------------------------------------|----------------------------------------------------------------------------------------------------|
| create virtualDiskCopy                          | Crée une copie de disque virtuel et lance l'opération<br>de copie proprement dite.                                                                                                    |
| disable storageArray<br>feature=virtualDiskCopy | Annule la copie en cours.                                                                                                    |
| enable storageArray feature                     | Active la fonction de copie d'un disque virtuel.                                                                                                    |
| recopy virtualDiskCopy                          | Relance une copie de disque virtuel en réutilisant une<br>paire d'éléments source/cible existante.                                                                                                    |
| remove virtualDiskCopy                          | Supprime une paire d'éléments source/cible existante.                                                                                                    |
| set virtualDiskCopy                             | Définit les propriétés des éléments source et cible d'une<br>copie de disque virtuel.                                                                                                    |
| show virtualDiskCopy                            | Renvoie des informations concernant les copies de<br>disques virtuels. Vous pouvez afficher des informations<br>concernant une seule ou toutes les paires d'éléments<br>source/cible de la baie de stockage. |
| show virtualDiskCopy<br>sourceCandidates        | Renvoie des informations concernant les disques virtuels<br>pouvant être utilisés en tant qu'éléments source.                                                                                                |
| show virtualDiskCopy<br>targetCandidates        | Renvoie des informations concernant les disques virtuels<br>pouvant être utilisés en tant qu'éléments cible.                                                                                                 |
| stop virtualDiskCopy                            | Arrête une copie en cours.                                                                                                    |

<span id="page-83-0"></span>Tableau 5-1. Commandes relatives à la copie de disques virtuels

### Création d'une copie de disque virtuel

Avant de créer une copie de disque virtuel, vérifiez que la baie de stockage contient un disque virtuel pouvant être défini comme cible, ou bien créez-en un spécifiquement pour cette copie. Ce disque cible doit avoir une capacité au moins égale à celle du disque virtuel source.

Le nombre maximal de copies de disques virtuels pouvant être effectuées simultanément est de huit. Au-delà de ce chiffre, les copies sont mises en attente (état "Pending"), jusqu'à ce que l'une des opérations en cours ("In Progress") se termine.

Les instructions suivantes illustrent la procédure générale permettant de créer une copie de disque virtuel :

- 1 Activez la fonction de copie de disque virtuel.
- 2 Identifiez les disques virtuels pouvant être utilisés pour la copie.
- 3 Créez les disques virtuels source et cible de la copie.

#### Activation de la fonction de copie de disque virtuel

Lors de la création d'une copie de disque virtuel, la première étape consiste à s'assurer que cette fonction est activée sur la baie de stockage. Pour l'activer, vous devez disposer d'une clé. Pour activer le fichier de clé de la fonction, utilisez la commande suivante :

```
enable storageArray feature file="NomFichier"
```
où le paramètre file correspond au chemin d'accès complet d'un fichier de clé valide. Ce chemin et le nom du fichier doivent être mis entre guillemets (" "). Les noms de fichiers de clé ont généralement l'extension .key.

#### Identification des disques virtuels pouvant être utilisés pour la copie

Il est possible que certains disques virtuels ne soient pas disponibles pour une opération de copie. Pour identifier les disques virtuels pouvant être utilisés comme source, utilisez la commande show virtualDiskCopy sourceCandidates. Pour les disques cible, utilisez la commande show virtualDiskCopy targetCandidates. Ces commandes renvoient une liste d'informations : châssis d'extension, emplacement et capacité des disques virtuels source et cible. Les commandes show virtualDiskCopy sourceCandidates et show virtualDiskCopy targetCandidates peuvent être utilisées uniquement une fois la fonction de copie de disque virtuel activée.

#### Création d'une copie de disque virtuel

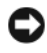

AVIS : La copie écrase les données stockées sur le disque virtuel cible. Vérifiez que vous n'avez plus besoin de ces données ou sauvegardez-les avant de lancer la copie.

Lorsque vous créez une copie, vous devez identifier les disques virtuels source et cible à utiliser en indiquant leur nom. Vous pouvez également définir la priorité des copies et indiquer si la cible doit être accessible en écriture ou en lecture seule une fois les données copiées.

#### <span id="page-85-0"></span>Préparation des serveurs hôtes à la création d'une copie de disque virtuel

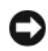

AVIS : Avant de créer une nouvelle copie d'un disque virtuel, arrêtez toutes les E/S ou interrompez les transferts de données impliquant le disque virtuel source et le disque cible, le cas échéant. Vous vous assurerez ainsi que l'image du disque virtuel source correspondra bien à son état à l'instant T. Pour ce faire, vous devez fermer toutes les applications, y compris Windows Internet Explorer.

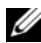

**EMARQUE** : Vous pouvez également supprimer la lettre de lecteur correspondant au disque virtuel associé (sous Windows) ou démonter le disque virtuel (sous Linux) afin de vous assurer que la source de la copie ne sera pas modifiée.

Lorsque vous créez une copie de disque virtuel, le serveur et le disque virtuel associé doivent se trouver à l'état approprié. Pour vous assurer que le serveur hôte a été convenablement préparé pour la création d'une copie de disque virtuel, vous pouvez soit utiliser une application spécifique, soit procéder comme suit :

- 1 Arrêtez toutes les E/S impliquant le disque source et le disque virtuel cible.
- 2 Sous Windows, videz la mémoire cache à la fois sur le disque source et sur le disque virtuel cible (s'il est déjà monté). À l'invite du système hôte, tapez :

SMrepassist -f <identificateur-nomdefichier>

Appuyez ensuite sur <Entrée>. Pour plus d'informations, voir la section "SMrepassist Utility" (Utilitaire SMrepassist), dans le document User's Guide (Guide d'utilisation).

- 3 Afin de vous assurer que les données à copier ne seront pas modifiées, sous Windows, supprimez les lettres de lecteur associées au disque source et au disque virtuel (s'il est déjà monté). Sous Linux, démontez le ou les disques virtuels. À défaut, un message indiquera que la copie a abouti, mais les données correspondantes ne seront pas correctement mises à jour.
- 4 Suivez les instructions supplémentaires appropriées pour votre système d'exploitation, le cas échéant. Sinon, les copies de disque virtuel créées risquent d'être inutilisables.

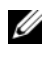

**EXEMARQUE** : Si le système d'exploitation requiert des instructions supplémentaires, vous les trouverez dans sa documentation.

Une fois la préparation du serveur terminée, voir ["Copie du disque virtuel",](#page-86-0)  [à la page 87](#page-86-0) pour copier le disque virtuel.

#### <span id="page-86-0"></span>Copie du disque virtuel

Après avoir préparé le ou les serveur(s) hôte(s) comme indiqué dans la procédure précédente, utilisez les exemples suivants pour créer une copie de disque virtuel.

Le format général de la commande est le suivant :

```
create virtualDiskCopy source="NomSource" target=
"NomCible" [copyPriority=(highest | high | 
medium | low | lowest) targetReadOnlyEnabled=
(TRUE | FALSE)]
```
**EXEMARQUE** : Lors de la définition de la configuration, vous pouvez indiquer tous les paramètres facultatifs ou uniquement ceux dont vous avez besoin. Leur utilisation n'est pas obligatoire.

Une fois que la copie a démarré, le disque virtuel source passe en lecture seule. Toute tentative d'écriture échoue tant que l'opération n'est pas terminée.

Une fois la copie terminée, enregistrez le disque virtuel cible auprès du système d'exploitation. Pour ce faire, procédez comme suit :

- Définissez le disque cible comme étant accessible en écriture. Pour ce faire, vous pouvez supprimer la paire de disques virtuels source/cible ou définir des droits d'accès en écriture de manière explicite.
	- Sous Windows, attribuez une lettre de lecteur au disque virtuel.
	- Sous Linux, montez le disque virtuel.

Reportez-vous aux étapes 1 à 4 de la section précédente, ["Préparation des](#page-85-0)  [serveurs hôtes à la création d'une copie de disque virtuel", à la page 86](#page-85-0). Le format de la commande create virtualDiskCopy est le suivant :

```
client>smcli 123.45.67.89 -c "create 
virtualDiskcopy source=\"DRH_1\" 
target=\"Archives_1\" copyPriority=medium 
targetreadonlyenabled=true"
```
Cette commande copie les données du disque virtuel source DRH\_1 vers le disque cible Archives\_1. La priorité de copie medium (Moyen) permet de trouver le juste équilibre entre les éléments suivants :

- Vitesse à laquelle les données sont copiées entre la source et la cible
- Quantité de ressources requises pour les transferts de données impliquant les autres disques virtuels de la baie

Si vous attribuez au paramètre targetReadOnlyEnabled la valeur TRUE, le disque virtuel cible n'est pas accessible en écriture. Ce paramètre permet également d'éviter toute modification des données stockées sur ce disque.

Reportez-vous aux étapes 1 à 4 de la section précédente, ["Préparation des](#page-85-0)  [serveurs hôtes à la création d'une copie de disque virtuel", à la page 86](#page-85-0). La syntaxe suivante correspond à la commande sous forme de fichier script :

```
create virtualDiskcopy source="DRH_1" target=
"Archives 1" copyPriority=medium
targetreadonlyenabled=true;
```
Une fois la copie terminée, les systèmes hôtes n'ont plus accès en écriture au disque cible. Les requêtes d'accès en écriture sont rejetées, sauf si vous désactivez l'attribut de lecture seule. Pour ce faire, utilisez la commande set virtualDiskCopy.

### Affichage des propriétés d'une copie de disque virtuel

La commande show virtualDiskCopy permet d'afficher des informations concernant un ou plusieurs disques virtuels source ou cible. Elle renvoie les informations suivantes :

- Rôle du disque virtuel (source ou cible)
- État de la copie
- Horodatage de début de l'opération
- Horodatage de fin de l'opération
- Priorité de la copie
- Valeur de l'attribut de lecture seule pour le disque virtuel cible
- WWID du disque source ou cible

Un disque virtuel peut tout à fait être utilisé en tant que source d'une copie et cible d'une autre copie. Si tel est le cas, les informations concernant ce disque sont affichées plusieurs fois (une fois par copie).

Le format général de la commande est le suivant :

```
show virtualDiskCopy (allVirtualDisks | source 
[NomSource] | target [NomCible])
```
Dans l'exemple suivant, la commande renvoie des informations relatives à un disque virtuel utilisé pour une copie :

```
client>smcli 123.45.67.89 -c "show virtualDiskCopy 
source [\Upsilon_{\text{DRH}} 1 \Upsilon_{\text{I}}];"
```
Cette commande permet d'obtenir des informations sur le disque virtuel source DRH\_1. Pour obtenir des informations sur tous les disques virtuels, utilisez le paramètre allVirtualDisks. Vous pouvez également demander les informations concernant un disque virtuel cible spécifique.

La syntaxe suivante correspond à la commande sous forme de fichier script :

```
show virtualDiskCopy source ["DRH 1"];
```
### Modification des paramètres d'une copie de disque virtuel

La commande set virtualDiskCopy permet de modifier les propriétés des éléments source et cible d'une copie de disque virtuel. Elle permet de modifier les paramètres suivants :

- Priorité de la copie
- Droits d'accès en lecture/écriture sur le disque virtuel cible

Il existe cinq niveaux de priorité, du plus élevé (highest) au plus bas (lowest). La priorité maximale favorise la copie de disque virtuel au détriment des activités d'E-S. La priorité la plus faible favorise les E-S mais allonge la durée de la copie. Cette priorité peut être modifiée à trois stades de l'opération :

- Avant le lancement de la copie.
- Lorsque la copie de disque virtuel est en cours (état "In Progress")
- Après l'exécution de la commande recopy virtualDiskCopy visant à re-créer une copie de disque virtuel

Lorsque vous créez une paire d'éléments source/cible et une fois la copie du disque d'origine terminée, le disque cible passe automatiquement en lecture seule vis-à-vis des systèmes hôtes. La protection contre l'écriture permet d'éviter que les données copiées sur le disque cible ne soient altérées.

Vous devez conserver la protection contre l'écriture dans les cas suivants :

- si vous utilisez le disque virtuel cible à des fins de sauvegarde ;
- si vous copiez les données d'un groupe de disques sur un autre disposant de capacités plus importantes pour bénéficier d'une meilleure accessibilité ;
- si vous prévoyez de recopier les données stockées sur le disque virtuel cible vers le disque source en cas d'incident lié au cliché de disque virtuel associé.

Cependant, dans certaines situations, vous aurez peut-être besoin d'écrire des données supplémentaires sur le disque virtuel cible. La commande set virtualDiskCopy permet de redéfinir l'accès en lecture/écriture pour ce disque.

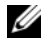

**EMARQUE :** Si le système hôte est autorisé à écrire sur le disque virtuel cible, les requêtes en lecture et en écriture sont rejetées tant que la copie est à l'état "In Progress" (En cours), "Pending" (En attente) ou "Failed" (Échec).

Le format général de la commande est le suivant :

```
set virtualDiskCopy target [NomCible] [source 
[NomSource]] copyPriority=(highest | high | 
medium | low | lowest) targetReadOnlyEnabled=
(TRUE | FALSE)
```
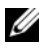

**EMARQUE** : Lors de la définition de la configuration, vous pouvez indiquer tous les paramètres facultatifs ou uniquement ceux dont vous avez besoin. Leur utilisation n'est pas obligatoire.

L'exemple suivant indique comment modifier les paramètres à l'aide de la commande set virtualDiskCopy :

```
client>smcli 123.45.67.89 -c "set virtualDiskcopy 
target [\"Archives_1\"] copyPriority=highest 
targetreadonlyenabled=false;"
```
La syntaxe suivante correspond à la commande sous forme de fichier script :

```
set virtualDiskcopy target ["Archives 1"]
copyPriority=highest targetreadonlyenabled=false;
```
### Lancement d'une nouvelle copie d'un disque virtuel

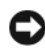

AVIS : La commande recopy virtualDiskCopy écrase les données stockées sur le disque virtuel cible et définit ce dernier comme étant accessible en lecture seule par rapport aux systèmes hôtes. Si des clichés de disque virtuel sont associés au disque cible, cette commande les fait passer automatiquement à l'état "Failed" (Échec).

La commande recopy virtualDiskCopy permet de créer une nouvelle copie de disque virtuel à partir des éléments source et cible d'une copie précédemment définie et se trouvant à l'état "Stopped" (Arrêté), "Failed" (Échec) ou "Completed" (Terminé). Vous pouvez l'utiliser pour créer des sauvegardes du disque virtuel cible, que vous pourrez ensuite copier sur bande pour la stocker sur un autre site. Lorsque vous utilisez la commande recopy virtualDiskCopy pour créer une sauvegarde, vous ne pouvez pas écrire sur le disque source pendant l'opération. Le temps nécessaire à cette dernière peut être long.

La commande recopy virtualDiskCopy copie l'intégralité des données du disque virtuel source sur le disque cible.

Pour redéfinir la priorité de cette opération, utilisez la commande recopy virtualDiskCopy. Les priorités les plus élevées permettent d'allouer plus de ressources à l'opération de copie, au détriment des performances de la baie de stockage.

#### <span id="page-91-0"></span>Préparation des serveurs hôtes au remplacement d'une copie de disque virtuel

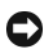

AVIS : Avant de créer une nouvelle copie d'un disque virtuel, arrêtez toutes les E/S ou interrompez les transferts de données impliquant le disque virtuel source et le disque cible, le cas échéant. Vous vous assurerez ainsi que l'image du disque virtuel source correspondra bien à son état à l'instant T. Pour ce faire, vous devez fermer toutes les applications, y compris Windows Internet Explorer.

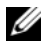

**EMARQUE** : Vous pouvez également supprimer la lettre de lecteur correspondant au disque virtuel associé (sous Windows) ou démonter le disque virtuel (sous Linux) afin de vous assurer que la source de la copie ne sera pas modifiée.

Lorsque vous recommencez la copie d'un disque virtuel en utilisant une paire d'éléments source/cible existante, le serveur et le disque virtuel associé doivent se trouver à l'état approprié. Pour vous assurer que le serveur hôte a été convenablement préparé pour le remplacement d'une copie de disque virtuel, vous pouvez soit utiliser une application spécifique, soit procéder comme suit :

- 1 Arrêtez toutes les E/S impliquant le disque source et le disque virtuel cible.
- 2 Sous Windows, videz la mémoire cache à la fois sur le disque source et sur le disque virtuel cible (s'il est déjà monté). À l'invite du système hôte, tapez :

SMrepassist -f <identificateur-nomdefichier>

Appuyez ensuite sur <Entrée>. Pour plus d'informations, voir la section "SMrepassist Utility" (Utilitaire SMrepassist), dans le document User's Guide (Guide d'utilisation).

- 3 Afin de vous assurer que les données à copier ne seront pas modifiées, sous Windows, supprimez les lettres de lecteur associées au disque source et au disque virtuel (s'il est déjà monté). Sous Linux, démontez le ou les disques virtuels. À défaut, un message indiquera que la copie a abouti, mais les données correspondantes ne seront pas correctement mises à jour.
- 4 Suivez les instructions supplémentaires appropriées pour votre système d'exploitation, le cas échéant. Sinon, les copies de disque virtuel créées risquent d'être inutilisables.

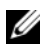

#### **EXAMARQUE :** Si le système d'exploitation requiert des instructions supplémentaires, vous les trouverez dans sa documentation.

Une fois la préparation du serveur terminée, voir ["Remplacement d'une copie](#page-93-0)  [de disque virtuel", à la page 94](#page-93-0) pour remplacer la copie du disque virtuel.

#### <span id="page-93-0"></span>Remplacement d'une copie de disque virtuel

Après avoir préparé le ou les serveur(s) hôte(s) comme indiqué dans la procédure précédente, utilisez les exemples suivants pour créer une copie de disque virtuel.

Le format général de la commande est le suivant :

```
recopy virtualDiskCopy target [NomCible] [source 
[NomSource] copyPriority=(highest | high | 
medium | low | lowest) targetReadOnlyEnabled=
(TRUE | FALSE)]
```
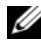

**REMARQUE** : Lors de la définition de la configuration, vous pouvez indiquer tous les paramètres facultatifs ou uniquement ceux dont vous avez besoin. Leur utilisation n'est pas obligatoire.

Reportez-vous aux étapes 1 à 4 de la section précédente, ["Préparation des](#page-91-0)  [serveurs hôtes au remplacement d'une copie de disque virtuel", à la page 92.](#page-91-0) L'exemple de commande suivant permet de modifier la priorité de la copie :

```
client>smcli 123.45.67.89 -c "recopy 
virtualDiskCopy target [\"Archives_1\"] 
copyPriority=highest;"
```
Dans cet exemple, les données sont de nouveau copiées du disque virtuel source vers le disque virtuel cible Archives\_1. La priorité maximale (highest) permet de réduire la durée de l'opération. L'utilisation de cette commande suppose que vous avez déjà créé la paire d'éléments source/cible. Lorsque vous créez ces éléments, une copie de disque virtuel est créée automatiquement. Cette commande permet de copier les données du disque virtuel source vers le disque virtuel cible. Vous pouvez effectuer cette opération, par exemple, si les données du disque source ont été modifiées depuis la dernière copie.

Reportez-vous aux étapes 1 à 4 de la section précédente, ["Préparation des](#page-91-0)  [serveurs hôtes au remplacement d'une copie de disque virtuel", à la page 92.](#page-91-0) La syntaxe suivante correspond à la commande sous forme de fichier script :

```
recopy virtualDiskCopy target ["Archives_1"] 
copyPriority=highest;
```
### Arrêt de la copie d'un disque virtuel

La commande stop virtualDiskCopy permet d'arrêter une copie de disque virtuel ayant l'état "In Progress" (En cours), "Pending" (En attente) ou "Failed" (Échec). Une fois la copie arrêtée, vous pouvez utiliser la commande recopy virtualDiskCopy pour créer une nouvelle copie en utilisant les éléments source et cible d'origine. Tous les systèmes hôtes mappés disposeront d'un accès en écriture sur le disque virtuel source.

Le format général de la commande est le suivant :

```
stop virtualDiskCopy target [NomCible] 
[source [NomSource]]
```
L'exemple suivant montre une commande permettant d'arrêter la copie d'un disque virtuel :

```
client>smcli 123.45.67.89 -c "stop virtualDiskCopy 
target [\"Archives 1\"];"
```
La syntaxe suivante correspond à la commande sous forme de fichier script :

```
stop virtualDiskCopy target ["Archives_1"];
```
### Suppression des éléments source et cible d'une copie

La commande remove virtualDiskCopy permet de supprimer une paire d'éléments source/cible de la configuration d'une baie de stockage. Toutes les informations concernant la copie et les disques virtuels source et cible sont supprimées de la configuration. Les données se trouvant sur ces disques ne sont pas supprimées. Lorsqu'une copie de disque virtuel est supprimée de la configuration d'une baie, l'attribut de lecture seule du disque virtuel cible est également supprimé.

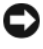

AVIS : Si la copie de disque virtuel est en cours ("In Progress"), vous devez arrêter l'opération avant de supprimer l'association entre les disques virtuels source et cible.

Le format général de la commande est le suivant :

```
remove virtualDiskCopy target [NomCible] 
[source [NomSource]]
```
L'exemple suivant présente une commande permettant de supprimer l'association entre les disques virtuels source et cible d'une copie :

```
client>smcli 123.45.67.89 -c "remove
virtualDiskCopy target [\"Archives_1\"];"
```
La syntaxe suivante correspond à la commande sous forme de fichier script :

remove virtualDiskCopy target ["Archives\_1"];

### Interaction avec d'autres fonctions

Vous pouvez utiliser la fonction de copie de disque virtuel en même temps que les fonctions suivantes :

- Partitionnement du stockage
- Création de clichés de disque virtuel

Lorsque vous exécutez simultanément une copie de disque virtuel et d'autres fonctions, vous devez tenir compte des exigences de ces dernières pour garantir la stabilité de la configuration.

Vous pouvez également utiliser la copie de disque virtuel en même temps que la fonction d'extension dynamique de disque virtuel.

#### Partitionnement du stockage

Le partitionnement du stockage permet aux systèmes hôtes de partager l'accès aux disques virtuels d'une baie. Vous créez une partition de stockage lorsque vous définissez les affectations suivantes pour la baie de stockage :

- Système hôte
- Groupe de systèmes hôtes
- Mappage entre disque virtuel et numéro d'unité logique (LUN)

Le mappage entre disque virtuel et LUN permet de définir le système hôte ou les groupes de systèmes hôtes ayant accès à un disque virtuel donné de la baie de stockage.

Une fois la copie d'un disque virtuel créée, le disque cible passe automatiquement en lecture seule vis-à-vis des systèmes hôtes, dans un souci de protection des données. Les systèmes hôtes mappés avec un disque virtuel cible n'ont pas accès en écriture sur ce dernier. Toute tentative d'écriture génère une erreur d'E-S sur le système hôte.

Si vous souhaitez que les systèmes hôtes puissent écrire sur le disque virtuel cible, utilisez la commande set virtualDiskCopy pour désactiver l'attribut définissant le disque comme étant en lecture seule.

#### Création de clichés de disque virtuel

Un cliché de disque virtuel est l'image à l'instant T d'un disque virtuel standard. En règle générale, la création d'un cliché a pour but de permettre à une application (de sauvegarde, par exemple) d'accéder aux données correspondantes tandis que le disque virtuel de base reste en ligne et accessible aux systèmes hôtes.

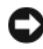

AVIS : Avant d'utiliser le disque virtuel source d'un cliché comme cible, vous devez désactiver tous les clichés de disque virtuel associés à ce disque source. Cela permet d'éviter que les données du cliché ne soient altérées en cas de modification du disque virtuel source.

La création d'un cliché de disque virtuel provoque automatiquement celle d'un référentiel de cliché contenant des informations sur les données qui ont été modifiées depuis la création du cliché de disque virtuel. Un référentiel de cliché ne peut pas être sélectionné comme disque virtuel source ou cible lors de la copie d'un disque virtuel.

Le disque virtuel représenté par le cliché est appelé disque virtuel source. Il doit s'agir d'un disque virtuel standard faisant partie de la baie de stockage.

Les clichés de disque virtuel peuvent être utilisés comme source lors d'une copie de disque virtuel. Cette méthode optimise l'utilisation de la fonction de cliché, car elle permet d'effectuer des sauvegardes complètes sans affecter les E-S de la baie de stockage. Cependant, son utilisation se fait au détriment des performances du système en ce qui concerne le traitement des E-S.

La fonction de cliché de disque virtuel peut être utilisée avec la fonction de copie pour sauvegarder des données sur une même baie de stockage et restaurer les données du cliché sur le disque virtuel d'origine.

#### 98 | Utilisation de la fonction de copie de disque virtuel

# Maintenance d'une baie de stockage

La maintenance couvre un large éventail d'activités. Son objectif est de faire en sorte que la baie de stockage reste opérationnelle et que les systèmes hôtes puissent y accéder en permanence. Ce chapitre contient une description des commandes de l'interface CLI et des commandes script pouvant être utilisées pour effectuer la maintenance d'une baie de stockage. Les commandes sont regroupées en quatre sections :

- Maintenance de routine
- Réglage des performances
- Dépannage et diagnostics
- Opérations de récupération

Ce classement n'a aucun caractère obligatoire et vous pouvez utiliser les commandes comme vous le souhaitez. La liste des commandes de maintenance présentée dans ce chapitre n'est pas exhaustive. D'autres commandes (set, par exemple), peuvent fournir des fonctions de diagnostics ou de maintenance.

## Maintenance de routine

La maintenance de routine implique des tâches qu'il est conseillé d'effectuer régulièrement pour s'assurer du bon fonctionnement de la baie de stockage ou pour détecter les anomalies avant qu'elles ne soient à l'origine de problèmes plus graves.

### <span id="page-98-0"></span>Exécution d'une analyse des supports

L'analyse des supports permet de détecter les anomalies affectant les disques physiques avant qu'elles n'entraînent des erreurs lors des opérations de lecture ou d'écriture. Toutes les erreurs détectées sont consignées dans le journal des événements principaux (MEL). En informant l'utilisateur qu'une panne risque de survenir, l'analyse des supports permet de réduire le risque qu'une erreur se produise lors d'une opération impliquant le système hôte.

Elle s'exécute en arrière-plan et examine les données et la cohérence des informations sur les disques virtuels sélectionnés. L'analyse des supports s'exécute sur les disques virtuels de la baie de stockage répondant aux conditions suivantes :

- État Optimal
- Aucune modification en cours
- Fonction d'analyse des supports activée
- Les erreurs détectées lors de l'analyse d'un disque virtuel utilisateur sont consignées dans le journal MEL et traitées selon leur type :
	- Erreur liée à un support non restauré : le disque physique n'a pu lire les données requises ni lors de sa première tentative, ni lors des suivantes. Si les disques virtuels sont redondants, les données n'ont pas pu être restaurées à partir de la copie redondante. L'erreur n'est pas corrigée mais elle est consignée dans le journal MEL.
	- Erreur liée à un support reconstruit : le disque physique n'a pu lire les données requises ni lors de sa première tentative, ni lors des suivantes. Les données sont reconstruites à partir de la copie redondante, réécrites sur le disque, elles sont vérifiées, puis l'erreur est consignée dans le journal MEL.
	- Erreur liée à un support restauré : le disque physique n'a pas pu lire les données requises lors de sa première tentative. Les données sont réécrites sur le disque physique puis vérifiées. L'erreur est consignée dans le journal MEL.
	- Erreurs de cohérence : des incohérences ont été détectées. Une erreur est associée au segment contenant le bloc de données, afin qu'elle soit détectée lors de la prochaine analyse du disque physique. Si l'incohérence est corrigée, l'erreur est supprimée. Suite à cette action, les dix premières incohérences détectées sur un disque virtuel sont consignées dans le journal MEL.
	- Erreur irrécupérable : les données n'ont pas pu être lues et les informations de cohérence n'ont pas pu être utilisées pour les régénérer. Par exemple, il est impossible d'utiliser les informations sur la cohérence pour reconstruire les données stockées sur un disque virtuel dégradé. L'erreur est consignée dans le journal MEL.

La commande script «set» fournit deux commandes permettant de définir les propriétés de l'analyse des supports :

- set virtualDisks
- set storageArray

La commande set virtualDisk active l'analyse du disque virtuel. Le format général de la commande est le suivant :

```
set (allVirtualDisks | virtualDisk 
[NomDisqueVirtuel] | virtualDisks 
[NomDisqueVirtuel1 ... NomDisqueVirtuelx] | 
virtualDisk <wwid>) mediaScanEnabled=
(TRUE | FALSE)
```
La commande set storageArray définit la fréquence de l'analyse des supports sur une baie de stockage. Le format général de la commande est le suivant :

```
set storageArray mediaScanRate=(disabled | 1-30)
```
#### Exécution d'une vérification de cohérence

Si la fonction de vérification de la cohérence est activée sur un disque virtuel, cette vérification est exécutée en même temps que les analyses de supports. (Pour plus d'informations sur la configuration et l'exécution des analyses de supports, voir ["Exécution d'une analyse des supports", à la page 99](#page-98-0).) Lors d'une vérification de cohérence, tous les blocs de données du disque virtuel sont analysés et les données altérées sont corrigées. La méthode de correction dépend du niveau RAID utilisé :

- Disques virtuels en RAID 5 : la cohérence est vérifiée et les erreurs sont corrigées.
- Disques virtuels en RAID 1 : les données des disques physiques mis en miroir sont comparées et les incohérences sont corrigées.
- Disques virtuels en RAID 0 : aucune redondance n'est mise en place.

Avant de tenter une vérification de cohérence, vous devez activer le processus à l'aide de la commande set virtualDisk, qui s'utilise habituellement de la façon suivante :

```
set (allVirtualDisks | virtualDisk 
[NomDisqueVirtuel] | virtualDisks 
[NomDisqueVirtuel1 ... NomDisqueVirtuelx] | 
virtualDisk <wwid>) consistencyCheckEnabled=
(TRUE | FALSE)
```
#### Réinitialisation d'un contrôleur RAID

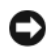

AVIS : Lorsque vous réinitialisez un contrôleur RAID, ce dernier ne redevient disponible pour traiter les E-S qu'une fois l'opération terminée. Si un système hôte utilise des disques virtuels gérés par le contrôleur en cours de réinitialisation, les E-S dirigées vers ce contrôleur sont rejetées. Avant de réinitialiser un contrôleur RAID, assurez-vous qu'un pilote MPP est installé sur tous les systèmes hôtes utilisant ces disques virtuels. Si tel n'est pas le cas, ces disques ne seront pas disponibles.

La réinitialisation d'un contrôleur RAID équivaut à un redémarrage. Pour effectuer une réinitialisation, exécutez la commande suivante :

```
reset controller [(0 | 1)]
```
#### Activation du transfert des données sur un contrôleur RAID

Pendant l'exécution des diagnostics, il arrive parfois qu'un contrôleur RAID se mette en veille et ne réponde plus. Pour effectuer une réinitialisation, exécutez la commande suivante :

```
enable controller [(0 | 1)] dataTransfer
```
#### Réinitialisation de l'âge d'une batterie

Lorsque vous remplacez les batteries d'une baie de stockage, vous devez réinitialiser leur âge (soit pour l'ensemble de la baie, soit pour la batterie d'un contrôleur RAID spécifique). Pour ce faire, exécutez la commande suivante :

```
reset storageArray batteryInstallDate 
[controller=(0 | 1)]
```
#### Suppression des réservations persistantes

Les réservations persistantes protègent les enregistrements d'un disque virtuel et empêchent les systèmes hôtes qui ne lui sont pas associés d'accéder à ce disque. Vous devez les supprimer avant d'apporter les modifications suivantes à votre configuration :

- Modification ou suppression des mappages de LUN correspondant à un disque virtuel possédant une réservation
- Suppression de groupes de disques virtuels ou de disques virtuels possédant des réservations

Pour identifier les disques virtuels possédant des réservations, exécutez la commande suivante :

```
show (allVirtualDisks | virtualDisk 
[NomDisqueVirtuel] | virtualDisks 
[NomDisqueVirtuel1 ... NomDisqueVirtuelx]) 
reservations
```
Pour supprimer les réservations persistantes d'un disque virtuel, exécutez la commande suivante :

```
clear (allVirtualDisks |
virtualDisk[NomDisqueVirtuel] | virtualDisks 
[NomDisqueVirtuel1" ... "NomDisqueVirtuelx]) 
reservations
```
#### Synchronisation de l'horloge des contrôleurs RAID

Pour synchroniser l'horloge des deux contrôleurs RAID d'une baie de stockage avec celle du système hôte, exécutez la commande suivante :

```
set storageArray time
```
#### Identification de l'emplacement d'un disque physique

Certaines baies de stockage pouvant présenter une configuration très complexe, l'identification d'un disque physique particulier peut parfois s'avérer problématique. Pour identifier un disque, vous devez faire clignoter le voyant qui se trouve à l'avant de ce disque. Pour ce faire, exécutez la commande suivante :

```
start physicalDisk [IDChâssis, IDEmplacement] blink
```
Pour éteindre ce voyant une fois le disque identifié, exécutez la commande suivante :

```
stop physicalDisk blink
```
### Réglage des performances

Au bout d'un certain temps, lorsqu'une baie de stockage échange des données entre les systèmes hôtes et les disques physiques, il est possible que ses performances se dégradent. Il convient donc de les surveiller et de les optimiser en modifiant les paramètres de fonctionnement appropriés.

#### Contrôle des performances

Pour contrôler les performances d'une baie de stockage, utilisez la commande save storageArray performanceStats. Elle consigne les informations sur les performances dans un fichier que vous pouvez consulter pour évaluer le fonctionnement de la baie. Le [tableau 6-1](#page-104-0) répertorie ces informations.

| <b>Type d'informations</b> | <b>Description</b>                                                                                                    |
|----------------------------|----------------------------------------------------------------------------------------------------|
| Devices                    | Les périphériques sont les suivants :                                                                                                    |
|                            | • RAID Controller Modules (Contrôleurs RAID) : contrôleur<br>RAID installé dans l'emplacement 0 ou 1 et liste des disques<br>virtuels gérés.                                                                                                    |
|                            | • Virtual Disk (Disque virtuel) : liste répertoriant les noms<br>des disques virtuels.                                                                                                    |
|                            | • Storage Array Totals (Totaux pour la baie de stockage) : liste<br>des totaux correspondant à une paire de contrôleurs RAID<br>configurée en actif/actif, indépendamment de l'élément à<br>contrôler (un seul contrôleur RAID, les deux ou aucun). |
| Total I/Os                 | Nombre total d'E-S effectuées depuis le dernier démarrage<br>de la baie de stockage.                                                                                                    |
| Read Percentage            | Pourcentage représenté par les opérations de lecture par<br>rapport au total des E-S. Le pourcentage d'opérations<br>de lecture est égal à 100, moins ce pourcentage.                                                                               |
| Cache Hit Percentage       | Pourcentage des opérations de lecture portant sur les données<br>stockées dans la mémoire cache et ne nécessitant pas d'accès<br>aux disques physiques.                                                                                             |
| Current KB/second          | Vitesse de transfert actuelle, en kilo-octets par seconde.<br>Le terme "actuelle" est utilisé pour indiquer que cette valeur<br>a été mise à jour à la fin du dernier intervalle d'interrogation.                                                   |
| Maximum KB/second          | Vitesse maximale de transfert observée dans le bloc<br>de statistiques "Current KB/second".                                                                                                    |
| Current IO/second          | Nombre actuel d'E-S par seconde. Le terme «actuel» est<br>utilisé pour indiquer que cette valeur a été mise à jour à la fin<br>du dernier intervalle d'interrogation.                                                                               |
| Maximum IO/second          | Nombre maximal d'E-S par seconde observé dans le bloc<br>de statistiques "Current IO/second".                                                                                                    |

<span id="page-104-0"></span>Tableau 6-1. Informations relatives aux performances d'une baie de stockage

La syntaxe habituelle de la commandes est la suivante :

```
save storageArray performanceStats file=
"NomFichier"
```
où NomFichier est le nom du fichier dans lequel vous souhaitez consigner les statistiques sur les performances. Vous pouvez utiliser n'importe quel nom pris en charge par le système d'exploitation. L'extension par défaut est .csv (fichier de valeurs délimitées par des virgules).

Avant d'utiliser la commande save storageArray performanceStats, exécutez les commandes set session performanceMonitorInterval et set session performanceMonitorIterations pour définir la fréquence d'enregistrement des statistiques.

### Modification des niveaux RAID

Lorsque vous créez un groupe de disques, définissez le niveau RAID à appliquer aux disques virtuels qu'il contient. Ce niveau pourra être modifié ultérieurement pour améliorer les performances ou renforcer la protection des données. Pour modifier un niveau RAID, exécutez la commande suivante :

```
set diskGroup [NuméroGroupeDeDisques] raidLevel=
(0|1|5)
```
où NuméroGroupeDeDisques est le numéro du groupe de disques pour lequel vous souhaitez modifier le niveau RAID.

### Modification de la taille des segments

Lorsque vous créez un nouveau disque virtuel, vous devez définir la taille des segments. Cette valeur pourra être modifiée ultérieurement pour optimiser les performances. Dans un environnement de stockage comprenant des bases de données ou des systèmes de fichiers multi-utilisateurs, définissez la taille de segment de manière à limiter le nombre de disques physiques nécessaires pour traiter une requête d'E-S. Pour ce faire, vous devez augmenter la taille des segments. L'utilisation d'un seul disque physique par requête permet aux autres disques de traiter simultanément les autres requêtes. Si le disque virtuel est utilisé dans un environnement monoutilisateur mais présentant des besoins importants en termes d'E-S, vous obtiendrez de meilleures performances si chaque requête est traitée sur un seul segment. Il convient alors de réduire la taille des segments.

Pour ce faire, exécutez la commande suivante :

```
set virtualDisk ([NomDisqueVirtuel] | <wwid>)
segmentSize=TailleSegment
```
où TailleSegment correspond à la nouvelle taille de segment à définir. Les valeurs correctes sont 8, 16, 32, 64, 128, 256 et 512. Pour identifier le disque virtuel, vous pouvez indiquer son nom ou son WWID (voir ["set](#page-202-0)  [virtualDisk", à la page 203](#page-202-0)).

#### Défragmentation d'un groupe de disques

La défragmentation d'un groupe de disques permet de regrouper l'espace disponible dans une seule zone contiguë. Elle ne modifie pas la façon dont les données sont stockées sur les disques virtuels. Prenons, par exemple, un groupe contenant cinq disques virtuels. Si vous supprimez les disques virtuels 1 et 3, le groupe est configuré de la façon suivante :

espace disponible, disque virtuel 2, espace disponible, disque virtuel 4, disque virtuel 5, espace disponible d'origine

Si vous défragmentez ce groupe, les zones d'espace disponible sont regroupées à un seul endroit, après les disques virtuels. Après l'opération, le groupe a donc l'apparence suivante :

disque virtuel 2, disque virtuel 4, disque virtuel 5, espace disponible regroupé

Pour défragmenter un groupe de disques, exécutez la commande suivante :

```
start diskGroup [NuméroGroupeDeDisques] defragment
```
où NuméroGroupeDeDisques est l'identificateur du groupe de disques.

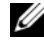

**EXAGEMARQUE :** La défragmentation d'un groupe de disques est une opération longue.

## Dépannage et diagnostics

Si la baie de stockage se comporte de façon anormale ou fait l'objet de pannes, vous pouvez utiliser les commandes décrites dans cette section pour identifier la cause des incidents.

#### Collecte de données concernant un disque physique

Pour rassembler des informations concernant les disques physiques d'une baie de stockage, exécutez la commande save allPhysicalDisks. Cette commande collecte des données provenant de tous les disques physiques de la baie, puis les enregistre dans un fichier. Ces données sont des informations statistiques gérées par chaque disque physique.

#### Diagnostic d'un contrôleur RAID

Le paramètre *testID* de la commande diagnose controller accepte les options suivantes, que vous pouvez utiliser pour vérifier qu'un contrôleur RAID fonctionne correctement :

- 1 : lecture du test
- 2 : exécution d'un test de transfert des données en boucle (loopback)
- 3 : écriture du test

Le test de lecture envoie une commande read identique aux commandes envoyées sur les canaux d'E-S. Il compare les données avec un modèle spécifique préétabli, vérifie leur intégrité et recherche les erreurs potentielles. Si la commande read n'aboutit pas ou si les données comparées sont incorrectes, le contrôleur RAID est considéré comme défectueux et déconnecté.

Exécutez le test de transfert de données en boucle uniquement sur des contrôleurs RAID connectés aux disques physiques. Ce test envoie des données qu'il fait transiter par chaque contrôleur RAID en utilisant le canal du disque physique, puis recommence. Le nombre de données transférées est suffisant pour détecter des conditions d'erreurs sur le canal. Si le test échoue sur l'un des canaux, cet état est enregistré pour être affiché ultérieurement si tous les autres tests aboutissent.
Le test d'écriture envoie une commande write identique aux commandes envoyées sur les canaux d'E-S. Cette commande porte sur la zone de diagnostic d'un disque physique. Cette zone est ensuite lue et comparée à un modèle de données spécifique. Si la commande write n'aboutit pas ou si les données comparées sont incorrectes, le contrôleur RAID est considéré comme défectueux et déconnecté.

Pour obtenir de meilleurs résultats, exécutez les trois tests au moment de l'installation initiale. Exécutez-les également lorsque vous modifiez la baie de stockage ou les composants qui y sont connectés (concentrateurs, commutateurs et adaptateurs de bus hôte).

Le répertoire Utility du CD d'installation contient un fichier de modèle de données appelé diagnosticsDataPattern.dpf. Vous pouvez modifier ce fichier, mais il doit avoir les propriétés suivantes pour que les tests puissent se dérouler correctement :

- Les valeurs du fichier doivent être entrées au format hexadécimal (00 à FF). Elles doivent être séparées d'un seul espace.
- La taille du fichier ne doit pas dépasser 64 octets. Une taille supérieure risque de générer une erreur.

Les résultats du test contiennent un message d'état générique et un ensemble de résultats plus précis. Chaque résultat contient les informations suivantes :

- Test (read/write/data loopback) [Test (lecture/écriture/transfert de données en boucle)]
- Port (read/write) [Port (lecture/écriture)]
- Level (internal/external) [Niveau (interne/externe)]
- Status (pass/fail) [État (succès/échec)]

Les événements sont consignés dans le journal MEL au démarrage des diagnostics et à la fin du test. Ils permettent de savoir si le test a abouti et d'identifier les causes de l'échec, le cas échéant.

# Opérations de récupération

Les opérations de récupération englobent le remplacement des contrôleurs RAID et des disques physiques défectueux, la restauration des données et le rétablissement du fonctionnement de la baie de stockage.

# Définition du mode de fonctionnement d'un contrôleur RAID

Un contrôleur RAID dispose de trois modes de fonctionnement :

- Online
- Offline
- **Service**

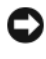

#### AVIS : La mise hors ligne d'un contrôleur RAID peut provoquer la perte de données.

Lorsqu'un contrôleur RAID est mis en ligne, il passe à l'état «Optimal» et est prêt à traiter les E-S. S'il est mis hors ligne, il n'est plus disponible pour le traitement des E-S. Si la fonction de basculement est activée, la gestion des groupes de disques correspondant à ce contrôleur est transférée à l'autre contrôleur RAID.

La mise hors ligne d'un contrôleur peut gravement endommager l'intégrité des données et perturber le fonctionnement de la baie de stockage.

Lorsqu'un contrôleur RAID est mis hors ligne, le second contrôleur prend le relais et assure la gestion des groupes de disques et des disques virtuels anciennement gérés par le contrôleur désactivé.

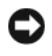

#### AVIS : Vous ne devez activer le mode Service (Maintenance) sur un contrôleur RAID que si le support technique vous le demande.

Utilisez le mode de maintenance pour effectuer certaines opérations telles que le remplacement d'un contrôleur RAID. Ce dernier n'est alors plus disponible pour le traitement des E-S. Ses groupes de disques sont également déplacés vers le second contrôleur, sans que le chemin associé à ces groupes ne soit pour autant modifié. Le déplacement des groupes de disques peut avoir un impact considérable sur les performances. Lorsque le contrôleur RAID est remis en ligne, les groupes de disques qui lui sont associés sont automatiquement remis sous son contrôle.

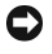

AVIS : Un pilote MPP doit impérativement être installé sur tous les systèmes hôtes. Si tel n'est pas le cas, les disques virtuels ne seront pas accessibles.

Avant de mettre un contrôleur RAID en mode de maintenance, assurez-vous qu'un pilote MPP est installé sur tous les systèmes hôtes utilisant ces disques virtuels.

Pour modifier le mode de fonctionnement d'un contrôleur, exécutez la commande suivante :

```
set controller [(0 | 1)] availability=(online |
offline | serviceMode)
```
# Affectation d'un élément à un autre contrôleur RAID

Pour réaffecter un disque virtuel à un autre contrôleur RAID, utilisez la commande set virtualDisk. Le format général de la commande est le suivant :

```
set (allVirtualDisks | virtualDisk 
[NomDisqueVirtuel] | virtualDisks 
[NomDisqueVirtuel1 ... NomDisqueVirtuelx] | 
virtualDisk <wwid>) owner=(0 | 1)
```
# Initialisation d'un disque physique

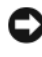

AVIS : Lorsque vous initialisez un disque physique, toutes les données qu'il contient sont supprimées.

Si vous déplacez un disque physique précédemment inclus dans un groupe de disques sur une autre baie de stockage, vous devez le réinitialiser. Si vous ne déplacez pas le groupe de disques physiques dans son intégralité, le disque déplacé contiendra des informations incomplètes sur le groupe de disques dont il faisait partie et les disques virtuelsassociés. Vous ne pourrez réutiliser le disque déplacé que si vous le réinitialisez.

L'initialisation d'un disque physique efface toutes les informations obsolètes concernant le groupe de disques et les disques virtuels d'origine. Le disque revient ainsi à l'état non affecté. L'espace non configuré sera donc ajouté à la baie de stockage et pourra être utilisé pour créer des groupes de disques et des disques virtuels supplémentaires.

Pour initialiser un disque physique, exécutez la commande suivante :

```
start physicalDisk [IDChâssis, IDEmplacement]
initialize
```
où IDChâssis et IDEmplacement sont les identificateurs du disque physique.

# Reconstruction d'un disque physique

Lorsque plusieurs disques physiques d'un groupe tombent en panne, les disques virtuels affichent l'état "Failed" (Échec) et ne fonctionnent plus. Pour restaurer l'état "Optimal", vous devez remplacer les disques physiques défectueux. Une fois cette opération effectuée, vous devez reconstruire les données à l'identique sur les disques physiques installés.

Pour reconstruire un disque physique, exécutez la commande suivante :

```
start physicalDisk [IDChâssis, IDEmplacement]
reconstruct
```
où IDChâssis et IDEmplacement sont les identificateurs du disque physique.

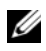

**EXAMPRANCIPE** : Vous pouvez utiliser cette commande uniquement si le disque physique est affecté à un groupe configuré en RAID 1 ou RAID 5.

# Initialisation d'un disque virtuel

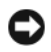

AVIS : Lorsqu'un disque virtuel est initialisé, toutes les données qu'il contient et toutes les informations le concernant sont supprimées.

Lorsque vous créez un disque virtuel, il est initialisé automatiquement. S'il présente des anomalies de fonctionnement, vous pouvez être amené à le réinitialiser pour corriger l'erreur.

Une fois lancée, l'initialisation ne peut pas être annulée. En outre, elle ne peut pas être effectuée si le disque virtuel ou le groupe de disques est en cours de modification. Pour initialiser un disque virtuel, exécutez la commande suivante :

```
start virtualDisk [NomDisqueVirtuel] initialize
```
où NomDisqueVirtuel est l'identificateur du disque virtuel.

# Redistribution des disques virtuels

La redistribution des disques virtuels permet de restituer ceux-ci à leur propriétaire favori. Ce dernier est le contrôleur RAID ayant été désigné comme propriétaire parmi les deux contrôleurs RAID d'une configuration actif-actif. Le propriétaire favori d'un disque virtuel est défini initialement lorsque ce disque est créé. Si le contrôleur RAID favori est en train d'être remplacé ou si son micrologiciel est en cours de téléchargement, le second contrôleur prend le relais et devient automatiquement propriétaire des disques virtuels correspondants. Cette modification est considérée comme une opération de routine et consignée dans le journal MEL.

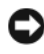

AVIS : Vérifiez que le pilote MPP est installé, sans quoi les disques virtuels ne seront pas accessibles.

Pour redistribuer les disques virtuels et restaurer leur propriétaire favori, exécutez la commande suivante :

reset storageArray virtualDiskDistribution

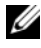

**22 REMARQUE** : Cette commande ne peut pas être exécutée si tous les disques virtuels sont déjà gérés par leur propriétaire favori ou si aucun disque virtuel n'est défini dans la baie de stockage.

Sous certains systèmes d'exploitation hôtes, vous devez reconfigurer le pilote MPP, voire reparamétrer le système d'exploitation pour qu'il reconnaisse le nouveau chemin d'E-S vers le disque virtuel.

# Commandes script

Ce chapitre décrit les commandes script permettant de configurer, gérer et contrôler une baie de stockage. Il comprend quatre sections :

- • ["Conventions typographiques", à la page 116](#page-115-0) : cette section répertorie les conventions typographiques utilisées pour la présentation de la syntaxe.
- • ["Commandes classées par fonction", à la page 118](#page-117-0) : dans cette section, les commandes sont classées en fonction de l'élément sur lequel elles permettent d'intervenir :
	- Groupe de disques
	- Châssis
	- Topologie hôte
	- Disque physique
	- Contrôleur RAID
	- Session
	- Affichage de chaînes
	- Cliché
	- Baie de stockage
	- Disque virtuel
	- Copie de disque virtuel
- • ["Commandes classées dans l'ordre alphabétique", à la page 124](#page-123-0) : cette section contient la liste des commandes, classée dans l'ordre alphabétique. Elle indique leur nom, la syntaxe à utiliser et les paramètres disponibles.

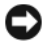

AVIS : Une mauvaise utilisation des commandes entrées via l'interface de ligne de commande (CLI) peut endommager la configuration et entraîner la perte de données. Toutes les commandes sont exécutées dès qu'elles sont entrées par l'utilisateur, et peuvent donc supprimer immédiatement des informations de configuration ou des données. Avant d'utiliser l'interface de ligne de commande, vérifiez que vous avez sauvegardé toutes vos données et enregistrez la configuration en cours afin de pouvoir la restaurer si les modifications apportées n'ont pas l'effet souhaité.

# <span id="page-115-0"></span>Conventions typographiques

Cette section décrit les conventions typographiques utilisées dans la présentation des commandes script. Les éléments de syntaxe se rapportant à une seule commande sont décrits dans les commentaires figurant à la fin de sa description.

- La différence entre majuscules et minuscules n'est pas prise en compte par les commandes script. Vous pouvez utiliser des majuscules, des minuscules, ou les deux. Dans les descriptions qui suivent, nous n'avons utilisé des majuscules et des minuscules que pour améliorer la lisibilité des commandes et clarifier leur finalité.
- Lorsque vous utilisez une commande, vous devez taper des espaces comme indiqué dans la description.
- Les crochets correspondent à deux utilisations :
	- soit ils font partie de la syntaxe de la commande,
	- soit ils servent à identifier les paramètres facultatifs.

La description de chaque paramètre indique si une valeur doit être mise entre crochets.

- Les parenthèses indiquent que plusieurs choix sont possibles pour un paramètre donné. Si vous souhaitez utiliser ce paramètre, vous devez utiliser l'une des valeurs entre parenthèses. En général, les commandes n'incluent pas de parenthèses, sauf dans certains cas précis, par exemple autour d'une liste répertoriant des ID de châssis ou d'emplacement. La description de chaque paramètre indique si une valeur doit être mise entre parenthèses.
- L'utilisation d'une barre verticale dans une commande équivaut à l'opérateur ou. Elle sépare les différentes valeurs admises. Par exemple, la syntaxe du paramètre raidLevel est décrite comme suit :

raidLevel= $(0 \mid 1 \mid 5)$ 

Pour définir le niveau RAID 5, vous devez donc entrer la commande raidLevel suivante :

raidLevel=5

• Pour identifier des emplacements de disques physiques à l'aide des ID de châssis et d'emplacement, vous devez séparer ces ID au moyen d'une virgule. Si vous entrez plusieurs groupes d'ID, séparez-les par un espace et mettez-les entre parenthèses. Par exemple :

(0,0 0,1 0,2 0,3 1,0 1,1 1,2 1,3)

• Les termes en italique identifient une valeur ou une information que vous devez fournir. Par exemple, lorsque le terme suivant est mis en italique :

```
NombreDisquesPhysiques
```
vous devez remplacer ce terme par la valeur correspondant au nombre de disques physiques à inclure dans la commande.

- Les noms des composants suivants peuvent inclure des caractères alphanumériques, des tirets et des caractères de soulignement :
	- Baies de stockage
	- Groupes de systèmes hôtes
	- Systèmes hôtes
	- Groupes de disques
	- Disques virtuels
	- Ports de carte adaptateur de bus hôte (HBA)

La longueur maximale admise est de 30 caractères. Si le libellé choisi contient plusieurs mots, des soulignements ou des tirets, vous devez le mettre entre guillemets, voire entre crochets dans certains cas. La description de chaque paramètre indique si une valeur doit être mise entre guillemets ou entre crochets. Cette valeur ne doit pas contenir de retour ligne. En outre, les noms utilisés doivent être uniques. Dans le cas contraire, le micrologiciel du contrôleur RAID renvoie une erreur.

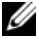

**EXAMPRANCIPE** : Les noms peuvent inclure des caractères alphanumériques, des tirets et des caractères de soulignement. La longueur maximale admise pour les noms de commandes est de 30 caractères. Au-delà de cette limite, vous devez remplacer les crochets ([ ]) par des chevrons (< >).

Sous Microsoft® Windows®, vous devez entrer une barre oblique inversée (\) avant et après le nom, en plus des autres caractères délimiteurs. Par exemple, le nom suivant est utilisé dans une commande exécutée sur un système d'exploitation Windows :

```
[\"Engineering"\]
```
Sous Linux, lorsque ce nom est utilisé dans un fichier script, il apparaît de la façon suivante :

```
["Engineering"]
```
Dans certains cas, l'identificateur universel (WWID) d'un port HBA hôte doit être mis entre guillemets. Dans d'autres cas, il doit être entouré de chevrons (< >). La description du paramètre WWID indique si ce dernier doit être mis entre guillemets ou entre chevrons.

Les commandes script doivent se terminer par un point virgule (;). Vous pouvez saisir plusieurs commandes script sur la même ligne de commande.

# <span id="page-117-0"></span>Commandes classées par fonction

Cette section présente les commandes regroupées en fonction des caractéristiques physiques, logiques et fonctionnelles de la baie de stockage.

# Commandes portant sur les groupes de disques

["delete diskGroup", à la page 149](#page-148-0) ["revive diskGroup", à la page 172](#page-171-0) ["set diskGroup", à la page 182](#page-181-0) ["show diskGroup", à la page 208](#page-207-0) ["start diskGroup blink", à la page 228](#page-227-0) ["start diskGroup defragment", à la page 228](#page-227-1) ["stop diskGroup blink", à la page 232](#page-231-0)

#### Commandes portant sur les châssis

["download firmware", à la page 155](#page-154-0) ["save allEnclosures log", à la page 173](#page-172-0) ["set enclosure attribute", à la page 183](#page-182-0) ["set enclosure identification", à la page 184](#page-183-0) ["start enclosure blink", à la page 229](#page-228-0) ["stop enclosure blink", à la page 232](#page-231-1)

### Commandes portant sur la topologie hôte

["create host", à la page 131](#page-130-0) ["create hostGroup", à la page 132](#page-131-0) ["create hostPort", à la page 133](#page-132-0) ["delete host", à la page 149](#page-148-1) ["delete hostGroup", à la page 150](#page-149-0) ["delete hostPort", à la page 150](#page-149-1) ["set host", à la page 185](#page-184-0) ["set hostGroup", à la page 186](#page-185-0) ["set hostPort", à la page 187](#page-186-0) ["show allHostPorts", à la page 209](#page-208-0)

#### <span id="page-118-0"></span>Commandes iSCSI

["Commandes iSCSI", à la page 119](#page-118-0) ["delete iscsiInitiator", à la page 151](#page-150-0) ["reset storageArray iscsiStatsBaseline", à la page 171](#page-170-0) ["save storageArray iscsiStatistics", à la page 176](#page-175-0) ["set controller", à la page 180](#page-179-0) ["set host", à la page 185](#page-184-0) ["set hostPort", à la page 187](#page-186-0) ["set iscsiInitiator", à la page 188](#page-187-0)

["set iscsiTarget", à la page 189](#page-188-0) ["set storageArray icmpPingResponse", à la page 198](#page-197-0) ["set storageArray isnsIPV4ConfigurationMethod", à la page 199](#page-198-0) ["set storageArray isnsIPV6Address", à la page 200](#page-199-0) ["set storageArray isnsServerRefresh", à la page 201](#page-200-0) ["set iscsiTarget unnamedDiscoverySession", à la page 202](#page-201-0) ["show iscsiInitiator iscsiSessions", à la page 208](#page-207-1) ["show storageArray iscsiNegotiationDefaults", à la page 220](#page-219-0) ["show storageArray unconfiguredIscsiInitiators", à la page 222](#page-221-0) ["start storageArray dhcpRefresh", à la page 229](#page-228-1) ["stop iscsiSession", à la page 233](#page-232-0)

## Commandes portant sur les disques physiques

["clear allPhysicalDiskChannels stats", à la page 128](#page-127-0) ["download physicalDisk firmware", à la page 156](#page-155-0) ["revive physicalDisk", à la page 173](#page-172-1) ["save allPhysicalDisks log", à la page 174](#page-173-0) ["set physicalDiskChannel", à la page 190](#page-189-0) ["set physicalDisk hotSpare", à la page 191](#page-190-0) ["set physicalDisk state", à la page 192](#page-191-0) ["show physicalDisk", à la page 210](#page-209-0) ["show physicalDiskChannel stats", à la page 212](#page-211-0) ["show allPhysicalDisks downloadProgress", à la page 212](#page-211-1) ["start physicalDisk blink", à la page 230](#page-229-0) ["start physicalDisk initialize", à la page 230](#page-229-1) ["start physicalDisk reconstruction", à la page 231](#page-230-0) ["stop physicalDisk blink", à la page 233](#page-232-1)

#### Commandes portant sur les contrôleurs RAID

["diagnose controller", à la page 153](#page-152-0) ["enable controller", à la page 160](#page-159-0) ["reset controller", à la page 169](#page-168-0) ["save controller NVSRAM", à la page 174](#page-173-1) ["set controller", à la page 180](#page-179-0) ["show RAID controller", à la page 213](#page-212-0) ["show controller NVSRAM", à la page 214](#page-213-0)

# Commande session

["set session", à la page 192](#page-191-1)

### Commande show

["show string", à la page 222](#page-221-1)

### Commandes portant sur les clichés

["create snapshotVirtualDisk", à la page 142](#page-141-0) ["recreate snapshot", à la page 164](#page-163-0) ["set snapshot virtualDisk", à la page 194](#page-193-0) ["stop snapshot", à la page 233](#page-232-2)

#### Commandes portant sur les baies de stockage

["accept storageArray pendingTopology", à la page 124](#page-123-1)

["activate storageArray firmware", à la page 124](#page-123-2)

["autoConfigure storageArray", à la page 125](#page-124-0)

["autoConfigure storageArray hotSpares", à la page 127](#page-126-0)

["clear storageArray configuration", à la page 129](#page-128-0)

["clear storageArray eventLog", à la page 129](#page-128-1)

["clear storageArray firmwarePendingArea", à la page 130](#page-129-0)

["disable storageArray feature", à la page 155](#page-154-1)

["download storageArray firmware/NVSRAM", à la page 158](#page-157-0) ["download storageArray physicalDiskFirmware", à la page 159](#page-158-0) ["download storageArray NVSRAM", à la page 159](#page-158-1) ["enable storageArray feature file", à la page 161](#page-160-0) ["reset storageArray batteryInstallDate", à la page 170](#page-169-0) ["reset storageArray virtualDiskDistribution", à la page 172](#page-171-1) ["save storageArray configuration", à la page 175](#page-174-0) ["save storageArray events", à la page 176](#page-175-1) ["save storageArray performanceStats", à la page 178](#page-177-0) ["save storageArray SASPHYCounts", à la page 178](#page-177-1) ["save storageArray stateCapture", à la page 179](#page-178-0) ["save storageArray supportData", à la page 179](#page-178-1) ["set storageArray", à la page 195](#page-194-0) ["set storageArray time", à la page 202](#page-201-1) ["set storageArray enclosurePositions", à la page 197](#page-196-0) ["show storageArray", à la page 215](#page-214-0) ["show storageArray autoConfiguration", à la page 217](#page-216-0) ["show storageArray hostTopology", à la page 219](#page-218-0) ["show storageArray lunMappings", à la page 219](#page-218-1) ["show storageArray pendingTopology", à la page 220](#page-219-1) ["show storageArray unreadableSectors", à la page 221](#page-220-0) ["start storageArray blink", à la page 231](#page-230-1) ["stop storageArray blink", à la page 234](#page-233-0) ["stop storageArray physicalDiskFirmwareDownload", à la page 234](#page-233-1)

### Commandes portant sur les disques virtuels

["check virtualDisk consistency", à la page 127](#page-126-1)

["clear virtualDisk reservations", à la page 130](#page-129-1)

["create RAID virtualDisk \(avec sélection automatique des disques](#page-133-0)  [physiques\)", à la page 134](#page-133-0)

["create RAID virtualDisk \(avec sélection de l'espace disponible\)",](#page-136-0)  [à la page 137](#page-136-0)

["create RAID virtualDisk \(avec sélection manuelle des disques](#page-138-0)  [physiques\)", à la page 139](#page-138-0)

["delete virtualDisk", à la page 152](#page-151-0)

["recover virtualDisk", à la page 163](#page-162-0)

["remove virtualDisk lunMapping", à la page 167](#page-166-0)

["repair virtualDisk consistency", à la page 168](#page-167-0)

["set virtualDisk", à la page 203](#page-202-0)

["show virtualDisk", à la page 222](#page-221-2)

["show virtualDisk actionProgress", à la page 224](#page-223-0)

["show virtualDisk performanceStats", à la page 226](#page-225-0)

["show virtualDisk reservations", à la page 227](#page-226-0)

["start virtualDisk initialize", à la page 231](#page-230-2)

# Commandes portant sur la copie de disques virtuels

["create virtualDiskCopy", à la page 147](#page-146-0) ["recopy virtualDiskCopy", à la page 161](#page-160-1) ["remove virtualDiskCopy", à la page 166](#page-165-0) ["set virtualDiskCopy", à la page 207](#page-206-0) ["show virtualDiskCopy", à la page 225](#page-224-0) ["show virtualDiskCopy sourceCandidates", à la page 226](#page-225-1) ["show virtualDiskCopy targetCandidates", à la page 226](#page-225-2) ["stop virtualDiskCopy", à la page 235](#page-234-0)

# <span id="page-123-0"></span>Commandes classées dans l'ordre alphabétique

La liste suivante répertorie les commandes dans l'ordre alphabétique.

# <span id="page-123-1"></span>accept storageArray pendingTopology

Cette commande configure tout ou partie d'une topologie hôte détectée par la commande show storageArray pendingTopology mais non validée.

#### Syntaxe

```
accept storageArray pendingTopology (allHosts | 
host "NomSystèmeHôte" | hosts ("NomSystèmeHôte1" 
... "NomSystèmeHôtex")
```
#### Paramètres

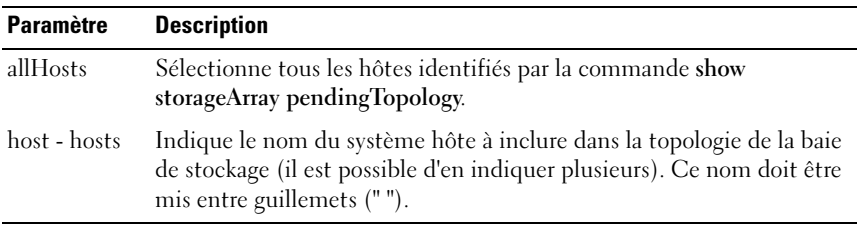

#### <span id="page-123-2"></span>activate storageArray firmware

Cette commande active le micrologiciel téléchargé au niveau des contrôleurs RAID de la baie de stockage.

#### Syntaxe

```
activate storageArray firmware
```
#### Paramètres

Aucun.

# <span id="page-124-0"></span>autoConfigure storageArray

Cette commande configure automatiquement une baie de stockage. Avant de l'entrer, vous devez exécuter la commande show storageArray autoConfiguration. Celle-ci renvoie des informations de configuration sous forme d'une liste répertoriant différents éléments : types des disques physiques valides, niveaux RAID, informations sur les disques virtuels et les disques de secours (cette liste correspond aux paramètres de la commande autoConfigure storageArray).

Les contrôleurs RAID analysent la baie de stockage et déterminent le niveau RAID maximal pouvant être pris en charge, ainsi que la définition de disques virtuels optimale correspondant à ce niveau RAID. Si la configuration décrite dans la liste renvoyée est satisfaisante, entrez la commande autoConfigure storageArray sans paramètre. Sinon, modifiez un ou plusieurs paramètres en fonction de votre configuration. Lorsque vous exécutez la commande autoConfigure storageArray, les contrôleurs RAID configurent la baie de stockage en utilisant soit les paramètres par défaut, soit ceux que vous avez sélectionnés.

### Syntaxe

autoConfigure storageArray [physicalDiskType= (SAS | SATA) raidLevel=(0 | 1 | 5) diskGroupWidth= NombreDisquesPhysiques diskGroupCount= NombreGroupesDeDisques virtualDisksPerGroupCount= NombreDisquesVirtuelsParGroupe hotSpareCount= NombreDisquesDeSecours segmentSize=TailleSegment]

# Paramètres

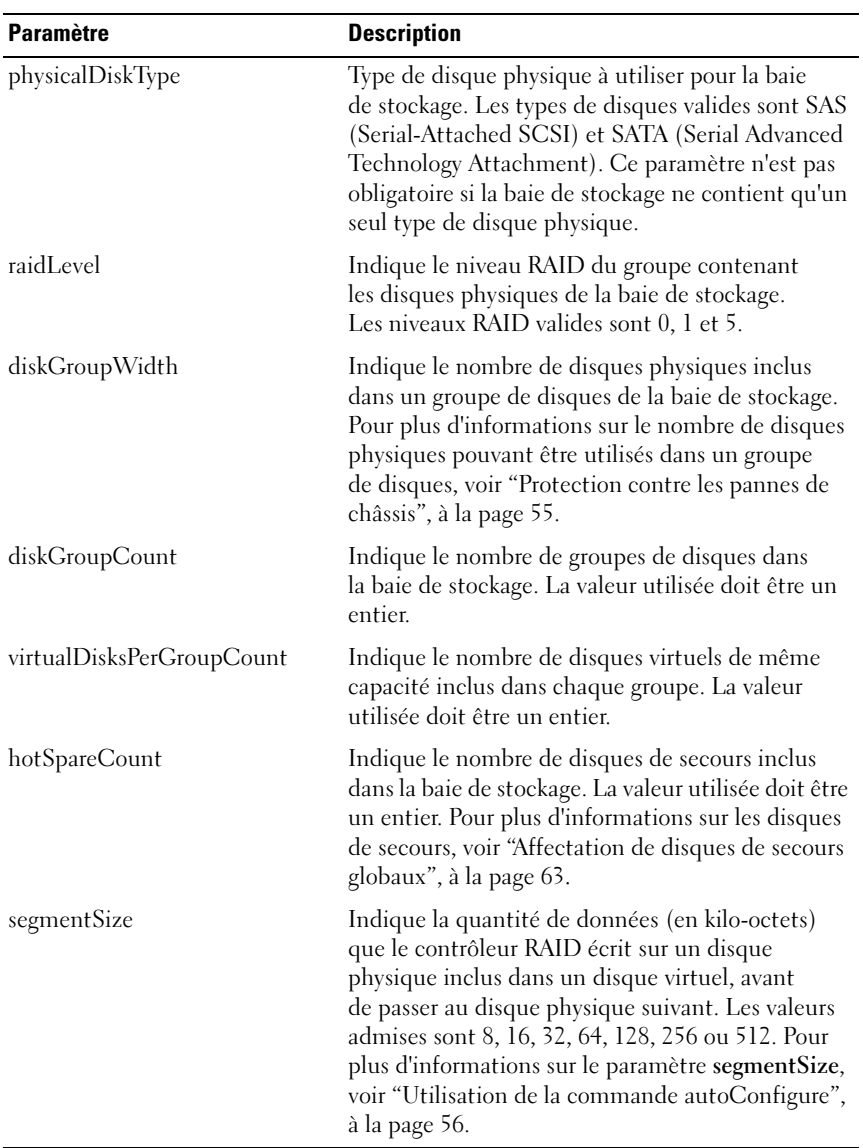

# <span id="page-126-0"></span>autoConfigure storageArray hotSpares

Cette commande définit et configure automatiquement les disques de secours d'une baie de stockage. Elle peut être exécutée à tout moment et optimise la protection apportée par les disques de secours d'une baie de stockage.

#### Syntaxe

autoConfigure storageArray hotSpares

#### Paramètres

Aucun.

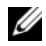

**EMARQUE** : Lorsque vous exécutez la commande autoConfigure storageArray hotSpares, le contrôleur RAID détermine le nombre de disques de secours devant être créés. Pour ce faire, il utilise le nombre total de disques physiques de la baie de stockage, ainsi que leur type.

# <span id="page-126-1"></span>check virtualDisk consistency

Cette commande vérifie la cohérence et l'intégrité des disques virtuels. Le résultat est consigné dans un fichier.

#### Syntaxe

```
check virtualDisk [NomDisqueVirtuel] consistency 
[consistencyErrorFile=NomFichier] 
[mediaErrorFile=NomFichier] [priority=(highest | 
high | medium | low | lowest)] [verbose=
(TRUE|FALSE)]
```
#### Paramètres

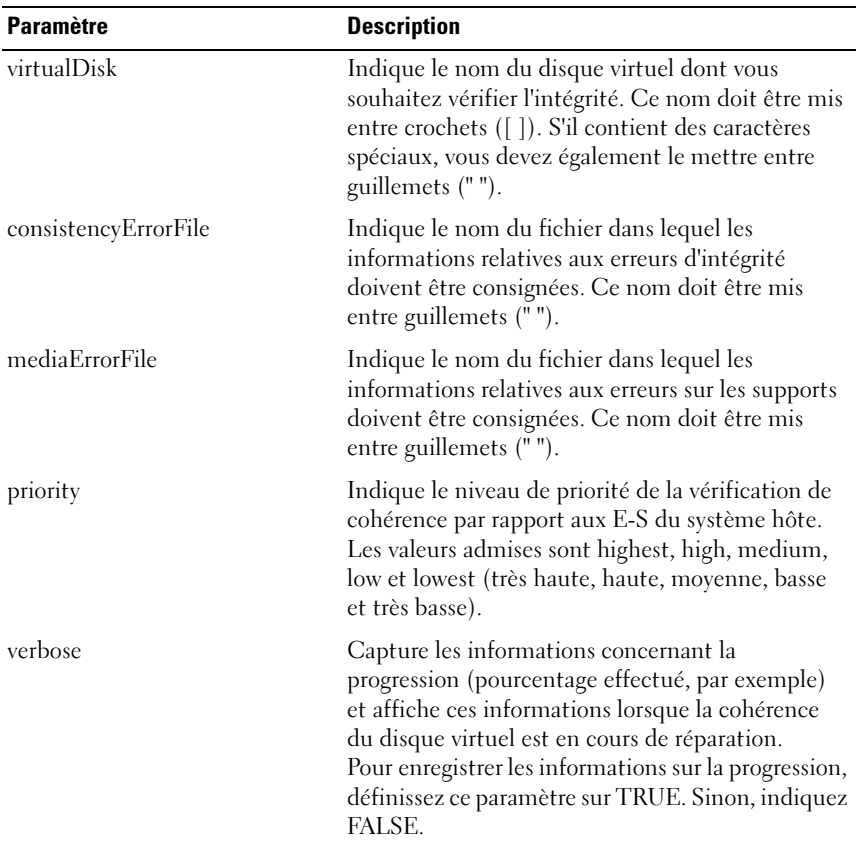

# <span id="page-127-0"></span>clear allPhysicalDiskChannels stats

Cette commande réinitialise les statistiques concernant les canaux des disques physiques.

#### Syntaxe

```
clear allPhysicalDiskChannels stats
```
# Paramètres

Aucun.

# <span id="page-128-0"></span>clear storageArray configuration

Cette commande efface l'intégralité de la configuration des contrôleurs RAID d'une baie de stockage. Les informations définissant les groupes de disques, les disques virtuels et les disques de secours sont supprimées. Utilisez cette commande pour créer une nouvelle configuration sur une baie de stockage déjà configurée.

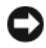

AVIS : La configuration existante de la baie de stockage est effacée dès l'exécution de la commande. Vous devez redémarrer tous les systèmes hôtes connectés avant de reconfigurer la baie de stockage.

#### Syntaxe

clear storageArray configuration

#### Paramètres

Aucun.

# <span id="page-128-1"></span>clear storageArray eventLog

Cette commande efface les données qui se trouvent dans la mémoire tampon du journal des événements principaux (Major Event Log, MEL) de la baie de stockage, afin de supprimer ce journal.

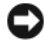

AVIS : Le journal MEL est effacé dès l'exécution de la commande.

#### Syntaxe

clear storageArray eventLog

#### Paramètres

Aucun.

# <span id="page-129-0"></span>clear storageArray firmwarePendingArea

Cette commande supprime les valeurs stockées dans la mémoire tampon de la zone de transition pour une image de micrologiciel préalablement téléchargée ou pour la NVSRAM.

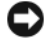

 $\blacksquare$  AVIS : Le contenu de la zone de transition de la baie de stockage est supprimé dès l'exécution de la commande.

#### Syntaxe

clear storageArray firmwarePendingArea

#### Paramètres

Aucun.

### <span id="page-129-1"></span>clear virtualDisk reservations

Cette commande efface les réservations de disques virtuels persistantes.

#### Syntaxe

```
clear (allVirtualDisks | virtualDisk 
[NomDisqueVirtuel] | virtualDisks 
[NomDisqueVirtuel1 ... NomDisqueVirtuelx]) 
reservations
```
#### Paramètres

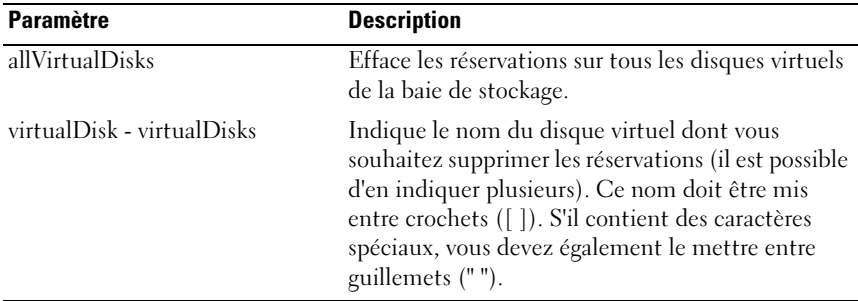

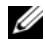

**24 REMARQUE :** Les noms peuvent inclure des caractères alphanumériques, des tirets et des caractères de soulignement. La longueur maximale admise pour les noms de commandes est de 30 caractères. Au-delà de cette limite, vous devez remplacer les crochets ([ ]) par des chevrons (< >).

#### <span id="page-130-0"></span>create host

Cette commande crée un nouveau système hôte.

**REMARQUE** : Un hôte est un système qui est connecté à la baie de stockage et qui accède aux disques virtuels via les ports HBA hôtes. Vous pouvez mapper une association entre un disque virtuel et un numéro d'unité logique (LUN) avec un seul système hôte ou affecter ce dernier à un groupe partageant l'accès à un ou plusieurs disques virtuels.

#### Syntaxe

```
create host userLabel="NomSystèmeHôte" 
[hostGroup="NomGroupeDeSystèmesHôtes"]
```
#### Paramètres

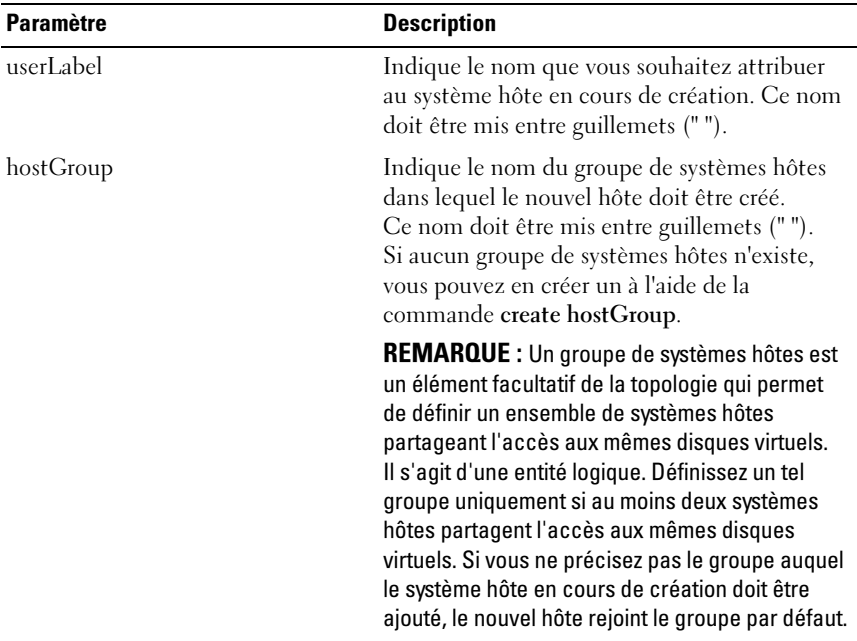

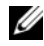

**EMARQUE** : Les noms peuvent inclure des caractères alphanumériques, des tirets et des caractères de soulignement. La longueur maximale admise pour les noms de commandes est de 30 caractères. Au-delà de cette limite, vous devez remplacer les crochets ([ ]) par des chevrons (< >).

#### Exemple

```
-c create host userLabel= \"job2900\";"
```
#### <span id="page-131-0"></span>create hostGroup

Cette commande crée un nouveau groupe de systèmes hôtes.

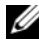

**EXAMPRENTE :** Un groupe de systèmes hôtes est un élément facultatif de la topologie qui permet de définir un ensemble de systèmes hôtes partageant l'accès aux mêmes disques virtuels. Il s'agit d'une entité logique. Définissez un tel groupe uniquement si au moins deux systèmes hôtes peuvent partager l'accès aux mêmes disques virtuels.

#### Syntaxe

```
create hostGroup userLabel=
"NomGroupeDeSystèmesHôtes"
```
#### Paramètres

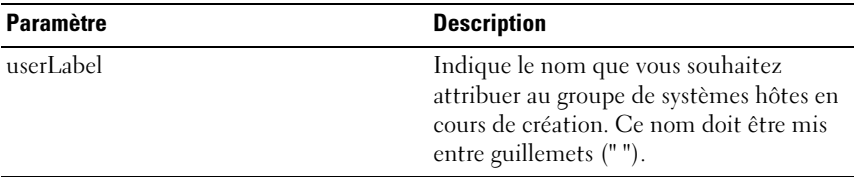

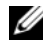

**EMARQUE** : Les noms peuvent inclure des caractères alphanumériques, des tirets et des caractères de soulignement. La longueur maximale admise pour les noms de commandes est de 30 caractères. Au-delà de cette limite, vous devez remplacer les crochets ([ ]) par des chevrons (< >).

### <span id="page-132-0"></span>create hostPort

Cette commande crée une nouvelle identification de port HBA hôte. Cette identification est une valeur logicielle représentant le port HBA hôte physique auprès du contrôleur RAID. Sans elle, les instructions et les données en provenance du port hôte ne peuvent pas être reçues par le contrôleur RAID.

#### Syntaxe

```
create hostPort identifier="wwid" userLabel=
"NomPort" host="NomSystèmeHôte"
```
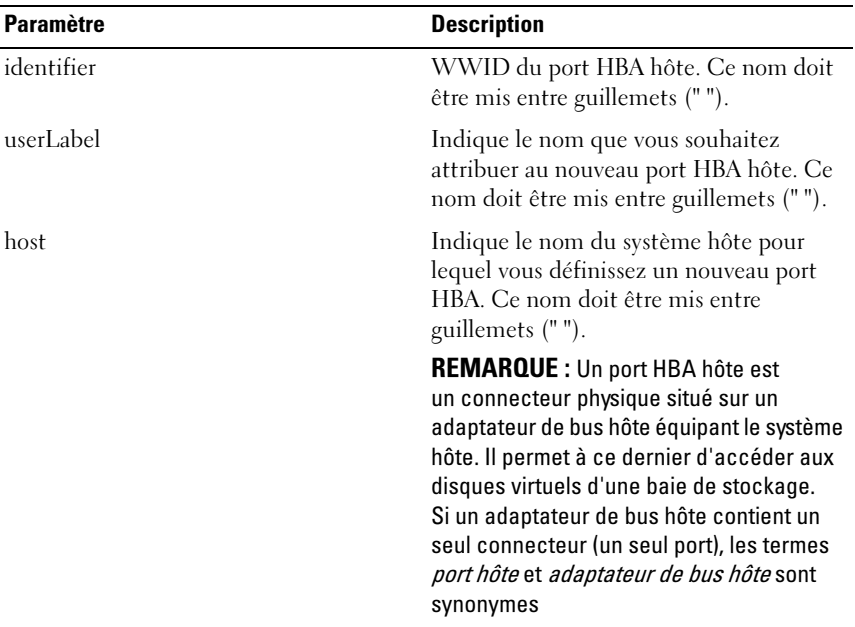

#### Paramètres

REMARQUE : Les noms peuvent inclure des caractères alphanumériques, des tirets et des caractères de soulignement. La longueur maximale admise pour les noms de commandes est de 30 caractères. Au-delà de cette limite, vous devez remplacer les crochets ( $\vert$  1) par des chevrons  $\vert \langle \rangle$ .

# create iscsiInitiator

Cette commande crée un nouvel objet initiateur iSCSI.

#### Syntaxe

```
create iscsiInitiator iscsiName = ID-iSCSI 
userLabel = Nom host = NomSystèmeHôte [chapSecret 
= MotDePasse]
```
# Paramètres

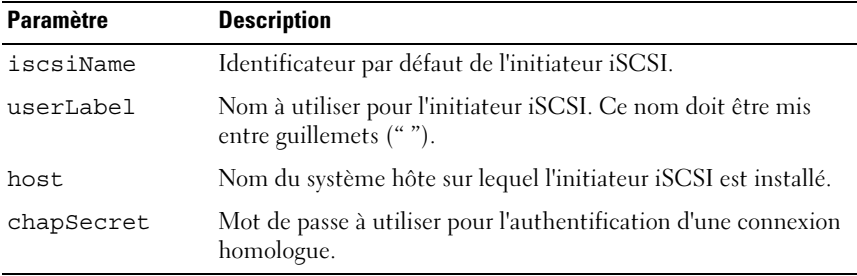

**22 REMARQUE :** CHAP (Challenge Handshake Authentication Protocol) est un protocole authentifiant l'élément homologue d'une connexion. Il repose sur l'utilisation d'une clé de sécurité "secrète" similaire à un mot de passe. Utilisez chapSecret uniquement pour les initiateurs nécessitant une authentification mutuelle.

# <span id="page-133-0"></span>create RAID virtualDisk (avec sélection automatique des disques physiques)

Cette commande crée un groupe de disques à partir des disques physiques de la baie de stockage, ainsi qu'un nouveau disque virtuel inclus dans ce groupe. Les contrôleurs RAID de la baie de stockage déterminent les disques physiques à inclure dans le disque virtuel.

#### Syntaxe

```
create virtualDisk physicalDiskCount=
NombreDisquesPhysiques
raidLevel=0 | 1 | 5 userLabel="NomDisqueVirtuel" 
[physicalDiskType=(SAS | SATA) capacity=
CapacitéDisqueVirtuel owner=(0 | 1) segmentSize=
TailleSegment enclosureLossProtect=(TRUE | FALSE)]
```
#### Paramètres

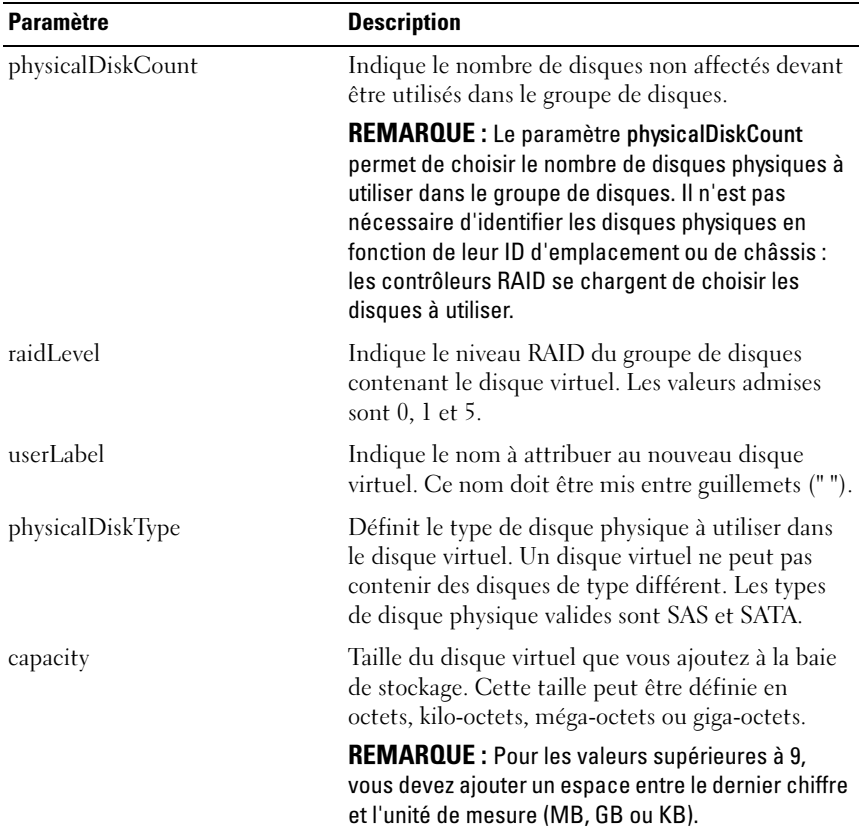

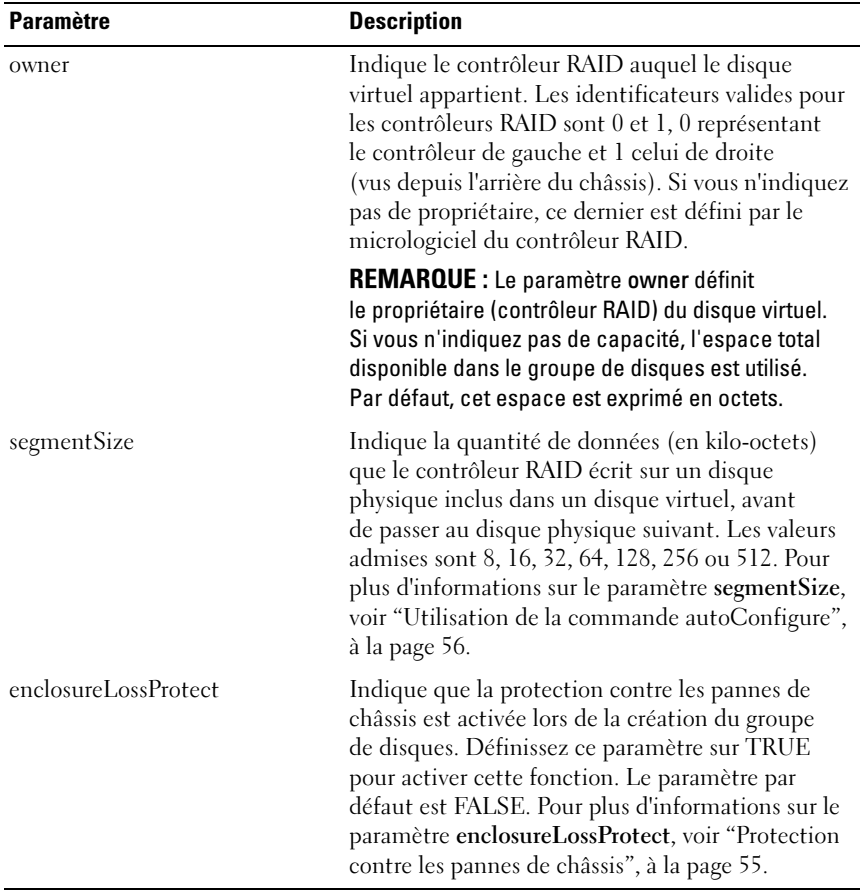

# <span id="page-136-0"></span>create RAID virtualDisk (avec sélection de l'espace disponible)

Cette commande crée un disque virtuel dans l'espace disponible d'un groupe de disques.

#### Syntaxe

```
create virtualDisk diskGroup=NuméroGroupeDeDisques
userLabel="NomDisqueVirtuel" [freeCapacityArea=
NuméroIndexEspaceDisponible capacity=
CapacitéDisqueVirtuel owner=(0 | 1) segmentSize=
TailleSegment]
```
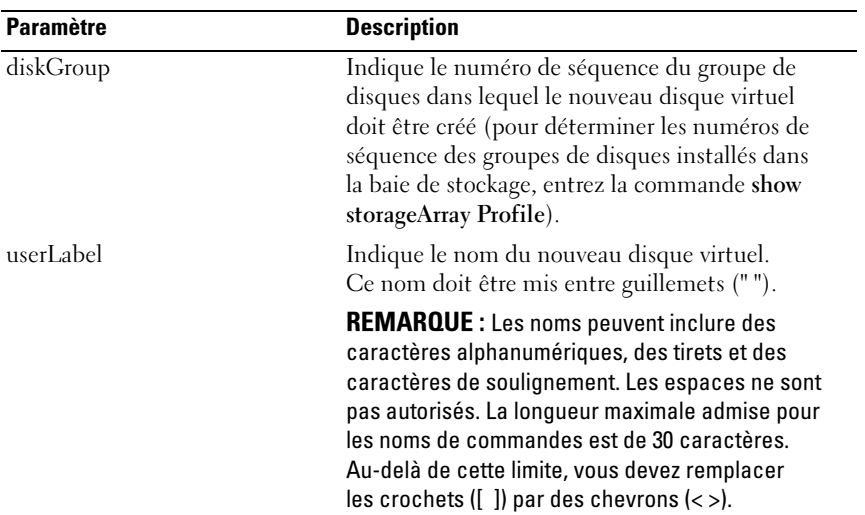

#### Paramètres

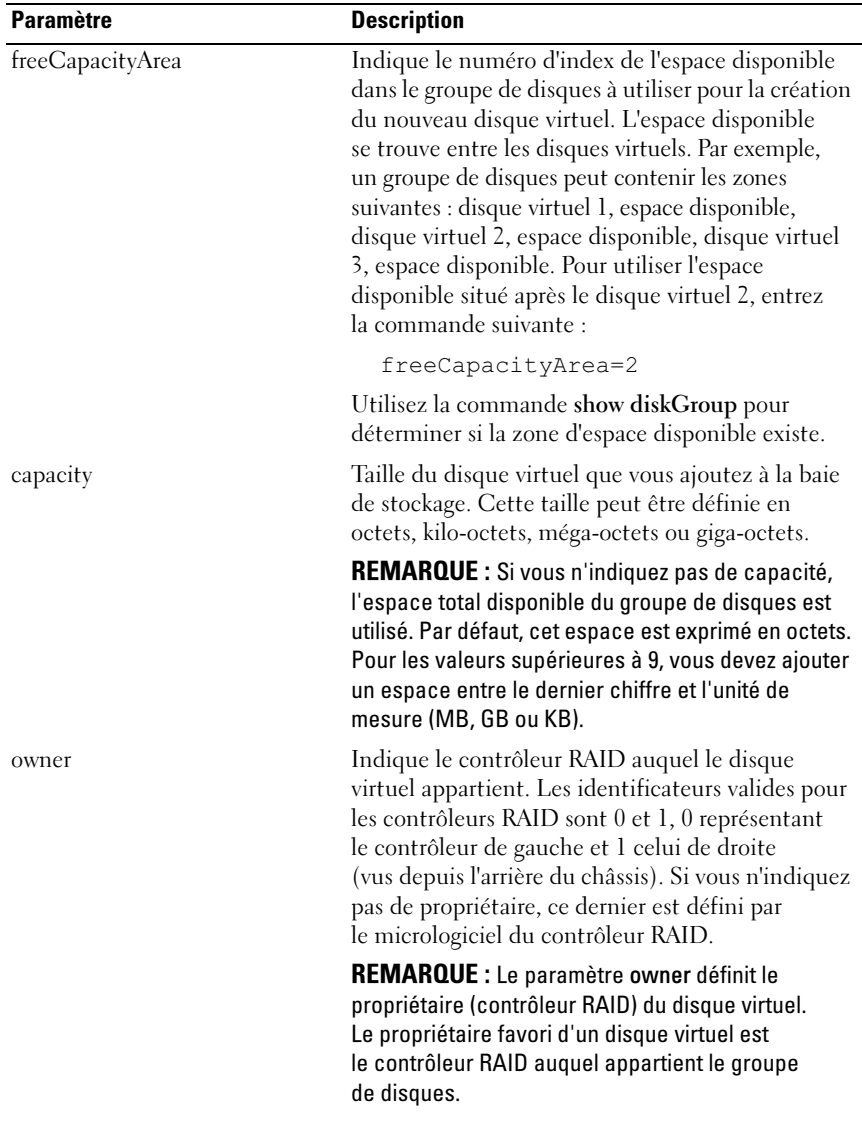

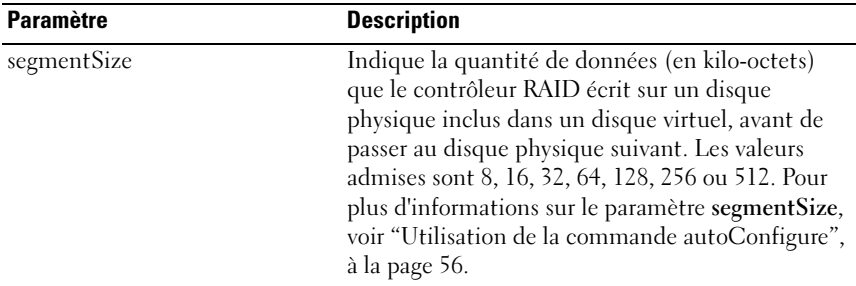

# <span id="page-138-0"></span>create RAID virtualDisk (avec sélection manuelle des disques physiques)

Cette commande crée un nouveau groupe de disques et un nouveau disque virtuel. Elle permet de définir les disques physiques devant faire partie d'un disque virtuel.

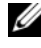

**EXAGUE :** Un disque virtuel et un groupe de disques ne peuvent pas contenir des disques de types différents. Si tel est le cas, la commande échoue.

#### Syntaxe

```
create virtualDisk physicalDisks=
(IDChâssis0,IDEmplacement0...IDChâssisx,IDEmplace
mentx) raidLevel=0 | 1 | 5 userLabel=
"NomDisqueVirtuel" [capacity=CapacitéDisqueVirtuel
owner=(0 | 1) segmentSize=TailleSegment
enclosureLossProtect=(TRUE | FALSE)]
```
## Paramètres

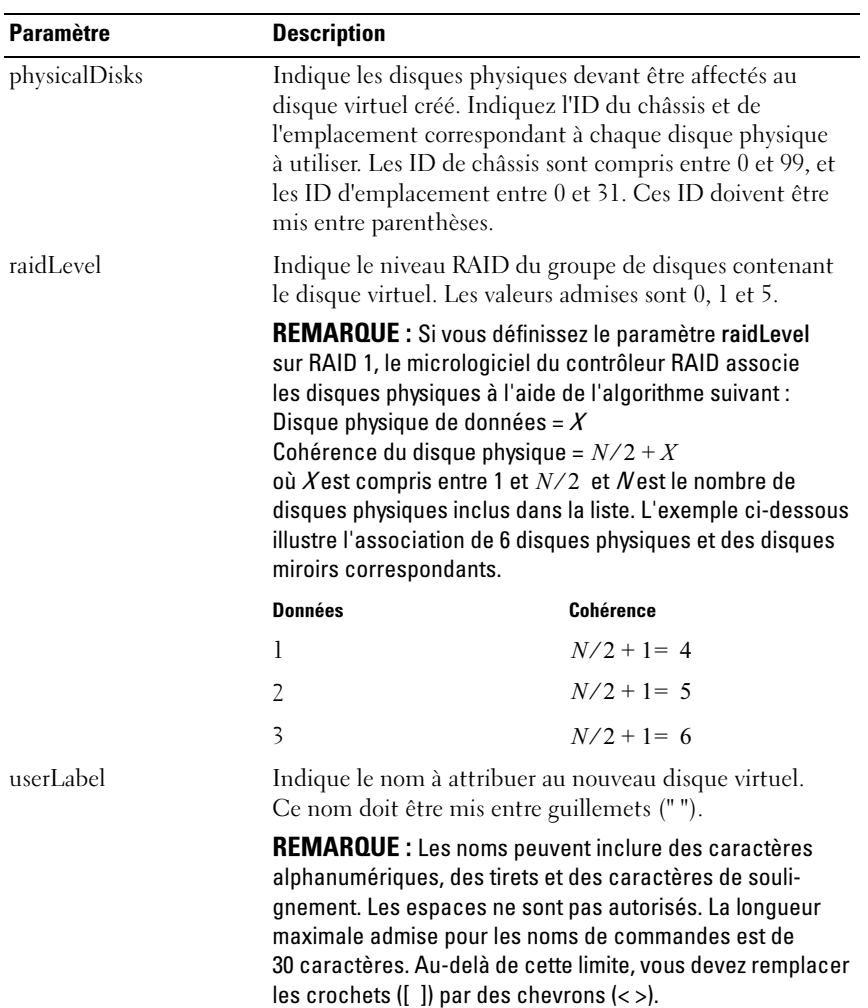

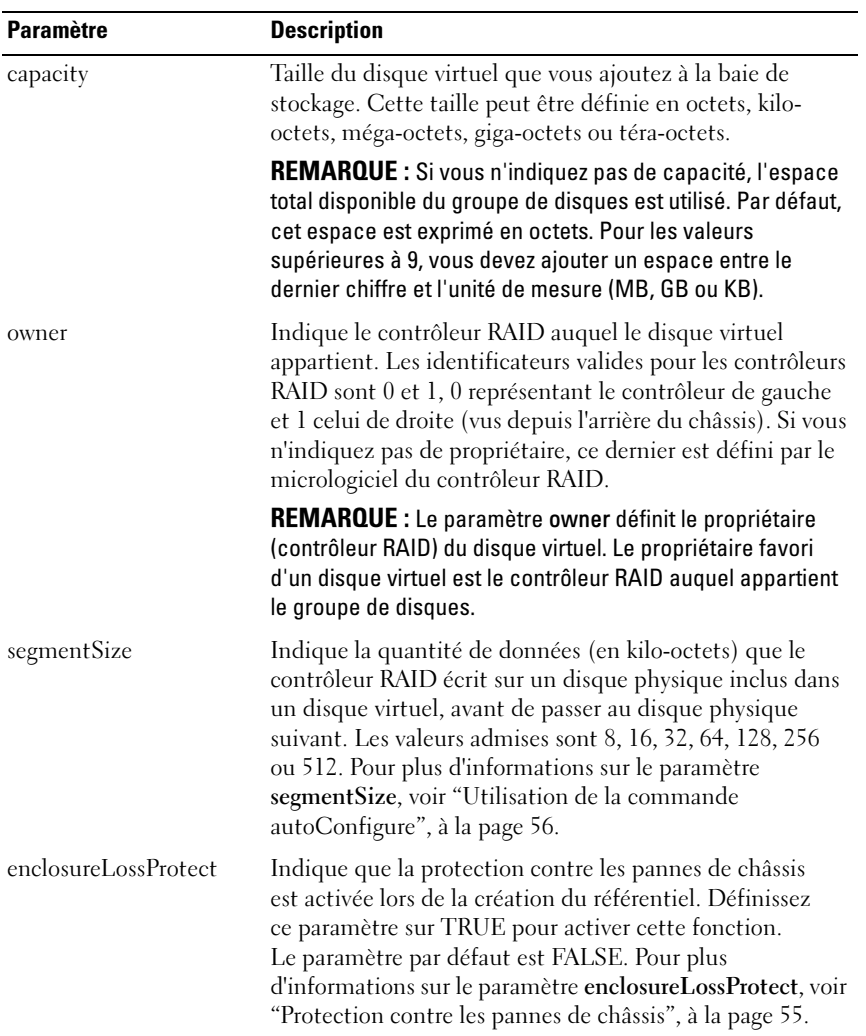

# <span id="page-141-0"></span>create snapshotVirtualDisk

Cette commande crée un cliché de disque virtuel. Ce cliché peut être défini de trois façons :

- Disques physiques définis par l'utilisateur
- Groupe de disques défini par l'utilisateur
- Nombre de disques physiques défini par l'utilisateur

Si vous choisissez la dernière possibilité, le micrologiciel du contrôleur RAID détermine quels disques physiques doivent être utilisés pour le cliché de disque virtuel.

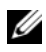

**EXAGE :** Reportez-vous à "Préparation des serveurs hôtes à la création [d'un cliché de disque virtuel initial", à la page 69.](#page-68-0)

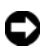

 $\blacksquare$  AVIS : Avant de créer un nouveau cliché, arrêtez toutes les E/S ou interrompez les transferts de données impliquant le disque virtuel source. Vous vous assurerez ainsi que l'image du disque virtuel source correspondra bien à son état à l'instant T. Pour ce faire, vous devez fermer tous les programmes, y compris Windows $^\circledR$ Internet Explorer®.

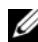

**EXTEREMARQUE** : Vous pouvez également supprimer la lettre de lecteur correspondant au disque virtuel associé (sous Windows) ou démonter le disque virtuel (sous Linux) afin de vous assurer que la source de la copie ne sera pas modifiée.

#### Syntaxe (disques physiques définis par l'utilisateur)

```
create snapshotVirtualDisk sourceVirtualDisk=
"NomDisqueVirtuelSource" [repositoryRAIDLevel=
0 | 1 | 5 repositoryPhysicalDisks=
(IDChâssis0,IDEmplacement0 ... 
IDChâssisx,IDEmplacementx) userLabel=
"NomClichéDeDisqueVirtuel" 
warningThresholdPercent=Pourcentage
repositoryPercentOfSource=Pourcentage
repositoryUserLabel="NomRéférentiel" 
repositoryFullPolicy=(failSourceWrites | 
failSnapShot) enclosureLossProtect=(TRUE | FALSE)]
```
#### Syntaxe (groupe de disques défini par l'utilisateur)

create snapshotVirtualDisk sourceVirtualDisk= "NomDisqueVirtuelSource" [repositoryDiskGroup= NuméroGroupeDeDisque freeCapacityArea= NuméroIndexCapacitéDisponible userLabel= "NomClichéDeDisqueVirtuel" warningThresholdPercent=Pourcentage repositoryPercentOfSource=Pourcentage repositoryUserLabel="NomRéférentiel" repositoryFullPolicy=(failSourceWrites | failSnapShot) enclosureLossProtect=(TRUE | FALSE)]

#### Syntaxe (nombre de disques physiques définis par l'utilisateur)

create snapshotVirtualDisk sourceVirtualDisk= "NomDisqueVirtuelSource" [repositoryRAIDLevel= 0 | 1 | 5 repositoryPhysicalDiskCount= NombreDisquesPhysiques physicalDiskType=(SAS | SATA) userLabel= "NomClichéDeDisqueVirtuel" warningThresholdPercent=Pourcentage repositoryPercentOfSource=Pourcentage repositoryUserLabel="NomRéférentiel" repositoryFullPolicy=(failSourceWrites | failSnapShot) enclosureLossProtect=(TRUE | FALSE)]

# Paramètres

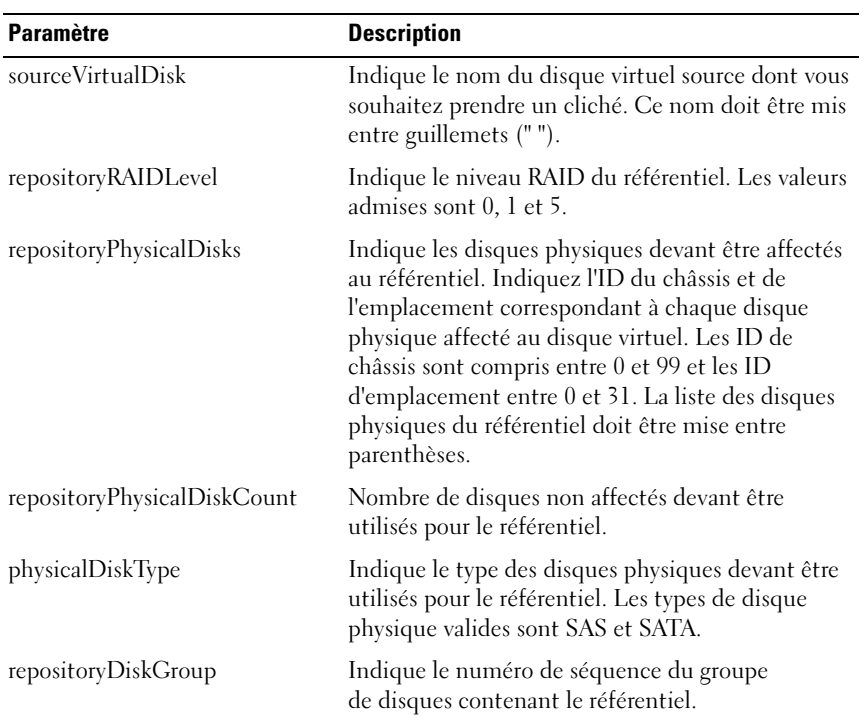
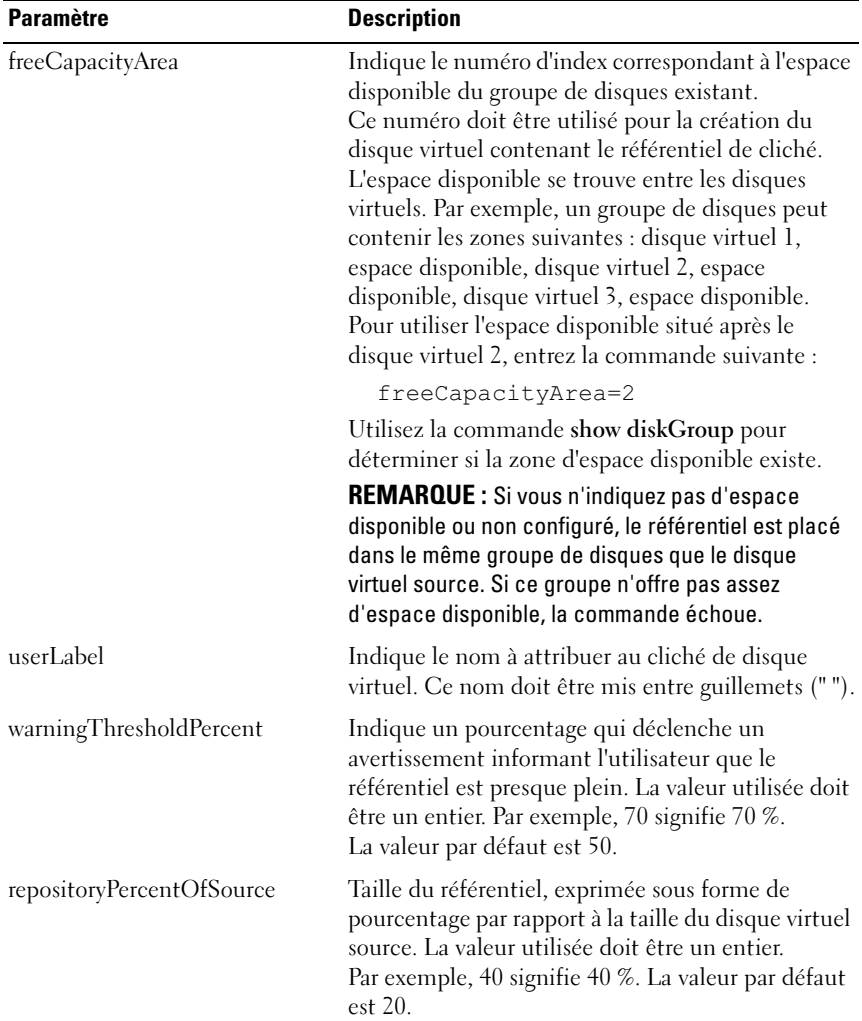

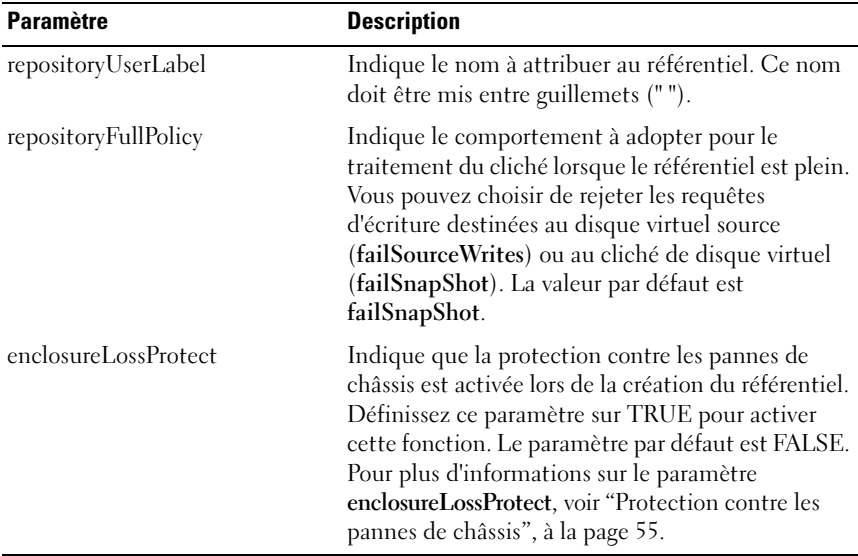

 $\mathbb Z$  **REMARQUE** : Les noms peuvent inclure des caractères alphanumériques, des tirets et des caractères de soulignement. La longueur maximale admise pour les noms de commandes est de 30 caractères. Au-delà de cette limite, vous devez remplacer les crochets ([ ]) par des chevrons (< >).

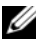

**EMARQUE** : Pour attribuer un nom au cliché de disque virtuel et au référentiel, vous pouvez ajouter un tiret et un suffixe après le nom d'origine du disque virtuel source. Ce suffixe permet de faire la différence entre le cliché et le référentiel. Par exemple, si le disque virtuel source s'appelle Engineering Data, le cliché de disque virtuel peut s'appeler Engineering Data-S1, et le référentiel Engineering Data-R1.

**EMARQUE** : Si vous ne choisissez pas de nom pour le cliché ou le référentiel, les contrôleurs RAID créent un nom par défaut à partir du nom du disque virtuel source. Par exemple, si le nom du disque virtuel source est aaa et s'il n'existe pas de cliché correspondant, le nom par défaut pour le cliché est aaa – 1. Si le disque virtuel source possède déjà  $x-1$  clichés, le nom par défaut est aaa –  $x$ . Si le nom du disque virtuel source est aaa et si ce dernier ne possède pas de référentiel, le nom par défaut du référentiel est aaa – R1. Si le disque virtuel source possède déjà  $x-1$  référentiels, le nom par défaut est aaa $-{\sf R}x$ 

# create virtualDiskCopy

Cette commande crée puis démarre la copie d'un disque virtuel.

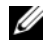

**EXAIREMARQUE :** Reportez-vous à "Préparation des serveurs hôtes à la création [d'une copie de disque virtuel", à la page 86](#page-85-0).

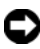

**EX** AVIS : Avant de créer une nouvelle copie d'un disque virtuel, arrêtez toutes les E/S ou interrompez les transferts de données impliquant le disque virtuel source et le disque cible, le cas échéant. Vous vous assurerez ainsi que l'image du disque virtuel source correspondra bien à son état à l'instant T. Pour ce faire, vous devez fermer toutes les applications, y compris Windows Internet Explorer.

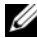

**EMARQUE** : Vous pouvez également supprimer la lettre de lecteur correspondant au disque virtuel associé (sous Windows) ou démonter le disque virtuel (sous Linux) afin de vous assurer que la source de la copie ne sera pas modifiée.

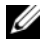

**EXA:** REMARQUE : Le nombre maximal de copies de disques virtuels pouvant être effectuées simultanément est de huit. Au-delà, les contrôleurs RAID renvoient l'état "Pending" (en attente) jusqu'à ce que l'une des copies en cours soit terminée (état "Complete").

### Syntaxe

```
create virtualDiskCopy source="NomSource" target=
"NomCible" [copyPriority=(highest | high | medium 
| low | lowest) targetReadOnlyEnabled=(TRUE | 
FALSE)<sup>1</sup>
```
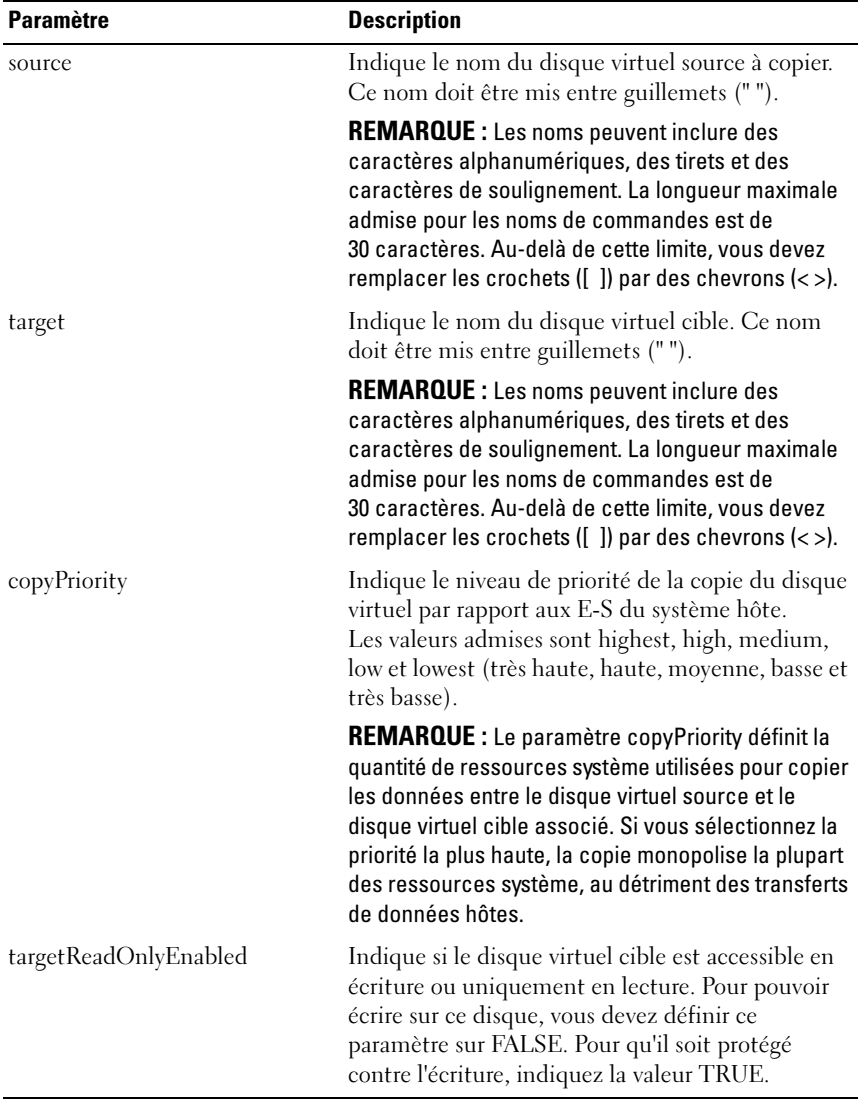

# delete diskGroup

Cette commande supprime l'intégralité d'un groupe de disques et les disques virtuels associés.

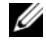

 $\mathscr{D}$  AVIS : Les données enregistrées sur le groupe de disques sont supprimées dès l'exécution de la commande.

#### Syntaxe

delete diskGroup [NuméroGroupeDeDisques]]

#### Paramètres

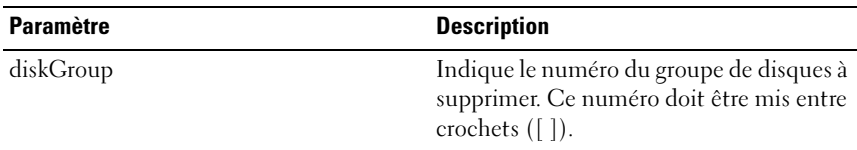

# delete host

Cette commande supprime un système hôte.

#### Syntaxe

delete host [NomSystèmeHôte]

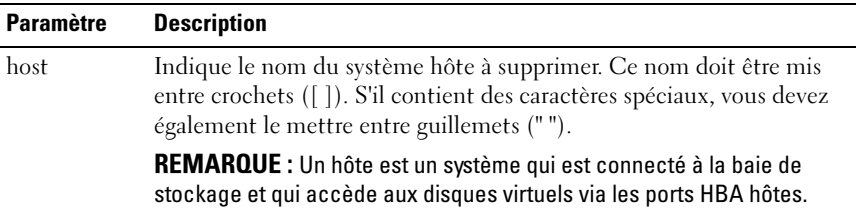

# delete hostGroup

Cette commande supprime un groupe de systèmes hôtes.

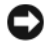

AVIS : Cette commande supprime toutes les définitions incluses dans le groupe de systèmes hôtes.

### Syntaxe

delete hostGroup [NomGroupeDeSystèmesHôtes]

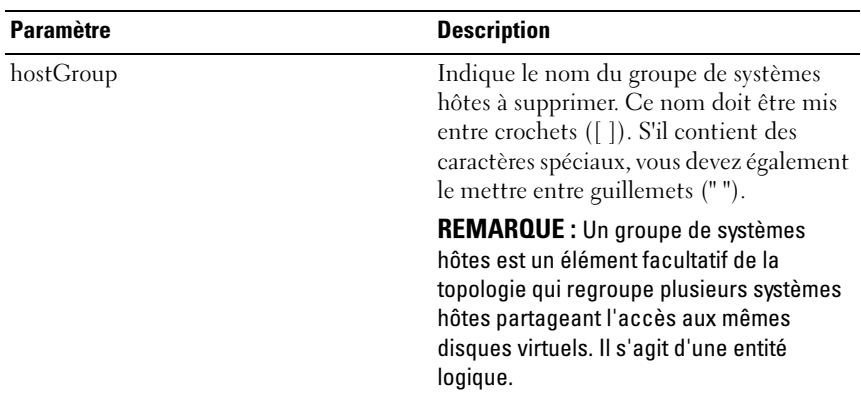

### Paramètres

# delete hostPort

Cette commande supprime une identification de port HBA hôte. Cette identification est une valeur logicielle représentant le port HBA hôte physique auprès du contrôleur RAID. Si vous la supprimez, le contrôleur RAID ne reconnaît plus les instructions et les données en provenance du port HBA hôte.

# Syntaxe

```
delete hostPort [NomPortHôte]
```
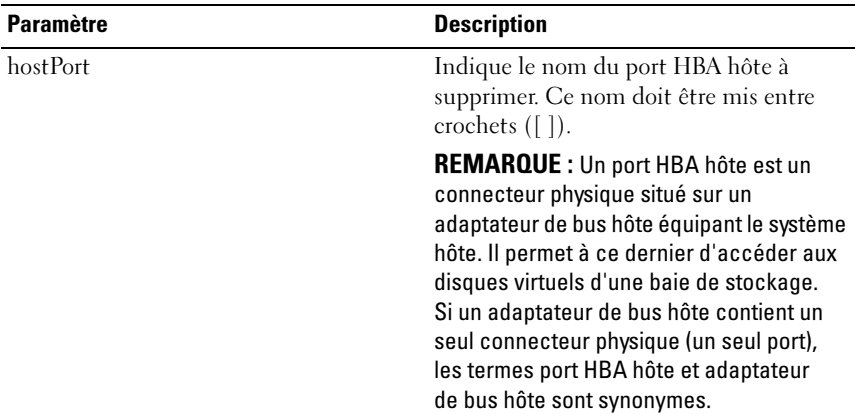

## Exemple

```
-c "delete host [\"job2900\"];"
```
# delete iscsiInitiator

Cette commande supprime un objet initiateur iSCSI spécifique.

#### Syntaxe

```
delete iscsiInitiator ([ID-iSCSI | Nom])
```
#### Paramètres

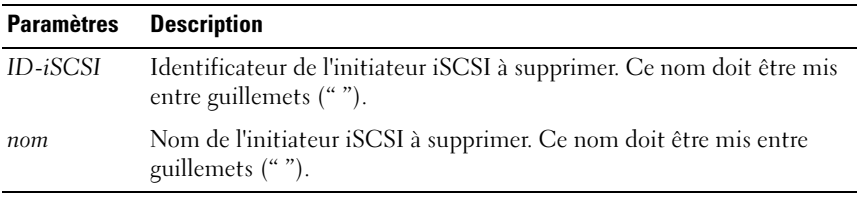

### Exemple

```
-c "delete iscsiInitiator [\"job29002\"];"
```
# delete virtualDisk

Cette commande supprime ou un plusieurs disques virtuels (standards, clichés ou référentiels).

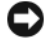

AVIS : Les données enregistrées sur le disque virtuel sont supprimées dès l'exécution de la commande.

### Syntaxe

```
delete (allVirtualDisks | virtualDisk 
[NomDisqueVirtuel] | virtualDisks 
[NomDisqueVirtuel1 ... NomDisqueVirtuelx])
```
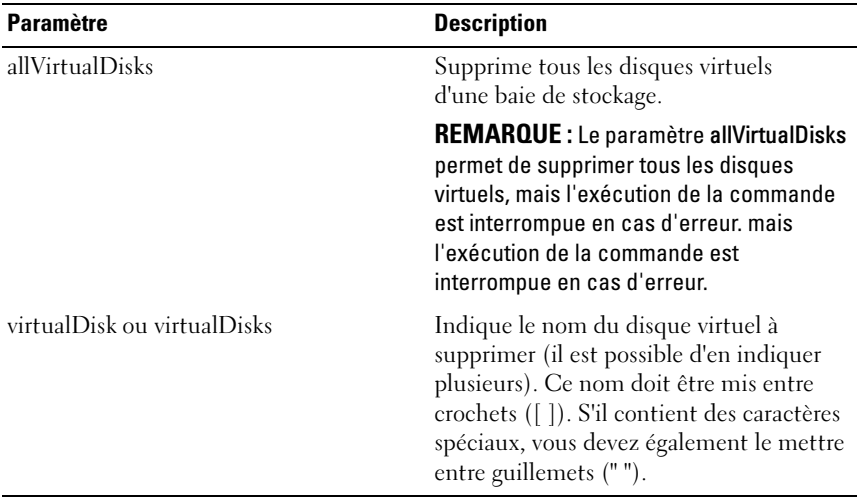

# diagnose controller

Cette commande permet de lancer les diagnostics sur le contrôleur RAID.

Le paramètre testID accepte les options suivantes, que vous pouvez utiliser pour vérifier qu'un contrôleur RAID fonctionne correctement :

- 1 : lecture du test
- 2 : exécution d'un test de transfert des données en boucle (loopback)
- 3 : écriture du test

Ces diagnostics lancent un test de transfert de données en boucle sur les disques physiques.

# Syntaxe

```
diagnose controller [(0 | 1)]
loopbackPhysicalDiskChannel=(allchannels | 
(1 \mid 2)) testID=(1 \mid 2 \mid 3 \mid \text{discreteLines})[patternFile="NomFichier"]
```
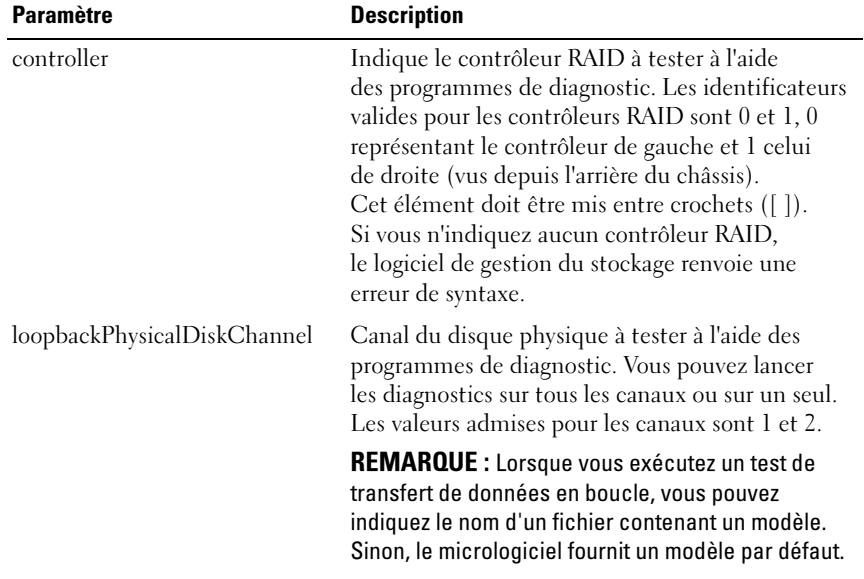

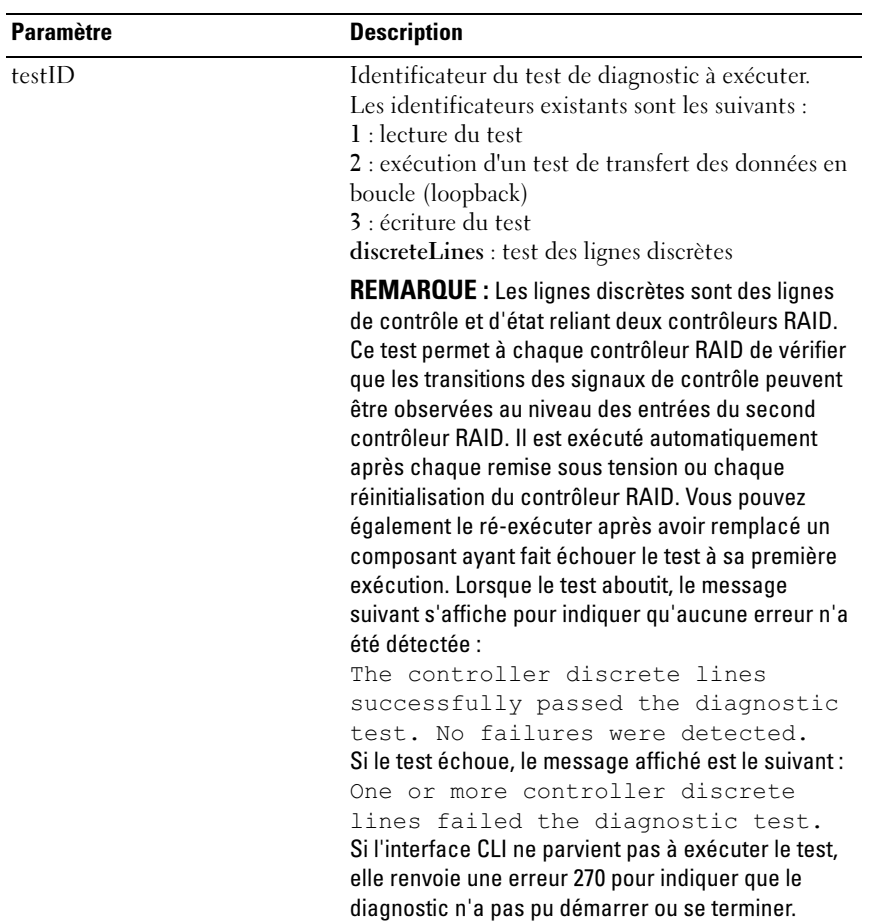

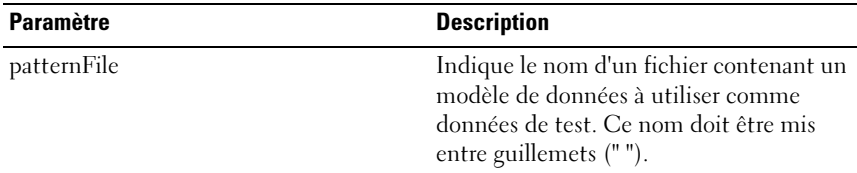

### disable storageArray feature

Cette commande désactive une fonction de la baie de stockage. Pour répertorier les identificateurs correspondant aux fonctions activées dans la baie, utilisez la commande show storageArray.

#### Syntaxe

```
disable storageArray feature=(snapshot |
virtualDiskCopy)
```
### Paramètres

Aucun.

# download firmware

Cette commande permet de télécharger le micrologiciel du module de gestion du châssis (EMM).

### Syntaxe

```
download (allEnclosures | enclosure [IDChâssis]) 
firmware file="NomFichier"
```
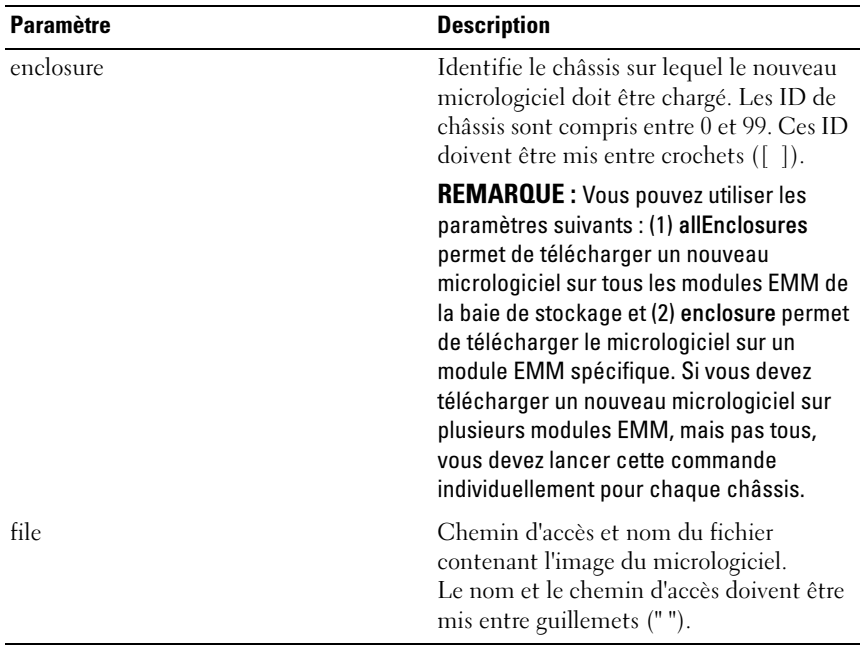

# download physicalDisk firmware

Cette commande permet de télécharger une image de micrologiciel sur un disque physique.

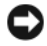

AVIS : Un téléchargement incorrect de micrologiciel risque d'endommager les disques physiques et d'entraîner des pertes de données.

Avant de télécharger le micrologiciel d'un disque physique, vous devez prendre les précautions suivantes :

- 1 Arrêtez toutes les E-S de la baie de stockage avant de télécharger l'image du micrologiciel.
- 2 Vérifiez que le fichier image du micrologiciel est compatible avec le châssis. Si tel n'est pas le cas, ce dernier risque de devenir inutilisable.

3 Ne modifiez pas la configuration de la baie de stockage lorsque le micrologiciel est en cours de téléchargement. Dans le cas contraire, le téléchargement pourrait échouer, ce qui risque d'endommager les disques physiques et de les rendre inutilisables.

Vous pouvez utiliser cette commande pour tester le micrologiciel sur un disque physique avant de l'installer sur tous les autres disques de la baie de stockage. (Pour télécharger le micrologiciel sur tous les disques physiques de la baie de stockage, utilisez la commande download storageArray physicalDiskFirmware.) Les E-S sont bloquées jusqu'à ce que l'exécution de la commande soit terminée (qu'elle aboutisse ou non). Le résultat du téléchargement peut être l'un des suivants : Successful, Unsuccessful With Reason ou Never Attempted With Reason (Réussite, Échec et code raison ou Non exécution et code raison).

#### Syntaxe

```
download physicalDisk [IDChâssis,IDEmplacement] 
firmware file="NomFichier"
```
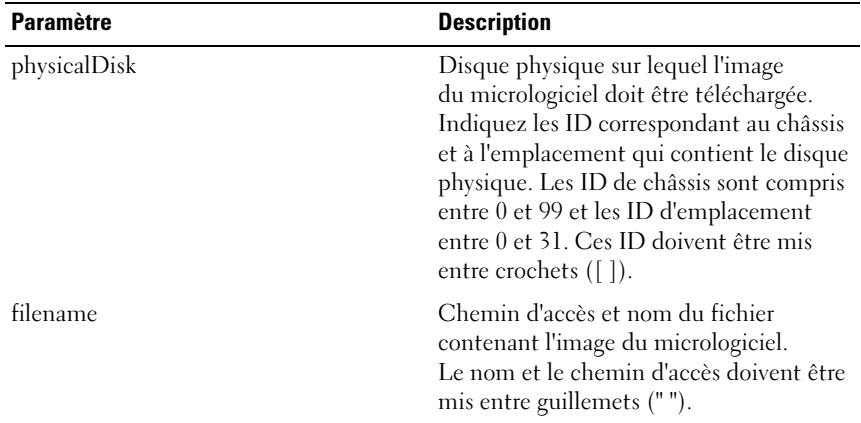

# download storageArray firmware/NVSRAM

Cette commande permet de télécharger le micrologiciel et éventuellement les valeurs de la NVSRAM appropriées pour le contrôleur RAID de la baie de stockage. Pour télécharger uniquement les valeurs de la NVSRAM, utilisez la commande downLoad storageArray NVSRAM.

## Syntaxe

```
download storageArray firmware [, NVSRAM ] file=
"NomFichier" [, "NomFichierNVSRAM"] [downgrade=
(TRUE | FALSE)] [activateNow=(TRUE | FALSE)]
```
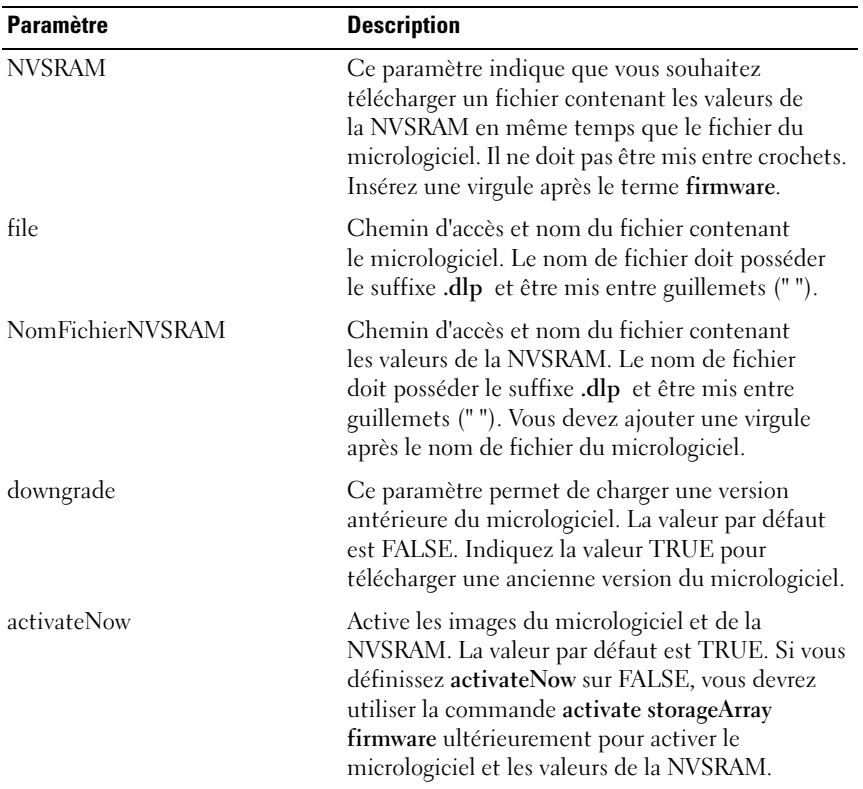

# download storageArray NVSRAM

Cette commande permet de télécharger les valeurs de la NVSRAM pour le contrôleur RAID de la baie de stockage.

## Syntaxe

download storageArray NVSRAM file="NomFichier"

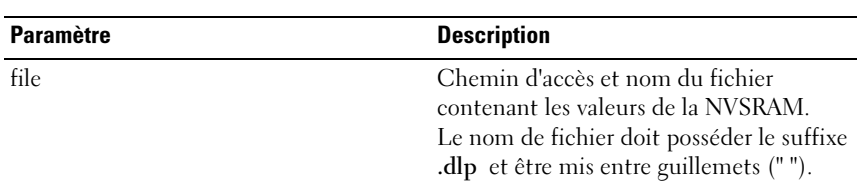

### Paramètres

# download storageArray physicalDiskFirmware

Cette commande permet de télécharger les images du micrologiciel sur tous les disques physiques de la baie de stockage.

### Syntaxe

```
download storageArray physicalDiskFirmware file=
"NomFichier" [file="NomFichier2"...file=
"NomFichierx"]
```
# Paramètres

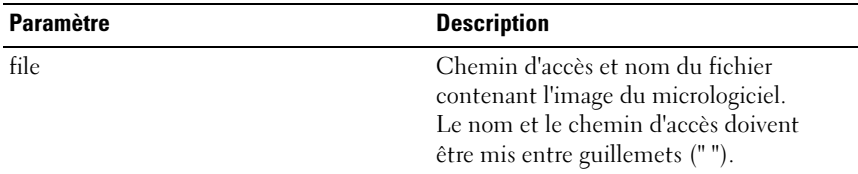

**EMARQUE** : Cette commande permet de télécharger plusieurs images du micrologiciel sur les disques physiques de la baie de stockage. Le nombre d'images pouvant être téléchargées varie en fonction de la baie. Si vous dépassez ce nombre, le logiciel de gestion du stockage renvoie une erreur.

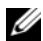

**EMARQUE**: Plusieurs images correspondant à plusieurs disques physiques peuvent être téléchargées en même temps. Ces disques peuvent être inclus dans un groupe de disques redondant. Les images de micrologiciel contenant des informations sur les types de disques physiques compatibles, elles ne peuvent être téléchargées que sur les disques appropriés. Pour télécharger une image sur un disque physique spécifique, utilisez la commande download physicalDisk firmware.

**EMARQUE** : La commande download storageArray physicalDiskFirmware bloque toutes les E-S jusqu'à ce qu'une tentative de téléchargement ait été effectuée pour chaque disque physique candidat, ou bien jusqu'à ce que vous arrêtiez le téléchargement à l'aide de la commande stop storageArray downloadPhysicalDiskFirmware. Lorsque le téléchargement de l'image de micrologiciel se termine, le système affiche l'état du téléchargement pour chaque disque candidat. L'un des messages d'état suivants apparaît alors : Successful, Unsuccessful With Reason ou Never Attempted With Reason (respectivement : Réussite, Échec et code raison, Non exécution et code raison).

# enable controller

Cette commande permet de réactiver un contrôleur RAID mis en veille pendant l'exécution des diagnostics.

#### Syntaxe

enable controller [(0 | 1)] dataTransfer

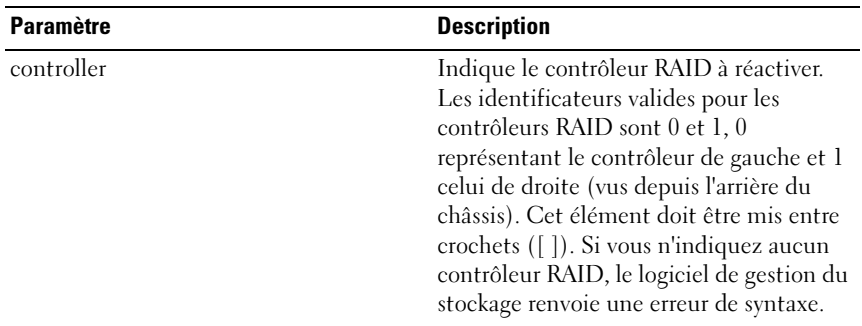

# enable storageArray feature file

Cette commande utilise un fichier de clé (.key) pour activer une fonction.

#### Syntaxe

enable storageArray feature file="NomFichier"

### Paramètres

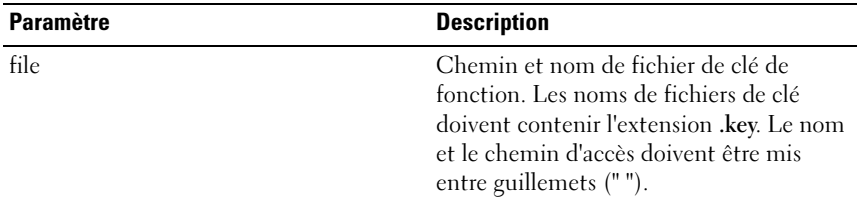

# recopy virtualDiskCopy

Cette commande permet de relancer la copie d'un disque virtuel en utilisant les éléments source et cible d'une copie existante.

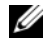

REMARQUE : Reportez-vous à ["Préparation des serveurs hôtes au remplacement](#page-91-0)  [d'une copie de disque virtuel", à la page 92](#page-91-0).

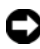

AVIS : Avant de créer une nouvelle copie d'un disque virtuel, arrêtez toutes les E/S ou interrompez les transferts de données impliquant le disque virtuel source et le disque cible, le cas échéant. Vous vous assurerez ainsi que l'image du disque virtuel source correspondra bien à son état à l'instant T. Pour ce faire, vous devez fermer toutes les applications, y compris Windows Internet Explorer.

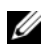

**EMARQUE** : Vous pouvez également supprimer la lettre de lecteur correspondant au disque virtuel associé (sous Windows) ou démonter le disque virtuel (sous Linux) afin de vous assurer que la source de la copie ne sera pas modifiée.

# Syntaxe

```
recopy virtualDiskCopy target [NomCible] [source 
[NomSource]] [copyPriority=(highest | high | 
medium | low | lowest) targetReadOnlyEnabled=
(TRUE | FALSE)]
```
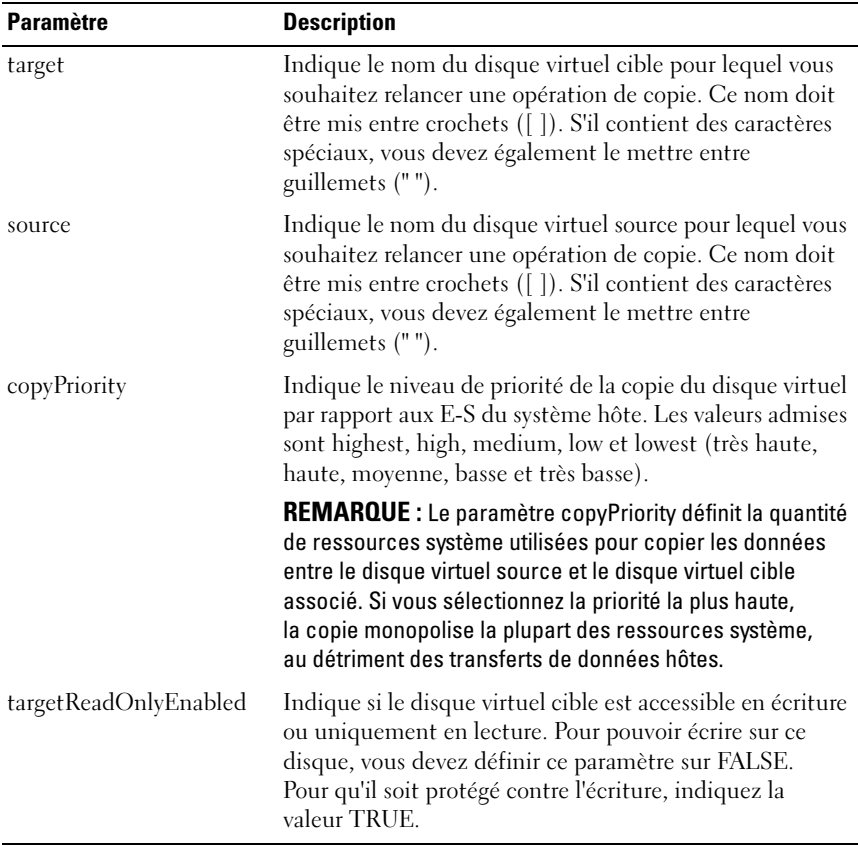

# recover virtualDisk

Cette commande crée un disque virtuel RAID doté des propriétés indiquées sans initialiser aucune des zones de données utilisateurs sur les disques. Les valeurs des paramètres sont dérivées du fichier de données contenant le profil de restauration de la baie de stockage.

## Syntaxe

```
recover virtualDisk (physicalDisk=
(IDChâssis,IDEmplacement) | physicalDisks=
(IDChâssis0,IDEmplacement0 ... 
IDChâssisx,IDEmplacementx) | diskGroup=
NuméroGroupeDeDisques) userLabel=
"NomDisqueVirtuel" capacity=CapacitéDisqueVirtuel 
offset=Décalage
raidLevel = (0 | 1 | 5) segmentSize = TailleSegment[owner(0 | 1)]
```
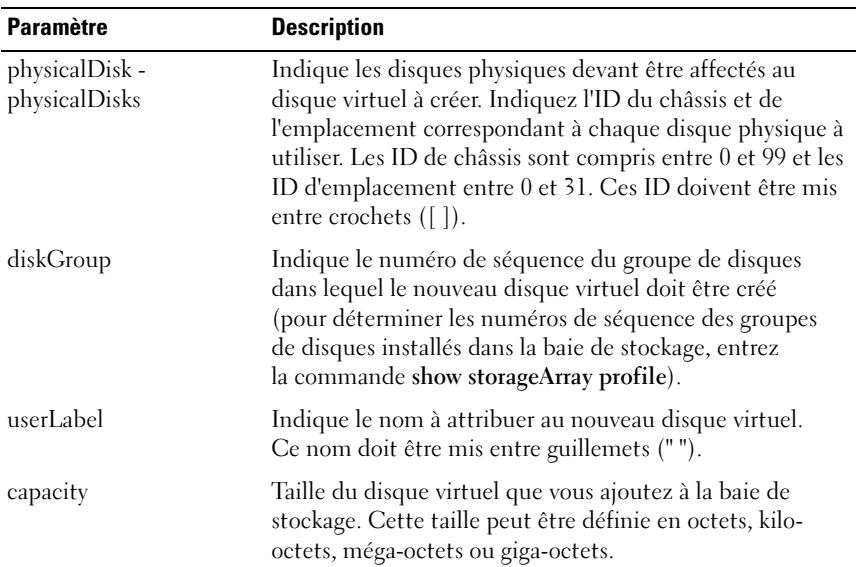

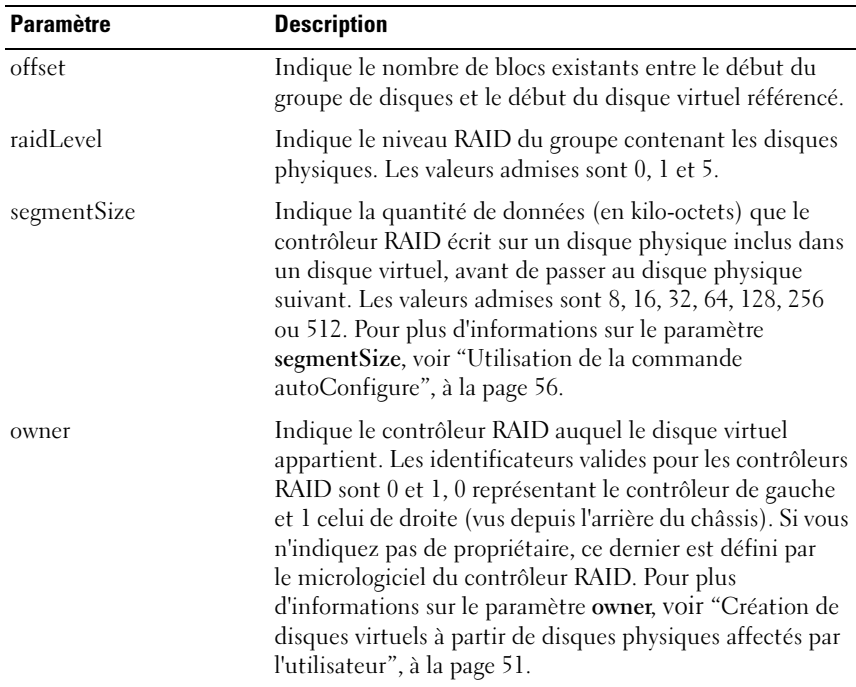

### recreate snapshot

Cette commande lance une nouvelle copie sur écriture en utilisant un cliché de disque virtuel existant. Vous pouvez soit recréer un seul cliché de disque virtuel, soit recréer plusieurs disques virtuels.

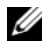

REMARQUE : Reportez-vous à ["Préparation des serveurs hôtes à la nouvelle](#page-79-0)  [création d'un cliché de disque virtuel", à la page 80](#page-79-0).

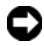

AVIS : Avant de créer un nouveau cliché, arrêtez toutes les E/S ou interrompez les transferts de données impliquant le disque virtuel source. Vous vous assurerez ainsi que l'image du disque virtuel source correspondra bien à son état à l'instant T. Pour ce faire, vous devez fermer tous les programmes, y compris Windows $^\circledR$ Internet Explorer®.

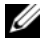

**EMARQUE** : Vous pouvez également supprimer la lettre de lecteur correspondant au disque virtuel associé (sous Windows) ou démonter le disque virtuel (sous Linux) afin de vous assurer que la source de la copie ne sera pas modifiée.

### Syntaxe

```
recreate snapshot (virtualDisk [NomDisqueVirtuel] | 
virtualDisks [NomDisqueVirtuel1 ... 
NomDisqueVirtuelx]) [userLabel=
"NomClichéDeDisqueVirtuel" 
warningThresholdPercent=Pourcentage
repositoryFullPolicy=(failSourceWrites | 
failSnapShot)]
```
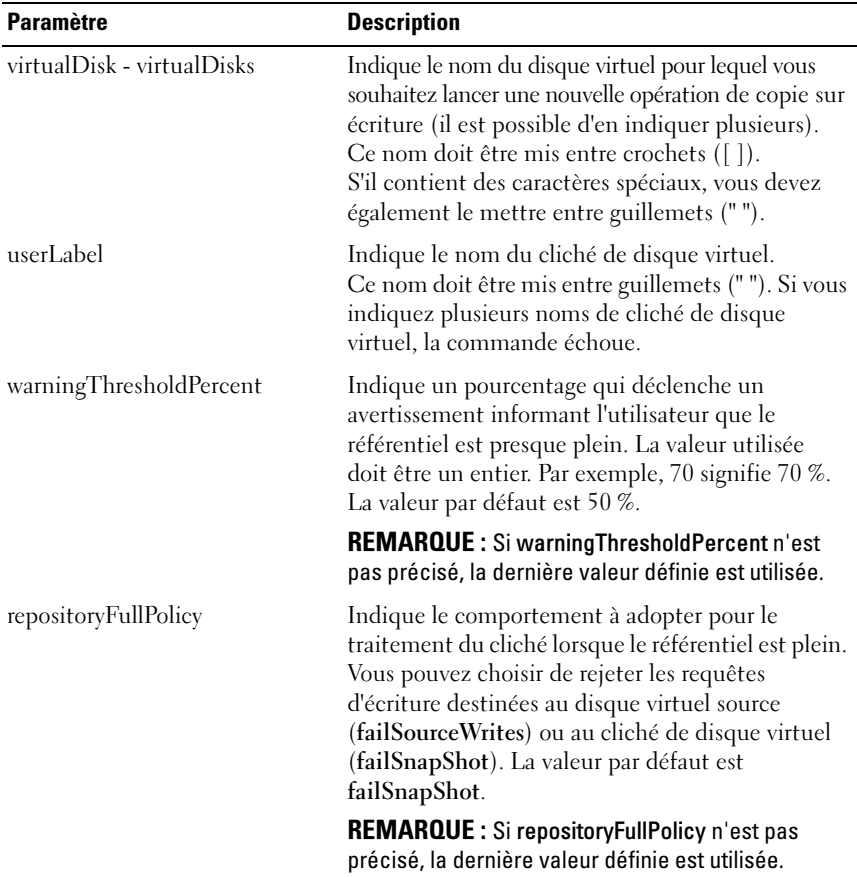

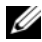

**EMARQUE** : Les noms peuvent inclure des caractères alphanumériques, des tirets et des caractères de soulignement. La longueur maximale admise pour les noms de commandes est de 30 caractères. Au-delà de cette limite, vous devez remplacer les crochets ([ ]) par des chevrons (< >).

REMARQUE : Si les paramètres warningThresholdPercent ou repositoryFullPolicy ne sont pas définis, les dernières valeurs définies sont utilisées. Si vous utilisez les paramètres facultatifs, la fonction de création d'un nouveau cliché traitera chaque cliché de disque virtuel séparément. Si le même nom (userLabel) est défini pour plusieurs disques virtuels, la commande échoue. Si aucun paramètre facultatif n'est utilisé, la fonction de création d'un nouveau cliché traite les clichés de disque virtuel indiqués en mode batch, à condition que le test de validation soit positif pour chacun d'entre eux. Si tel est le cas, le processus de création est lancé et tous les disques virtuels affectés (cliché, source et référentiel) sont désactivés jusqu'à ce que l'opération soit terminée.

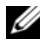

REMARQUE : Si aucun paramètre facultatif n'est utilisé, la fonction de création d'un nouveau cliché traite les clichés de disque virtuel indiqués en mode batch, à condition que le test de validation soit positif pour chacun d'entre eux. Si tel est le cas, le processus de création est lancé et tous les disques virtuels affectés (cliché, source et référentiel) sont désactivés jusqu'à ce que l'opération soit terminée.

**EXAGE : Le fournisseur VSS (Virtual Shadow Copy Service) de Microsoft** permet de recréer plusieurs clichés simultanément.

# remove virtualDiskCopy

Cette commande permet de supprimer les éléments (disques virtuels source et cible) d'une copie de disque virtuel.

#### Syntaxe

```
remove virtualDiskCopy target [NomCible] 
[source [NomSource]]
```
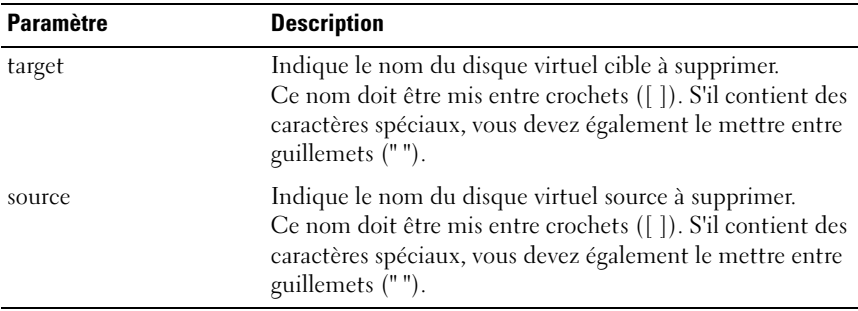

# remove virtualDisk lunMapping

Cette commande permet de supprimer les mappages de LUN.

#### Syntaxe

```
remove (allVirtualDisks | virtualDisk 
["NomDisqueVirtuel"] | 
virtualDisks ["NomDisqueVirtuel1" ... 
"NomDisqueVirtuelx"] | accessVirtualDisk) 
lunMapping (host="NomSystèmeHôte" | hostGroup=
"NomGroupeDeSystèmesHôtes")
```
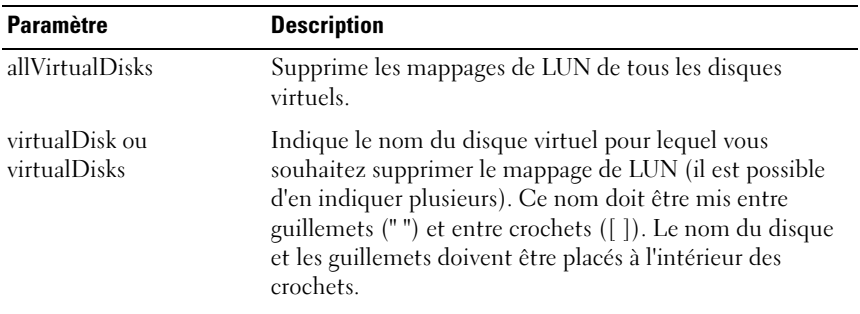

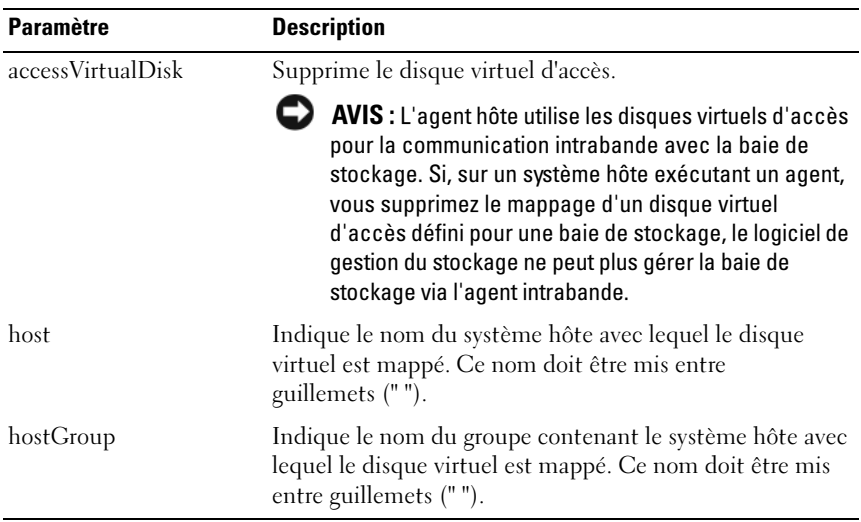

**EMARQUE** : Si vous indiquez un disque virtuel d'accès ou un disque virtuel standard, vous devez utiliser les paramètres host et hostGroup. Le moteur de script ne tient pas compte de ces derniers si vous utilisez les paramètres allVirtualDisks ou virtualDisks.

# repair virtualDisk consistency

Cette commande permet de corriger les erreurs de cohérence rencontrées sur un disque virtuel.

### Syntaxe

```
repair virtualDisk [NomDisqueVirtuel] consistency 
consistencyErrorFile=NomFichier [verbose=(TRUE | 
FALSE)]
```
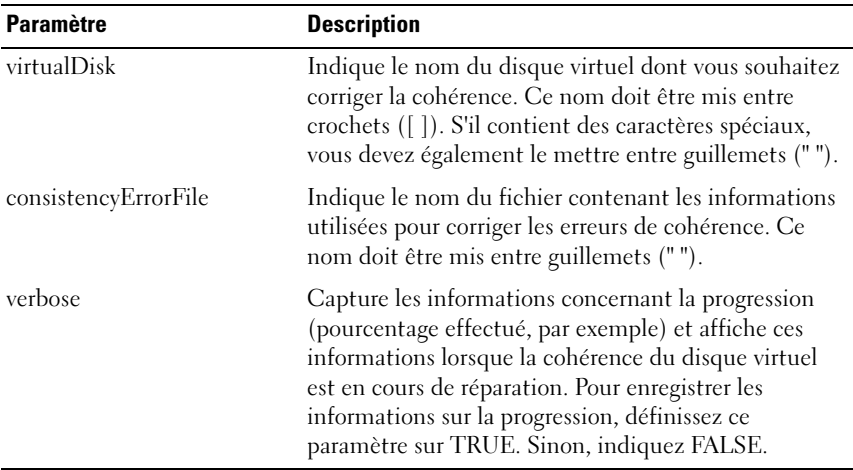

### reset controller

Cette commande réinitialise un contrôleur RAID.

**EMARQUE** : Lorsque vous réinitialisez un contrôleur RAID, ce dernier ne redevient disponible pour traiter les E-S qu'une fois l'opération terminée. Si un système hôte utilise des disques virtuels gérés par le contrôleur en cours de réinitialisation, les E-S dirigées vers ce contrôleur sont rejetées. Avant de réinitialiser le contrôleur RAID, vérifiez que les disques virtuels lui appartenant ne sont pas en cours d'utilisation, ou bien assurez-vous qu'un pilote multiacheminement est installé sur tous les systèmes hôtes utilisant ces disques virtuels.

#### **Syntaxe**

reset controller [(0 | 1)]

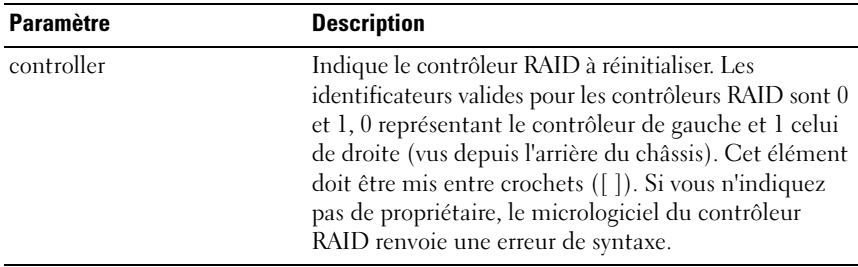

## reset storageArray batteryInstallDate

Cette commande permet de remettre à zéro l'âge des batteries de la baie de stockage. Vous pouvez réinitialiser toutes les batteries d'une baie de stockage, ou bien uniquement celle d'un contrôleur RAID spécifique.

#### Syntaxe

```
reset storageArray batteryInstallDate controller=
(0 \mid 1)
```
#### Paramètres

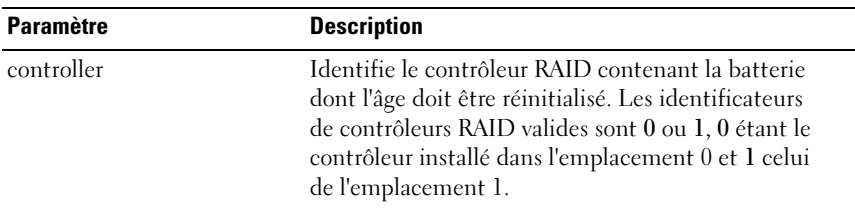

**REMARQUE :** Si vous n'identifiez pas un contrôleur RAID spécifique, l'âge de la batterie de la baie de stockage ou des deux batteries des contrôleurs RAID est réinitialisé. Si vous indiquez un contrôleur RAID, seul l'âge de la batterie correspondante est réinitialisé.

# reset storageArray iscsiStatsBaseline

Cette commande permet de remettre à zéro les informations de base iSCSI de la baie de stockage.

### Syntaxe

reset storageArray iscsiStatsBaseline

### Paramètres

Aucun.

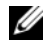

**EMARQUE** : Cette commande réinitialise (remet à zéro) les informations de base associées aux deux contrôleurs RAID de la baie de stockage. Cette opération permet d'assurer la synchronisation des comptages relatifs aux deux contrôleurs. Si un contrôleur RAID est réinitialisé et pas l'autre, le système hôte est informé que les contrôleurs sont désynchronisés. Cette information est fournie par les horodatages inclus avec les statistiques.

# Exemple

-c "reset storageArray iscsiStatsBaseline;"

# reset storageArray SASPHYBaseline

Cette commande réinitialise les informations de base sur l'interface PHY correspondant à tous les périphériques SAS de la baie de stockage.

# Syntaxe

reset storageArray SASPHYBaseline

# Paramètres

Aucun.

# Exemple

```
-c "delete host [\"job2900\"];"
```
# reset storageArray virtualDiskDistribution

Cette commande réaffecte tous les disques virtuels au contrôleur RAID favori qui leur est associé.

## Syntaxe

reset storageArray virtualDiskDistribution

# Paramètres

Aucun.

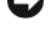

AVIS : Avant d'utiliser cette commande, vérifiez que le pilote multiacheminement est chargé. Sinon, le disque virtuel ne sera pas accessible.

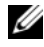

**EXAGUE :** Dans certains environnements de systèmes d'exploitation hôtes, il est possible que vous deviez reconfigurer le disque hôte de multiacheminement et modifier le système d'exploitation pour qu'il puisse reconnaître les nouveaux chemins d'E-S vers les disques virtuels.

# revive diskGroup

Cette commande force le passage à l'état Optimal pour le groupe de disques indiqué et les disques physiques associés ayant échoué. Tous les disques physiques affectés au groupe de disques doivent être installés avant le lancement de cette commande.

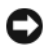

AVIS : L'utilisation de cette commande varie en fonction des données de configuration situées sur tous les disques physiques inclus dans le groupe. Ne tentez cette opération que sous la supervision d'un représentant du service clientèle ou du support technique.

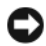

AVIS : N'essayez pas d'appliquer cette commande à un groupe de disques dont l'état est Degraded (Dégradé). Vous risqueriez de ne plus pouvoir accéder aux données stockées sur les disques physiques correspondants.

# Syntaxe

revive diskGroup [NuméroGroupeDeDisques]

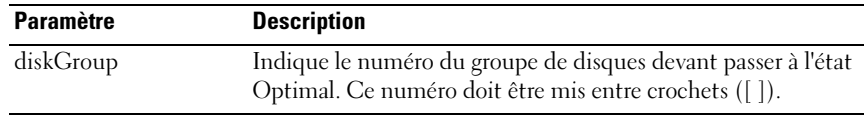

# revive physicalDisk

Cette commande force le passage à l'état Optimal du disque physique spécifié.

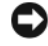

AVIS : L'utilisation de cette commande varie en fonction des données de configuration situées sur tous les disques physiques inclus dans le groupe. Ne tentez cette opération que sous la supervision d'un représentant du support technique.

### Syntaxe

```
revive physicalDisk [IDChâssis,IDEmplacement]
```
#### Paramètres

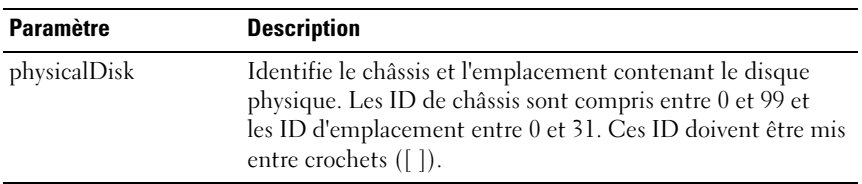

# save allEnclosures log

Cette commande permet d'enregistrer dans un fichier les données consignées par le module EMM dans tous les châssis de la baie de stockage.

### Syntaxe

save allEnclosures logFile="NomFichier"

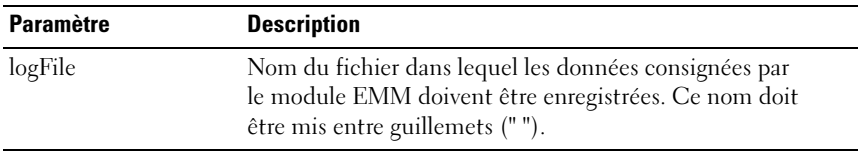

# save allPhysicalDisks log

Cette commande permet de sauvegarder les données de consignation dans un fichier. Les données consignées pour chaque disque physique sont gérées par la baie de stockage.

### Syntaxe

```
save allPhysicalDisks logFile="NomFichier"
```
### Paramètres

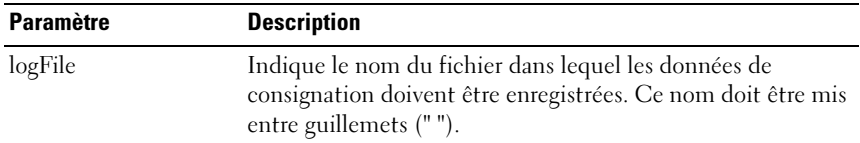

# save controller NVSRAM

Cette commande permet de copier dans un fichier les valeurs situées dans la NVSRAM du contrôleur RAID. Toutes les régions sont sauvegardées.

### Syntaxe

```
save controller [(0 | 1)] NVSRAM file="NomFichier"
```
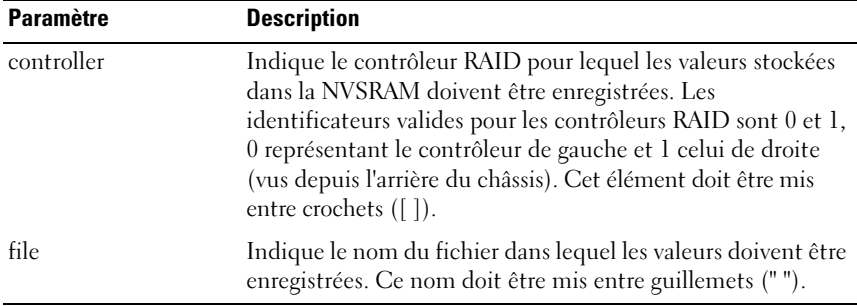

# save storageArray configuration

Cette commande crée un fichier script pouvant être utilisé pour reproduire la configuration actuellement définie pour les disques virtuels de la baie de stockage.

# Syntaxe

```
save storageArray configuration file="NomFichier"
[(allConfig | globalSettings=(TRUE | FALSE) 
virtualDiskConfigAndSettings=(TRUE | FALSE) 
hostTopology=(TRUE | FALSE) 
lunMappings=(TRUE | FALSE))]
```
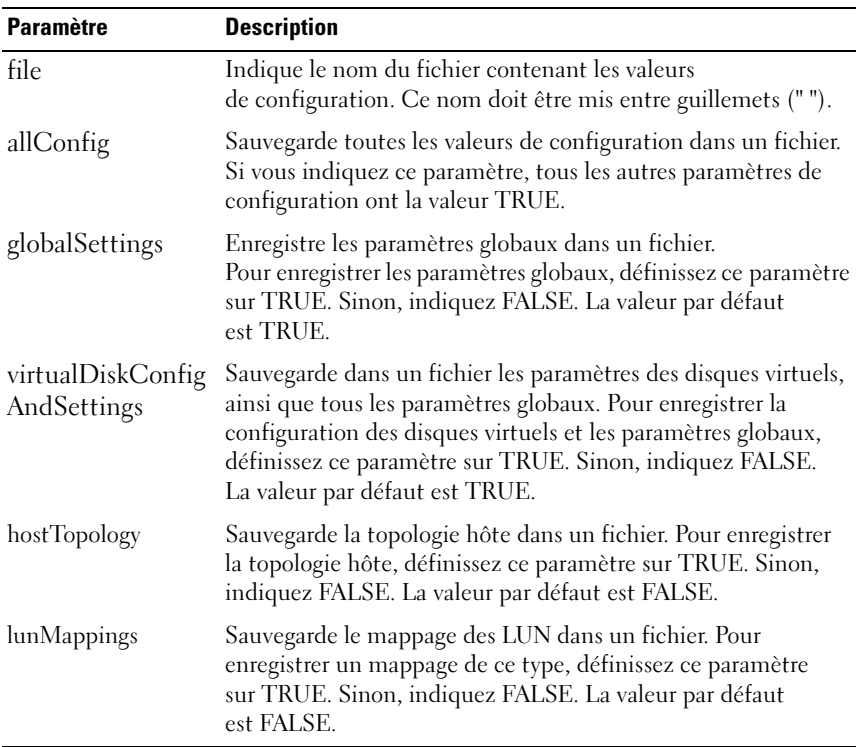

**EXEMARQUE** : Lorsque vous utilisez cette commande, vous pouvez combiner les paramètres de votre choix pour les paramètres globaux, la configuration des disques virtuels, la topologie hôte et les mappages de LUN. Pour entrer tous les paramètres, utilisez allConfig. L'utilisation de paramètres est facultative.

# save storageArray events

Cette commande permet d'enregistrer des entrées du journal des événements principaux (MEL) dans un fichier. Vous pouvez sauvegarder tous les événements ou uniquement les événements critiques.

#### Syntaxe

```
save storageArray (allEvents | criticalEvents)
file="NomFichier" [count=NombreÉvénements]
```
#### Paramètres

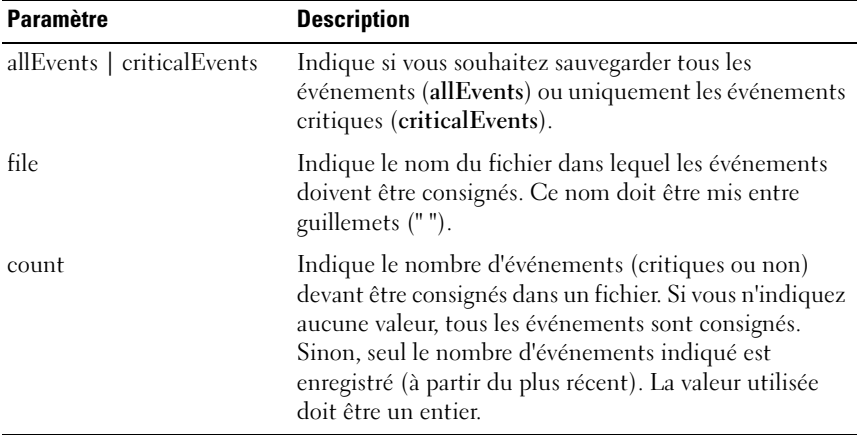

# save storageArray iscsiStatistics

Cette commande permet d'enregistrer les baie de stockagestatistiques de performances iSCSI dans un fichier. Les statistiques consignées dans le fichier sont les suivantes :

- Statistiques liées au port Ethernet physique
- Statistiques liées au protocole TCP
- Statistiques liées au protocole IP

#### Syntaxe

```
save storageArray iscsiStatistics [raw | baseline] 
file="NomFichier"
```
### Paramètres

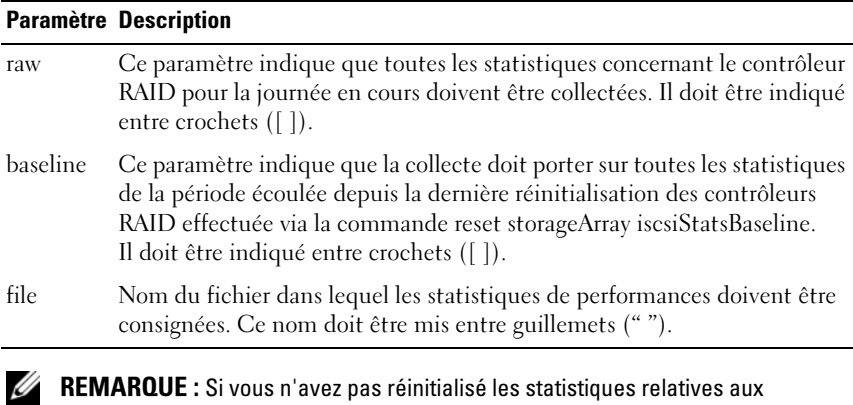

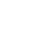

informations de base iSCSI depuis le début de la journée en cours, les statistiques sont collectées à partir de ce moment.

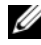

REMARQUE : Cette commande ne définit pas l'extension du nom de fichier. Vous devez définir le nom du fichier dans son intégralité, extension comprise.

### Exemple

```
-c "save storageArray iscsiStatistics [raw] file = 
\"FichierTest\";"
```
# save storageArray performanceStats

Cette commande permet de sauvegarder les statistiques de performances dans un fichier. Avant de l'utiliser, exécutez les commandes set session performanceMonitorInterval et set session performanceMonitorIterations pour définir l'intervalle de collecte des statistiques.

### Syntaxe

```
save storageArray performanceStats file=
"NomFichier"
```
#### Paramètres

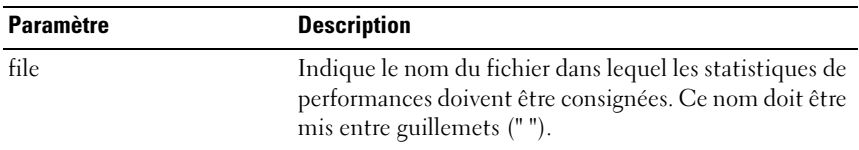

# save storageArray SASPHYCounts

Cette commande permet de sauvegarder dans un fichier les compteurs de l'interface PHY correspondant aux disques SAS de la baie de stockage.

#### Syntaxe

```
save storageArray SASPHYCounts file="NomFichier"
```
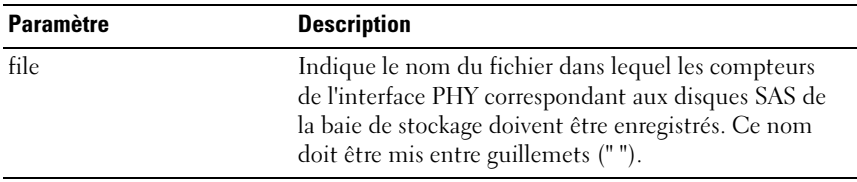

# save storageArray stateCapture

Cette commande permet de sauvegarder l'état de la baie de stockage dans un fichier.

#### Syntaxe

save storageArray stateCapture file="NomFichier"

#### Paramètres

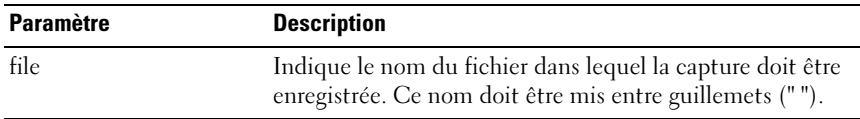

# save storageArray supportData

Cette commande permet de sauvegarder les informations de support pour la baie de stockage dans un fichier.

### Syntaxe

save storageArray supportData file="NomFichier"

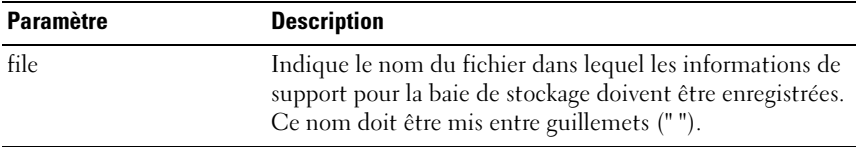

# set controller

Cette commande permet de définir les attributs des contrôleurs RAID.

# Syntaxe

```
set controller [(0 | 1)]
availability=(online | offline | serviceMode) |
bootp |
ethernetPort [1] = OptionsPortEthernet
globalNVSRAMByte [nvsramOffset]=
(ParamètreOctetNVSRAM | ParamètreBitNVSRAM) |
hostNVSRAMByte [hostType, nvsramOffset]=
(ParamètreOctetNVSRAM | ParamètreBitNVSRAM) |
iscsiHostPort [(1 | 2)] = OptionsPortHôteiSCSI
rloginEnabled=(TRUE | FALSE) |
serviceAllowedIndicator=(on | off)
```
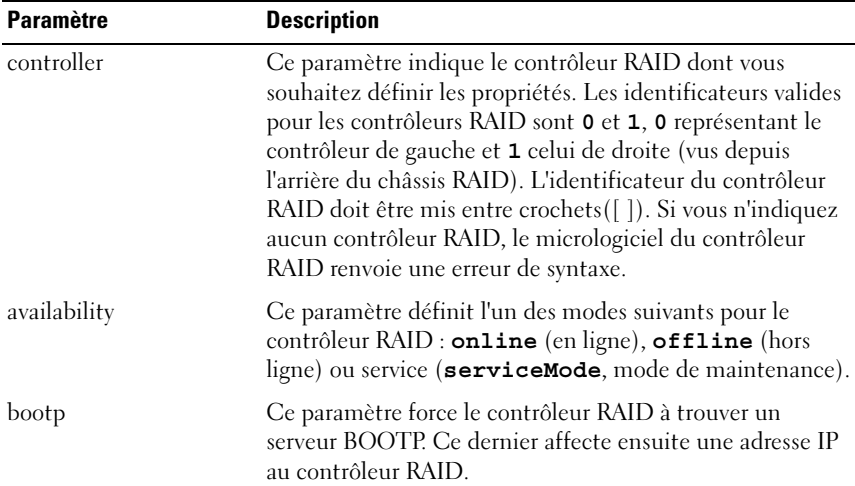
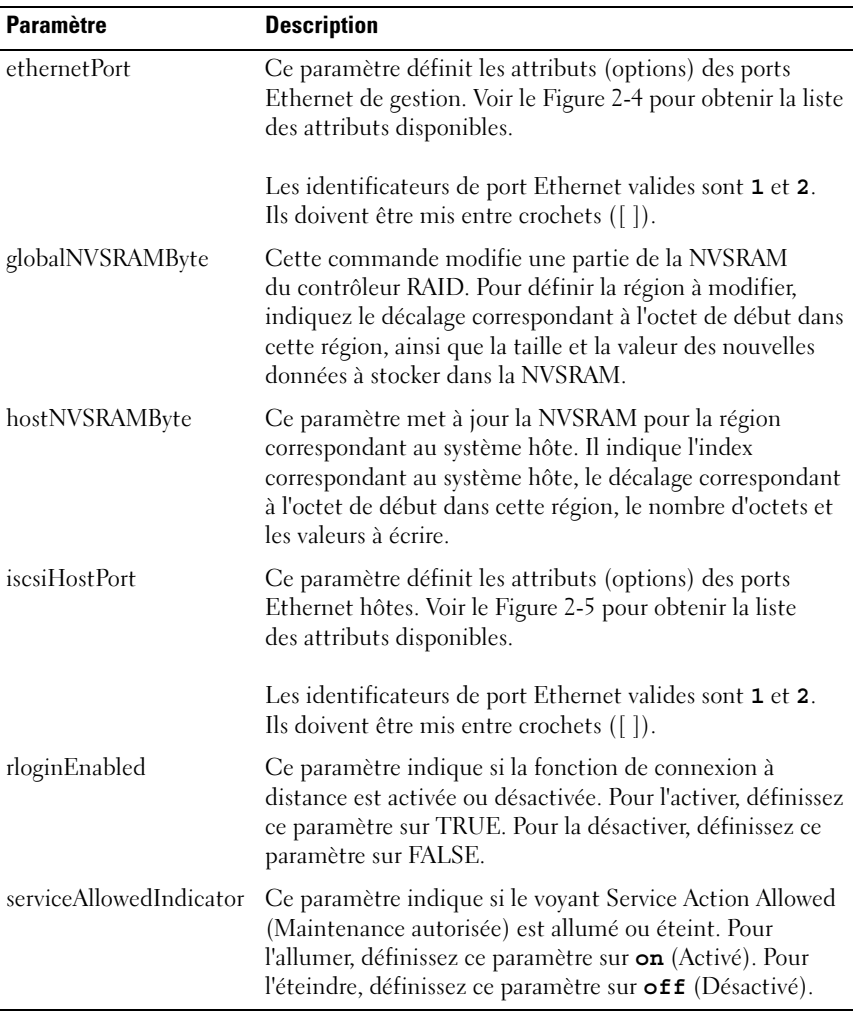

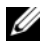

**REMARQUE** : Lorsque vous utilisez cette commande, vous pouvez indiquer plusieurs paramètres, mais il n'est pas nécessaire de les indiquer tous.

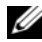

**24 REMARQUE :** Si vous définissez le paramètre availability sur serviceMode, le second contrôleur RAID devient propriétaire de tous les disques virtuels. Le contrôleur RAID indiqué ne gère plus aucun disque virtuel et refuse l'ajout de tout disque virtuel supplémentaire. Ce mode reste activé même si le système est réinitialisé ou mis hors tension. Il n'est désactivé que lorsque le paramètre availability est de nouveau réglé sur online (en ligne).

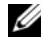

**CALCOMARQUE** : Utilisez la commande show controller NVSRAM pour afficher tout ou partie de la NVSRAM.

## Exemples

```
-c "set controller [0] iscsiHostPort[0] 
IPV6LocalAddress=
FE80:0000:0000:0000:0214:22FF:FEFF:EFA9 enableIPV6=
TRUE;"
-c "set controller [0] iscsiHostPort[0] 
IPV6ConfigurationMethod=auto enableIPV6=TRUE;"
-c "set controller [0] availability=online;"
   -c "set controller [0] ethernetPort[1] 
   IPV4Address=192.168.0.101;"
   -c "set controller [0] iscsiHostPort[1] 
   IPV4SubnetMask=255.255.255.0 enableIPV4;"
   -c "set controller [0] iscsiHostPort[1] 
   IPV4GatewayIP=192.168.0.1 enableIPV4;"
```
# set diskGroup

Cette commande permet de définir les propriétés d'un groupe de disques.

```
set diskGroup [NuméroGroupeDeDisques]
addPhysicalDisks=(IDChâssis0, IDEmplacement0 ...
IDChâssisx,IDEmplacementx) 
raidLevel=(0 \mid 1 \mid 5)owner=(0 | 1)availability=(online | offline)
```
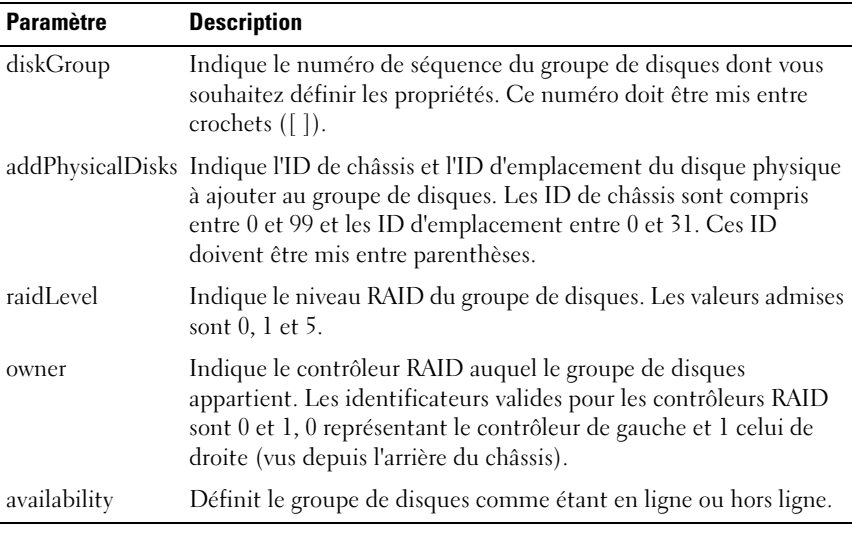

**EMARQUE :** Lorsque vous utilisez cette commande, vous pouvez préciser plusieurs paramètres, mais il n'est pas nécessaire de les indiquer tous.

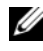

REMARQUE : L'utilisation des paramètres addPhysicalDisks ou raidLevel démarre un processus long qui ne peut pas être interrompu.

# set enclosure attribute

Cette commande permet d'indiquer des attributs de châssis définis par l'utilisateur.

```
set enclosure [IDChâssis] (chassisName |
assertTag) = "IDUtilisateur"
```
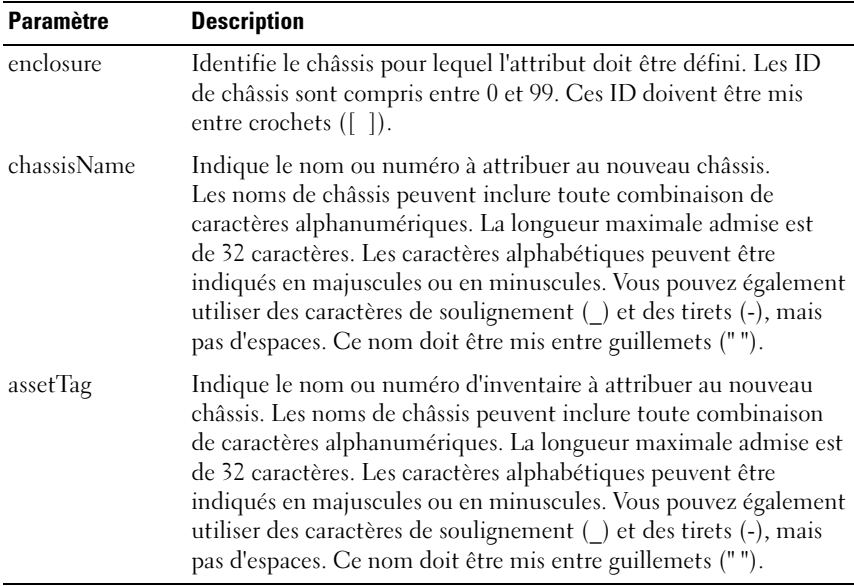

# set enclosure identification

Cette commande définit l'ID d'un châssis installé dans la baie de stockage.

## Syntaxe

```
set enclosure ["NuméroDeService"] id=IDChâssis
```
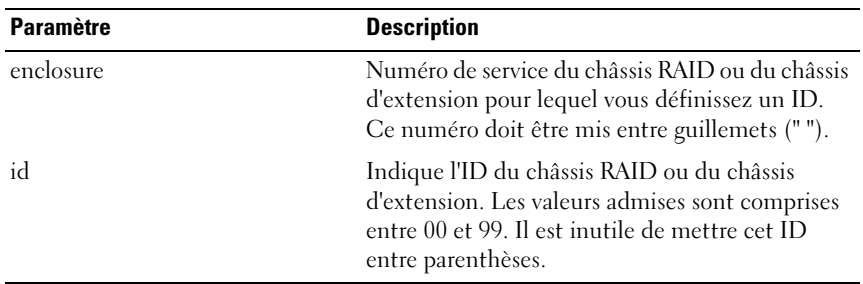

# set host

Cette commande permet d'affecter un système hôte à un groupe d'hôtes ou de le déplacer dans un autre groupe. Elle permet également de créer un nouveau groupe de systèmes hôtes et d'y ajouter l'hôte. Les actions exécutées par cette commande varient selon que le système hôte possède ou non des mappages individuels entre disques virtuels et LUN.

## Syntaxe

```
set host [NomSytèmeHôte] 
hostGroup=("NomGroupeDeSystèmesHôtes" | none | 
defaultGroup) userLabel="NomNouveauSystèmeHôte"
hostType=(NomIndexTypeHôte | NuméroIndexTypeHôte)
```
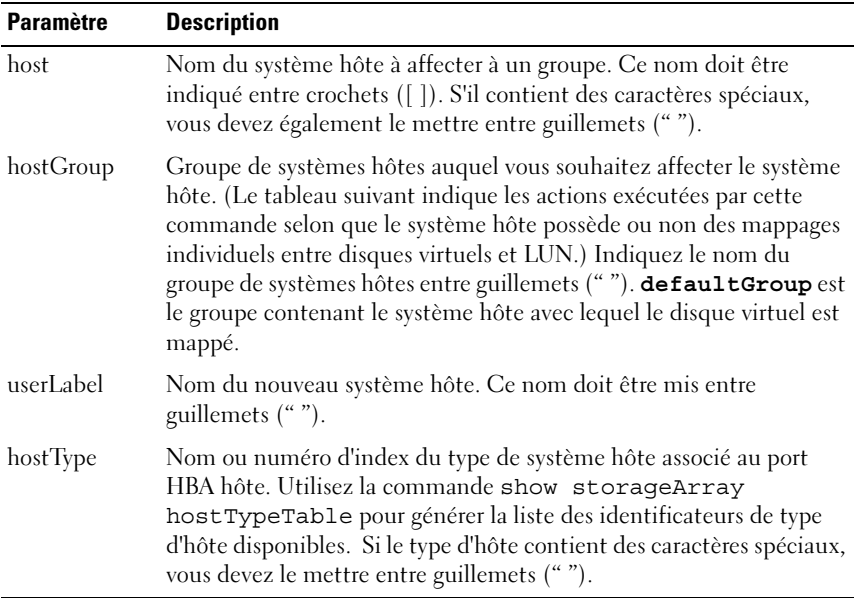

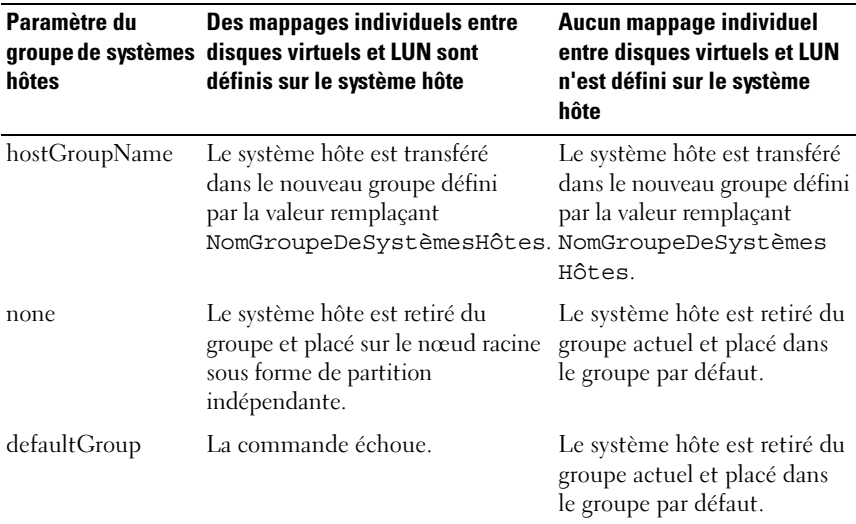

**22 REMARQUE :** Lorsque vous utilisez cette commande, vous pouvez préciser plusieurs paramètres facultatifs, mais il n'est pas nécessaire de les indiquer tous.

**EMARQUE :** Les noms peuvent inclure des caractères alphanumériques, des tirets et des caractères de soulignement. La longueur maximale admise pour les noms de commandes est de 30 caractères. Au-delà de cette limite, vous devez remplacer les crochets ([ ]) par des chevrons (< >).

### Exemples

```
-c "set host [job2900] hostGroup=none userLabel=
\"job2900\" hostType=0;"
-c "set host [\"pe2900\"] userLabel=\"pe2901\";"
```
# set hostGroup

Cette commande permet de renommer un groupe de systèmes hôtes.

```
set hostGroup [NomGroupeDeSystèmesHôtes]
userLabel="NouveauNomGroupeDeSystèmesHôtes"
```
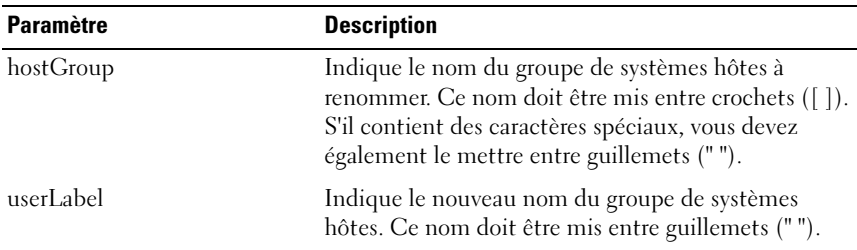

**EMARQUE** : Les noms peuvent inclure des caractères alphanumériques, des tirets et des caractères de soulignement. La longueur maximale admise pour les noms de commandes est de 30 caractères. Au-delà de cette limite, vous devez remplacer les crochets ([ ]) par des chevrons (< >).

## set hostPort

Cette commande permet de modifier le type d'hôte correspondant à un port HBA hôte, ainsi que le nom de ce port.

#### Syntaxe

set hostPort [portLabel] host="NomSytèmeHôte" userLabel="NouveauNomPort"

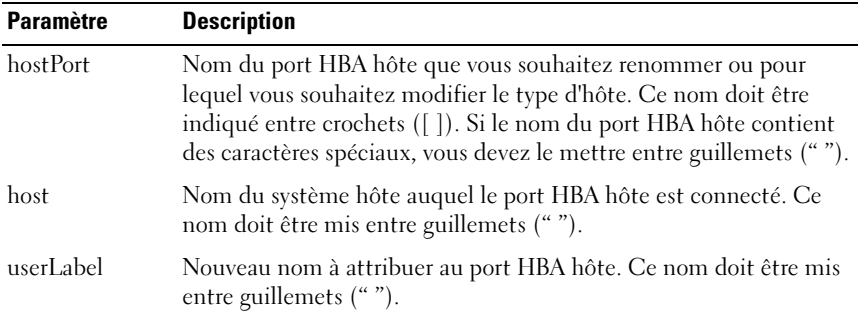

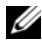

**EMARQUE** : Lorsque vous utilisez cette commande, vous pouvez préciser plusieurs paramètres facultatifs, mais il n'est pas nécessaire de les indiquer tous.

**EMARQUE** : Les noms peuvent inclure des caractères alphanumériques, des tirets et des caractères de soulignement. La longueur maximale admise pour les noms de commandes est de 30 caractères. Au-delà de cette limite, vous devez remplacer les crochets ( $\vert$   $\vert$ ) par des chevrons  $\vert$   $\langle$   $>$ ).

# set iscsiInitiator

Cette commande permet de définir les attributs d'un initiateur iSCSI.

### Syntaxe

```
set iscsiInitiator iscsiName = NouvelID-iSCSI |
userLabel = NouveauNom | host =NomNouveauSystèmeHôte | chapSecret = 
NouveauMotDePasse
```
## Paramètres

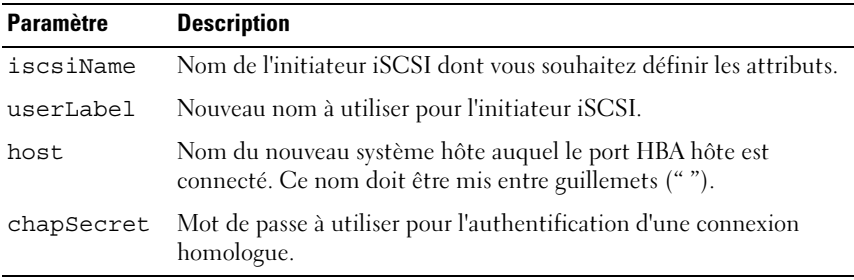

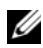

**EXAGEMARQUE :** CHAP (Challenge Handshake Authentication Protocol) est un protocole authentifiant l'élément homologue d'une connexion. Il repose sur l'utilisation d'une clé de sécurité "secrète" similaire à un mot de passe.

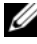

**ZEMARQUE** : Utilisez chapSecret uniquement pour les initiateurs nécessitant une authentification mutuelle.

## Exemples

```
-c "set iscsiInitiator [\"pe29000\"] userLabel=
\"pe29001\";"
-c "set iscsiInitiator <\"iqn.1991-
05.com.microsoft:svctag-70wnh91\"> userLabel=
\"29000\";"
-c "show iscsiInitiator[\"pe29000\"] 
iscsiSessions;"
-c "show iscsiInitiator <\"iqn.1991-
05.com.microsoft:svctag-70wnh91\"> 
iscsiSessions;"
```
# set iscsiTarget

Cette commande définit les propriétés d'une cible iSCSI.

# Syntaxe

```
set iscsiTarget authenticationMethod = (none | 
chap) | chapSecret = MotDePasse |
isnsRegistration = (TRUE | FALSE) |
targetAlias = LibelléUtilisateur
```
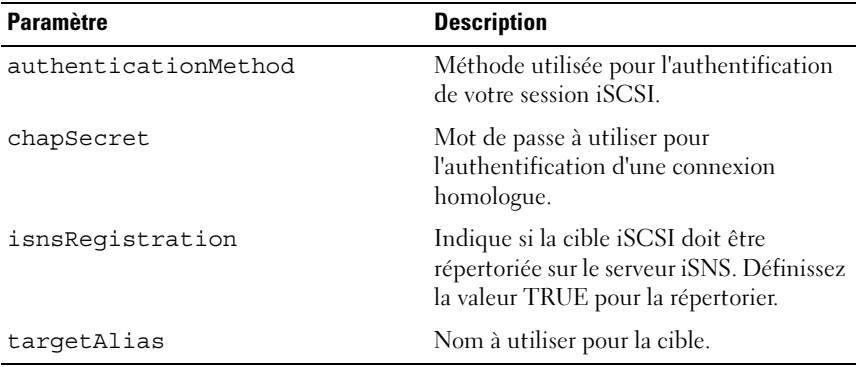

**ZA REMARQUE** : CHAP (Challenge Handshake Authentication Protocol) est un protocole authentifiant l'élément homologue d'une connexion. Il repose sur l'utilisation d'une clé de sécurité «secrète» similaire à un mot de passe.

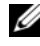

**ZEMARQUE** : Utilisez chapSecret uniquement pour les initiateurs nécessitant une authentification mutuelle.

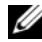

**EMARQUE** : Le paramètre  $\text{targetAlg}$  permet de définir un nom rendant la cible plus facile à identifier. Vous pouvez utiliser des caractères alphanumériques, des tirets et des caractères de soulignement. La longueur maximale admise est de 30 caractères.

# Exemples

```
-c "set iscsiTarget <\"iqn.1984-
05.com.dell:powervault.
6001372000f5f0e600000000463b9292\"> 
authenticationMethod = none;"
-c "set iscsiTarget [\"iscsi2900\"] targetAlias = 
\"iscsi2902\";"
-c "set iscsiTarget <\"iqn.1984-
05.com.dell:powervault.
6001372000f5f0e600000000463b9292\"> targetAlias = 
\"iscsi2902\";"
```
# set physicalDiskChannel

Cette commande permet de définir le mode de fonctionnement du canal du disque physique.

```
set physicalDiskChannel [( 1 | 2 )] status=
(optimal | degraded)
```
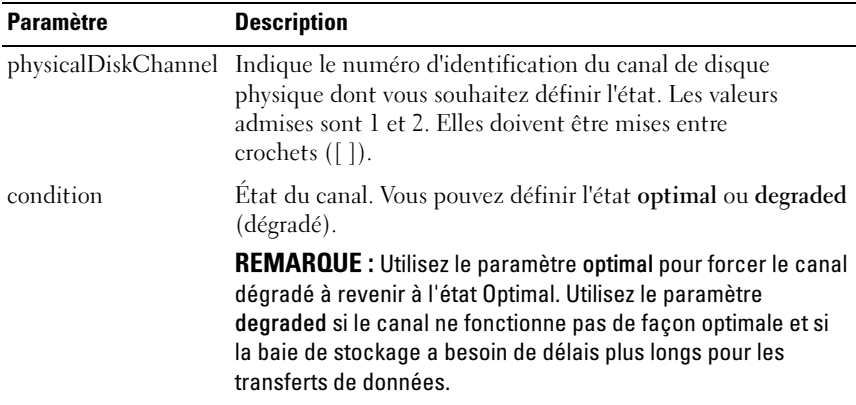

# set physicalDisk hotSpare

Cette commande permet de définir un ou plusieurs disques comme disques de secours, ou d'annuler cette affectation.

## Syntaxe

```
set (physicalDisk [IDChâssis, IDEmplacement] |
physicalDisks [IDChâssis0, IDEmplacement0 ...
IDChâssisx,IDEmplacementx]) hotSpare=(TRUE | 
FALSE)
```
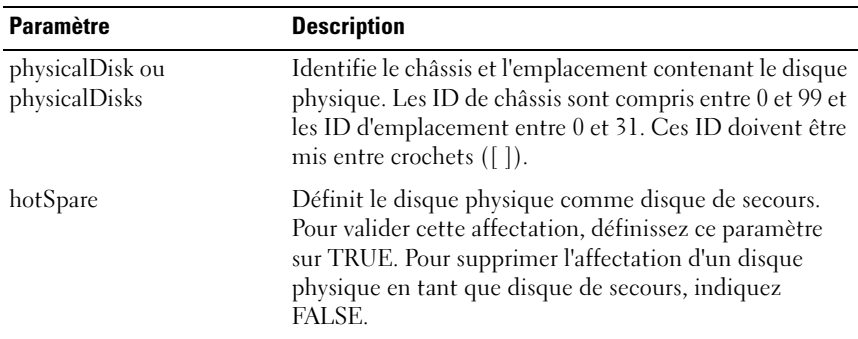

# set physicalDisk state

Cette commande attribue l'état Failed (Échec) à un disque physique. Pour faire revenir ce dernier à l'état Optimal, utilisez la commande revive physicalDisk.

## Syntaxe

```
set physicalDisk [IDChâssis, IDEmplacement]
operationalState=failed
```
## Paramètres

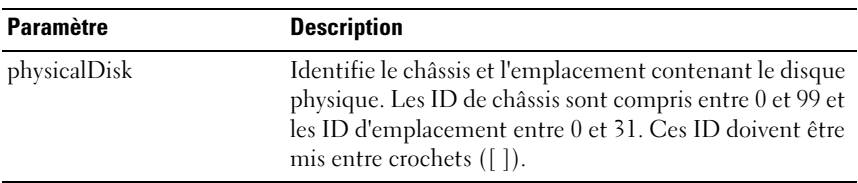

## set session

Cette commande définit le mode de fonctionnement du moteur de script dans la session en cours.

```
set session errorAction=(stop | continue)
password="MotDePasseBaie"
performanceMonitorInterval=Intervalle
performanceMonitorIterations=Itération
```
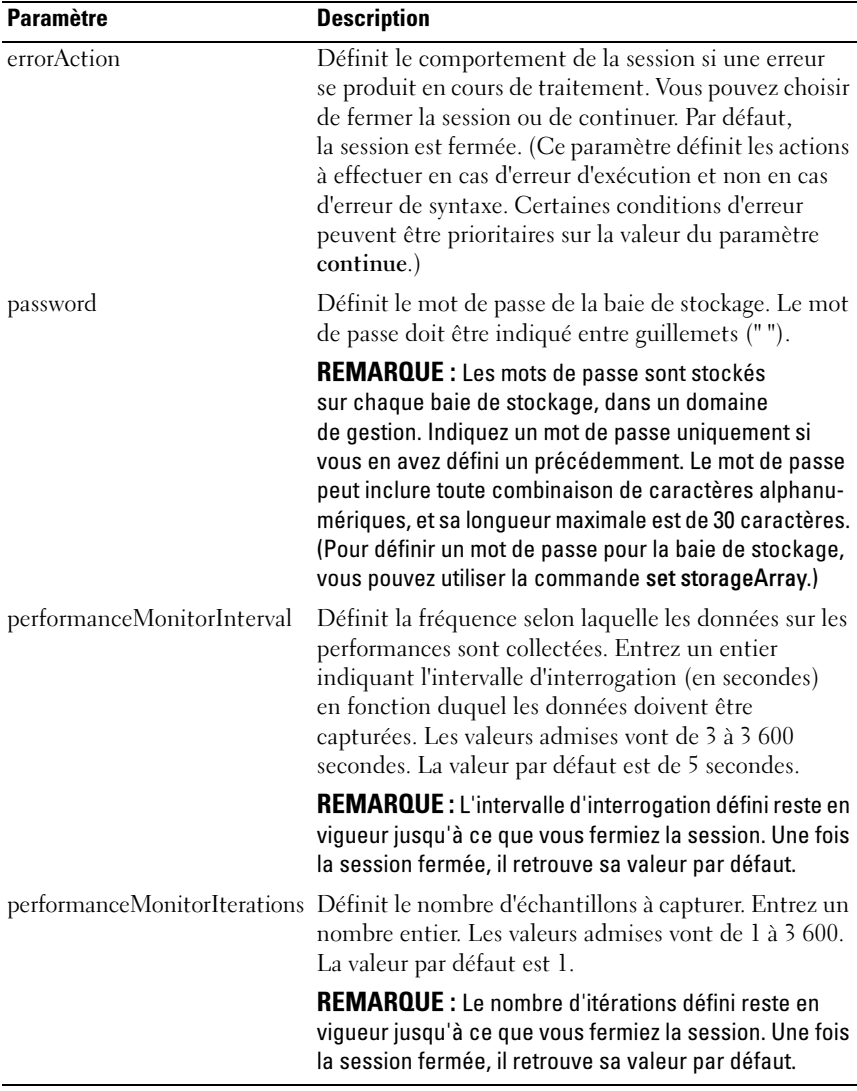

**REMARQUE** : Lorsque vous utilisez cette commande, vous pouvez préciser plusieurs paramètres, mais il n'est pas nécessaire de les indiquer tous.

# set snapshot virtualDisk

Cette commande permet de définir les propriétés d'un cliché de disque virtuel et de le renommer.

### Syntaxe

```
set (virtualDisk [NomDisqueVirtuel] | 
virtualDisks [NomDisqueVirtuel1 ... 
NomDisqueVirtueln]) userLabel=
"NomClichéDeDisqueVirtuel" 
warningThresholdPercent=Pourcentage
repositoryFullPolicy=(failSourceWrites | 
failSnapShot)
```
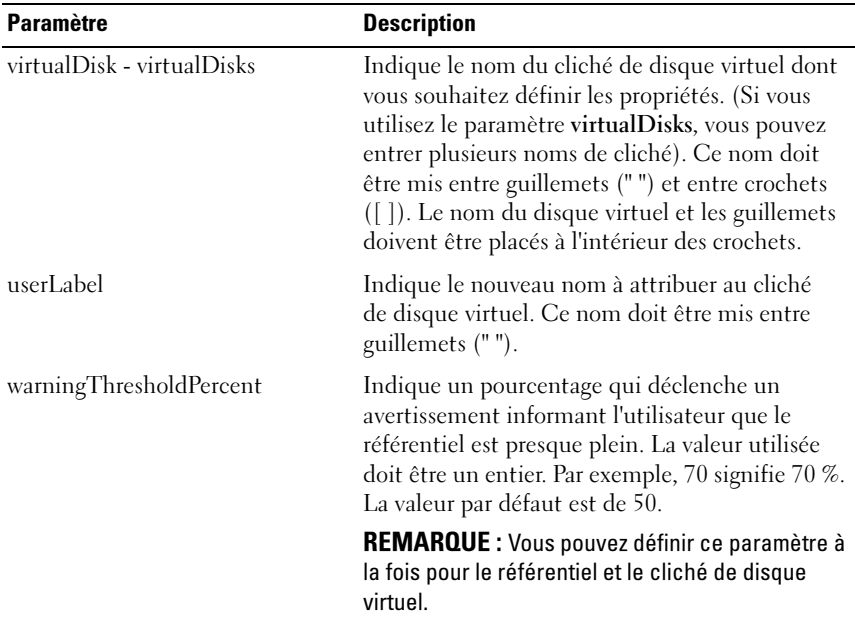

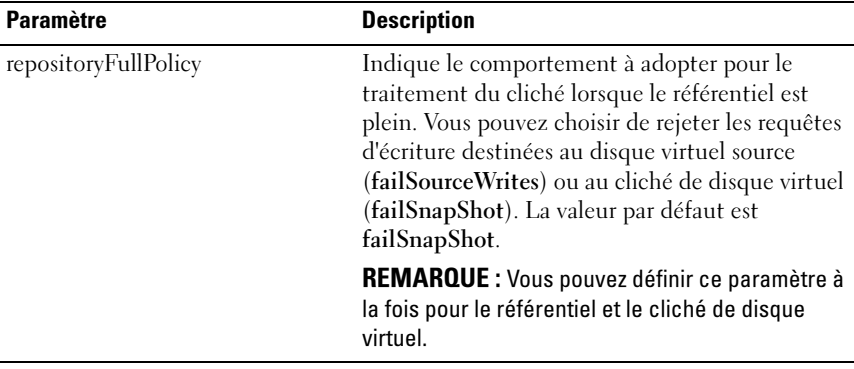

**EXAMPRANCIPE** : Lorsque vous utilisez cette commande, vous pouvez préciser plusieurs paramètres facultatifs, mais il n'est pas nécessaire de les indiquer tous.

**EXAMPLE** : Les noms peuvent inclure des caractères alphanumériques, des tirets et des caractères de soulignement. La longueur maximale admise pour les noms de commandes est de 30 caractères. Au-delà de cette limite, vous devez remplacer les crochets ([ ]) par des chevrons (< >).

# set storageArray

Cette commande permet de définir les propriétés de la baie de stockage.

```
set storageArray cacheBlockSize=
TailleBlocMémoireCache defaultHostType=
("NomTypeHôte" | IdentificateurTypeHôte) 
failoverAlertDelay=Délai |
mediaScanRate=(disabled | 1-30) |
password="MotDePasse" |
userLabel="NomBaieDeStockage"
```
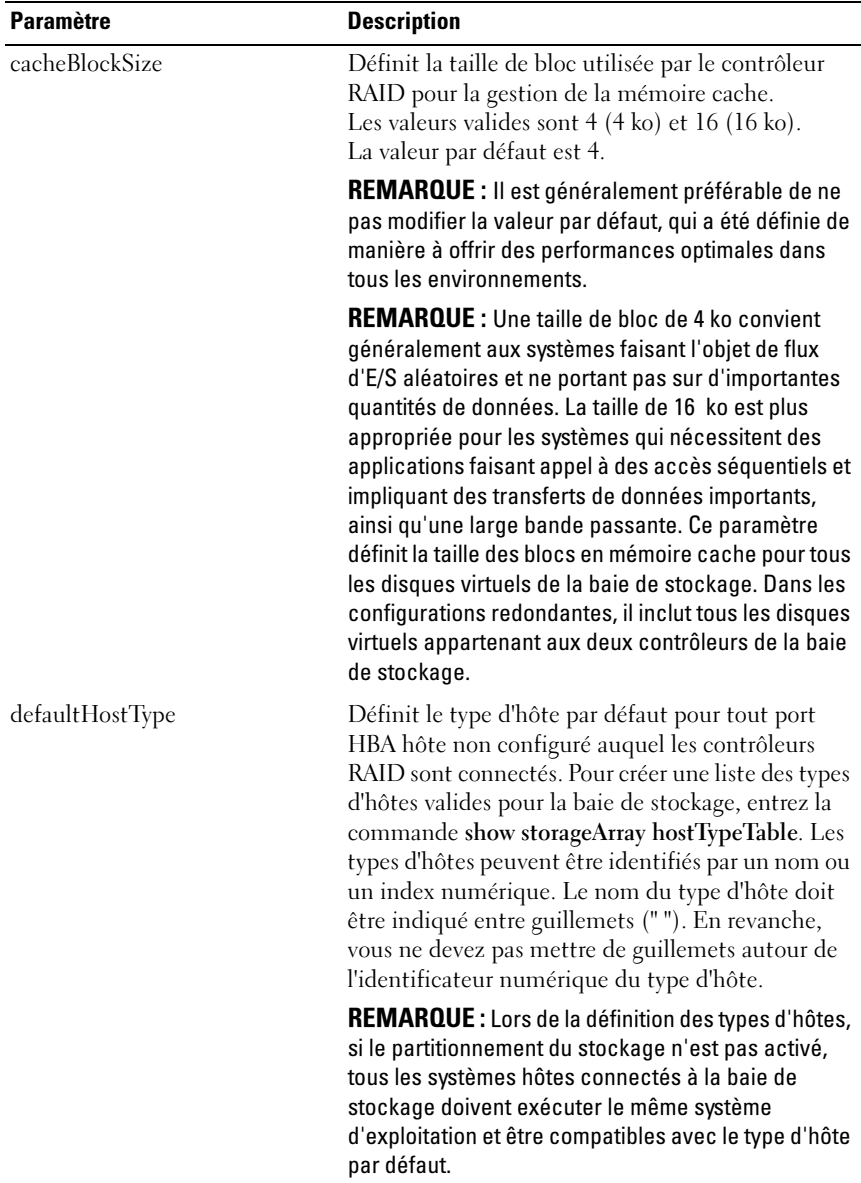

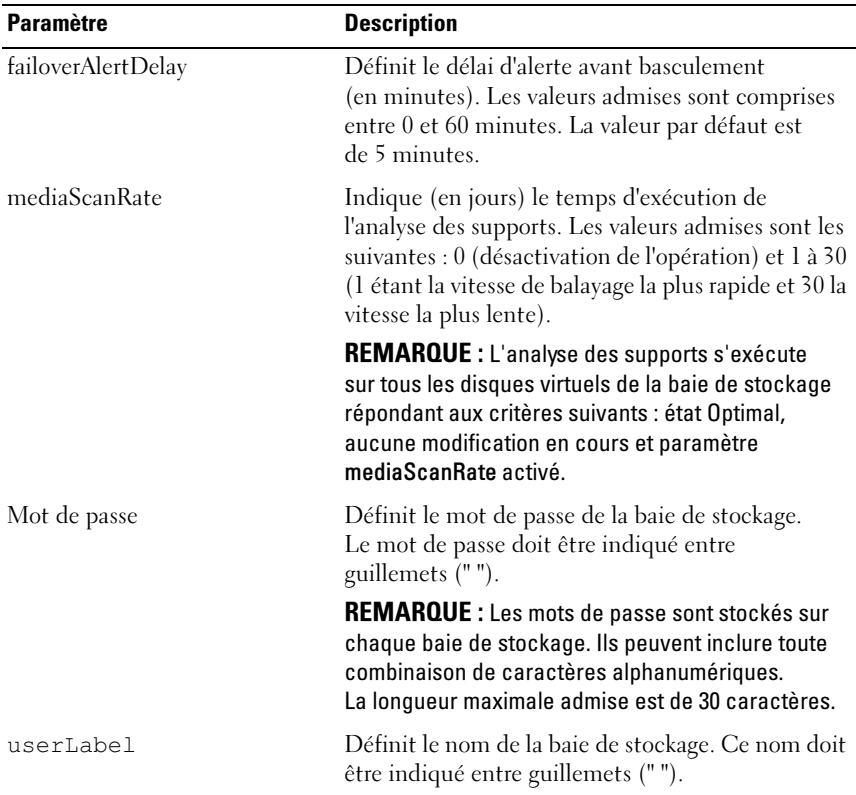

 $\mathbb Z$  **REMARQUE** : Lorsque vous utilisez cette commande, vous pouvez préciser plusieurs paramètres facultatifs, mais il n'est pas nécessaire de les indiquer tous.

# set storageArray enclosurePositions

Cette commande définit la position des châssis dans la baie de stockage. Elle doit inclure tous les châssis existants.

```
set storageArray enclosurePositions=
(ListeIDChâssis)
```
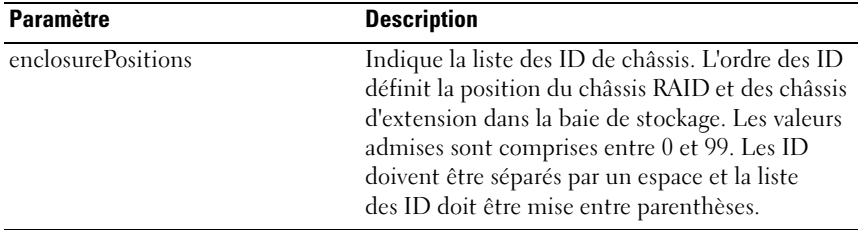

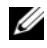

REMARQUE : Cette commande définit l'emplacement d'un châssis dans la baie de stockage en fonction de la position de l'ID du châssis dans la liste enclosurePositions. Par exemple, si un châssis RAID est associé à l'ID 84 et les châssis d'extension aux ID 1 et 12, la séquence enclosurePositions (84 1 12) place le châssis RAID en première position, le châssis d'extension 1 en deuxième position et le châssis d'extension 12 en troisième position. La séquence enclosurePositions (1 84 12) place le châssis RAID en deuxième position, le châssis d'extension 1 en première position et le châssis d'extension 12 en troisième position.

# set storageArray icmpPingResponse

Cette commande renvoie la valeur par défaut correspondant aux paramètres négociables des sessions et des connexions.

### Syntaxe

```
set storageArray icmpPingResponse = (TRUE | FALSE)
```
## Paramètre

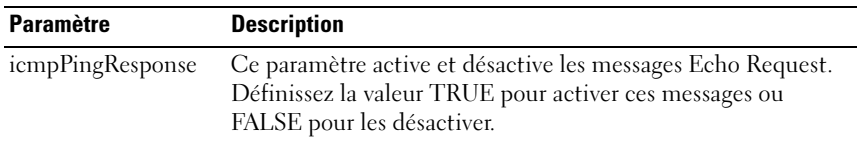

**EMARQUE :** Le protocole ICMP (Internet Control Message Protocol) est utilisé par les systèmes d'exploitation d'un réseau pour envoyer des messages d'erreur indiquant, par exemple, que le service demandé n'est pas disponible ou qu'un système hôte ou un routeur ne peut pas être contacté. La commande de réponse ICMP envoie des messages Echo Request et reçoit des messages Echo Response afin de déterminer si un système hôte peut être contacté et d'évaluer le délai nécessaire au transfert des paquets envoyés et reçus par ce système.

#### Exemple

```
-c "set storageArray icmpPingResponse = TRUE;"
```
# set storageArray isnsIPV4ConfigurationMethod

Cette commande définit la méthode de configuration et l'adresse d'un service iSNS (Internet Storage Name Service) en IPv4.

## Syntaxe

```
set storageArray isnsIPV4ConfigurationMethod = 
[static | dhcp] isnsIPV4Address = AdresseIPv4
```
### Paramètres

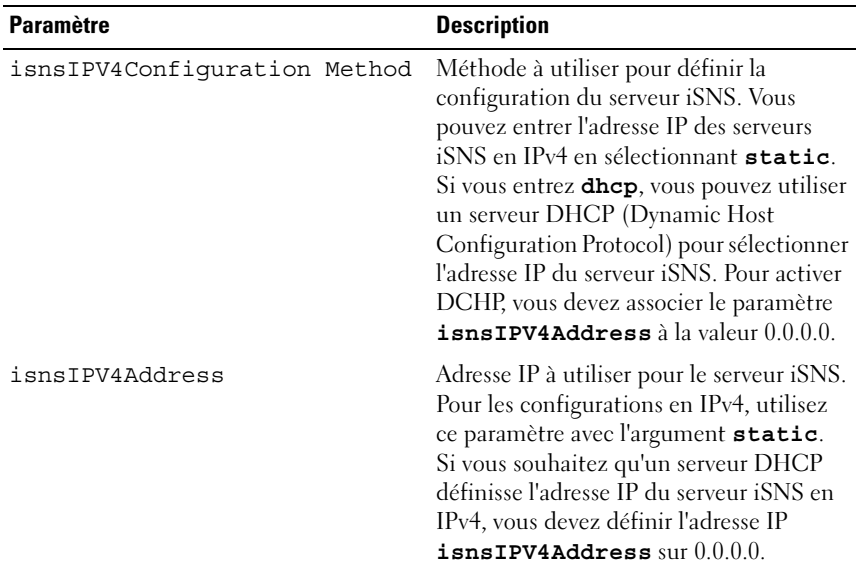

**EXA:** REMARQUE : Le serveur DHCP transmet les paramètres de configuration (adresses réseau, par exemple) aux nœuds IP. Le protocole DHCP permet aux clients d'obtenir tous les paramètres de configuration IP requis pour leur fonctionnement. En outre, il permet d'allouer automatiquement les adresses réseau réutilisables.

### Exemple

```
-c "set storageArray isnsIPV4ConfigurationMethod = 
static isnsIPV4Address = 192.168.0.1:"
```
# set storageArray isnsIPV6Address

Cette commande définit l'adresse d'un service iSNS (Internet Storage Name Service) en IPv6.

## Syntaxe

```
set storageArray isnsIPV6Address=Adresseipv6
```
### Paramètre

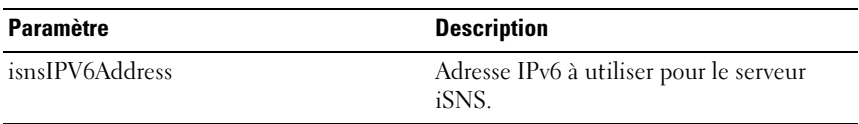

REMARQUE : Le protocole iSNS automatise la détection, la gestion et la configuration des périphériques iSCSI et Fibre Channel sur un réseau TCP/IP. Il permet de bénéficier de fonctions de détection des périphériques de stockage et de services de gestion intelligents, comparables à ceux que l'on rencontre sur les réseaux Fibre Channel. Les réseaux IP peuvent ainsi fonctionner avec des capacités similaires à celles offertes par les réseaux de stockage (SAN). En outre, le protocole iSNS peut émuler les services d'architecture Fibre Channel et gérer à la fois des périphériques iSCSI et Fibre Channel, ce qui permet une intégration totalement transparente des réseaux IP et Fibre Channel.

# set storageArray isnsListeningPort

Cette commande définit le port d'écoute du serveur iSNS.

```
set storageArray isnsListeningPort = Entier
```
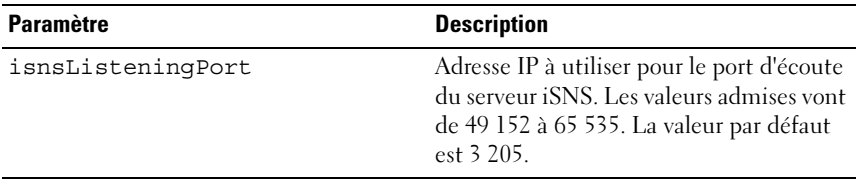

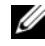

**EMARQUE** : Le port d'écoute réside sur le serveur de base de données. Il est chargé de contrôler les demandes de connexion entrantes émises par les clients et de gérer le trafic à destination du serveur.

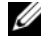

**22 REMARQUE :** L'écouteur recoit les demandes de session réseau émises par les clients pour se connecter à un serveur. Si les informations du client correspondent à celles de l'écouteur, ce dernier autorise le client à se connecter au serveur de base de données.

### Exemple

-c "set storageArray isnsListeningPort = 3205;"

# set storageArray isnsServerRefresh

Cette commande actualise les informations sur les adresses réseau correspondant au serveur iSNS. Elle n'est valide que pour le protocole IPv4.

### Syntaxe

set storageArray isnsServerRefresh

### Paramètres

Aucun.

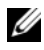

**EXAGEMARQUE :** Si le serveur DHCP ne fonctionne pas à plein régime ou ne répond pas, l'actualisation des données peut prendre de deux à trois minutes.

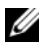

**EMARQUE :** Si vous n'avez pas sélectionné la méthode de configuration DHCP, la commande set storageArray isnsServerRefresh renvoie une erreur. Pour sélectionner DHCP en tant que méthode de configuration, utilisez la commande set storageArray isnsIPV4ConfigurationMethod.

### Exemple

-c "start storageArray isnsServerRefresh ;"

# set storageArray time

La commande Set StorageArray Time définit l'heure des deux contrôleurs RAID de la baie de stockage en synchronisant leur horloge avec celle du système hôte à partir duquel vous exécutez la commande.

## Syntaxe

set storageArray time

## Paramètres

Aucun.

# set iscsiTarget unnamedDiscoverySession

Cette commande permet à la baie de stockage de participer à des sessions de détection anonymes.

## Syntaxe

```
set iscsiTarget unnamedDiscoverySession =
(TRUE | FALSE)
```
## Paramètre

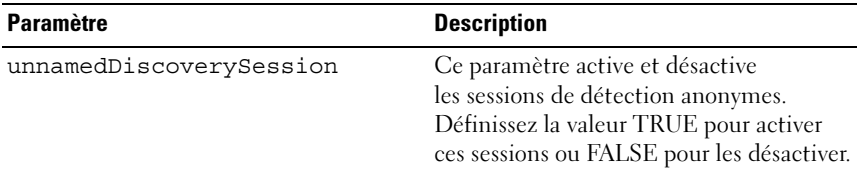

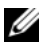

**EMARQUE :** La détection est le processus permettant aux initiateurs d'identifier les cibles disponibles. Elle est effectuée à la mise sous tension/initialisation, ainsi qu'en cas de modification de la topologie du bus (par exemple en cas d'ajout d'un périphérique supplémentaire).

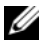

**EMARQUE** : Une session de détection anonyme est une session qui est établie sans qu'un ID de cible soit indiqué dans la demande de connexion. L'ID de la cible et celui du groupe du portail cible ne sont pas disponibles.

# set virtualDisk

Cette commande permet de définir les propriétés d'un disque virtuel. La plupart des paramètres peuvent être appliqués à un ou plusieurs disques virtuels, mais certains ne permettent de définir les propriétés que d'un seul disque virtuel à la fois. Les définitions de syntaxe ci-dessous sont séparées afin de distinguer les paramètres qui peuvent s'appliquer à plusieurs disques virtuels de ceux qui ne peuvent être appliqués qu'à un seul. La syntaxe relative au mappage des disques virtuels est répertoriée séparément.

# Syntaxe applicable à un ou plusieurs disques virtuels

```
set (allVirtualDisks | virtualDisk 
["NomDisqueVirtuel"] |
virtualDisks ["NomDisqueVirtuel1" ... 
"NomDisqueVirtuelx"] |virtualDisk <wwid>) 
mediaScanEnabled=(TRUE | FALSE)
mirrorCacheEnabled=(TRUE | FALSE)
modificationPriority=(highest | high | medium | 
low \mid lower) owner=(0 \mid 1)writeCacheEnabled=(TRUE | FALSE)
cacheReadPrefetch=(TRUE | FALSE)
```
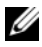

**EMARQUE** : L'activation de l'écriture en mémoire cache sur un disque virtuel permet généralement d'améliorer les performances des applications nécessitant de nombreuses opérations d'écriture (sauf si le flux représenté par ces dernières est continu). Cependant, il convient de noter que cette méthode introduit un risque de perte de données dans l'éventualité (peu probable) d'une panne de contrôleur.

# Syntaxe applicable à un seul disque virtuel

```
Set (virtualDisk ["NomDisqueVirtuel"] | 
virtualDisk <wwid>) addCapacity=
CapacitéDisqueVirtuel
[addPhysicalDisks=(IDChâssis0, IDEmplacement0 ...
IDChâssisx,IDEmplacementx)] 
consistencyCheckEnabled=(True | False) 
segmentSize=TailleSegment userLabel=
"NomDisqueVirtuel"
```
### Syntaxe applicable au mappage des disques virtuels

```
set (virtualDisk ["NomDisqueVirtuel"] |
virtualDisk <wwid> | accessVirtualDisk) 
logicalUnitNumber=LUN (host="NomSystèmeHôte" | 
hostGroup=("NomGroupeDeSystèmesHôtes")
```
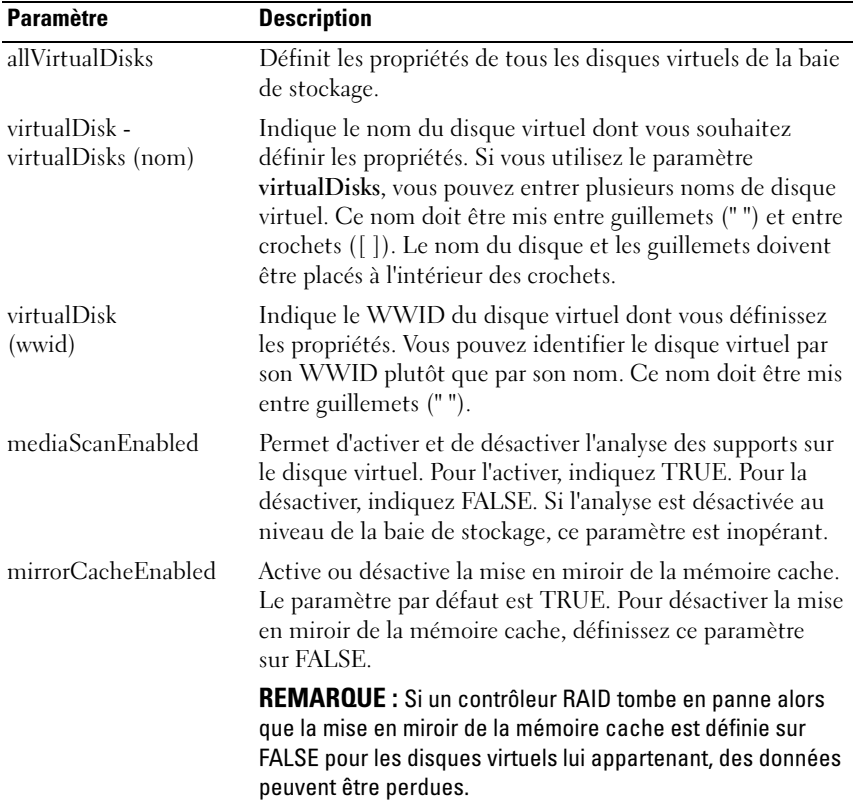

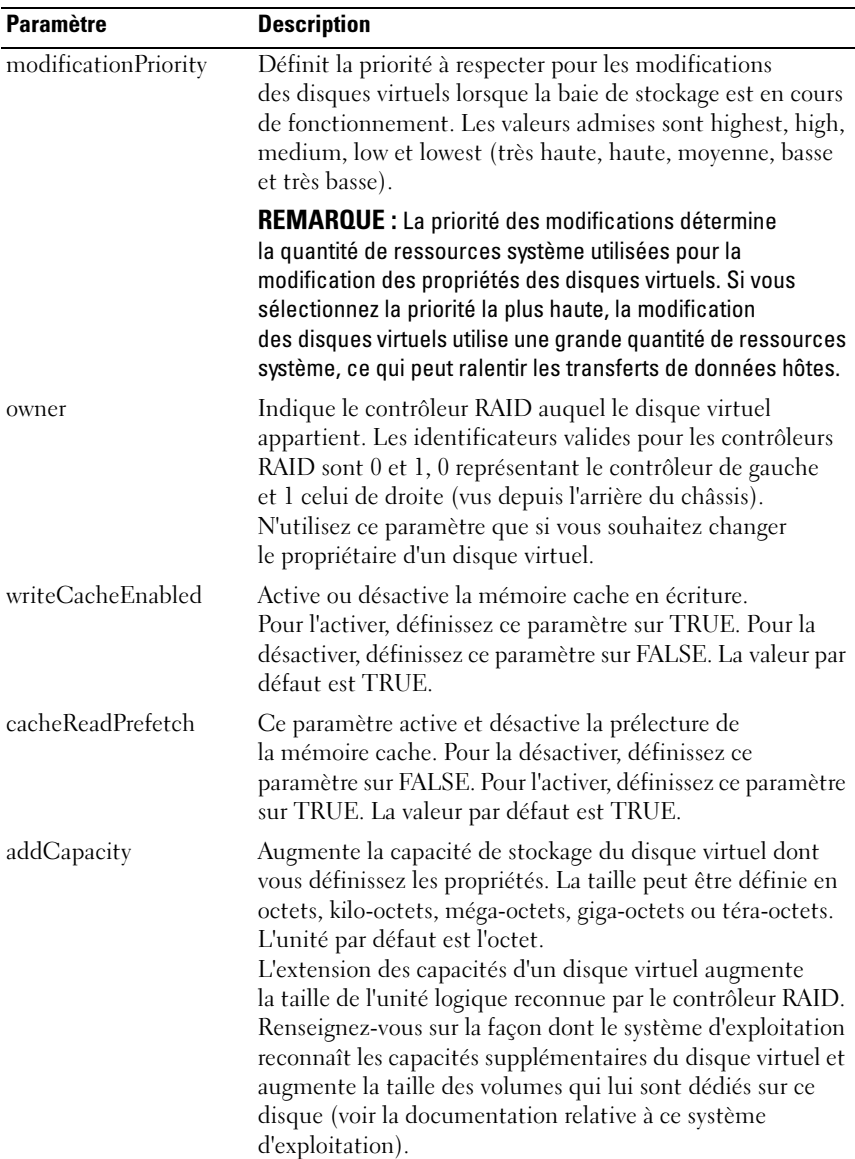

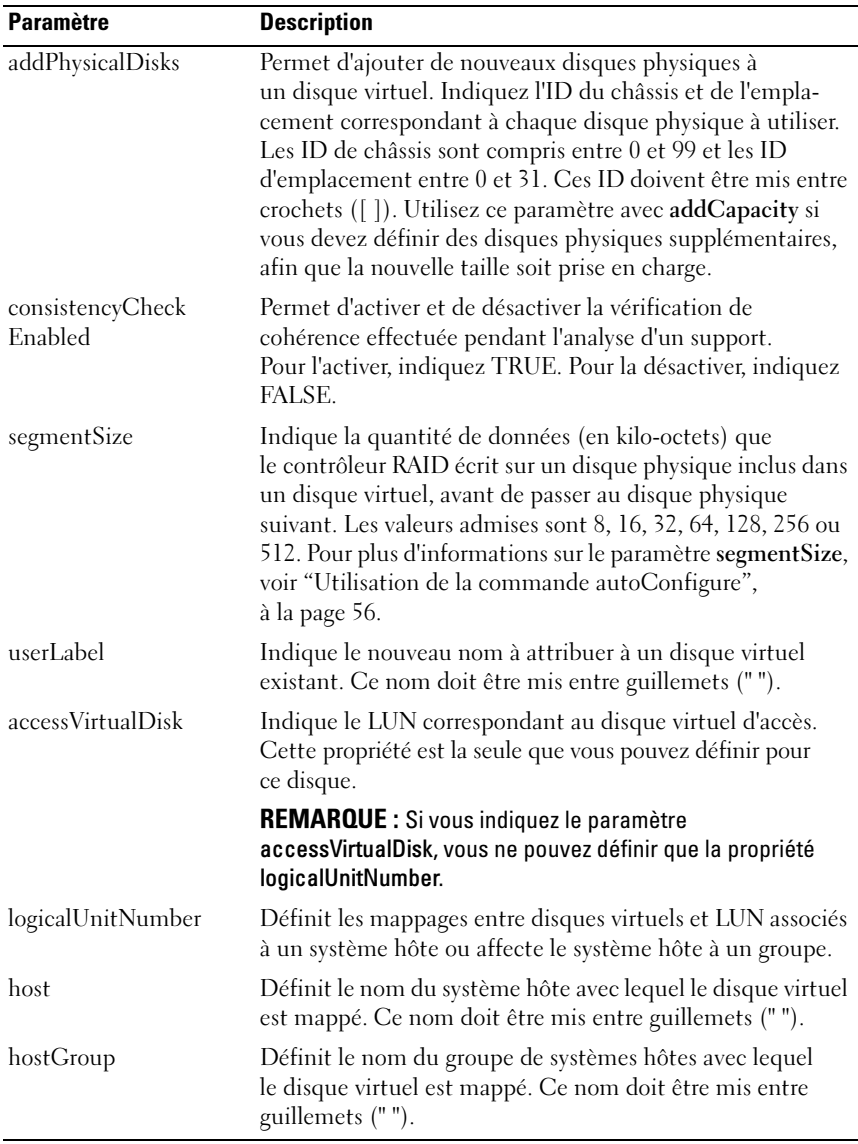

REMARQUE : Lorsque vous utilisez cette commande, vous pouvez préciser plusieurs paramètres, mais il n'est pas nécessaire de les indiquer tous.

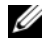

**EXAMPLE** : Les paramètres addCapacity, segmentSize, userLabel et logicalUnitNumber ne peuvent être appliqués qu'à un seul disque virtuel à la fois. REMARQUE : L'utilisation des paramètres addCapacity, addPhysicalDisks et segmentSize démarre un processus long qui ne peut pas être interrompu, mais qui s'exécute en arrière-plan, de sorte qu'il ne vous empêche pas de lancer d'autres commandes. Pour afficher la progression de telles opérations, utilisez la commande show virtualDisk actionProgress.

# set virtualDiskCopy

Cette commande permet de définir les propriétés des éléments (disques virtuels source et cible) d'une copie de disque virtuel.

### Syntaxe

```
set virtualDiskCopy target [NomCible] [source 
[NomSource]] copyPriority=(highest | high | medium 
| low | lowest) targetReadOnlyEnabled=(TRUE | 
FALSE)
```
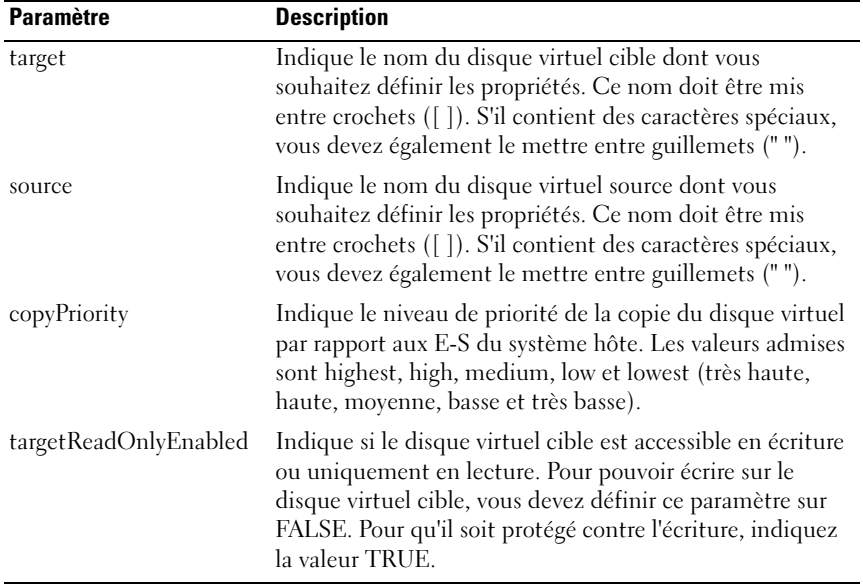

**EMARQUE** : Lorsque vous utilisez cette commande, vous pouvez préciser plusieurs paramètres, mais il n'est pas nécessaire de les indiquer tous.

# show iscsiInitiator iscsiSessions

Cette commande renvoie des informations sur une session iSCSI.

### Syntaxe

```
show iscsiInitiator iscsiSessions 
[NomInitiateuriSCSI | NomCibleiSCSI]
```
### Paramètres

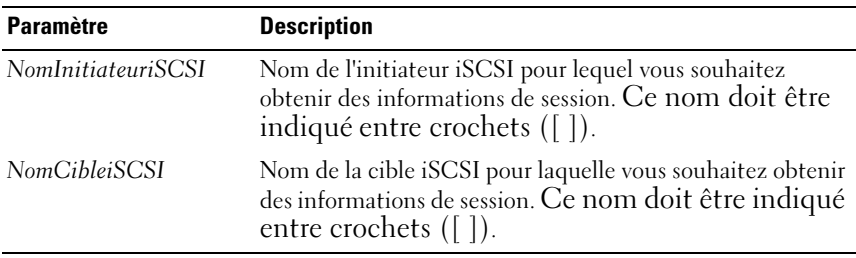

REMARQUE : Si vous entrez cette commande sans définir d'arguments, elle renvoie des informations sur toutes les sessions iSCSI en cours d'exécution. Pour restreindre la portée de la recherche, indiquez un initiateur ou une cible iSCSI. Ainsi, seules les informations concernant cet élément spécifique seront renvoyées.

# show diskGroup

Cette commande renvoie les informations suivantes concernant un groupe de disques :

- État (en ligne / hors ligne)
- Type de disque physique (SAS / SATA)
- Protection contre les pannes de châssis (Oui / Non)
- Propriétaire actuel (contrôleur RAID 0 ou 1)
- Disques virtuels associés et espace disponible
- Disques physiques associés

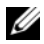

**REMARQUE** : Vous pouvez utiliser la valeur indiquée comme espace disponible pour un groupe de disques lorsque vous créez un disque virtuel en fonction de cet espace. Pour obtenir des instructions sur l'utilisation de la valeur représentant l'espace disponible, voir create virtualDisk dans la section ["create RAID virtualDisk](#page-136-0)  [\(avec sélection de l'espace disponible\)", à la page 137](#page-136-0).

### Syntaxe

show diskGroup [NuméroGroupeDeDisques]

### Paramètres

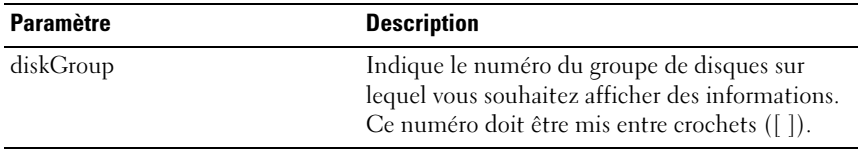

# show allHostPorts

Cette commande renvoie les informations suivantes pour tous les ports HBA hôtes connectés à la baie de stockage :

- Identificateur du port HBA hôte
- Nom du port HBA hôte
- Type d'hôte HBA

### Syntaxe

show allHostPorts

### Paramètres

Aucun.

## Exemple

```
-c "show allHostPorts;"
```
# show physicalDisk

Cette commande renvoie les informations suivantes pour chaque disque physique de la baie de stockage :

- Nombre total de disques physiques
- Type de disque physique (SAS / SATA)
- Informations de base sur le disque physique :
	- Emplacement du châssis et du logement
	- Status
	- Capacité
	- Vitesse de transfert des données
	- Product ID
	- Niveau de micrologiciel
- Informations sur les canaux de disque physique :
	- Emplacement du châssis et du logement
	- Canal favori
	- Canal redondant
- Protection par disque de secours
- Informations détaillées sur chaque disque physique

Ces informations peuvent représenter plusieurs pages, selon la taille de la baie de stockage. Les informations sur les disques physiques sont également renvoyées lorsque vous lancez la commande show storageArray profile.

```
show (allPhysicalDisks [physicalDiskType=
(SAS | SATA)] | 
physicalDisk [IDChâssis,IDEmplacement] | 
physicalDisks [IDChâssis0, IDEmplacement0 ...
IDChâssisx,IDEmplacementx])
[summary]
```
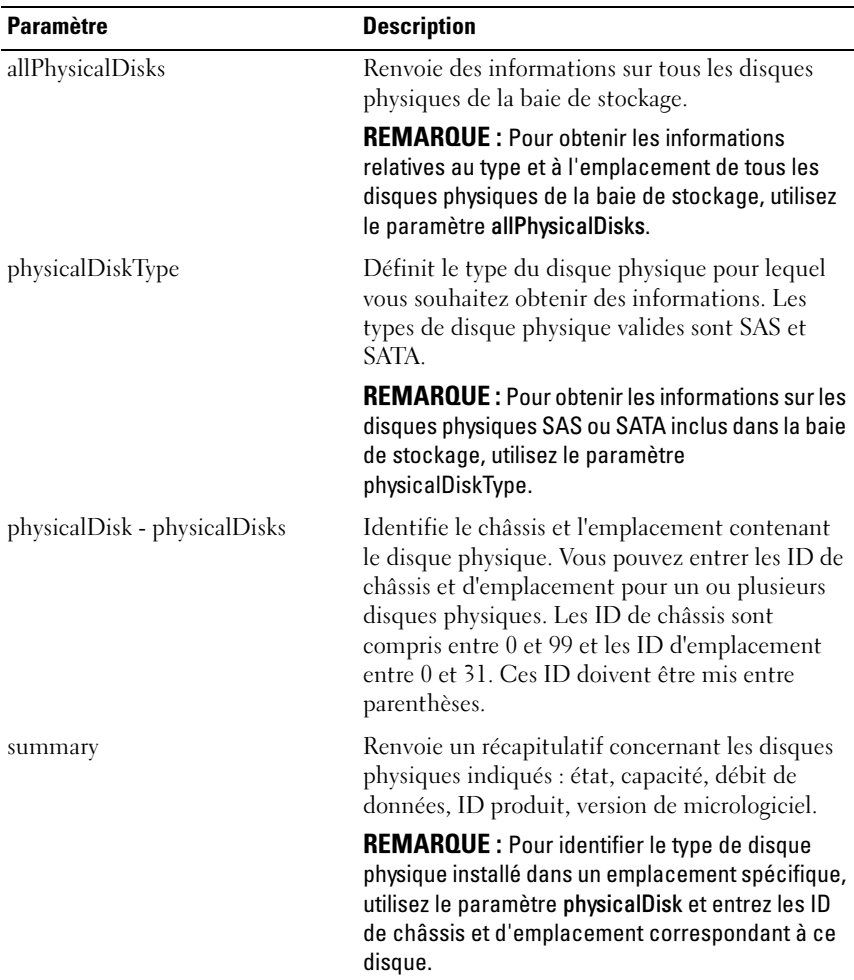

# show physicalDiskChannel stats

Cette commande permet d'afficher des informations cumulées sur les transferts de données effectués sur les canaux des disques physiques, ainsi que des informations concernant les erreurs. Si le contrôleur RAID a automatiquement dégradé un canal, cette commande affiche également les statistiques relatives aux intervalles. Elle permet en outre d'afficher des informations sur un ou plusieurs canaux, voire la totalité des canaux des disques physiques.

# Syntaxe

```
show (physicalDiskChannel [(1 | 2 )] |
phvsicalDiskChannels [ (1 | 2 | ... (ln | 2n) ] ]allPhysicalDiskChannels) stats
```
## Paramètres

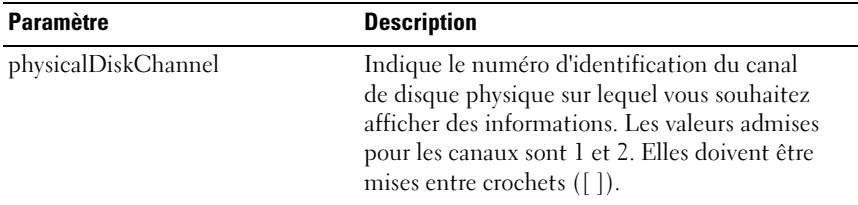

# show allPhysicalDisks downloadProgress

Cette commande renvoie l'état des téléchargements du micrologiciel correspondant aux disques physiques ciblés par les commandes download physicalDisk firmware ou download storageArray physicalDiskFirmware.

# Syntaxe

show allPhysicalDisks downloadProgress

Aucun.

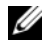

**EMARQUE** : Lorsque tous les téléchargements de micrologiciel ont abouti, cette commande renvoie l'état Successful (Réussi). En cas d'échec d'un téléchargement, elle affiche l'état de l'opération pour chaque disque physique concerné. Les valeurs renvoyées sont répertoriées dans le tableau suivant.

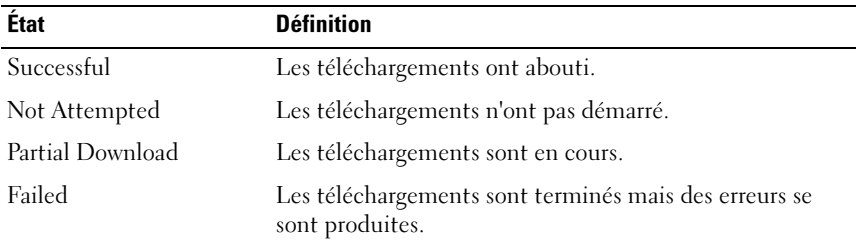

# show RAID controller

Cette commande renvoie les informations suivantes pour chaque contrôleur RAID de la baie de stockage :

- État (en ligne/hors ligne)
- Configuration en cours pour le micrologiciel et la NVSRAM
- Configuration en attente pour le micrologiciel et la NVSRAM, le cas échéant
- ID de carte
- Product ID
- Révision du produit
- Numéro de série
- Date de fabrication
- Date et heure de définition du contrôleur RAID
- Disques virtuels associés (y compris le propriétaire favori)
- Port Ethernet
- Interface des disques physiques

## **Syntaxe**

```
show (allControllers | controller (0 | 1)])
[summary]
```
## Paramètres

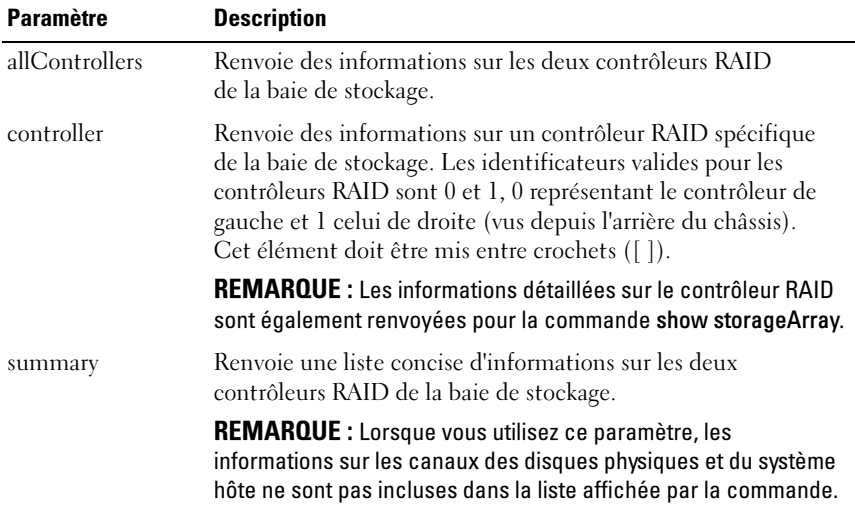

# show controller NVSRAM

Cette commande renvoie la liste des valeurs de la NVSRAM pour le type d'hôte indiqué. Si vous n'entrez pas les paramètres facultatifs, elle renvoie l'intégralité des valeurs.

```
show (allControllers | controller [(0 | 1)])
NVSRAM [hostType=(NomIndexTypeHôte | host=
"NomSystèmeHôte")]
```
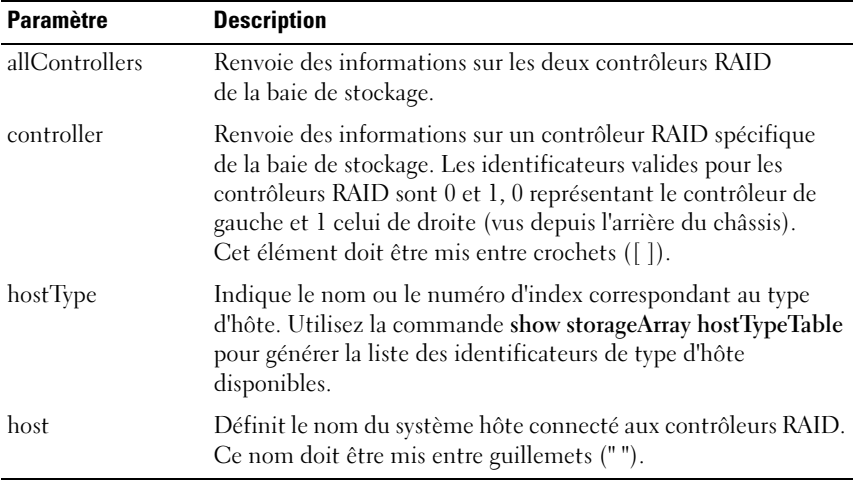

**EMARQUE** : Avant d'utiliser la commande set controller pour modifier les valeurs de la NVSRAM, exécutez la commande show controller NVSRAM pour afficher les valeurs en cours.

# show storageArray

Cette commande permet d'afficher les informations concernant la configuration de la baie de stockage. Les paramètres renvoient des listes de valeurs correspondant aux composants et aux fonctions de la baie de stockage. Vous pouvez entrer cette commande avec un seul ou plusieurs paramètres. Si vous n'entrez aucun paramètre, le profil de la baie de stockage est affiché dans son intégralité. (Les informations affichées sont les mêmes qu'avec le paramètre profile).

```
show storageArray profile batteryAge connections 
defaultHostType healthStatus hostTypeTable 
hotSpareCoverage features time 
virtualDiskDistribution summary
```
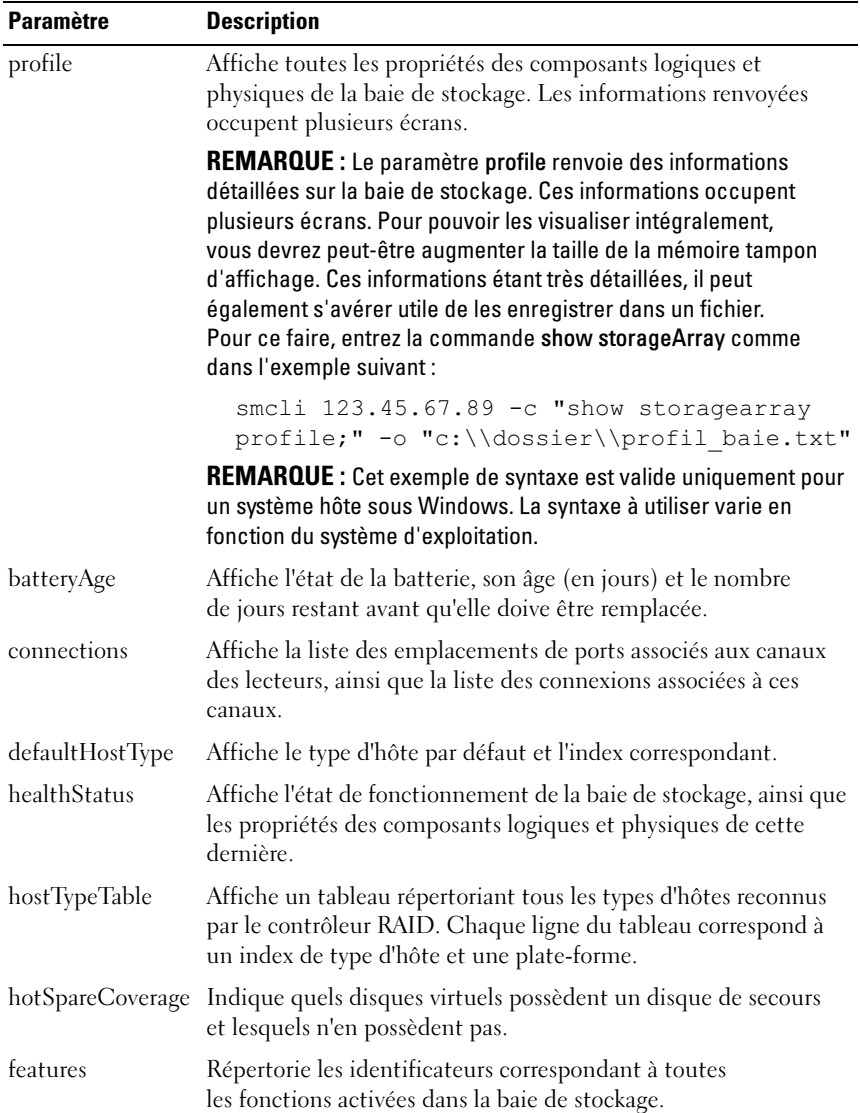
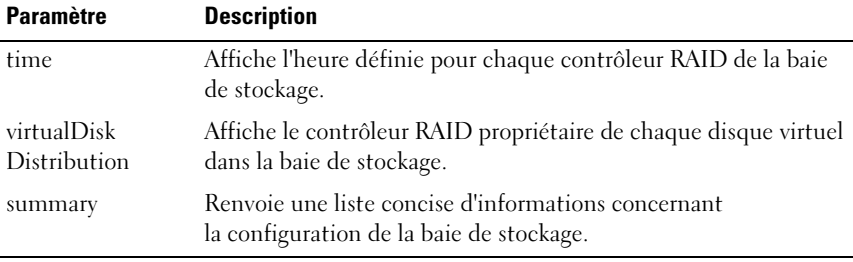

**EXEMARQUE** : Le fichier de sortie permet de conserver les informations de configuration et vous sera utile si vous devez procéder à une restauration du système.

#### <span id="page-216-0"></span>show storageArray autoConfiguration

Cette commande affiche la configuration par défaut que la baie de stockage crée automatiquement si vous exécutez la commande autoConfigure storageArray. Pour déterminer si la baie prend en charge certaines propriétés spécifiques, entrez le paramètre correspondant à ces dernières lorsque vous exécutez cette commande. En revanche, il est inutile d'entrer des paramètres spécifiques pour obtenir les informations de configuration. Si vous n'indiquez aucune propriété, la commande répertorie les candidats potentiels pour une configuration en RAID 5, pour chaque type de disque physique. Si aucun disque ne répond aux critères du RAID 5, la commande répertorie les disques pouvant être configurés en RAID 1 ou RAID 0. Lorsque vous précisez les propriétés de configuration automatique, les contrôleurs RAID vérifient que le micrologiciel prend ces propriétés en charge.

#### Syntaxe

```
show storageArray autoConfiguration 
[physicalDiskType=(SAS | SATA) 
raidLevel=(0 \mid 1 \mid 5)diskGroupWidth=NombreDisquesPhysiques
diskGroupCount=NombreGroupesDeDisques
virtualDisksPerGroupCount=
NombreDisquesVirtuelsParGroupe hotSpareCount=
NombreDisquesDeSecours
segmentSize=TailleSegment]
```
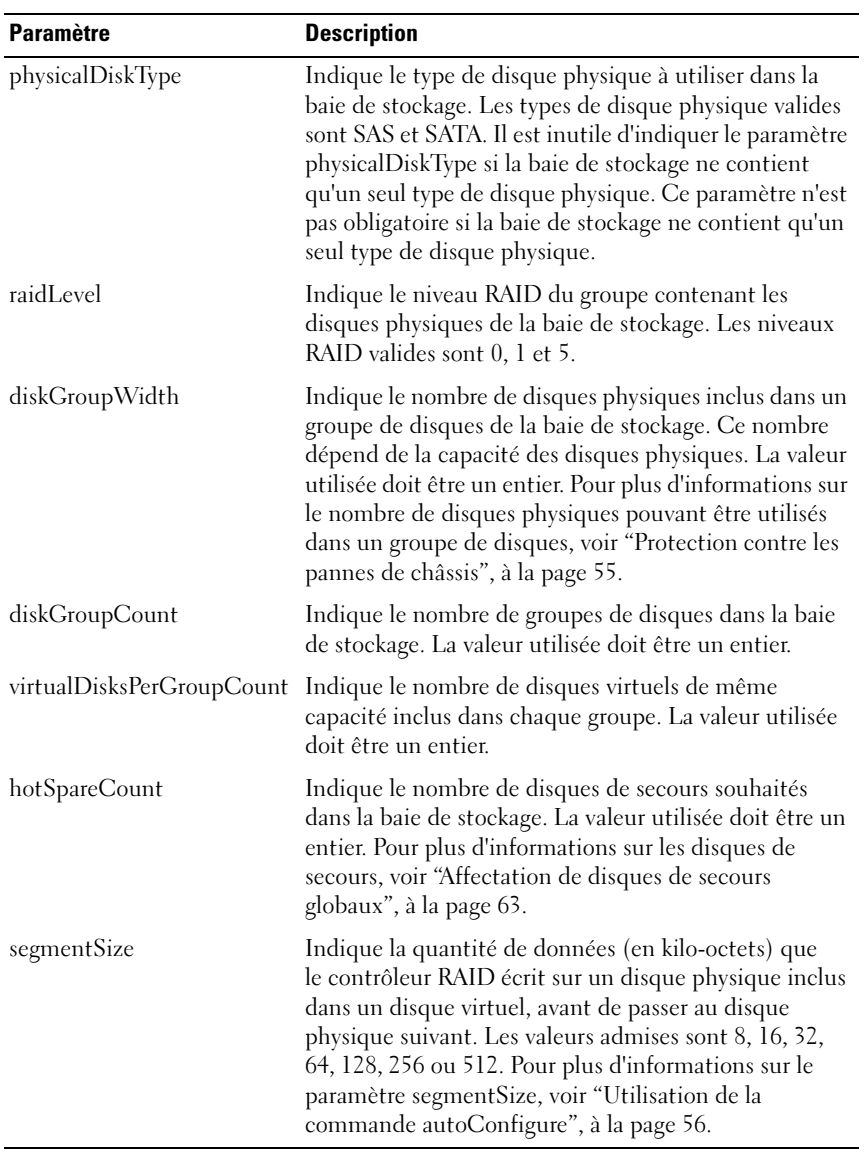

#### <span id="page-218-1"></span>show storageArray hostTopology

Cette commande affiche la topologie des partitions de stockage, les noms de types d'hôtes et l'index correspondant pour la baie de stockage hôte.

#### Syntaxe

show storageArray hostTopology

#### Paramètres

Aucun.

## <span id="page-218-0"></span>show storageArray lunMappings

Cette commande affiche les informations stockées dans le profil de la baie de stockage concernant les mappages de LUN. Si vous n'indiquez aucun paramètre, tous les mappages de LUN sont affichés.

#### Syntaxe

```
show storageArray lunMappings [host 
["NomSystèmeHôte"] | 
hostgroup ["NomGroupeDeSystèmesHôtes"]]
```
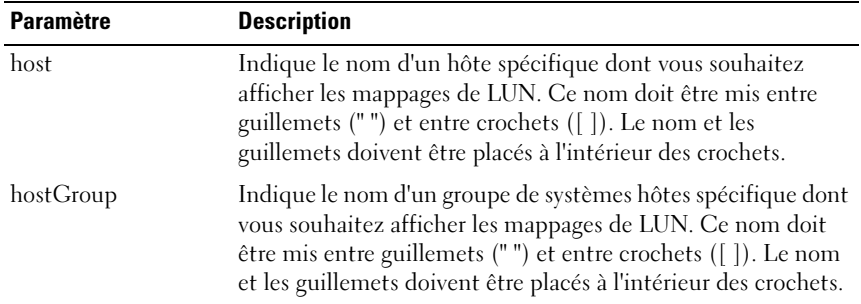

#### <span id="page-219-0"></span>show storageArray iscsiNegotiationDefaults

Cette commande renvoie des informations sur les paramètres de connexion soumis à une négociation entre initiateurs et cibles.

#### Syntaxe

show storageArray iscsiNegotiationDefaults

#### Paramètres

Aucun.

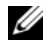

**EMARQUE :** Les informations renvoyées comprennent les paramètres par défaut du contrôleur RAID (c'est-à-dire les valeurs qui constituent le point de départ des négociations) et les paramètres actuels.

#### Exemple

-c "show storageArray iscsiNegotiationDefaults;"

#### <span id="page-219-1"></span>show storageArray pendingTopology

Cette commande répertorie les systèmes hôtes et les groupes de systèmes hôtes détectés par le logiciel de gestion du stockage. La commande accept storageArray pendingTopology permet de créer des systèmes hôtes et des groupes de systèmes hôtes à partir de la topologie en attente.

#### Syntaxe

show storageArray pendingTopology

#### Paramètres

Aucun.

#### <span id="page-220-0"></span>show storageArray unreadableSectors

Cette commande affiche un tableau répertoriant les adresses de tous les secteurs illisibles de la baie de stockage. Ce tableau comprend différentes colonnes dont les en-têtes correspondent aux informations suivantes :

- 1 Libellé de disque virtuel défini par l'utilisateur
- 2 LUN
- 3 Accessible par le système hôte ou le groupe de systèmes hôtes
- 4 Date/Heure
- 5 Adresse du bloc logique relative au disque virtuel Format hexadécimal (0x nnnnnnnn)
- **6** Emplacement du disque physique Châssis t, emplacement s
- 7 Adresse du bloc logique relative au disque physique Format hexadécimal (0x nnnnnnnn)
- 8 Type de panne

Les données sont d'abord triées en fonction du libellé utilisateur du disque virtuel, puis en fonction de l'adresse du bloc logique (LBA). Chaque entrée du tableau correspond à un seul secteur.

#### Syntaxe

show storageArray unreadableSectors

#### Paramètres

Aucun.

#### <span id="page-221-3"></span>show string

Cette commande affiche une chaîne de texte extraite d'un fichier script. Elle est similaire à la commande echo utilisée sous MS DOS et Linux.

#### Syntaxe

<span id="page-221-2"></span>show "chaîne"

#### Paramètres

Aucun.

**EMARQUE** : La chaîne doit être mise entre guillemets (" ").

#### <span id="page-221-1"></span>show storageArray unconfiguredIscsiInitiators

Cette commande renvoie la liste des initiateurs détectés par la baie de stockage mais encore non configurés dans la topologie de cette dernière.

#### Syntaxe

show storageArray unconfiguredIscsiInitiators

#### Paramètres

Aucun.

#### Exemple

```
-c "show storageArray 
unconfiguredIscsiInitiators;"
```
#### <span id="page-221-0"></span>show virtualDisk

Cette commande renvoie les informations suivantes pour chaque disque virtuel de la baie de stockage :

- Numéro de disque virtuel
- Nom
- Status
- Capacité
- Niveau RAID
- Groupe de disques contenant le disque virtuel
- Détails
	- ID du disque virtuel
	- ID du sous-système
	- Type de disque physique (SAS / SATA)
	- Protection contre les pannes de châssis
	- Propriétaire favori
	- Propriétaire actuel
	- Taille de segment
	- Priorité de modification
	- État de la mémoire cache de lecture (activée/désactivée)
	- État de la mémoire cache d'écriture (activée/désactivée)
	- État de la mémoire cache sans batterie (activée/désactivée)
	- Délai d'effacement de la mémoire cache d'écriture
	- État de l'analyse de supports en arrière-plan (activée/désactivée)
	- État de l'analyse de supports avec vérification de cohérence (activée/désactivée)
- Référentiels de cliché
- Clichés de disque virtuel
- Copies

## Syntaxe

```
show (allVirtualDisks | virtualDisk 
[NomDisqueVirtuel] | 
virtualDisks [NomDisqueVirtuel1 ... 
NomDisqueVirtuelx]) [summary]
```
#### Paramètres

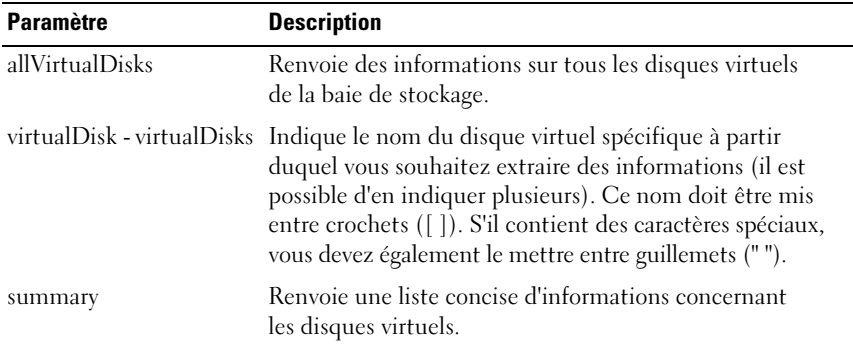

#### <span id="page-223-0"></span>show virtualDisk actionProgress

Cette commande s'applique aux processus longs en cours d'exécution sur un disque virtuel. Elle permet d'afficher des informations sur l'action en cours et sur la progression effectuée. Le traitement déjà effectué est affiché sous forme de pourcentage.

#### Syntaxe

show virtualDisk ["NomDisqueVirtuel"] actionProgress

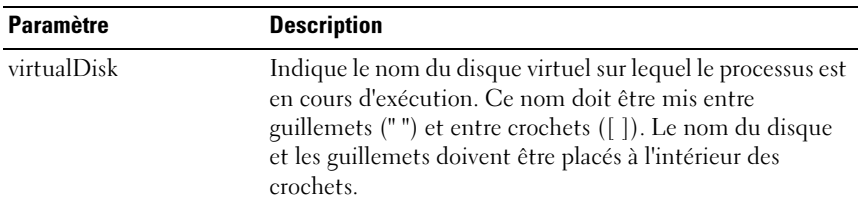

### <span id="page-224-0"></span>show virtualDiskCopy

Cette commande affiche des informations sur les copies de disques virtuels. Les informations affichées sont les suivantes :

- État de la copie
- Horodatage de début
- Horodatage de fin
- Priorité de la copie
- WWID du disque virtuel source ou cible
- Paramétrage de l'attribut de lecture seule du disque virtuel cible

Vous pouvez extraire des informations concernant une seule ou toutes les paires d'éléments source et cible spécifiques utilisés lors de copies de disques virtuels sur la baie de stockage.

#### Syntaxe

```
show virtualDiskCopy (allVirtualDisks |
source ["NomSource"] | 
target ["NomCible"])
```
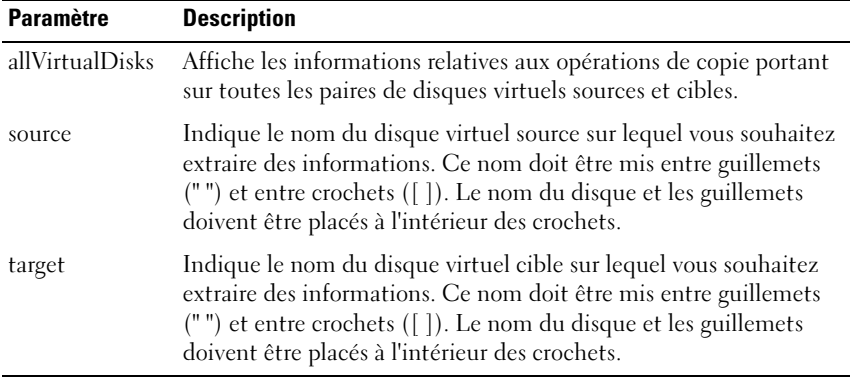

#### <span id="page-225-1"></span>show virtualDiskCopy sourceCandidates

Cette commande renvoie des informations sur les disques virtuels pouvant être utilisés comme source d'une copie de disque virtuel.

#### Syntaxe

show virtualDiskCopy sourceCandidates

#### Paramètres

Aucun.

#### <span id="page-225-0"></span>show virtualDiskCopy targetCandidates

Cette commande renvoie des informations sur les disques virtuels pouvant être utilisés comme cible d'une copie de disque virtuel.

#### Syntaxe

```
show virtualDiskCopy source ["NomSource"]
targetCandidates
```
#### Paramètres

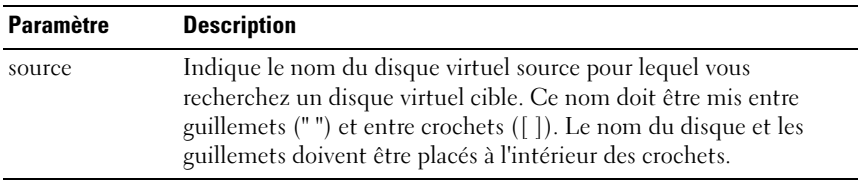

#### <span id="page-225-2"></span>show virtualDisk performanceStats

Cette commande affiche des informations sur les performances des disques virtuels de la baie de stockage.

#### Syntaxe

```
show (allVirtualDisks | virtualDisk 
[NomDisqueVirtuel] | 
virtualDisks [NomDisqueVirtuel1 ... 
NomDisqueVirtuelx] performanceStats
```
#### Paramètres

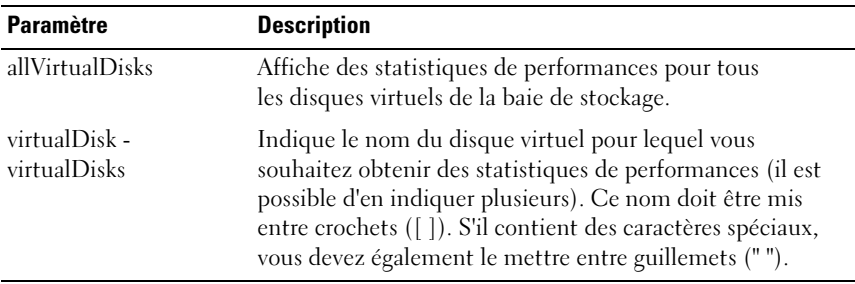

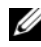

REMARQUE : Avant de lancer show virtualDisk performanceStat, exécutez les commandes set session performanceMonitorInterval et set session performanceMonitorIterations pour définir l'intervalle de collecte des statistiques.

#### <span id="page-226-0"></span>show virtualDisk reservations

Cette commande affiche des informations sur les réservations de disques virtuels existantes.

#### **Syntaxe**

```
show (allVirtualDisks | virtualDisk 
[NomDisqueVirtuel] |
virtualDisks [NomDisqueVirtuel1 ... 
NomDisqueVirtuelx] reservations
```
<span id="page-226-1"></span>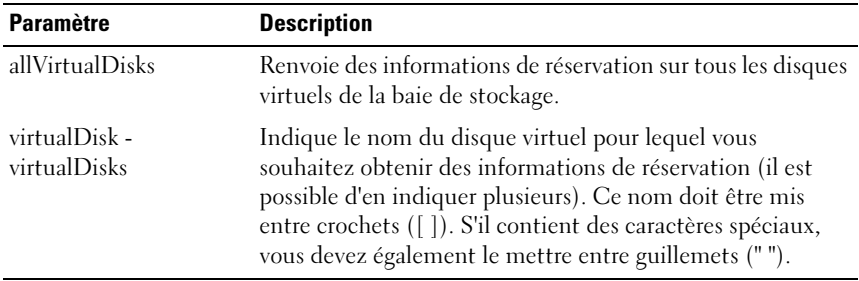

#### <span id="page-227-0"></span>start diskGroup blink

Cette commande permet de faire clignoter les voyants des disques physiques regroupés sur le plan logique pour former le groupe de disques indiqué. Pour éteindre ces voyants, utilisez la commande stop diskGroup blink.

#### Syntaxe

start diskGroup [NuméroGroupeDeDisques] blink

#### Paramètres

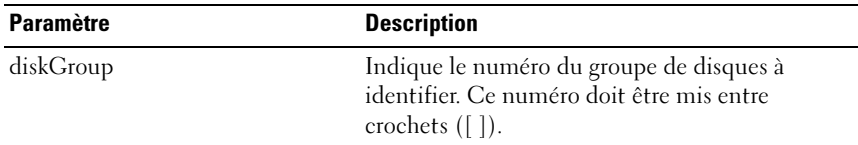

#### <span id="page-227-1"></span>start diskGroup defragment

Cette commande lance la défragmentation du groupe de disques indiqué.

**EMARQUE** : La défragmentation d'un groupe de disques est un processus long qui ne peut pas être interrompu.

#### Syntaxe

start diskGroup [NuméroGroupeDeDisques] defragment

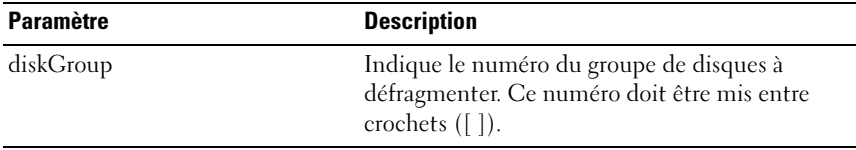

#### <span id="page-228-0"></span>start enclosure blink

Cette commande permet de faire clignoter le voyant d'un châssis afin d'identifier ce dernier. Pour éteindre ce voyant, utilisez la commande stop enclosure blink.

#### Syntaxe

start enclosure [IDChâssis] blink

#### Paramètres

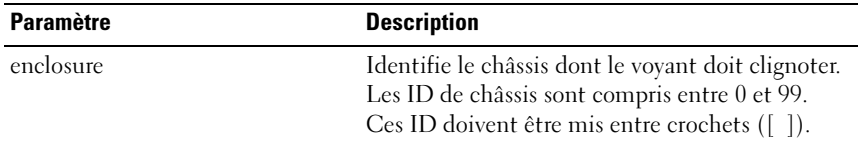

#### <span id="page-228-1"></span>start storageArray dhcpRefresh

Cette commande lance une actualisation des paramètres DHCP correspondant à l'interface iSCSI. Si la méthode de configuration de cette interface n'est pas définie sur DHCP, la procédure renvoie une erreur.

#### Syntaxe

start storageArray [PortHôteiSCSI] dhcpRefresh

#### Paramètre

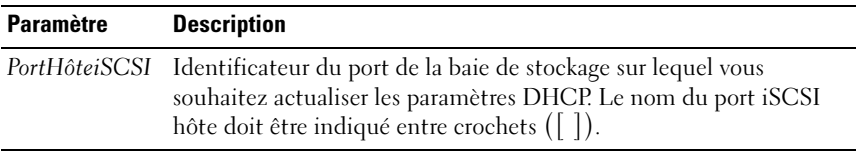

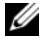

**EXEMARQUE** : Cette opération interrompt les connexions iSCSI du portail et désactive ce dernier temporairement.

#### <span id="page-229-0"></span>start physicalDisk blink

Cette commande permet de faire clignoter le voyant d'un disque physique afin d'identifier ce dernier. Pour éteindre ce voyant, utilisez la commande stop physicalDisk blink.

#### Syntaxe

<span id="page-229-1"></span>start physicalDisk [IDChâssis, IDEmplacement] blink

#### Paramètres

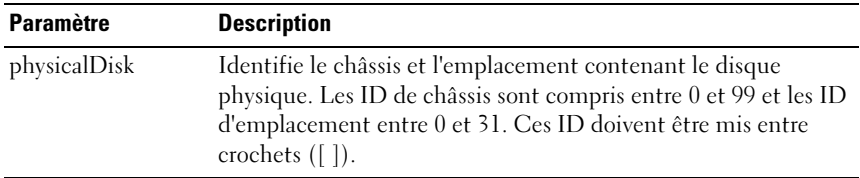

#### <span id="page-229-2"></span>start physicalDisk initialize

Cette commande permet de lancer l'initialisation d'un disque physique.

AVIS : Toutes les données utilisateur sont supprimées dès l'exécution de la commande.

#### Syntaxe

```
start physicalDisk [IDChâssis, IDEmplacement]
initialize
```
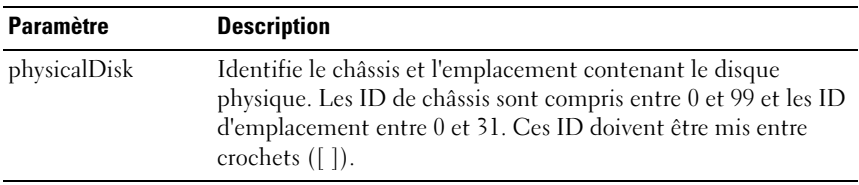

#### <span id="page-230-3"></span>start physicalDisk reconstruction

Cette commande permet de lancer la reconstruction d'un disque physique.

#### Syntaxe

```
start physicalDisk [IDChâssis, IDEmplacement]
reconstruct
```
#### Paramètres

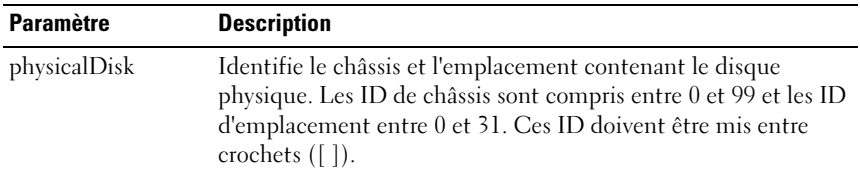

#### <span id="page-230-1"></span><span id="page-230-0"></span>start storageArray blink

Cette commande permet de faire clignoter le voyant d'une baie de stockage afin d'identifier cette dernière. Pour éteindre ce voyant, utilisez la commande stop storageArray blink.

#### Syntaxe

start storageArray blink

#### Paramètres

Aucun.

#### Exemple

-c "start storageArray blink ;"

#### <span id="page-230-2"></span>start virtualDisk initialize

Cette commande démarre le formatage d'un disque virtuel de la baie de stockage.

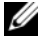

**EMARQUE** : L'initialisation d'un disque virtuel est un processus long qui ne peut pas être interrompu.

#### Syntaxe

start virtualDisk [NomDisqueVirtuel] initialize

#### Paramètres

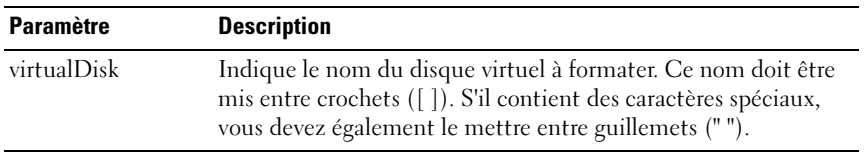

#### <span id="page-231-0"></span>stop diskGroup blink

Cette commande éteint les voyants de disques physiques allumés par la commande start diskGroup blink.

#### Syntaxe

stop diskGroup blink

#### Paramètres

Aucun.

#### <span id="page-231-1"></span>stop enclosure blink

Cette commande éteint les voyants de châssis allumés par la commande start enclosure blink.

#### **Syntaxe**

```
stop enclosure blink
```
#### Paramètres

Aucun.

#### <span id="page-232-2"></span>stop iscsiSession

Cette commande force la fermeture d'une session iSCSI.

#### Syntaxe

stop storageArray iscsiSession [Entier]

#### Paramètre

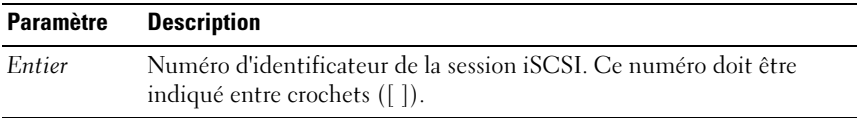

## <span id="page-232-1"></span>stop physicalDisk blink

Cette commande éteint les voyants de disques physiques allumés par la commande start physicalDisk blink.

#### Syntaxe

stop physicalDisk blink

#### Paramètres

<span id="page-232-0"></span>Aucun.

#### stop snapshot

Cette commande arrête une opération de copie sur écriture.

#### Syntaxe

```
stop snapshot (virtualDisk [NomDisqueVirtuel] | 
virtualDisks [NomDisqueVirtuel1 ... 
NomDisqueVirtuelx]
```
#### Paramètres

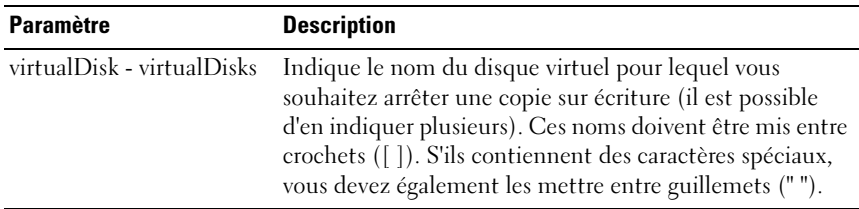

#### <span id="page-233-1"></span>stop storageArray blink

Cette commande éteint les voyants de la baie de stockage allumés par la commande start storageArray blink.

#### Syntaxe

stop storageArray blink

#### Paramètres

Aucun.

#### Exemple

-c "stop storageArray iscsiSession [5];"

#### <span id="page-233-0"></span>stop storageArray physicalDiskFirmwareDownload

Cette commande annule les téléchargements de micrologiciel lancés au moyen de la commande download storageArray physicalDiskFirmware. Elle n'arrête pas les téléchargements déjà en cours sur un disque physique, mais annule tous ceux en attente.

#### Syntaxe

stop storageArray physicalDiskFirmwareDownload

#### Paramètres

Aucun.

### <span id="page-234-0"></span>stop virtualDiskCopy

Cette commande permet d'interrompre une copie de disque virtuel.

#### Syntaxe

```
stop virtualDiskCopy target [NomCible] 
[source [NomSource]]
```
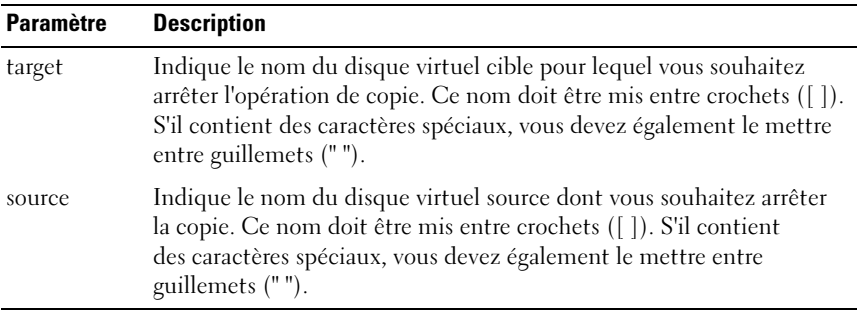

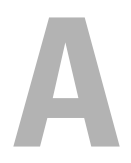

# Exemples de fichiers script

Cette annexe contient des exemples de scripts permettant de configurer une baie de stockage. Ces exemples illustrent la façon dont les commandes script se présentent dans un fichier script complet. Vous pouvez les copier et les modifier en fonction de vos besoins de configuration.

Pour créer un fichier script, vous pouvez :

- utiliser la commande save storageArray configuration ;<br>• écrire le script.
- écrire le script.

Si vous utilisez la commande save storageArray configuration, vous pouvez créer un fichier que vous utiliserez pour copier la configuration sur d'autres baies de stockage. Ce fichier permet également de restaurer une configuration altérée. Vous pouvez par ailleurs copier un fichier existant qui servira de modèle pour la création d'autres fichiers script. Il vous suffira pour cela de modifier certaines parties du fichier d'origine. L'extension par défaut est .scr.

Vous pouvez créer un nouveau fichier script à l'aide d'un éditeur de texte tel que Microsoft<sup>®</sup> Notepad. Les lignes ne doivent pas dépasser 256 caractères. La syntaxe des commandes doit respecter les consignes indiquées dans les sections ["Consignes d'utilisation", à la page 43](#page-42-0) et ["Conventions typogra](#page-115-0)[phiques", à la page 116](#page-115-0). Lorsque vous créez un nouveau fichier script, vous pouvez utiliser tout nom de fichier ou extension compatible avec le système d'exploitation hôte.

Pour exécuter un fichier script à partir de la ligne de commande, entrez le texte suivant :

```
client>smcli 123.45.67.89 -f scriptfile.scr;
```
## <span id="page-237-0"></span>Script de configuration - Exemple 1

Ce script utilise la commande create virtualDisk pour créer un nouveau disque virtuel à partir de l'espace disponible dans un groupe de disques.

```
Show "Création du disque virtuel 7 en RAID 5 
sur le groupe de disques 1 existant";
//Créer un disque virtuel dans un groupe de 
disques via la commande create virtualDisk.
//Remarque : dans les groupes de disques utilisant 
toute la capacité disponible, le dernier disque 
virtuel est créé avec tout l'espace restant 
(paramètre capacity=virtualDiskCapacity non 
indiqué).
create virtualDisk diskGroup=1 raidLevel=5 
userLabel="7" owner=0 segmentSize=16 capacity=2GB;
show "Définition des attributs supplémentaires 
pour le disque virtuel 7";
//Paramètres de configuration ne pouvant pas être 
définis durant la création du disque virtuel.
set virtualDisk["7"] mediaScanEnabled=false;
set virtualDisk["7"] consistencyCheckEnabled=
false;
set virtualDisk["7"] modificationPriority=high;
```
Dans cet exemple, des lignes vides apparaissent entre les lignes commençant par Show, Créer, //Remarque et create. Ces lignes ont été ajoutées uniquement pour des raisons de lisibilité. Dans la réalité, chaque commande correspond à une ligne du fichier. Dans le présent document, le format de la page nous oblige à utiliser des retours ligne. Si vous le souhaitez, vous pouvez inclure des lignes vides dans vos fichiers script pour séparer des blocs de commandes ou rendre certains commentaires plus visibles. Pour ce faire, entrez deux barres obliques (//). Les lignes commençant par ces barres obliques sont interprétées comme des commentaires par le moteur de script.

La première ligne de texte est la commande show string. Lors de l'exécution du script, cette commande affiche le texte indiqué entre guillemets (" ") sur l'écran. Dans cet exemple, le texte Création du disque virtuel 7 en RAID 5 sur le groupe de disques 1 existant sert de titre décrivant le résultat escompté lors de l'exécution de ce fichier script.

La ligne commençant par //Créer est un commentaire. Elle indique que le but de ce fichier est de créer un nouveau disque virtuel en appliquant la commande create virtualDisk à un groupe de disques existant.

La ligne commençant par //Remarque est également un commentaire. Elle indique que le dernier disque virtuel créé utilisera tout l'espace disponible, car le paramètre capacity n'est pas indiqué.

La commande utilisée dans cet exemple crée un nouveau disque virtuel dans le groupe de disques 1. Le niveau RAID de ce nouveau disque est RAID 5 et son nom (userLabel) est 7 (notez les guillemets qui entourent ce chiffre pour indiquer que l'information délimitée est un nom). Le nouveau disque virtuel est affecté au contrôleur RAID installé dans l'emplacement 0 du châssis RAID. La taille de segment est définie sur 16.

Le format général de la commande est le suivant :

```
create virtualDisk diskGroup=NuméroGroupeDeDisques
userLabel="NomDisqueVirtuel" [freeCapacityArea=
NuméroIndexEspaceDisponible] [capacity=
CapacitéDisqueVirtuel | owner=(0 | 1) | 
segmentSize=TailleSegment]
[enclosureLossProtect=(TRUE | FALSE)]
```
Dans le format général ci-dessus, les paramètres facultatifs ne sont pas dans le même ordre que dans l'exemple, car ces paramètres n'ont pas à être entrés dans un ordre précis. En revanche, les paramètres obligatoires doivent être entrés dans le même ordre que dans les descriptions de commandes.

La ligne show "Définition des attributs supplémentaires pour le disque virtuel 7" est un autre exemple d'utilisation de la commande show string. Cette commande est insérée à cet endroit pour indiquer que la commande create virtualDisk a abouti. Les propriétés qui ne pouvaient pas être définies à l'aide de la commande create virtualDisk sont définies à ce stade.

Chaque paramètre de la commande set virtualDisk est présenté sur une ligne distincte, mais cela n'est pas obligatoire. Il suffit d'insérer un espace entre les paramètres.

Cependant, le fait d'utiliser plusieurs lignes permet de mieux identifier les paramètres et les valeurs associées. Il est également plus facile d'éditer le fichier ou de copier certains passages pour les coller dans un autre fichier script.

## <span id="page-239-0"></span>Script de configuration - Exemple 2

Ce script utilise la commande create virtualDisk pour créer un nouveau disque virtuel à partir de disques physiques définis par l'utilisateur.

```
Show "Création du disque virtuel 2 en RAID 5 
sur le groupe de disques 2 existant";
//Cette commande crée le groupe de disques et 
le disque virtuel initial.
//Remarque : dans les groupes de disques utilisant 
toute la capacité disponible, le dernier disque 
virtuel est créé avec tout l'espace restant 
(paramètre capacity=virtualDisk non indiqué).
create virtualDisk raidLevel=5 userLabel="2" 
physicalDisks=[0,1 0,6 1,7 1,3 2,3 2,6] owner=1 
segmentSize=16 capacity=2GB;
show "Définition des attributs supplémentaires 
pour le disque virtuel 7";
//Paramètres de configuration ne pouvant pas être 
définis durant la création du disque virtuel.
set virtualDisk["7"] mediaScanEnabled=false;
set virtualDisk["7"] consistencyCheckEnabled=
false;
set virtualDisk["7"] modificationPriority=high;
```
Tout comme dans l'exemple précédent, cette commande crée un disque virtuel, mais elle permet d'inclure des disques physiques spécifiques dans le disque virtuel. Pour identifier les disques physiques disponibles dans la baie de stockage, exécutez la commande show storageArray profile.

Le format général de la commande create virtualDisk utilisée dans cet exemple est le suivant :

```
create virtualDisk raidLevel=(0 \mid 1 \mid 5)userLabel="NomDisqueVirtuel" physicalDisks=
(IDChâssis0,IDEmplacement0... 
IDChâssisx,IDEmplacementx) [capacity=
CapacitéDisqueVirtuel | owner=(0 | 1) | 
segmentSize=TailleSegment]
[enclosureLossProtect=(TRUE | FALSE)]
```
# Index

## A

activation [contrôleur RAID, 160](#page-159-0) [copie de disque virtuel, 69,](#page-68-0) [85](#page-84-0) [fichier de clé de fonction, 161](#page-160-0) [activation du micrologiciel](#page-123-0)  de la baie de stockage, 124 affectation [d'un élément à un autre contrôleur](#page-110-0)  RAID, 111 [affectation de disques de secours](#page-62-0)  globaux, 63 affichage [baie de stockage, 215](#page-214-0) [configuration automatique](#page-216-0)  de la baie de stockage, 217 [contrôleur RAID, 213](#page-212-0) [copie de disque virtuel, 225](#page-224-0) [disque physique, 210](#page-209-0) [disque virtuel, 222](#page-221-0) [disques virtuels cibles, 226](#page-225-0) [disques virtuels sources, 226](#page-225-1) [état des téléchargements des](#page-211-0)  disques physiques, 212 [groupe de disques, 208](#page-207-0) [initiateurs iSCSI non](#page-221-1)  configurés, 222 [mappage des LUN, 219](#page-218-0) [NVSRAM des contrôleurs](#page-213-0)  RAID, 214

affichage (suite) [ports hôtes, 209](#page-208-0) [processus en cours sur un disque](#page-223-0)  virtuel, 224 [réservations de disques](#page-226-0)  virtuels, 227 [secteurs illisibles, 221](#page-220-0) [statistiques de performances, 226](#page-225-2) statistiques sur les canaux [des disques physiques, 212](#page-211-1) [topologie de la baie de stockage](#page-218-1)  hôte, 219 [affichage des initiateurs iSCSI](#page-221-1)  non configurés, 222 affichage des paramètres de connexion soumis à une [négociation entre initiateurs](#page-219-0)  et cibles, 220 [affichage des sessions iSCSI](#page-207-1)  en cours, 208 [ajout de commentaires](#page-43-0)  à un script, 44 [analyse des supports,](#page-98-0)  exécution, 99 arrêt [cliché, 233](#page-232-0) [cliché de disque virtuel, 79](#page-78-0) [copie de disque virtuel, 95,](#page-94-0) [235](#page-234-0) [téléchargement de](#page-233-0)  [micrologiciel, 234](#page-233-0)

## B

baie de stockage [affichage de la topologie, 220](#page-219-1) [affichage de la topologie](#page-218-1)  du système hôte, 219 [affichage du mappage](#page-218-0)  des LUN, 219 [affichage secteurs illisibles, 221](#page-220-0) [clignotement, 231](#page-230-0) [commandes, 121](#page-120-0) [commandes download, 158-](#page-157-0)[160](#page-159-1) [commandes save, 175-](#page-174-0)[179](#page-178-0) [commandes set, 195-](#page-194-0)[202](#page-201-0) [commandes show, 215-](#page-214-1)[222](#page-221-2) [configuration de la topologie, 124](#page-123-1) [désactivation, 155](#page-154-0) [extinction des voyants, 234](#page-233-1)

## C

CLI [commandes, 16](#page-15-0) [exemples d'utilisation, 28](#page-27-0) cliché [commandes, 121](#page-120-1) [disque virtuel, 97](#page-96-0) [nom, 77](#page-76-0) cliché de disque virtuel [activation, 69](#page-68-1) [arrêt, 79](#page-78-1) [création,](#page-68-2) 69, [71-](#page-70-0)[77](#page-76-1) [nouvelle création, 81](#page-80-0) [redémarrage, 79](#page-78-2) [suppression, 81](#page-80-1)

clignotement [voyant d'un disque physique, 230](#page-229-0) [voyant d'une baie](#page-230-0)  de stockage, 231 [voyants d'un groupe](#page-227-0)  de disques, 228 [voyants du châssis, 229](#page-228-0) [code de sortie, 26](#page-25-0) [collecte de données concernant](#page-107-0)  un disque physique, 108 commande script [consignes d'utilisation, 43](#page-42-0) [récapitulatif, 35](#page-34-0) [structure, 33](#page-32-0) [commande session, 121](#page-120-2) [commande show, 121,](#page-120-3) [222](#page-221-3) commandes [classées dans l'ordre](#page-123-2)  alphabétique, 124 [classées par fonction, 118](#page-117-0) [commandes portant](#page-118-0)  sur les châssis, 119 [commandes SMcli, 16](#page-15-0) [commentaires, ajout, 44](#page-43-0) configuration [baie de stockage, 46](#page-45-0) [configuration automatique](#page-124-0)  de la baie de stockage, 125 [configuration automatique](#page-126-0)  [des disques de secours](#page-126-0)  [d'une baie de stockage, 127](#page-126-0)

[création d'un disque virtuel RAID,](#page-133-0)  avec sélection automatique des disques physiques, 134 [création d'un disque virtuel RAID,](#page-136-0)  avec sélection de l'espace disponible, 137 [création d'un disque virtuel RAID,](#page-138-0)  avec sélection manuelle des disques physiques, 139 [modification de la taille](#page-105-0)  des segments, 106 [modification des niveaux](#page-105-1)  RAID, 106 [partitionnement du stockage, 96](#page-95-0) [configuration automatique](#page-124-0)  de la baie de stockage, 125 [configuration automatique](#page-126-0)  des disques de secours d'une baie de stockage, 127 [consignation détaillée](#page-23-0)  des erreurs, 24 [contrôle des performances, 104](#page-103-0) contrôleur RAID [activation, 160](#page-159-0) [activation du transfert](#page-101-0)  de données, 102 affectation d'un élément [à un autre contrôleur, 111](#page-110-1) [affichage, 213](#page-212-0) [commandes, 121](#page-120-4) définition du mode [de fonctionnement, 110](#page-109-0) [diagnostic, 108,](#page-107-1) [153](#page-152-0) [réinitialisation,](#page-101-1) 102, [169](#page-168-0)

contrôleurs RAID [sauvegarde des valeurs](#page-173-0)  NVSRAM, 174 [synchronisation de l'horloge, 103](#page-102-0) [conventions typographiques, 116](#page-115-0) copie [disque virtuel, 87](#page-86-0) copie de disque virtuel [affichage, 225](#page-224-0) [affichage des propriétés, 89](#page-88-0) [arrêt, 235](#page-234-0) copie de disques virtuels [commande, 123](#page-122-0) [correction de la cohérence](#page-167-0)  du disque virtuel, 168 création [cliché de disque virtuel, 68,](#page-67-0)  [71-](#page-70-0)[77,](#page-76-1) [142](#page-141-0) [copie de disque virtuel, 84,](#page-83-0) [86,](#page-85-0)  [147](#page-146-0) [disque virtuel, 51-](#page-50-0)[55](#page-54-1) [groupe de systèmes hôtes, 132](#page-131-0) [port hôte, 133](#page-132-0) [système hôte, 131](#page-130-0) création d'un disque virtuel RAID [avec sélection automatique](#page-133-0)  des disques physiques, 134 [avec sélection de l'espace](#page-136-0)  disponible, 137 [avec sélection manuelle des](#page-138-0)  disques physiques, 139 [création initiateur iSCSI, 134](#page-133-1)

## D

définition [attributs de châssis, 183](#page-182-0) [baie de stockage, 195](#page-194-1) [cliché de disque virtuel, 194](#page-193-0) [copie de disque virtuel, 207](#page-206-0) [disque de secours, 191](#page-190-0) [disque virtuel, 203](#page-202-0) [état du disque physique, 192](#page-191-0) [groupe de systèmes hôtes, 186](#page-185-0) [heure de la baie de stockage, 202](#page-201-1) [horloge des contrôleurs, 61](#page-60-0) [ID châssis, 184](#page-183-0) mode de fonctionnement [d'un contrôleur RAID, 110](#page-109-1) [mode de fonctionnement du canal](#page-189-0)  du disque physique, 190 [mot de passe de la baie](#page-59-0)  de stockage, 60 [position des châssis dans la baie](#page-196-0)  de stockage, 197 [priorité des modifications, 62](#page-61-0) [session, 192](#page-191-1) [type de système hôte, 61](#page-60-1) définition d'une session [de détection anonyme, 202](#page-201-2) [définition de l'adresse](#page-198-0)  d'un service iSNS [en IPv4, 199-](#page-198-0)[200](#page-199-0) [définition de l'adresse](#page-199-0)  d'un service iSNS en IPv6, 200 [définition de l'initiateur](#page-187-0)  iSCSI, 188

[définition de la réponse](#page-197-0)  ICMP, 198 [définition des attributs](#page-179-0)  des contrôleurs, 180 [définition des informations](#page-200-0)  correspondant au serveur iSNS, 201 [définition des propriétés](#page-188-0)  d'une cible iSCSI, 189 [définition du port d'écoute](#page-199-0)  du serveur iSNS, 200 [définition du port hôte, 187](#page-186-0) [définition du système hôte, 185](#page-184-0) [défragmentation d'un groupe](#page-106-0)  de disques, 107 [dépannage d'une baie de](#page-107-2)  stockage, 108 [désactivation d'une fonction](#page-154-0)  de la baie de stockage, 155 [diagnostic d'un contrôleur](#page-107-1)  [RAID, 108,](#page-107-1) [153](#page-152-0) disque de secours [affectation de disques de secours](#page-62-0)  globaux, 63 [définition d'un disque physique](#page-190-0)  comme disque de secours, 191 disque physique [commandes, 120](#page-119-0) [commandes set, 190-](#page-189-1)[192](#page-191-2) [commandes show, 210-](#page-209-0)[213,](#page-212-1) [222](#page-221-4) [commandes start, 230-](#page-229-1)[231](#page-230-1)

[définition de l'état, 192](#page-191-0)

disque physique (suite) [extinction des voyants, 233](#page-232-1) [initialisation, 111](#page-110-2) [passage à l'état Optimal, 173](#page-172-0) [reconstruction, 112](#page-111-0) disque virtuel [commandes, 123](#page-122-1) [commandes show, 222-](#page-221-5)[227](#page-226-1) [copie, 87](#page-86-0) [correction de la cohérence, 168](#page-167-0) [création à partir de disques](#page-50-1)  physiques affectés par l'utilisateur, 51 [création à partir de disques](#page-52-0)  physiques affectés par le logiciel, 53 [création dans un groupe](#page-53-0)  de disques existant, 54 [définition, 203](#page-202-1) [initialisation, 112](#page-111-1) [nouvelle copie, 92](#page-91-0) [redistribution, 113](#page-112-0) [vérification de la cohérence, 127](#page-126-1) [disque virtuel,nouvelle copie, 94](#page-93-0) disques physiques [téléchargement du](#page-155-0)  micrologiciel, 156

## E

effacer [configuration de la baie de](#page-128-0)  stockage, 129 [journal d'événements de la baie](#page-128-1)  de stockage, 129

effacer (suite) [micrologiciel de la baie](#page-129-0)  de stockage, 130 [réservations de disques](#page-129-1)  virtuels, 130 statistiques sur les canaux [des disques physiques, 128](#page-127-0) éléments de syntaxe [valeurs iSCSI, 42](#page-41-0) [éléments de syntaxe](#page-36-0)  récurrents, 37 emplacement d'un disque physique [identification, 104](#page-103-1) enregistrement [baie de stockage, 175-](#page-174-1)[179](#page-178-0) [enregistrement des statistiques](#page-175-0)  de performances iSCSI de la baie de stockage, 176 exécution [analyse des supports, 99](#page-98-0) [vérification de cohérence, 101](#page-100-0) extinction [voyants d'un disque](#page-232-1)  physique, 233 [voyants d'un groupe](#page-231-0)  de disques, 232 [voyants d'une baie](#page-233-1)  de stockage, 234 [voyants de châssis, 232](#page-231-1)

## F

[fermeture d'une session](#page-232-2)  iSCSI, 233

[format des commandes,](#page-23-1)  remarques, 24

#### G

groupe de disque [commandes, 118](#page-117-1) groupe de disques [affichage, 208](#page-207-0) [défragmentation, 107,](#page-106-0) [228](#page-227-1) [extinction des voyants, 232](#page-231-0) [passage à l'état Optimal, 172](#page-171-0) groupe de systèmes hôtes [création, 132](#page-131-0)

[définition, 186](#page-185-0) [suppression, 150](#page-149-0)

### H

[horloge des contrôleurs RAID,](#page-102-0)  synchronisation, 103

## I

[identification de l'emplacement](#page-103-1)  d'un disque physique, 104

Identification des disques [virtuels pouvant être utilisés](#page-85-1)  pour la copie, 86

initialisation [disque physique, 111](#page-110-2) [disque virtuel, 112](#page-111-2) [interaction avec d'autres](#page-95-1)  fonctions, 96 [interface de ligne de commande,](#page-13-0)  utilisation, 14 iSCSI [commandes, 119](#page-118-1) [valeurs de la syntaxe](#page-41-0)  récurrente, 42

## L

lancement [actualisation des paramètres](#page-228-1)  DHCP, 229 [défragmentation d'un groupe](#page-227-1)  de disques, 228 [initialisation d'un disque](#page-229-2)  physique, 230 [initialisation d'un disque](#page-230-2)  virtuel, 231 [reconstruction d'un disque](#page-230-3)  physique, 231

#### M

[maintenance de routine, 99](#page-98-1) modification [niveau RAID, 106](#page-105-1) [paramètres d'un cliché de disque](#page-77-0)  [virtuel, 78](#page-77-0)

modification (suite) [paramètres d'une copie de disque](#page-89-0)  virtuel, 90 [taille des segments, 106](#page-105-0) [modification de la](#page-58-0)  configuration, 59

#### N

[niveau RAID, modification, 106](#page-105-1) nouvelle copie [disque virtuel, 94](#page-93-0) [nouvelle copie d'un cliché, 164](#page-163-0) [nouvelle copie d'un disque](#page-91-0)  [virtuel, 92,](#page-91-0) [161](#page-160-1) nouvelle création [cliché de disque virtuel, 81](#page-80-0)

## O

[opérations de récupération, 110](#page-109-2)

#### P

[paramètres de ligne](#page-17-0)  de commande, 18 [paramètres définis par](#page-74-0)  l'utilisateur, 75 [partitionnement du stockage, 96](#page-95-0) passage à l'état Optimal [disque physique, 173](#page-172-0) [groupe de disques, 172](#page-171-0)

port hôte [affichage des ports hôtes, 209](#page-208-0) [création, 133](#page-132-0) [suppression, 150](#page-149-1) [protection contre les pannes](#page-54-0)  de châssis, 55

## R

[reconstruction d'un disque](#page-111-3)  physique, 112 [redémarrage d'un cliché](#page-78-0)  de disque virtuel, 79 [redistribution des disques](#page-112-0)  virtuels, 113 [réglage des performances, 104](#page-103-2) réinitialisation [compteurs de l'interface PHY, 170](#page-169-0) [contrôleur RAID, 169](#page-168-0) [distribution des disques](#page-171-1)  virtuels, 172 [informations de base iSCSI](#page-170-0)  de la baie de stockage, 171 [réinitialisation d'un contrôleur](#page-101-1)  RAID, 102 [réservations persistantes,](#page-102-1)  suppression, 103 [restauration d'un disque virtuel](#page-162-0) 

[RAID, 163](#page-162-0)

## S

sauvegarde [baie de stockage, 175](#page-174-0) [configuration dans un fichier, 50](#page-49-0) [données consignées dans les](#page-172-1)  châssis, 173 [données consignées pour chaque](#page-173-1)  disque physique, 174 [valeurs NVSRAM des contrôleurs](#page-173-0)  RAID, 174 script de configuration [exemple 1, 238](#page-237-0) [exemple 2, 240](#page-239-0) [stockage, partitionnement, 96](#page-95-0) [support.dell.com, 13](#page-12-0) suppression [cliché de disque virtuel, 79](#page-78-0) [copie de disque virtuel, 166](#page-165-0) [disque virtuel, 152](#page-151-0) [éléments source et cible](#page-94-1)  d'une copie, 95 [groupe de disques, 149](#page-148-0) [groupe de systèmes hôtes, 150](#page-149-0) [initiateur iSCSI, 151](#page-150-0) [mappage de LUN, 167](#page-166-0) [port hôte, 150](#page-149-1) [réservations persistantes, 103](#page-102-1) [système hôte, 149](#page-148-1)

[synchronisation de l'horloge](#page-102-0)  des contrôleurs RAID, 103 système hôte [création, 131](#page-130-0) [suppression, 149](#page-148-1) [topologie de la baie de stockage](#page-218-1)  hôte, 219

## T

[taille des segments,](#page-105-0)  modification, 106 téléchargement [micrologiciel des disques](#page-155-0)  [physiques, 156, 159](#page-155-0) [micrologiciel du module](#page-154-1)  EMM, 155 [micrologiciel NVSRAM de la baie](#page-157-1)  de stockage, 158 [NVSRAM de la baie](#page-158-1)  de stockage, 159

topologie hôte [commandes, 119](#page-118-2)

## U

[utilisation de l'interface de ligne](#page-13-0)  de commande, 14

## V

vérification [éléments composant la baie](#page-46-0)  de stockage, 47 [vérification de cohérence,](#page-100-0)  exécution, 101

[vérification de la cohérence](#page-126-1)  du disque virtuel, 127